Trabajo Fin de Grado Ingeniería de la Energía

# Protocolo de evaluación del impacto de la iluminación natural para gestión energética

Autor: Teresa Rocío Palomo Amores Tutor: Servando Álvarez Domínguez Co-Tutora: María del Carmen Guerrero Delgado

> **Dpto. Ingeniería Energética Escuela Técnica Superior de Ingeniería Universidad de Sevilla**

> > Sevilla, 2020

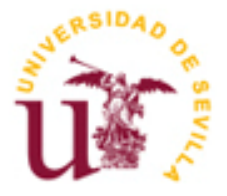

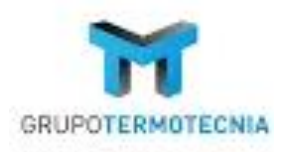

Trabajo Fin de Grado Grado en Ingeniería de la Energía

# **Protocolo de evaluación del impacto de la iluminación natural para gestión energética**

Autor: Teresa Rocío Palomo Amores

Tutor: Servando Álvarez Domínguez Catedrático de Universidad

Co-Tutora: María del Carmen Guerrero Delgado Doctorando

Dpto. de Ingeniería Energética Escuela Técnica Superior de Ingeniería Universidad de Sevilla Sevilla, 2020

# Trabajo de Fin de Grado: Protocolo de evaluación del impacto de la iluminación natural para gestión energética

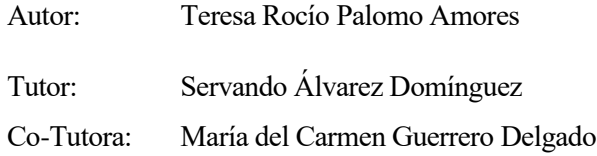

El tribunal nombrado para juzgar el Proyecto arriba indicado, compuesto por los siguientes miembros:

Presidente:

Vocales:

Secretario:

Acuerdan otorgarle la calificación de:

Sevilla, 2020

El Secretario del Tribunal

*A mi padres por apoyarme siempre. A mis hermanos por ser mi alegría.*

*A Jesús, por acompañarme en este último tramo de carrera y no dejar que me rinda.*

*A los que se han ido, pero siempre están.*

# **Agradecimientos**

Agradecer en primer lugar a mi tutor, Servando Álvarez Domínguez, la confianza depositada en mí para la realización de este proyecto. A José Sánchez y a Mª Carmen Guerrero, por su paciencia y dedicación. Sin todos ellos no hubiera sido posible.

A mis padres, Paco y Teresa, por avisarme de esa nueva carrera que acababa de salir y que ahora termino. Por ser mis principales apoyos junto con mis hermanos, Ignacio y Javier. A Jesús, por haber aparecido en el mejor momento.

A mi familia, en especial a mis tíos Rocío y Manolo, que han visto crecer a su ahijada sin separarse un segundo.

A mis amigas de siempre, Celia y Laura por animarnos en cada quedada, por confiar incondicionalmente en nosotras.

A los amigos que me ha brindado esta maravillosa carrera. Lo que la ETSI ha unido, que no lo separe el hombre.

Y a ellas, que tanto se alegraban en cada pasito que daba, cada examen superado, cada buena noticia y que sé que siguen alegrándose, porque siguen junto a mí.

**Gracias.**

*Teresa Rocío Palomo Amores Sevilla, 2020*

# **Resumen**

El objetivo principal de este documento será establecer un protocolo que permita evaluar el impacto de la iluminación natural en los edificios, a través de la obtención de la tabla que contenga los valores horarios de los Factores de Iluminación Natural o Daylight Factor.

Dicha tabla se obtendrá mediante el software Revit, siendo validada por los valores de DOE-2 para un edificio base. Conociendo el proceso a seguir, se realizarán diferentes aplicaciones, estudiando varios espacios pertenecientes a un edificio existente. Los resultados permitirán conocer el potencial de ahorro que tiene un edificio ante el uso de la iluminación natural, disminuyendo su consumo y aumentando su eficiencia energética.

El documento está dividido en tres capítulos, siendo el primero una introducción sobre los conocimientos necesarios de iluminación, pasando posteriormente al desarrollo de la metodología que se debe llevar a cabo para realizar correctamente el protocolo y terminando con la aplicación en un edificio existente.

# **Abstract**

The main objective of this document will be to establish a protocol that allows to evaluate the impact of natural lighting in buildings, by obtaining the table that contains the hourly values of the Natural Lighting Factors or Daylight Factor.

Said table shall be obtained using the Revit software and validated by the values of DOE-2 for a base building. Knowing the process to follow, different applications will be carried out, studying several spaces belonging to an existing building. The results will allow us to know the potential savings that a building has due to the use of natural lighting, reducing its consumption and increasing its energy efficiency.

The document is divided into three chapters, the first being an introduction on the necessary knowledge of lighting, going on to the development of the methodology to be carried out in order to correctly carry out the protocol and ending with the application in an existing building.

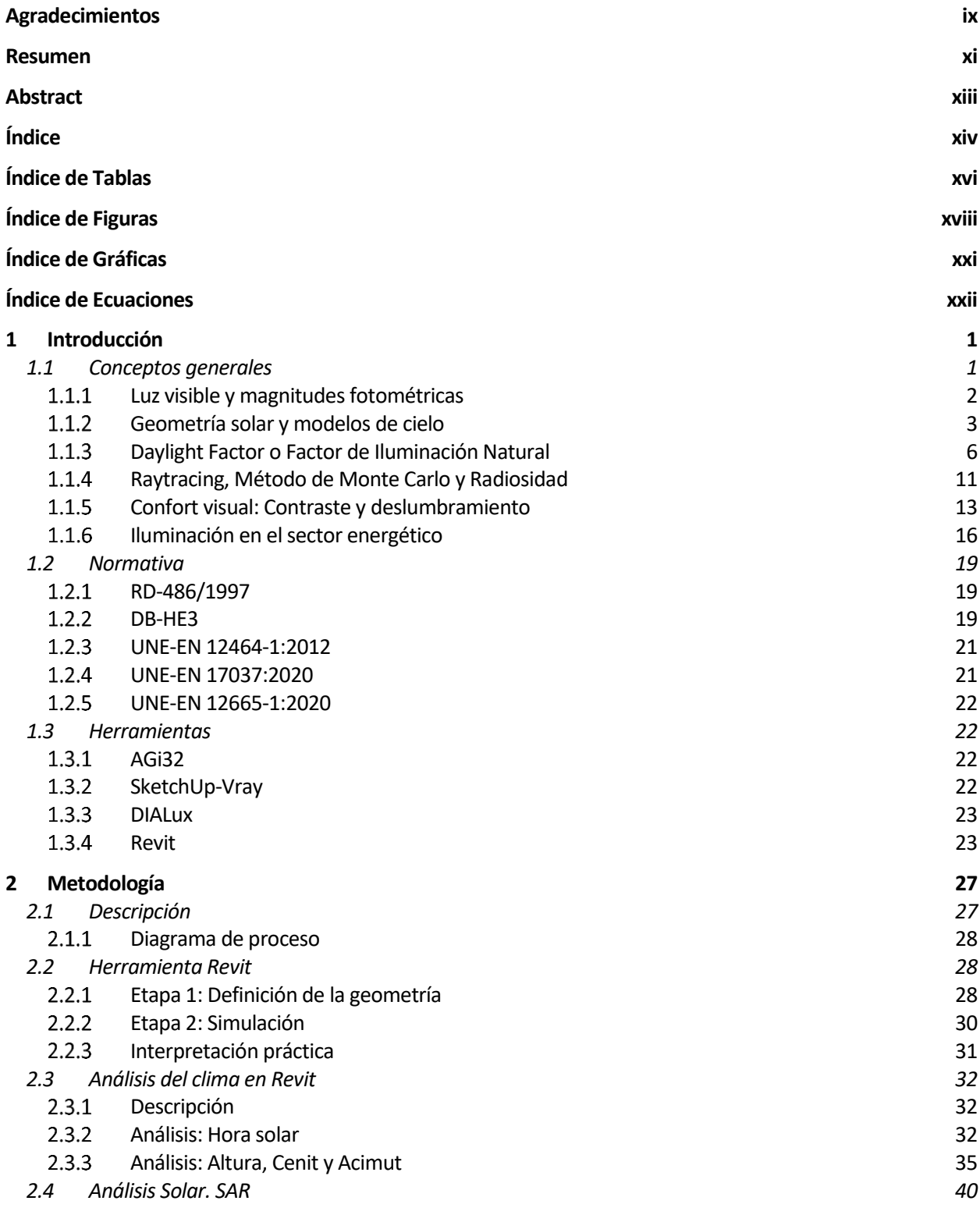

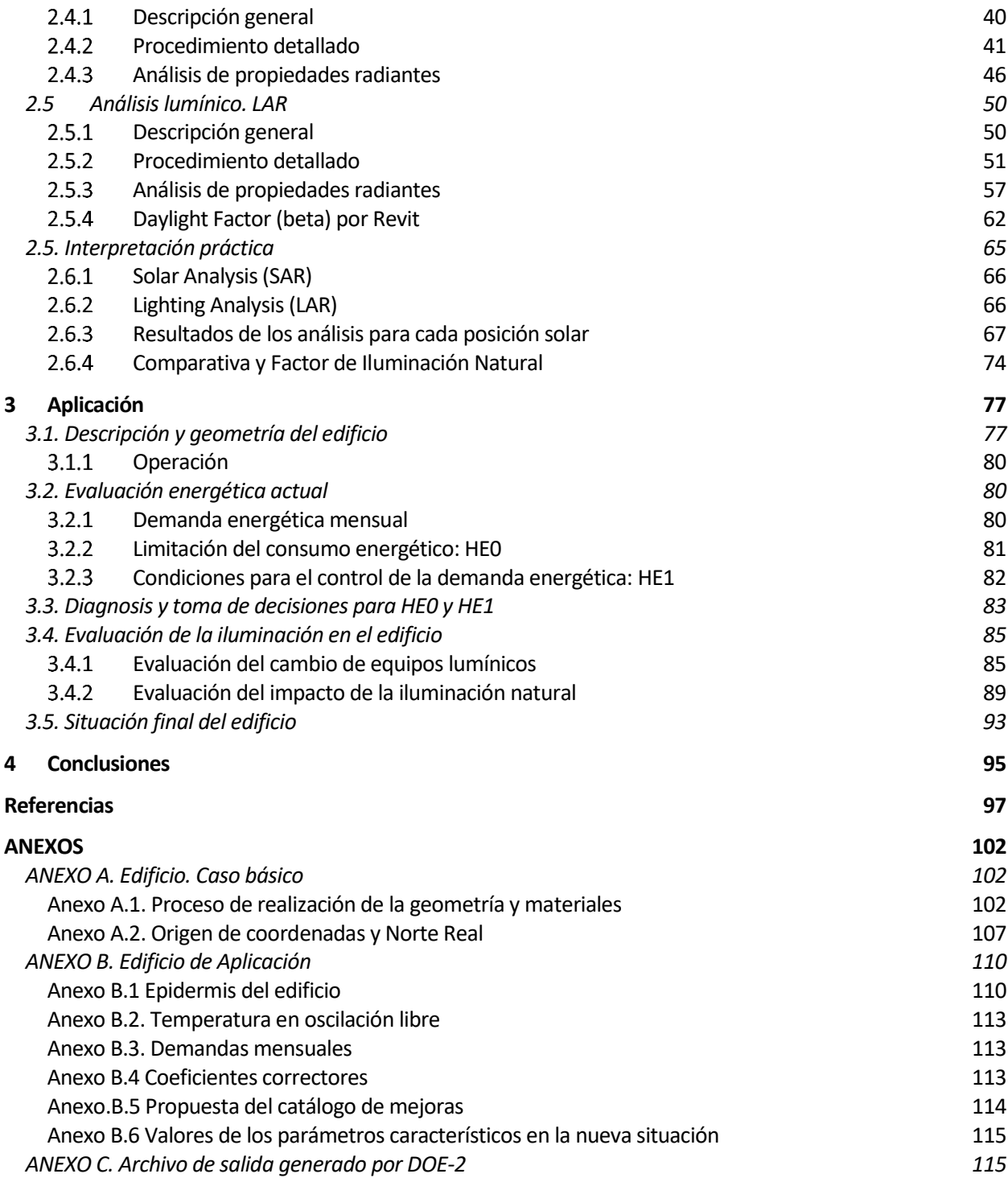

# **ÍNDICE DE TABLAS**

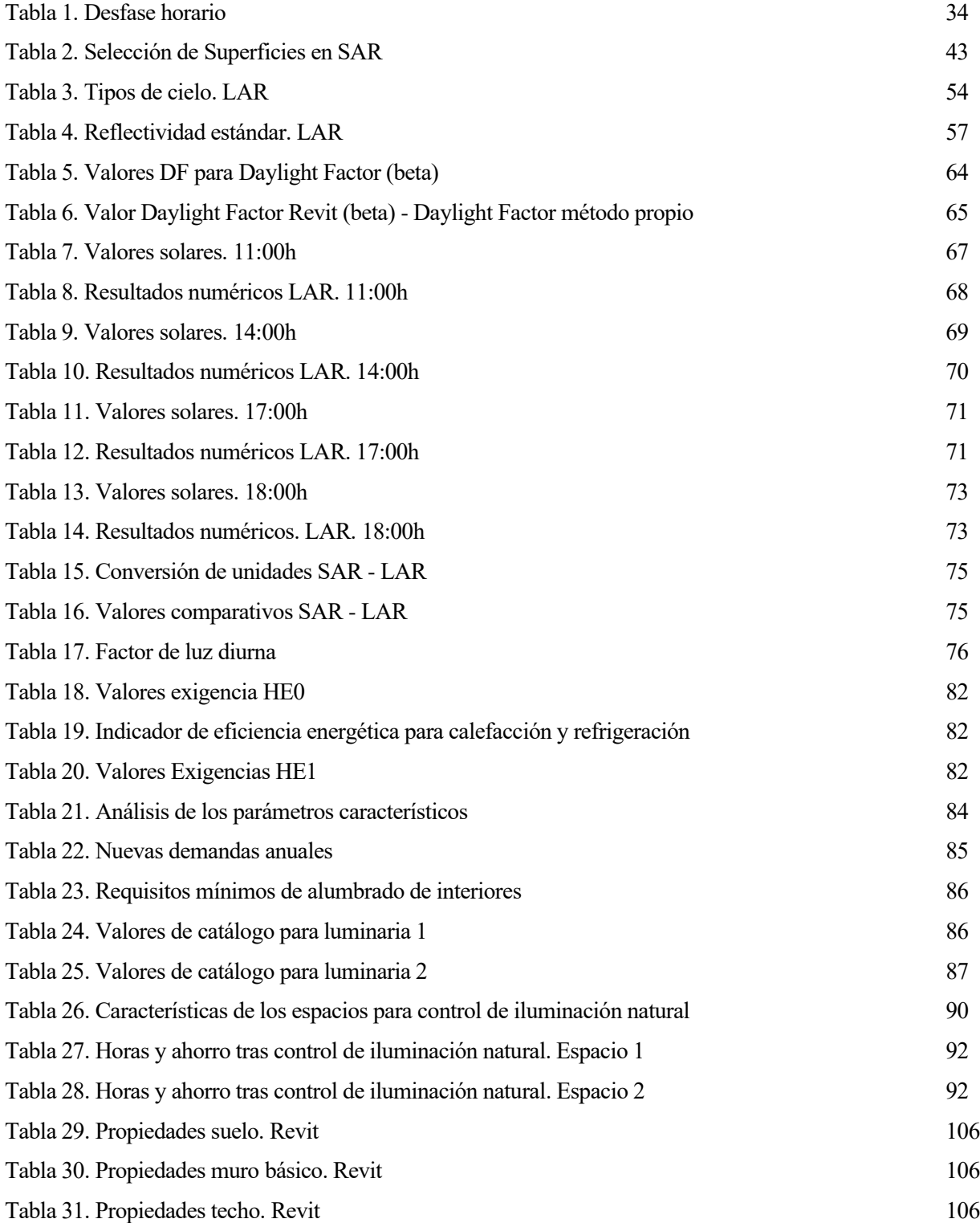

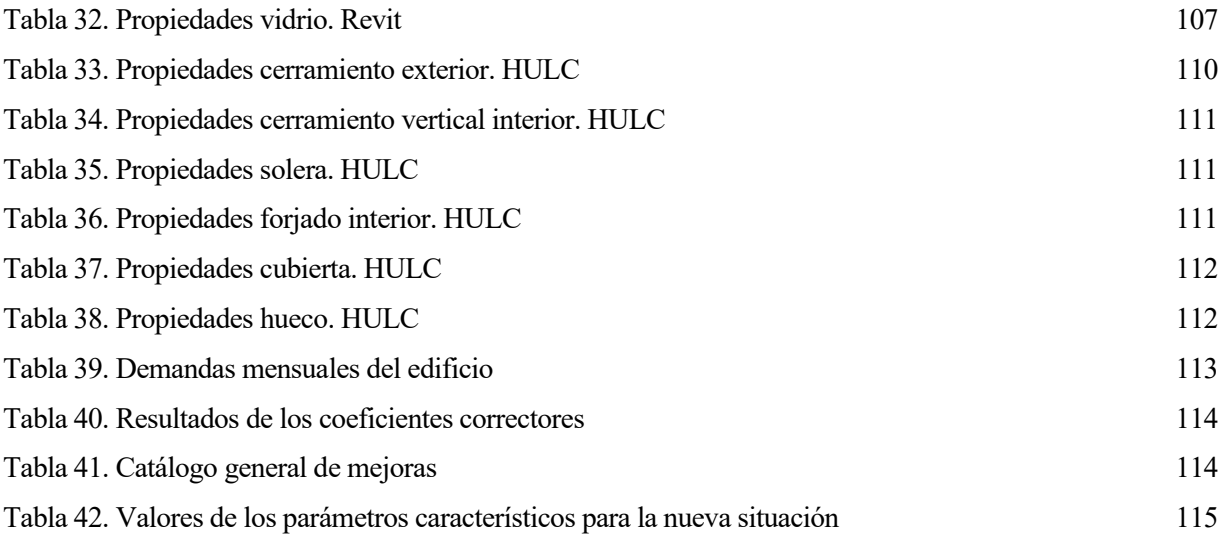

# **ÍNDICE DE FIGURAS**

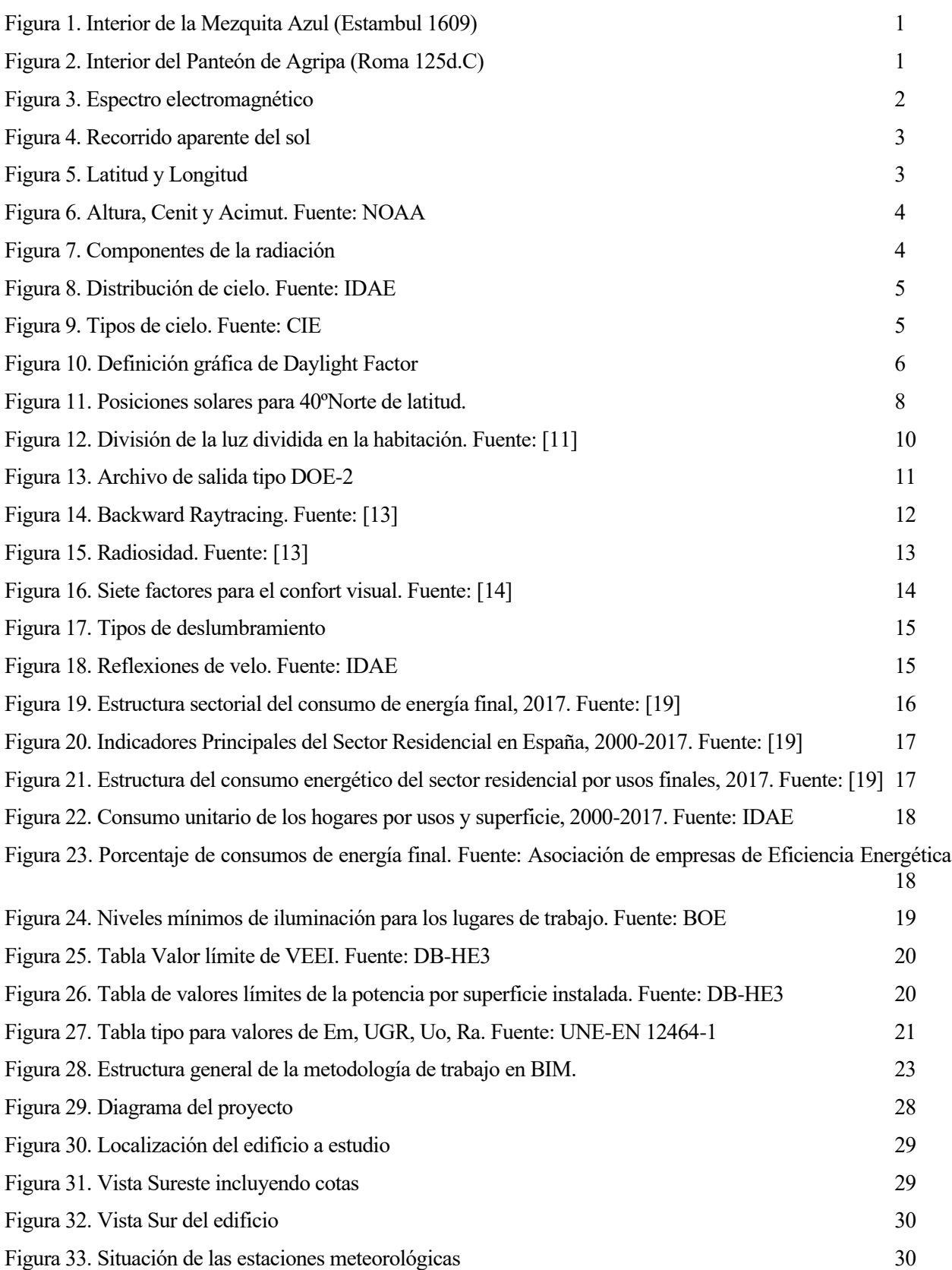

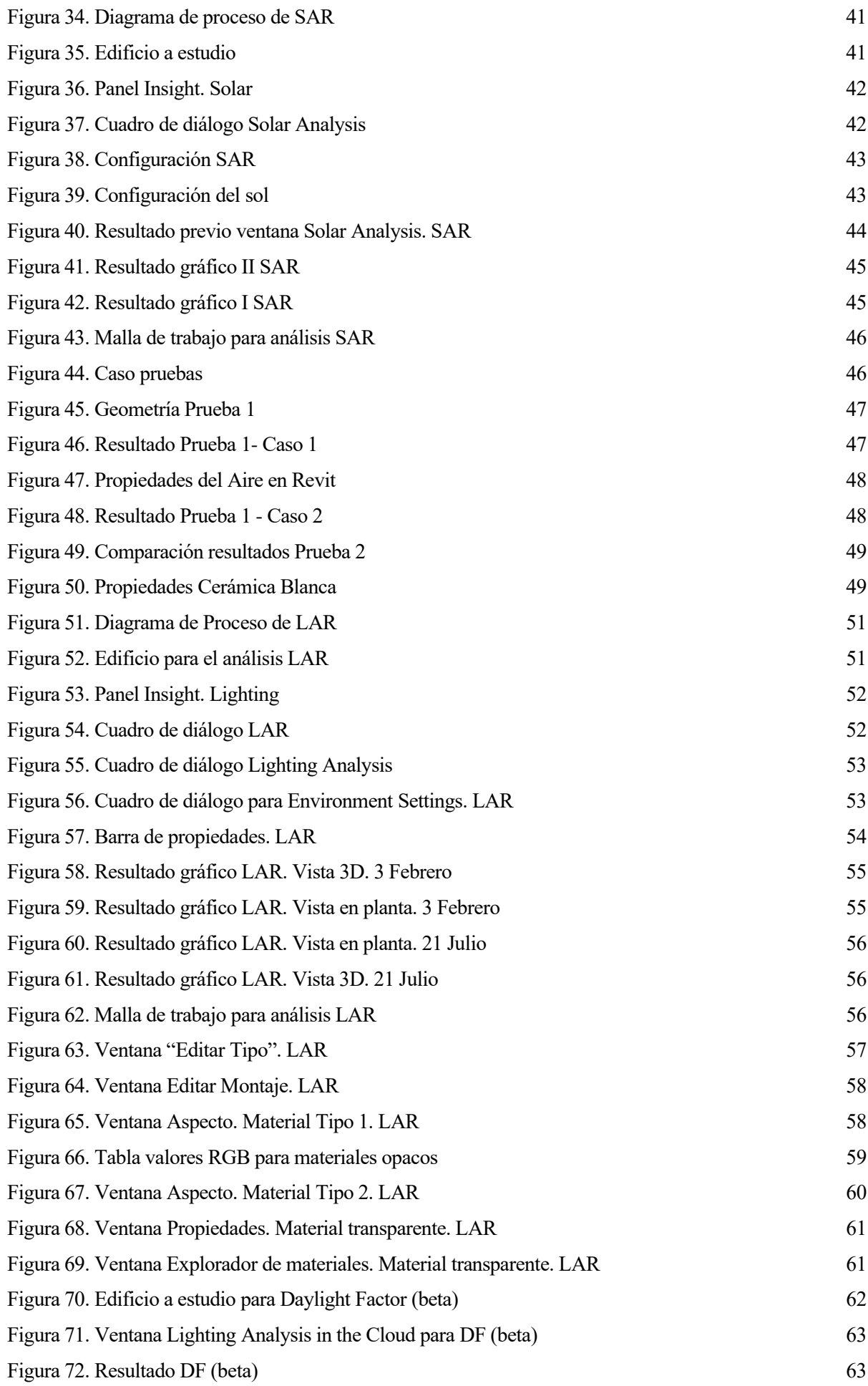

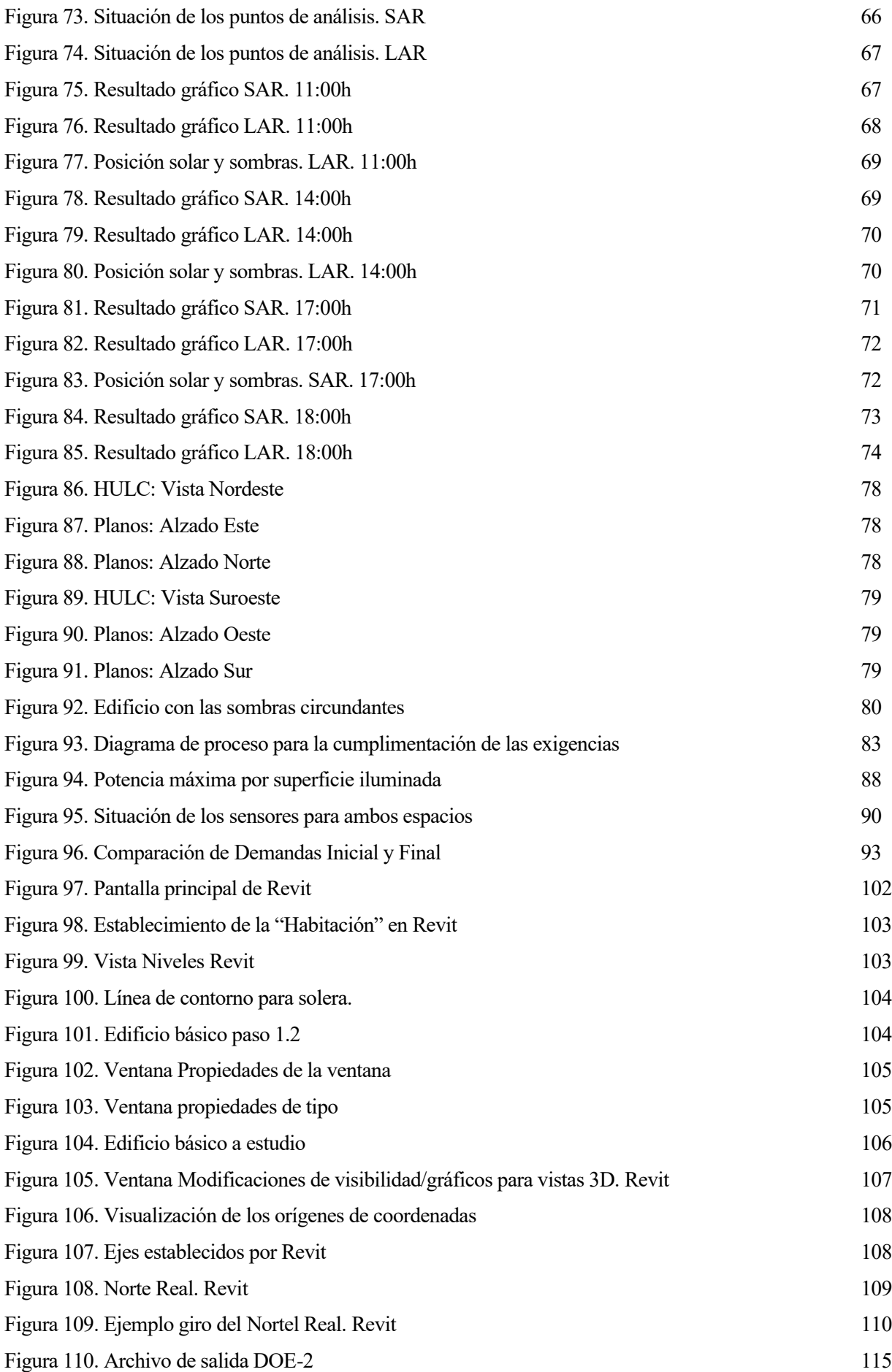

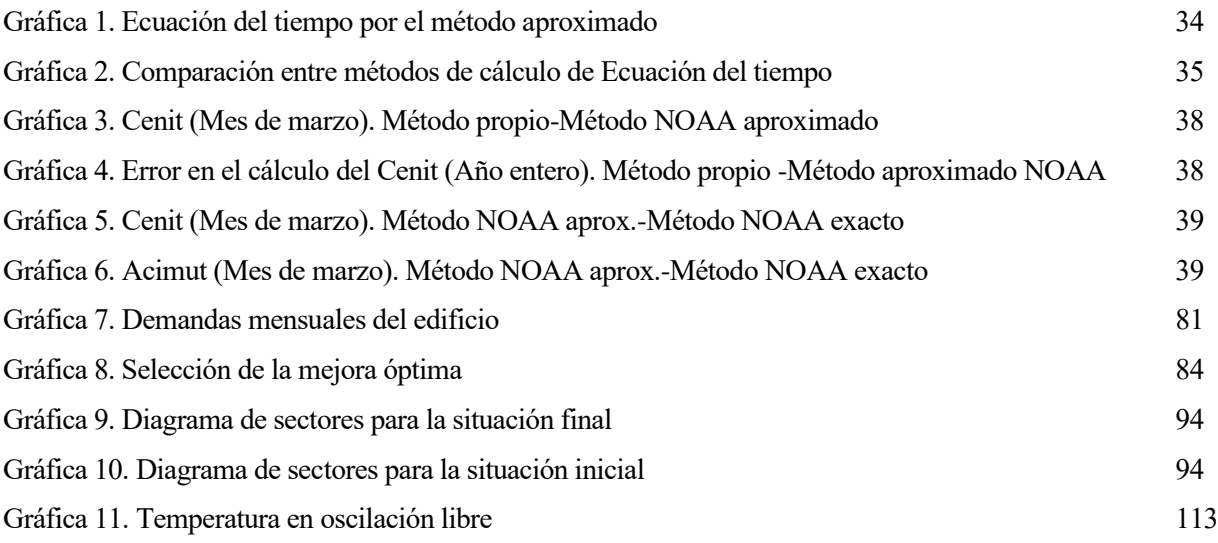

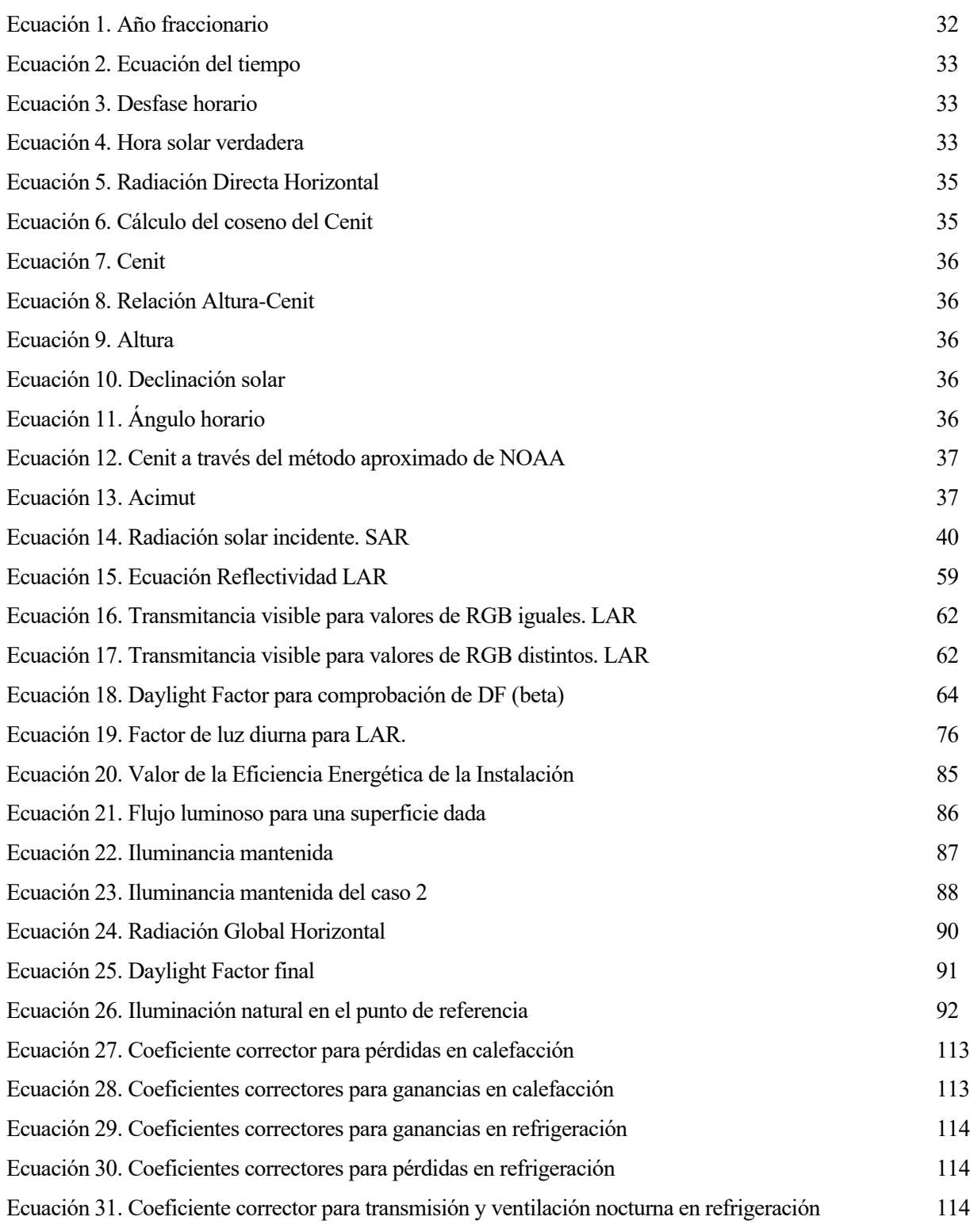

# **1.1 Conceptos generales**

urante siglos la luz natural y la iluminación han desarrollado un papel importante en el diseño de edificios. Estudios históricos prueban que, en culturas antiguas como la griega y asiática, la construcción de edificios se basaba en factores como la orientación solar. El dramaturgo urante siglos la luz natural y la iluminación han desarrollado un papel importante en el diseño de edificios. Estudios históricos prueban que, en culturas antiguas como la griega y asiática, la construcción de edificios se *que se orientan hacia el sol, como un enjambre de hormigas que habitan en las cavidades sin sol".*

El interés por la iluminación en edificios ha seguido vigente a lo largo de los siglos, pasando por la arquitectura romana, la Edad Media y posterior, con la construcción de grandes muros vidriados que aportaban iluminación a catedrales y mezquitas.

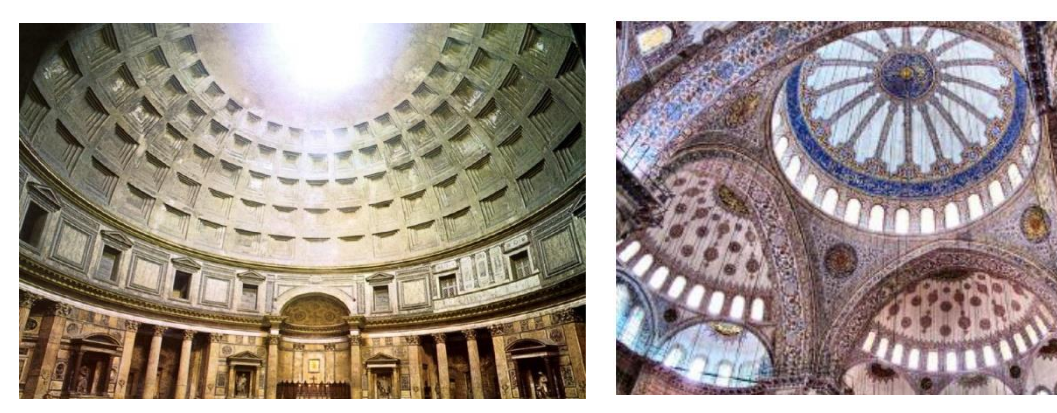

Figura 2. Interior del Panteón de Agripa (Roma 125d.C)

Figura 1. Interior de la Mezquita Azul (Estambul 1609)

Con la Revolución Industrial, nació la necesidad de altos niveles de luz en edificios y fábricas. Con la aparición de la iluminación artificial a partir de electricidad, se abandona parcialmente la importancia de la luz natural y poco a poco se comienza a priorizar el uso de la artificial, provocando así el aumento del consumo energético. Con la crisis energética de los años 70 y 80, se rescató de nuevo el uso de la luz natural para la iluminación de edificios.

En la actualidad, el uso de la luz natural vuelve a convertirse en un factor clave impulsado hacía un diseño energético eficiente y consciente.

Es conocido que, frente a una necesidad de luz para la realización de una tarea visual, el usuario prefiere iluminación natural frente a la artificial o eléctrica. Además, hay evidencias de que el acceso a ventanas en los edificios y por tanto a la luz natural, afecta a la motivación y productividad del ser humano reduciendo la fatiga y el estrés.[1]

#### $1.1.1$ **Luz visible y magnitudes fotométricas**

La luz visible es una pequeña región del espectro electromagnético (Fig.3), que es percibido por el ojo humano y gracias al cual vemos los objetos. Sus ondas tienen una longitud comprendida entre los 780 nm (color rojo), a 380 nm (color violeta). Fuera de estos límites el ojo humano no puede percibir nada. Como se puede observar en la Figura 3, el espectro visible puede dividirse en intervalos según el ojo lo

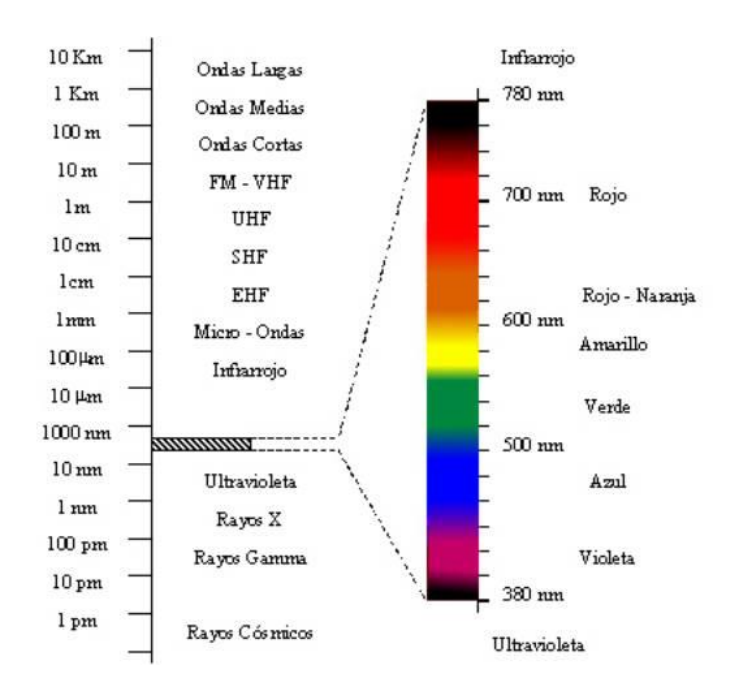

Figura 3. Espectro electromagnético

percibe, distinguiendo entre rojo, naranja, amarillo, verde, azul y finalmente violeta.

Según la Real Academia Española, la fotometría "es la rama de la óptica que trata de las leyes relativas a la intensidad de la luz y de los métodos para medirla", por tanto, se va a recurrir a ella para definir las principales magnitudes fotométricas.[2]

> *-Flujo luminoso (*∅*):* Potencia emitida en forma de radiación luminosa a la que el ojo humano es sensible. A una frecuencia de  $540x10^{12}$  Hertz, es decir, una radiación de 555nm, a 1 Watio (W) de potencia emitida por un cuerpo negro, le corresponden 683 lumen.

Su unidad es el Lumen (lm).

$$
1 \, lm = \frac{1}{683}W
$$

*-Intensidad luminosa (I):* Es la cantidad de flujo luminoso que emite una fuente por unidad de ángulo sólido (estereorradián). Es decir, da una idea de la cantidad de luz que emite una fuente, como podría ser una bombilla. Una fuente puntual que tiene una intensidad luminosa uniforme de una candela en todas las direcciones emite un lumen de flujo luminoso por estereorradián (sr).

Su unidad es la Candela (cd).

$$
1\,cd\,=\,1\,lm/sr
$$

*-Iluminancia (E):* Cantidad de flujo luminoso que incide sobre una superficie por unidad de área.

Su unidad es el Lux (lx).

$$
1\,lx\,=\,1\,lm/m^2
$$

*-Luminancia (L):* Resultado de dividir la intensidad luminosa de una superficie entre su área aparente. Se podría decir que es una medida aproximada del brillo de una superficie cuando se observa desde una dirección particular.

Su unidad es Candela por metro cuadrado  $(cd/m^2)$  o lumen por metro cuadrado por estereorradián (lm/m<sup>2</sup>·sr).

#### $1.1.2$ **Geometría solar y modelos de cielo**

La disponibilidad y características de la luz natural depende de la época del año, momento del día y meteorología. Como se puede observar de forma sencilla en la Figura 4, los rayos del sol no inciden sobre la misma superficie, en la misma dirección, ni la misma cantidad en invierno como en verano.

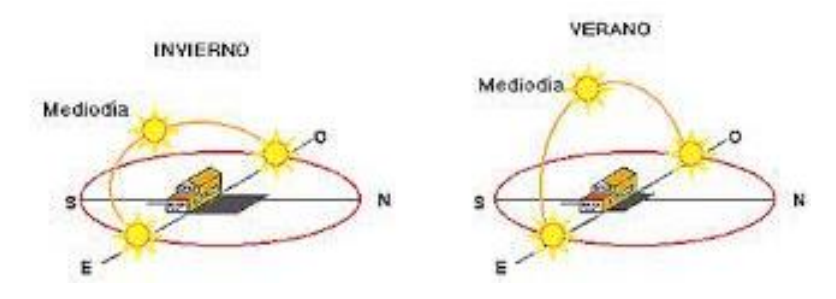

Figura 4. Recorrido aparente del sol

Sin embargo, además de estos tres factores existe uno de mayor importancia, la ubicación geográfica. A continuación, se presentan los cinco elementos básicos, latitud, longitud, cenit, altura y acimut, por los que queda definido un punto.[3]

> *-Latitud:* Medida angular entre la línea ecuatorial y un punto determinado de la tierra. Varía desde 0º del Ecuador a los 90º Norte (90º) o 90º Sur (-90º).

> *-Longitud:* Medida angular entre el Meridiano de Greenwich y un punto determinado de la tierra. Varía desde 0º a 180º Este (180º) y 180º Oeste (-180º).

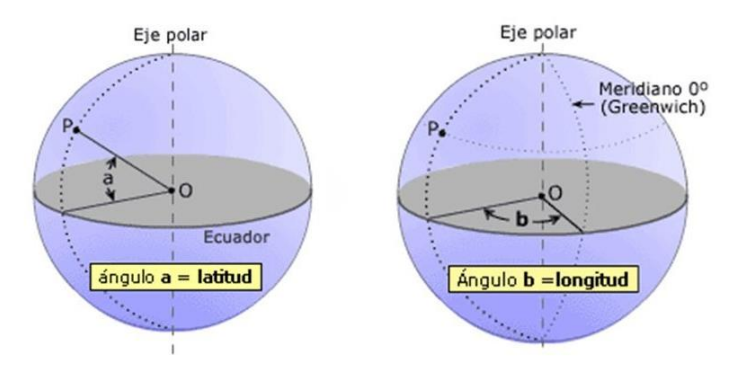

Figura 5. Latitud y Longitud

*-Cenit:* Medida angular entre la vertical de un lugar y la dirección hacia el sol. Por ejemplo, si el sol está encima del observador, el cenit sería de 90º.

*-Acimut:* Se mide en sentido horario desde el norte verdadero hasta el punto en el horizonte, directamente debajo del objeto.

*-Altura:* Se mide verticalmente desde el punto en el horizonte hasta el objeto. Es complementario al cenit.

$$
Altura = 90^{\circ} - \mathit{Cent}
$$

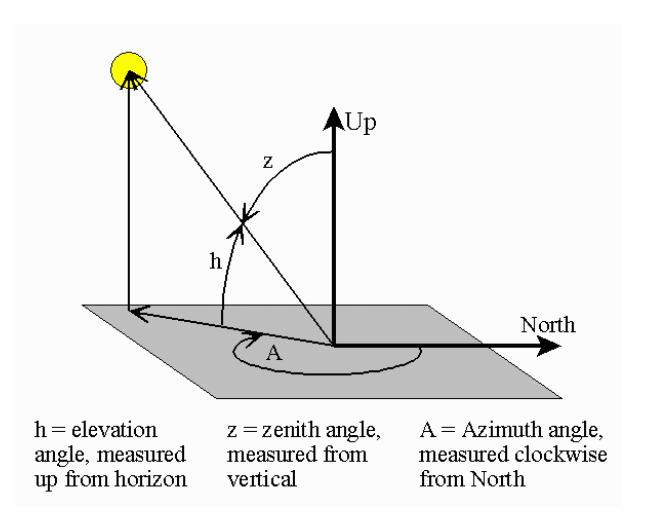

Figura 6. Altura, Cenit y Acimut. Fuente: NOAA

Todos ellos se miden en grados, minutos y segundos. Cualquier ubicación de la Tierra puede ser identificada a partir de la latitud y longitud y cualquier posición del sol puede ser determinada apartir del cenit y el acimut. Por tanto, para conocer la influencia del sol sobre los edificios será indispensable conocer estos 5 valores.

Por otra parte, es importante conocer que la radiación solar que recibe una superficie está formada por tres componentes. Estas son:

> *-Radiación directa:* Parte de la radiación solar extraterrestre que alcanza la superficie de la Tierra de forma directa. [4]

> *-Radiación difusa*: Difundida en la atmósfera, consecuencia de los procesos de reflexión, dispersión y absorción.

*-Radiación reflejada:* Procedente de reflexiones con el entorno.

Quedando la ecuación general como:

```
Radio n Global = Radio n Direction (the image)
```
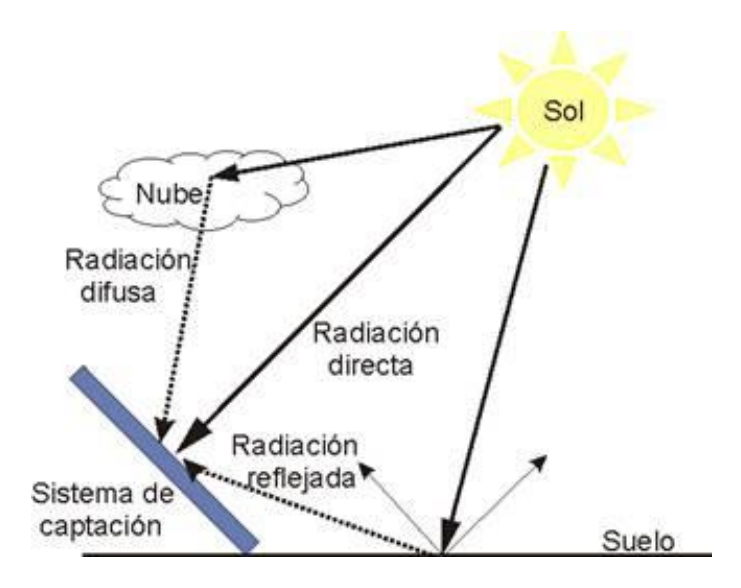

Figura 7. Componentes de la radiación

Como se puede observar en la Figura 7, una parte de la radiación recibida está influenciada por la nubosidad, por lo tanto, es importante conocer los distintos tipos de distribución provocados por los tipos de cielo. El IDAE en su *Guía Técnica para el aprovechamiento de la luz natural en la iluminación en edificios* [5], distingue entre tres tipos.

-Distribución de cielo de luminancia uniforme

- -Distribución de cielo estándar cubierto con nubes de la CIE
- -Distribución de cielo claro y azul

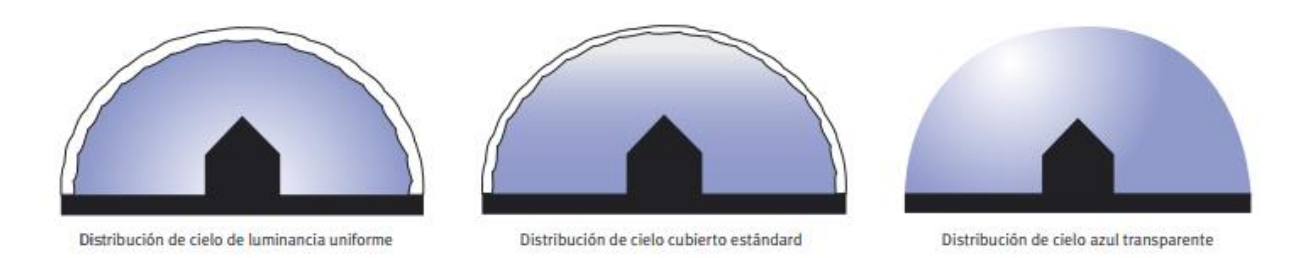

Figura 8. Distribución de cielo. Fuente: IDAE

Aunque el cielo está en continuo cambio, para los cálculos en iluminación natural se consideran una serie de modelos establecidos de forma estándar. Si nos centramos en los tipos de cielo establecidos por CIE, existen 15 condiciones de cielo distintas, sin embargo, los modelos de cielo claro y nublado son los más utilizados por todo el mundo. Centrándonos en los modelos más usados, se encuentran: (Commission Internationale de l,Eclairage)[6]:

> *-Clear Sky:* La luminosidad varía tanto en altitud como en acimut. Es más brillante alrededor del sol y más tenue frente a él. En este caso, se considera que tiene menos del 30% de nubes que cubren el cielo. Este modelo se usa para contabilizar el deslumbramiento y los estudios de *discomfort* térmico.

> *-Intermediate Sky:* Variante más difusa del cielo despejado. El sol no es tan brillante ni los cambios de brillo son tan drásticos.

> *-Overcast Sky:* La luminosidad varía con la altitud. Es tres veces más brillante en el cenit que en el horizonte. En este caso, las nubes cubren el 100% del cielo. Es el cielo mayormente usado para el cálculo de los factores de iluminación natural.

> *-Uniform Sky:* Se caracteriza por una luminosidad uniforme que no cambia con la altitud o acimut.

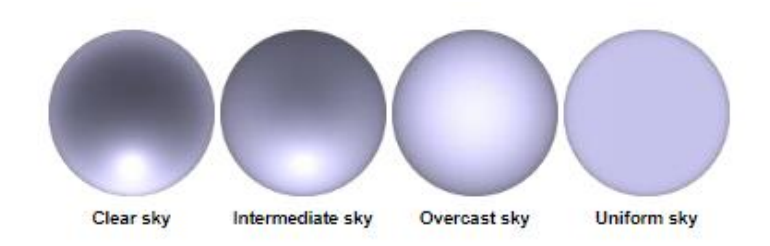

Figura 9. Tipos de cielo. Fuente: CIE

#### $1.1.3$ **Daylight Factor o Factor de Iluminación Natural**

El Factor de Iluminación Natural (FIN) o generalmente conocido como Daylight Factor (DF), es una medida común para la calidad de la luz natural en el interior del edificio, siendo prácticamente el único indicador objetivo de iluminación natural durante mediados del siglo XX. En 1895, A.P. Trotter definió por primera vez el concepto de Factor de Iluminación Natural (FIN) o Daylight Factor (DF) como "*la relación entre el nivel de iluminación en un punto interior y el nivel de iluminación (E) simultánea de un punto en un plano horizontal exterior, debido a la luz que recibía de la bóveda celeste sin presencia de obstrucciones y sin considerar la luz directa proveniente del Sol*". [7]

De forma general, relaciona la iluminancia exterior y la iluminancia interior, en tanto por ciento, para un cierto punto o área, de tal forma que, a mayor valor de Daylight Factor, mayor luz natural en el interior.

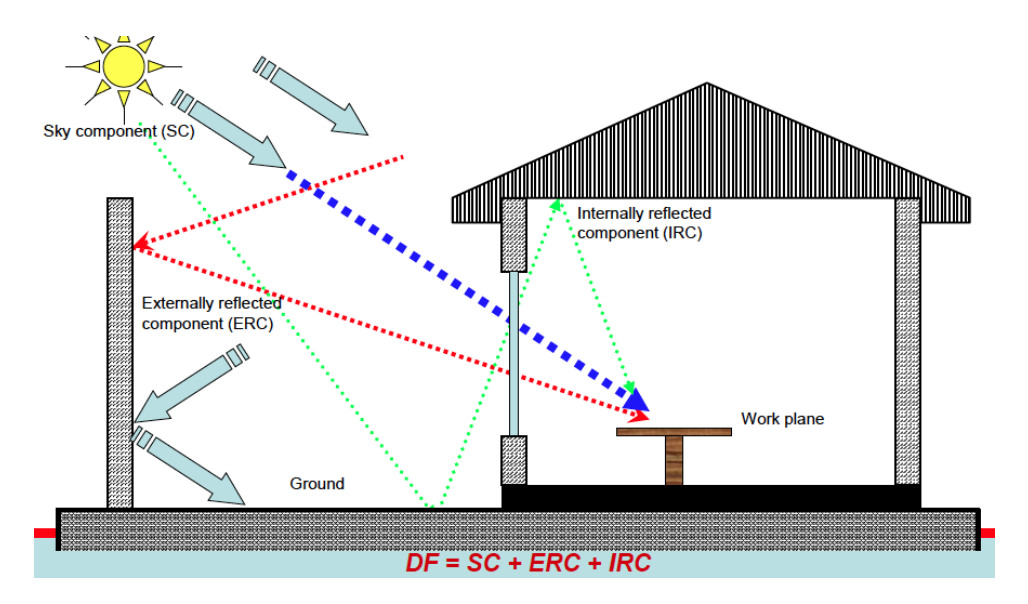

Figura 10. Definición gráfica de Daylight Factor

Según el informe realizado por University of Southern California, se distingue entre Daylight Factor (DF) y Daylight Availability. [8]

**·**Daylight Availability, es un factor similar a DF, ya que relaciona la iluminancia interior y exterior. Para este factor, se utiliza las condiciones de cielo actuales, lo que incluye modelos de cielo claro y uniformes (*CIE Clear Sky y CIE Uniform Sky*).

**·**Daylight Factor, es el ratio entre la iluminancia interior y exterior. La expresión general es expresada como (*Baker and Steemers, 2002)* [9] [10]:

$$
DF = \frac{E_{int}}{E_{ext}} \cdot 100
$$

Donde,

 $E_{int}$ , es la iluminancia interior en un punto fijo

, es la iluminancia horizontal exterior bajo *overcast sky* (CIE Overcast Sky).

Los valores de DF dependen del tamaño de las ventanas, de su posición, tipo de acristalamiento, transmisividad de este y de la reflectividad de las superficies interiores.

Por definición, para el cálculo del Daylight Factor (DF), no se considera la presencia directa del Sol y su modelo de cielo únicamente podrá ser completamente nublado (*CIE Overcast Sky*), por tanto, dicho factor será insensible a la orientación del espacio. Un ejemplo es el uso por Ecotect de *CIE Overcast Sky*, para el cálculo de dicho factor. Sin embargo, en los climas cálidos donde apenas se producen días nublados, el cálculo del DF no resulta de gran utilidad en el análisis de las condiciones de iluminación,

salvo para aportar información de condiciones mínimas, cuando se calcula utilizando el modelo de Cielo Nublado Estándar CIE (CIE Standard Overcast Sky). [7]

El DF para un punto se puede considerar como la suma de tres componentes, la Componente de Cielo (SC), la Componente Reflejada Exterior (ERC) y la Componente Reflejada Interior (IRC), como se puede observar en la Figura 10.

La adopción del Modelo de Cielo Completamente Nublado, como CIE Overcast Sky generalizó y normalizó el cálculo del DF utilizando este modelo de cielo. Desde entonces, el Factor de Iluminación Natural o Daylight Factor ha sido la medida de iluminación natural que ha prevalecido y cuya utilización ha sido ampliamente aceptada para el estudio de iluminación natural de los edificios [7].

## **1.1.3.1 Daylight Factor por DOE-2**

La herramienta DOE-2, programa de análisis de energía en edificios ampliamente aceptada, permite a los usuarios determinar el impacto de la utilización de la luz natural en las cargas de refrigeración y calefacción, el uso de energía, el coste energético y la demanda eléctrica máxima, tal como indica el documento *Daylighting Simulation in the DOE-2 Building Energy Analysis Program.* [11]

Basándonos en este documento, se puede afirmar que el modelo presentado en DOE-2, junto con *DOE-2 thermal loads* y *HVAC analysis,* determinan las consecuencias energéticas y de costes, relacionadas con las estrategias de iluminación diurna basadas en la variación horaria de esta iluminación, las condiciones del lugar, el tratamiento de ventanas en respuesta a las ganancias solares y resplandor y las distintas estrategias de control de la iluminación.

DOE-2 [11] realiza la simulación de la iluminación natural siguiendo tres etapas principales.

*1-Daylight factor preprocessor:* El programa calcula los Daylight Factors (Iluminancia interior diurna dividido por la iluminancia exterior horizontal) para su uso posterior en el cálculo horario. Esto lo realiza para uno o dos puntos de referencia en el plano, que se determinan a través de las coordenadas. El programa integra sobre el área de cada ventana para obtener la contribución de la luz directa procedente de la ventana en la iluminancia sobre el punto de referencia, y la contribución de la luz procedente del cielo y del suelo que entra por la ventana y se refleja en muros, suelos y techos antes de alcanzar el punto de referencia. Para ello se tiene en cuenta, la distribución lumínica del cielo; tamaño de la ventana, inclinación y orientación; transmitancia del vidrio; reflectancia de las superficies internas; los elementos de control solar; y obstáculos exteriores. Los DF son calculados para unas condiciones estándar de cielo nublado y claro para 20 posiciones solares distintas, cubriendo el rango anual de altitud y acimut para la latitud del edificio.

*2-Hourly daylighting simulation:* La iluminancia horaria y el resplandor para cada ventana se calculan a través de la interpolación de los Daylight Factors (DF) almacenados usando las posiciones del sol y nubes para cada hora, multiplicándose luego por la iluminancia exterior horizontal para cada hora, obtenida del archivo climático o a través de cálculos.

*3-Hourly Lighting control simulation:* Los sistemas de control de iluminación escalonados y continuos se simulan para determinar la iluminación artificial necesaria para compensar la diferencia, si la hubiera, entre la iluminación natural y la de diseño. Por último, los requisitos de iluminación eléctrica se pasan al cálculo térmico que determina los requisitos de calefacción y refrigeración por hora para cada espacio y para los edificios en su conjunto.

## 1.1.3.1.1 Componentes de la iluminancia interior

DOE-2 [11] separa la luz incidente en la ventana en dos componentes: (1) la luz relacionada con el cielo, por ejemplo, la luz originada desde el cielo, que alcanza la ventana directamente o tras la reflexión en superficies externas; y (2) la luz relacionada con el sol, por ejemplo, la luz originada desde el sol y alcanza la ventana directamente o tras la reflexión en superficies externas. La luz que entra puede llegar directamente al plano de trabajo o tras la reflexión con superficies interiores. Para una determinada posición del sol y tipo de cielo, la luz interna procedente del cielo y del sol, serán proporcionales a la iluminancia horizontal exterior  $E_{sky}$  y a la iluminancia solar horizontal exterior  $E_s$ , respectivamente.

### 1.1.3.1.2 Daylight Factors

La herramienta calcula seis tipos de ratios, para su posterior uso en el cálculo horario de la iluminancia interior y deslumbramiento [11].

$$
d_{sky} = \frac{Interior\;illuminance\;due\; to\; sky - related\; light}{E_{sky}}
$$
\n
$$
d_s = \frac{Interior\;illuminance\;due\; to\; sun - related\; light}{E_s}
$$
\n
$$
w_{sky} = \frac{Average\;window\;luminance\;due\; to\; sky - related\; light}{E_{sky}}
$$
\n
$$
w_s = \frac{Average\;window\;luminance\;due\; to\; sun - related\; light}{E_s}
$$
\n
$$
b_{sky} = \frac{Window\;surround\;(background)\;luminance\;due\; to\; sky - related\; light}{E_{sky}}
$$
\n
$$
b_s = \frac{Window\;surround\;(background)\;luminance\;due\; to\; sun - related\; light}{E_s}
$$

Estos factores dependen de geometría de la habitación, reflectancia de las superficies, localización del punto de referencia, orientación y tamaño de la ventana, transmitancia del vidrio y sombras; así como de la localización, condiciones del cielo, reflectancia del suelo y de los obstáculos externos y posiciones solares. Cada uno es calculado para cada combinación de aspectos para el punto de referencia, ventana, condición de cielo, posición del cielo y elemento de sombra.

En el hemisferio norte, las 20 posiciones solares para cielo despejado cubren una malla de cinco acimuts desde 70º a 290º (medidas en sentido horario desde el norte), y cuatro altitudes desde 10º (5º para latitudes mayores de 48º) hasta la máxima altitud alcanzada por el sol endicha latitud. Por ejemplo, en la siguiente imagen, se puede observar las posiciones solares ( $\bullet$ ) para 40<sup>°</sup> de latitud Norte, teniendo en cuenta que Bearing Angle corresponde al acimut, y los valores de este están tomados desde el Sur.

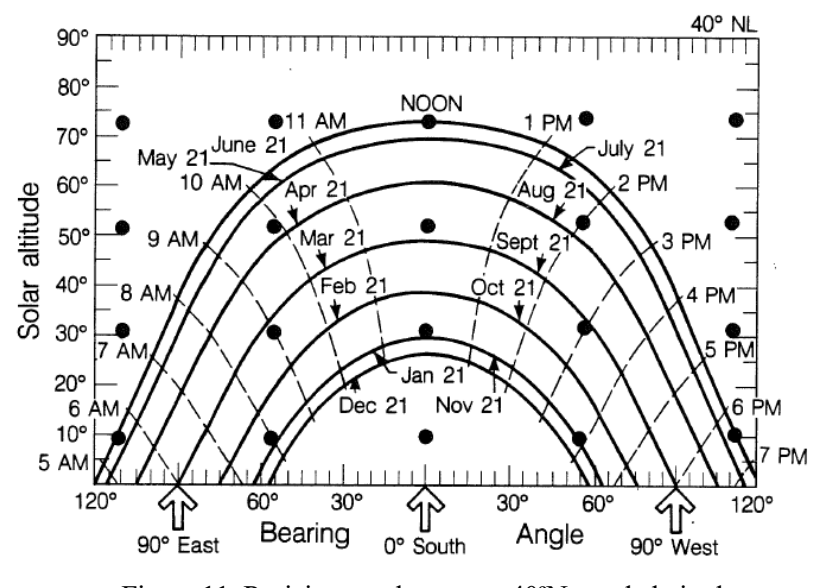

Figura 11. Posiciones solares para 40ºNorte de latitud. Fuente: [11]

### 1.1.3.1.3 Cálculo de la iluminancia exterior

A continuación, se mostrarán de forma sintetizada los parámetros empleados por la herramienta para el cálculo de los Daylight Factors.

-*Iluminancia solar directa:* La iluminancia directa solar horizontal en el terreno bajo condiciones de cielo claro, se puede expresar como:

$$
E_s = E_{DN}^0 \cdot e^{-\bar{a}mT} \cdot \sin\phi_s
$$

Donde,  $E_{DN}^0$ , es la iluminancia extraterrestre directa normal;  $\bar{a}$ , es el coeficiente atmosférico de extinción (Determinado de forma empírica); m, es la masa óptica de aire;  $T$ , es la turbiedad atmosférica; y  $\phi_s$ , es la altitud solar.

*-Iluminancia difusa:* La iluminancia Esky, en un plano sin obstáculos horizontal debido a la radiación difusa procedente del cielo, es calculada por DOE-2, para ambos tipos de cielo, integrando la luminancia del cielo apropiada, L:

$$
E_{sky} = \int_0^{2\pi} \int_0^{\pi/2} L(\theta_{sky}, \phi_{sky}) \cdot \text{sen}\phi_{sky} \cdot \text{cos}\phi_{sky} d\theta_{sky} d\phi_{sky}
$$

Donde,  $\theta_{sky}$ ,  $\varphi_{sky}$ , son el acimut y la altitud respectivamente. Las unidades de  $E_{sky}$ , serán klx si L, está en kcd/m<sup>2</sup>.

*-Eficacia luminosa de la radiación solar:* Si los valores medidos de irradiancia solar se encuentran en el archivo climático de DOE-2, la eficacia luminosa (lumen/vatio), se calcula para la radiación solar directa y para la radiación solar difusa tanto para cielo claro como nublado. Esta eficacia, multiplicada por la irradiancia solar, se usan para obtener los valores horarios de iluminancia exterior.

## 1.1.3.1.4 Cálculo de la iluminancia interior

*-Componente directa:* La iluminancia directa <sup>E</sup>d, desde la ventana, se calcula dividiendo la ventana en una malla x-y y encontrando el flujo que llega directamente al punto de referencia cada elemento de la malla. La iluminancia neta directa horizontal desde la ventana es el sumatorio de las contribuciones de todos los elementos de la ventana que se encuentra sobre el plano de trabajo:

$$
E_d = \sum L_{\omega} d\omega \cos \psi
$$

Donde,  $L_{\omega}$ , es la luminancia de la ventana desde el punto de referencia;  $d\omega$ , es el ángulo solido delimitado por la ventana respecto el punto de referencia; y ψ, es el ángulo entre la vertical y el rayo creado desde el punto de referencia hasta el centro de la ventana.

9

*-Reflexión:* La luz que alcanza un punto de referencia tras la reflexión en las superficies interiores, es calculada usando el método "Split-flux". La luz transmitida por la ventana se divide en dos partes, un flujo descendente  $\phi_{FW}$  (lumen) y un flujo ascendente  $\phi_{CW}$  (lumen), como se observa en la Figura 12. Una fracción de ambos es absorbida por las superficies de la habitación.

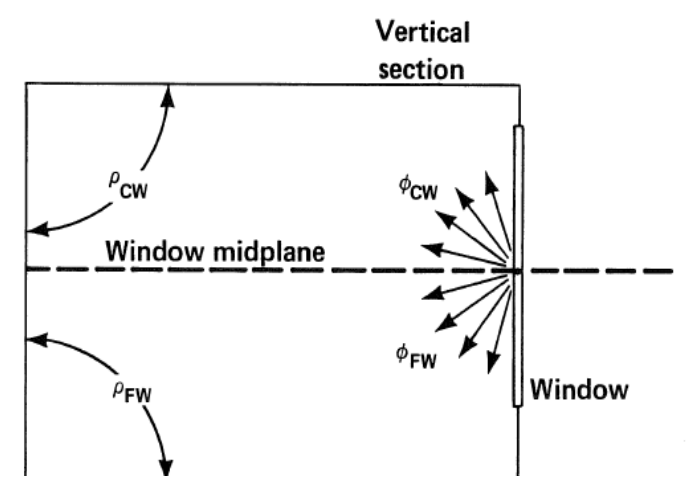

Figura 12. División de la luz dividida en la habitación. Fuente: [11]

La ecuación de la iluminancia interna reflejada  $E_r$ , (lumen/unidad de área) queda como:

$$
E_r = \frac{\Phi_{FW} \rho_{FW} + \Phi_{CW} \rho_{CW}}{A (1 - \rho)}
$$

Donde,

 $\rho$ , es la reflectancia media ponderada por área de las superficies de la habitación, incluyendo ventanas; y A, es el área total de las superficies interiores incluyendo paredes, suelos, techo y ventanas de la habitación.

Con todos los cálculos presentados aquí y en el citado documento, demuestra que DOE-2 con el modelo de luz natural, resulta una potente herramienta para investigadores y diseñadores que estudien la relación entre la iluminación natural, el consumo energético de los edificios y la demanda eléctrica.

## 1.1.3.1.5 Archivo de salida. Daylight Factor Summary

En este apartado, se presentará de forma general el archivo de salida que genera DOE-2. En él se recogen dos tipos de datos, por una parte, la información de entrada, situada en la parte superior del archivo y por otro lado las variables calculadas.

| FLOOR OF OFFICE BUILDING IN CHICAGO Fri Jan 30 14:26:19 1998BDL RUN 1<br>DAYLIGHTING EXAMPLE<br>30-FT DEEP PERIM OFFS DAYLIT TO 15 FT AUTO SHADE MANAGEMENT FOR SUN CONTROL<br>REPORT- LV-L DAYLIGHT FACTOR SUMMARY FOR SOUTHZONE |             |                |                                                                                                   |  |                                                                                                    |                                                                                                    |                                        |                      |                                                                                                    |  |  |  |                     |  |                                                                                                 |                     |                              |
|----------------------------------------------------------------------------------------------------|-------------|----------------|---------------------------------------------------------------------------------------------------|--|----------------------------------------------------------------------------------------------------|----------------------------------------------------------------------------------------------------|----------------------------------------|----------------------|----------------------------------------------------------------------------------------------------|--|--|--|---------------------|--|-------------------------------------------------------------------------------------------------|---------------------|------------------------------|
|                                                                                                    |             |                |                                                                                                   |  | $\begin{tabular}{lcccc} \texttt{SPACE--SOUTHZONE} & \texttt{WINDOH--SOUTHWIND} & \texttt{REF PI NO.--1} \\ \texttt{ARER (SOTT)} & 600.0 & SC 1.0 & STC & 2 VIS-TRANS & 0.75 & X(TT) & 10.0 & Z(TT) & 2.5 \\ \texttt{ARR (SOTT)} & 60.46 & SC 1.0 & STC & 3.0 & W(TT) & 20.0 & ZONE-FRACTION & 0.50 \\ \texttt{WAR-EIARE} & 0.46 & H(TT) & 3.0 & W(TT) & 20.0 & ZONE-FRACTION & 0.5$<br>WIN-SHADE-TYPE MOVABLE-INTERIOR |                                                                                                    |                                        |                      |                                                                                                    |  |  |  |                     |  |                                                                                                 |                     |                              |
|                                                                                                    |             |                |                                                                                                   |  | EXT<br>POS DAY SHD ALT AZIM -SKY<br>NO. TYP IND (DEG) (DEG) (FC)                                                                                                    | EXT DIR<br>SUN WIN SUN SUN ILL ILL ILL<br>-SUN -SKY -SKY<br>$(FC)$ $(FC)$ $(FC)$                                            |                                        | REFL<br><b>TIGL</b>  | DIR<br><b>ILL</b><br>$-SUN$<br>(FC) (FC) -SKY -SUN -SKY -SUN -SKY -SUN                                                                                                    |  |  |  | ILL ILL ILL LUM LUM |  | REFL DAY DAY WIN WIN BACKG<br>LUM<br>-SUN FAC FAC FAC FAC FAC FAC                               | <b>BACKG</b><br>LUM | <b>GLARE</b><br><b>INDEX</b> |
|                                                                                                    | $1 \quad 1$ | $\overline{2}$ | $1\qquad 1\qquad 1\qquad 10\,.$<br>10.<br>$\begin{array}{cccccccccc} 1 & 2 & 1 & 10 \end{array}.$ |  | 290. 1323.1<br>290. 1323.1<br>290. 366.9                                                                                                    | 160.2<br>160.2<br>$0.0$ 7.5                                                                                                 | 43.3<br>22.0                           |                      | 13.5 0.0 0.4 0.0429 0.0028 1.1379 0.0000 0.0047 0.0013<br>$\begin{array}{cccccccc} 17.1 & 0.4 & 0.3 & 0.0296 & 0.0048 & 0.5384 & 0.0871 & 0.0060 & 0.0010 \\ 3.0 & 0.0 & 0.0 & 0.0288 & 0.0000 & 0.6413 & 0.0000 & 0.0038 & 0.0000 \end{array}$                                                                                              |  |  |  |                     |  |                                                                                                 |                     | 13.7<br>10.7<br>5.0          |
|                                                                                                    |             |                | $1 \qquad 2 \qquad 2 \qquad 10 \,.$<br>$2 \quad 1 \quad 1 \quad 10 \,.$                           |  | 290. 366.9<br>235. 1323.1<br>2 1 2 10, 235, 1323.1                                                                                                    | $0.0$ 4.8                                                                                                    | 160.2 91.0<br>160.2 42.5 33.0          | 3.7<br>24.4          | $0.0$ 0.0 0.0233 0.0000 0.4239 0.0000 0.0047 0.0000<br>0.0 8.0 0.0872 0.0500 2.5785 0.0000 0.0085 0.0231<br>14.6                                                                                                    |  |  |  |                     |  | 11.4 0.0571 0.1623 1.0375 2.9513 0.0116 0.0329                                                  |                     | 2.6<br>16.5<br>14.4          |
|                                                                                                    |             |                |                                                                                                   |  | $3$ 1 1 10. 180. 1323.1<br>$3 \quad 1 \quad 2 \quad 10. \quad 180. \quad 1323.1$<br>4 1 1 10, 125, 1323.1<br>4 1 2 10, 125, 1323.1                                                                                                    | 160.2<br>160.2<br>160.2<br>160.2                                                                                            | 198.5<br>$63.3$ $49.2$<br>91.0<br>42.5 | 35.4<br>24.4<br>33.0 | 160.2 15.4 0.1768 1.0963 4.4449 0.0000 0.0124 0.0446<br>28.5<br>0.0 8.0 0.0872 0.0500 2.5785 0.0000 0.0085 0.0231<br>14.6 11.4 0.0571 0.1623 1.0375 2.9513 0.0116 0.0329                                                                                                    |  |  |  |                     |  | 22.2 0.0850 0.3168 1.5449 5.7586 0.0172 0.0642                                                  |                     | 18.2<br>15.8<br>16.5<br>14.4 |
|                                                                                                    |             |                | $5 \quad 1 \quad 1 \quad 10.$<br>$5 \t1 \t2 \t10.$                                                |  | 70. 1323.1 160.2<br>70. 1323.1 160.2                                                                                                    | 6 1 1 31, 290, 2082.3 2128.4 57.1                                                                                           | 43.3<br>22.0                           |                      | 13.5 0.0 0.4 0.0429 0.0028 1.1379 0.0000 0.0047 0.0013<br>$\begin{array}{cccccccccccc} 17.1 & 0.4 & 0.3 & 0.0296 & 0.0048 & 0.5384 & 0.0871 & 0.0060 & 0.0010 \\ 19.0 & 0.0 & 5.9 & 0.0365 & 0.0028 & 0.9490 & 0.0000 & 0.0042 & 0.0013 \end{array}$                                                                                         |  |  |  |                     |  |                                                                                                 |                     | 13.7<br>10.7<br>14.7         |
|                                                                                                    |             |                |                                                                                                   |  | 7 1 2 31, 235, 2082.3 2128.4<br>8 1 1 31, 180, 2082.3 2128.4                                                                                                    |                                                                                                    | 55.8 43.4<br>229.7 45.4                |                      | $\begin{array}{cccccccccccc} 6 & 1 & 2 & 31. & 290. & 2082.3 & 2128.4 & 30.4 & 23.7 & 5.7 & 4.5 & 0.0260 & 0.0048 & 0.4722 & 0.0871 & 0.0053 & 0.0010 & 0.010 & 0.010 & 0.010 & 0.0000 & 0.0072 & 0.0010 & 0.0000 & 0.0072 & 0.0000 & 0.0000 & 0.0000 & 0.0000 & 0.0000 & 0.0$<br>57.8 44.9 0.0476 0.0482 0.8658 0.8771 0.0097 0.0098<br>0.0 |  |  |  |                     |  | 65.2 0.1321 0.0306 3.2192 0.0000 0.0101 0.0142                                                  |                     | 12.7<br>16.9<br>16.3<br>18.2 |
| 9<br>-9                                                                                                    |             |                | 1 1 31.                                                                                           |  | 8 1 2 31, 180, 2082.3 2128.4<br>1 2 31, 125, 2082.3 2128.4                                                                                                    | 125, 2082.3 2128.4 114.9                                                                                                    | 80.0 62.2                              | 32.5                 | 117.1<br>$0.0$ 33.6 0.0708 0.0158 1.9458 0.0000 0.0072 0.0073<br>55.8 43.4 57.8 44.9 0.0476 0.0482 0.8658 0.8771 0.0097 0.0098                                                                                                    |  |  |  |                     |  | 91.1 0.0683 0.0978 1.2410 1.7779 0.0138 0.0198                                                  |                     | 17.7<br>16.9<br>16.3         |
| 10<br>10 <sub>1</sub><br>11                                                                                                    |             |                | 1 2 31.<br>1 1 51.                                                                                |  |                                                                                                    | 1 1 31, 70, 2082.3 2128.4 57.1<br>290. 2531.1 4564.7 62.2<br>1 2 51, 290, 2531.1 4564.7 34.3                                |                                        | 21.6                 | 19.0   0.0   5.9   0.0365   0.0028   0.9490   0.0000   0.0042   0.0013<br>70. 2082.3 2128.4 30.4 23.7 5.7 4.5 0.0260 0.0048 0.4722 0.0871 0.0053 0.0010<br>0.0                                                                                                    |  |  |  |                     |  | 12.6 0.0331 0.0028 0.8387 0.0000 0.0040 0.0013                                                  |                     | 14.7<br>12.7<br>14.9         |
| 11<br>12<br>12 <sup>°</sup><br>13                                                                                                    |             |                |                                                                                                   |  |                                                                                                    | 1 1 51, 235, 2531, 1 4564, 7 99.0 31.3<br>1 2 51, 235, 2531.1 4564.7 52.4 40.8<br>1 1 51, 180, 2531, 1 4564, 7 144, 5 39, 6 |                                        | 26.6                 | 12.3<br>0.0<br>54.3 42.2 0.0368 0.0211 0.6693 0.3843 0.0075 0.0043<br>0.0 68.7 0.0727 0.0151 1.7680 0.0000 0.0072 0.0070                                                                                                    |  |  |  |                     |  | 9.6 0.0241 0.0048 0.4375 0.0871 0.0049 0.0010<br>34.9 0.0515 0.0077 1.3074 0.0000 0.0057 0.0035 |                     | 13.7<br>16.2<br>16.1<br>16.8 |
| 13 <sub>1</sub>                                                                                                    |             |                |                                                                                                   |  |                                                                                                    |                                                                                                    |                                        |                      | 1 2 51. 180. 2531.1 4564.7 68.1 52.9 117.7 91.5 0.0478 0.0458 0.8691 0.8333 0.0097 0.0093<br>14   1   1   51,   125,   2531,1   4564,7   99.0   31.3   0.0   34.9   0.0515   0.0077   1.3074   0.0000   0.0057   0.0035                                                                                                    |  |  |  |                     |  |                                                                                                 |                     | 17.6<br>16.2                 |

Figura 13. Archivo de salida tipo DOE-2

Como ya se ha comentado, los distintos Daylight Factor, son calculados para 20 posiciones solares, que se detallan en este archivo, como se puede observar en la Figura 13. Estos valores, pueden ser utilizados para el estudio de la iluminación natural en el espacio analizado.

La descripción de las variables se encuentran de forma detallada en el Anexo C.

#### $1.1.4$ **Raytracing, Método de Monte Carlo y Radiosidad**

Tras la crisis del petróleo (1973) se cuestiona la dependencia energética. Se reconsideran los planteamientos heredados para reducir el consumo energético; que darán lugar principalmente a la creación de sistemas y equipos más eficientes y a la investigación sobre el mayor aprovechamiento de las energías renovables. En cuanto a la ciencia de la iluminación natural, se desarrollan los algoritmos de cálculo actuales: *Transferencia de flujo (Flux Transfer)* (1978), *trazado de rayos (Raytracing)* (1979), *radiosidad (Radiosity)* (1982) y en especial el *trazado inverso de rayos (Backward Raytracing*) (1986), desarrollo clave para la creación de programas informáticos de cálculo de iluminación, como *Radiance*. Actualmente lo más utilizados son el trazado de rayos (Raytracing) y la radiosidad (Radiosity). [7]

## **1.1.4.1 Raytracing y Método de Monte Carlo**

Los algoritmos como el trazado de rayos se clasifican según la dirección en la que se calculan los rayos en una escena. Pueden ser trazados desde la fuente de iluminación hasta el observador (*forward raytracing*), desde el observador hasta la fuente de iluminación (*backward raytracing*) o en ambas direcciones.

Ambos implican las mismas cuestiones: calcular la dirección del rayo, determinar qué superficie intersecta el rayo y calcular la interacción de la luz con la superficie.

Con ellos se calcula la distribución de luminancia en un recinto debido a una o más fuentes de luz. Los rayos de luz que topan con las superficies de la habitación contribuyen a la luminancia de dichas superficies. Si un rayo choca con un objeto distinto de una fuente de luz, se calcula su luminancia, se aplica un algoritmo de reflexión y se trazan nuevos rayos. La distribución angular bajo la cual los rayos secundarios son generados depende de las propiedades ópticas del objeto. El rayo, en cada interacción, pierde su intensidad por reflexiones o refracciones, y por el proceso de absorción. El proceso de trazado de rayos se repite hasta que el rayo alcanza una fuente de luz o su intensidad ha caído por debajo de un cierto nivel predefinido, que es cuando éste ha llegado a ser demasiado débil para contribuir significantemente a la iluminación de la habitación. [7]

Si los rayos tienen un ángulo sólido muy pequeño se necesita más tiempo de computación para trazar todos los posibles rayos de luz desde sus fuentes hasta la distribución final en la habitación. Por esta razón, el cálculo *raytracing* a menudo se combina con un método estadístico, el *Método de Monte Carlo*. [12] En esta técnica un generador de números aleatorios es utilizado en combinación con una función de distribución predefinida para determinar la dirección en la cual se trazará el rayo. Este método puede ser aplicado a toda la semiesfera (un rayo sólo), o a la subdivisión de dicha semiesfera en múltiples superficies. En este último método el número de rayos dependerá del número de subdivisiones.

En el caso de *backward raytracing,* cada rayo puede ser tomado como el valor de luminancia resultante ya sea directamente desde una superficie emisora, o indirectamente desde una superficie reflectora. Si la superficie es una superficie reflectora, el rayo puede ser trazado para detrás otra vez, conociendo la distribución reflejada de la superficie. Cada rayo tiene un peso relativo dependiendo de las reflexiones realizadas. Como se ha comentado con anterioridad, este proceso de repite hasta que el rayo alcanza una fuente o es demasiado débil.

Backward raytracing es un método más rápido que forward raytracing porque sólo calcula los rayos que llegan al punto de vista. Los algoritmos de trazado de rayos soportan las propiedades de reflexión, transmisión y refracción de las superficies, lo que permite el uso de materiales complejos en simulaciones. [13]

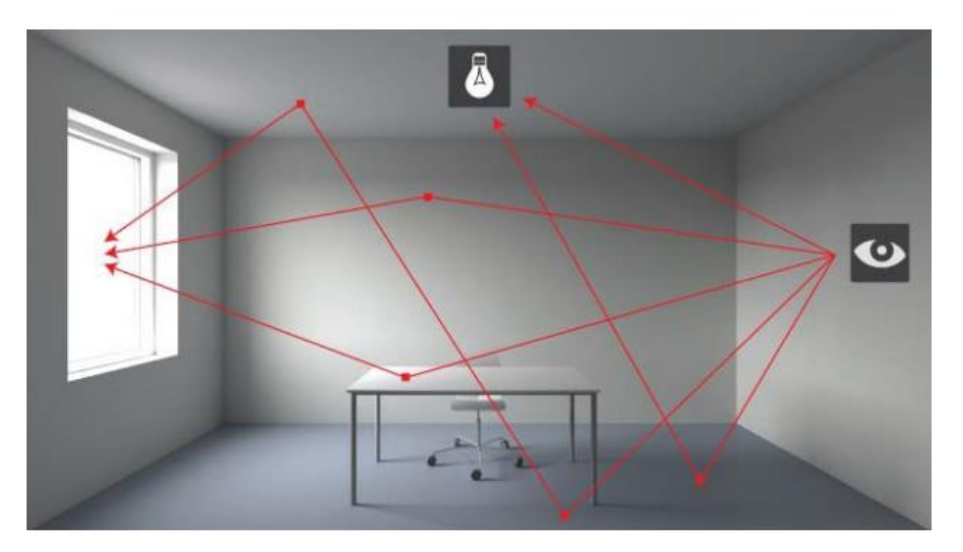

Figura 14. Backward Raytracing. Fuente: [13]
## **1.1.4.2 Radiosidad**

La *radiosidad (Radiosity*) es un algoritmo capaz de representar escenas realistas con sombras y luz difusa. [13] Se podría decir que es el complemento del *raytracing*.

Es una aplicación del método de elementos finitos para resolver la ecuación de renderizado de escenas con superficies puramente difusas, un método desarrollado inicialmente para estudiar la transferencia térmica. Este método requiere que las superficies de la escena se subdividan en una malla de patches más pequeños. Se calculan los factores de visión entre cada par de patches, posteriormente la iluminación de un parche se determina añadiendo la contribución de todos los circundantes visibles y fuentes de luz.

Este método tiene limitaciones lo que disminuye su uso en simulaciones de iluminación diurna y sólo debe utilizarse para evaluar un espacio relativamente sencillo. La suposición de que todas las superficies son reflectores difusos ideales es importante. Estos tienen una propiedad interesante, reflejan la misma luz en todas las direcciones, independientemente del ángulo de incidencia del rayo o rayos de luz que iluminan la superficie.

Programas de simulación como Relux, Dialux y LightCalc utilizán la radiosidad en sus simulaciones.

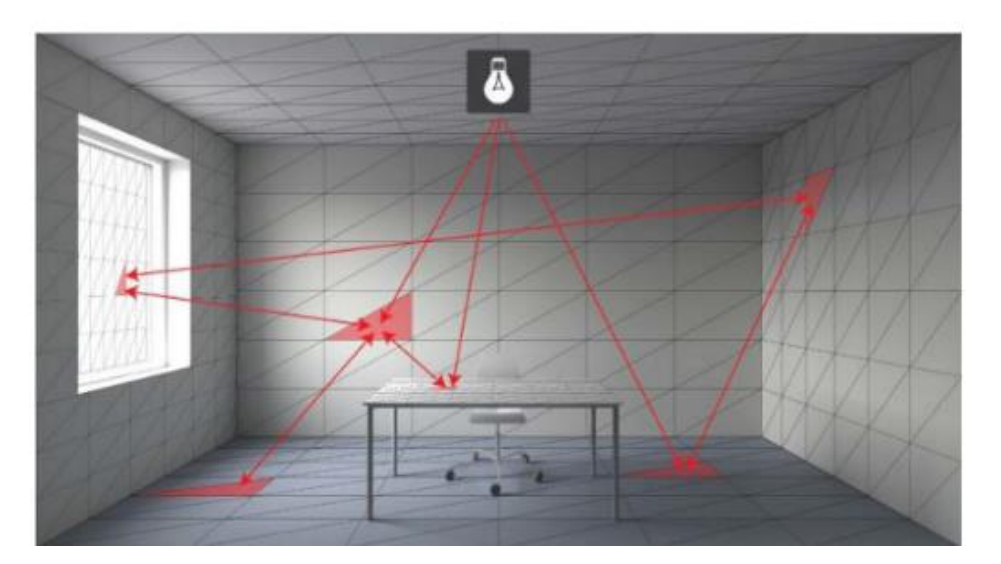

Figura 15. Radiosidad. Fuente: [13]

#### $1.1.5$ **Confort visual: Contraste y deslumbramiento**

Se observa que la iluminación natural se ve afectada por numerosos factores. Sin embargo, es posible conseguir una iluminación a partir de luz solar de forma correcta y eficiente y cuando esto ocurre, se obtienen numerosos beneficios en todos los niveles. Aquí se recogen algunos de ellos.

-Permite una reducción de la emisión de dióxido de carbono y por tanto, del efecto invernadero.

-La calidad de la luz natural es superior a la artificial. Aunque cambia a lo largo del día, la visión humana está desarrollada para ello.

-Un buen diseño de iluminación natural, cumple con las necesidades incluso para altos niveles.

-Reduce la fatiga visual en el usuario.

-Mejora la estética del edificio.

-Influirá en el uso de calefacción y refrigeración del edificio.

Conociendo brevemente la naturaleza de la luz, los aspectos generales de fotometría, los factores de los que dependen, etc. Se procede a describir su importancia y factores en el interior de los edificios.

Para que los beneficios antes citados se den, no solo es necesario un buen acceso a la luz solar sino un adecuado diseño que asegure una buena distribución de la luz. Sin embargo, en la mayoría de los casos es necesario el uso de luz artificial que complemente a la luz natural y cubra sus deficiencias. De forma general, la distribución de la luz en el edificio debe asegurar el confort visual del usuario.

Se podría decir que el confort visual debe cumplir con aspectos de cantidad y calidad. A través de la Figura 16, se observan siete factores para el confort visual de forma sencilla. [14]

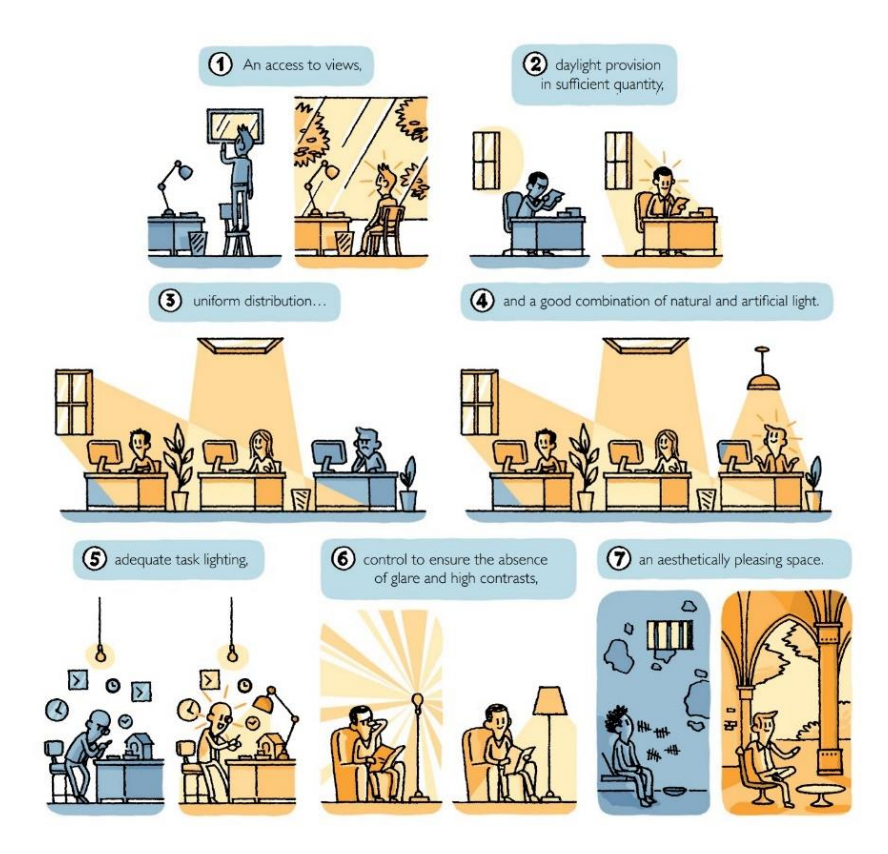

Figura 16. Siete factores para el confort visual. Fuente: [14]

Se necesitaría tener acceso de forma cómoda a la luz natural, en una "cantidad" suficiente, de forma uniforme para todo el área de trabajo, buena combinación entre la luz natural y artificial, adecuada a la tarea, evitar brillos y contrastes excesivos y finalmente con todo ello asegurar un lugar de estancia agradable.

Si se entra en más detalle, sería necesario evitar los efectos de contraste y deslumbramiento.

**-Contraste:** Se refiere a la diferencia en la intensidad luminosa de las áreas vecinas. De acuerdo con la fórmula de Michelson[15], el contraste físico se define como:

$$
m = \frac{L_{max} - L_{min}}{L_{max} + L_{min}}
$$

Donde,

Lmin, corresponde al valor de luminancia mínimo.

Lmax, corresponde al valor de luminancia máximo.

El contraste puede ser también perceptivo, referido a la diferencia entre la claridad entre áreas adyacentes. No siempre un alto contraste físico, provoca un alto contraste perceptivo, ya que influyen otros aspectos como puede ser el estado de adaptación del observador. El tiempo de adaptación del ojo humano depende del estado de la luz y de la diferencia entre las intensidades de iluminación.[16]

**-Deslumbramiento:** Según el IDAE [5], el deslumbramiento *es la sensación producida por áreas brillantes dentro del campo de visión.* El deslumbramiento puede estar causado por varios factores, lo que lo convierte en un factor complejo, pero necesario de controlar. Algunas de las causas pueden ser, un brillo excesivo en las proximidades provocado por un manantial de luz directa sobre el ojo o el brillo producido por reflexiones sobre una superficie, de forma indirecta.

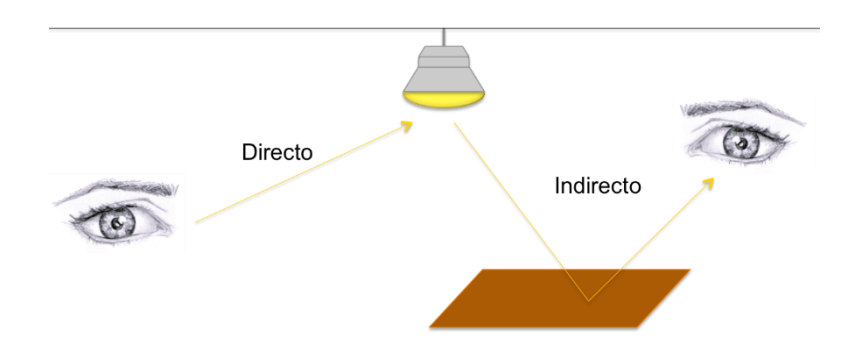

Figura 17. Tipos de deslumbramiento

El deslumbramiento indirecto puede ser provocado por reflexiones de velo, donde áreas pequeñas del área de trabajo reflejan la luz procedente de un manantial.

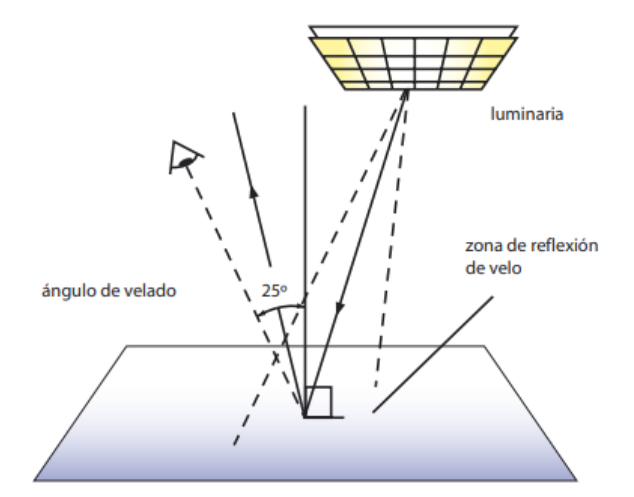

Figura 18. Reflexiones de velo. Fuente: IDAE

Para reducir este tipo de deslumbramiento, como indica la norma UNE-EN 12464-1:2012 [17], es importante la disposición de las luminarias respecto al área de trabajo, así como el uso de superficies mates, limitar el nivel de luminancia de las luminarias, ventanas y claraboyas o establecer un color y acabado brillante a techos y paredes del rededor.

El deslumbramiento puede ser percibido como deslumbramiento molesto o perturbador. El primero es referido a la percepción de una luz intensa directamente sobre el ojo provocando fatiga visual. El segundo aparecería como un velo lumínico que produce una visión borrosa con poco contraste. Sin embargo, si se toman medidas para eliminar el deslumbramiento molesto, el deslumbramiento perturbador no representa ningún problema.

La CIE [6] define el Índice de Deslumbramiento Unificado (Unified Glare Rating, UGR) para todas las fuentes de luz, respecto la del fondo como:

$$
UGR = 8log \frac{0'25}{L_b} \sum_{n} \left( L_n^2 \frac{\varpi_n}{\rho_n^2} \right)
$$

Donde:

 $L_b$ , es la luminancia de fondo. Unidad, cd/m<sup>2</sup>.

 $L_n$ , es la luminancia de cada luminaria n en la dirección del ojo del usuario. Unidad, cd/m<sup>2</sup>.

 $\overline{\omega}_n$ , es el ángulo sólido (estereorradián) de cada luminaria n, sobre el ojo del usuario.

 $\rho_n$ , es el índice de posición de Guth para cada luminaria n.

Los valores límites para UGR, serán establecidos en la norma UNE-EN 12464-1:2012[17].

#### $1.1.6$ **Iluminación en el sector energético**

Por todo ello, la iluminación es un factor importante en los edificios y por tanto un aspecto a estudio indispensable en la vida útil de estos. Centrándonos en el peso del sector residencial en la estructura energética de España, según la Secretaría de Estado de Energía [18], el consumo energético del sector residencial era de un 18,1% para el 2017, como se puede observar en la Figura 19.

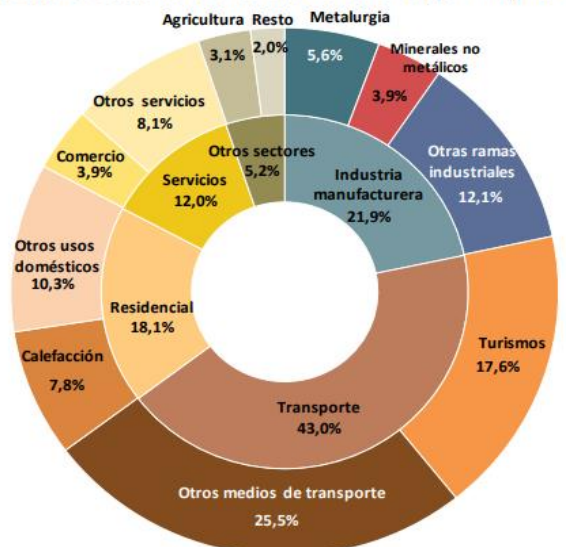

Estructura sectorial del consumo de energía final, 2017

Figura 19. Estructura sectorial del consumo de energía final, 2017. Fuente: [19]

Dentro de este porcentaje, se observa la división entre los factores principales, la calefacción, representando un 7,8% respecto el total de usos y otros usos domésticos, donde se encontraría la iluminación, que ocupa un 10,3% del total. Si se compara este valor con el año 2000 [19], se observa cómo el sector residencial ha pasado de aproximadamente de 12Mtep en el año 2000 a 15Mtep en 2017. Desde 2005 la demanda energética se ha encontrado en un ritmo descendente debido a la crisis económica sufrida en 2008 que hizo que los hogares perdieran poder adquisitivo. Además, la mejora de tecnologías en instalaciones ayudó a esta bajada. Sin embargo, a partir de 2014 se comienzan a apreciar señales de recuperación económica, lo que provocó que se produjera un aumento de la capacidad de

gasto de los hogares y con él su consumo. Según la Secretaría de Estado de Energía [18], "*el incremento del consumo energético del 2017 se asocia principalmente a los usos térmicos de los hogares cuya demanda ha crecido un 1,9% frente al 0,5% de los eléctricos."* Sin embargo, el mayor factor asociado a este aumento es que el número de hogares en España ha aumentado desde el 2000 en 40 puntos. En la Figura 20 se puede observar la evolución de los principales indicadores del sector residencial desde el año 2000 al 2017.

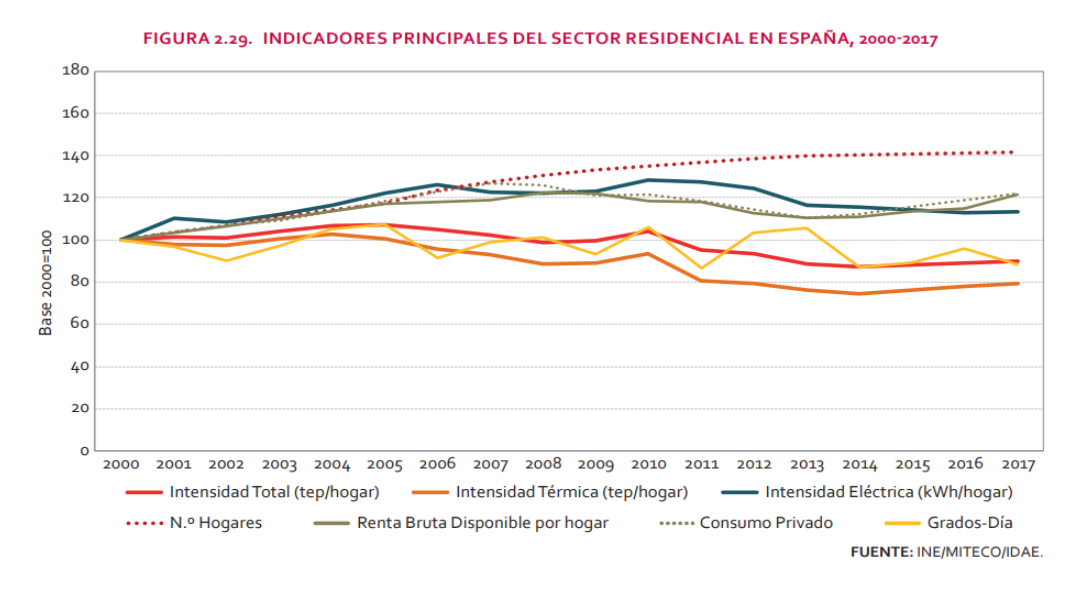

Figura 20. Indicadores Principales del Sector Residencial en España, 2000-2017. Fuente: [19]

Como se puede observar, la subida de la Renta Bruta Disponible por hogar comenzó a ascender a partir de aproximadamente 2014, lo que provocó un aumento también del consumo privado, quedando 20 puntos por encima de lo consumido en el año 2000. Sin embargo, es importante destacar la bajada de Intensidad energética total, representada por el consumo de energía en toneladas equivalentes de petróleo por hogar, lo que prueba lo formulado por William Stanley Jevons en su ensayo *The coal question (1865)* [20]*,*donde una bajada de la intensidad energética provocada por un aumento de la eficiencia, no lleva a una disminución del uso de la tecnología, sino que por el contrario provoca un aumento del consumo de la misma. Si esta paradoja se extrapola a la economía familiar, ocurre que cuanto más se gana, más se gasta. Por tanto, finalmente, como se puede observar en la figura anterior, el consumo de energía final del sector residencial sufre un aumento en los últimos 17 años.

Centrandonos en el peso de la iluminación dentro de las viviendas, (Figura 21) se puede observar que para el 2017, representaba un 4,6%, un valor pequeño que poco a poco irá aumentando debido a la bajada del peso de la refrigeración y sobretodo calefacción que irá sucediendo con el diseño de edificios más edificientes termicamentes y finalmente con los eficios de consumo casi nulo.

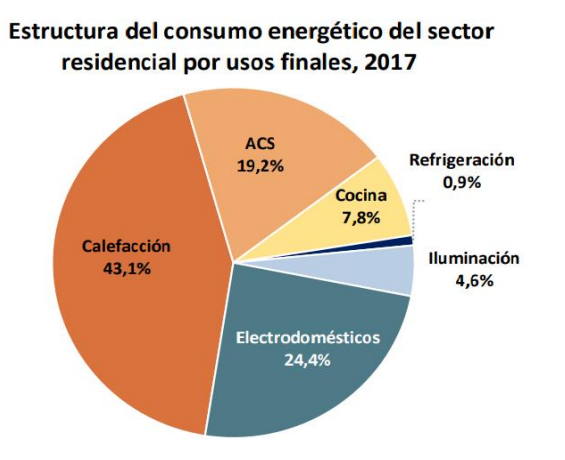

17 Fuente: [19] Figura 21. Estructura del consumo energético del sector residencial por usos finales, 2017.

Como se puede observar en la Figura 22, el consumo de calefacción en kilogramo equivalente de petróleo por metro cuadrado y hogar ha descendido, frente al aumento de la ilumiación, respecto el 2000. La estructura del consumo eléctrico en el sector residencial [19], situa la iluminación como el segundo factor con más peso con un 11,7% del total, tras el 19% del consmo de frigoríficos en los hogares.

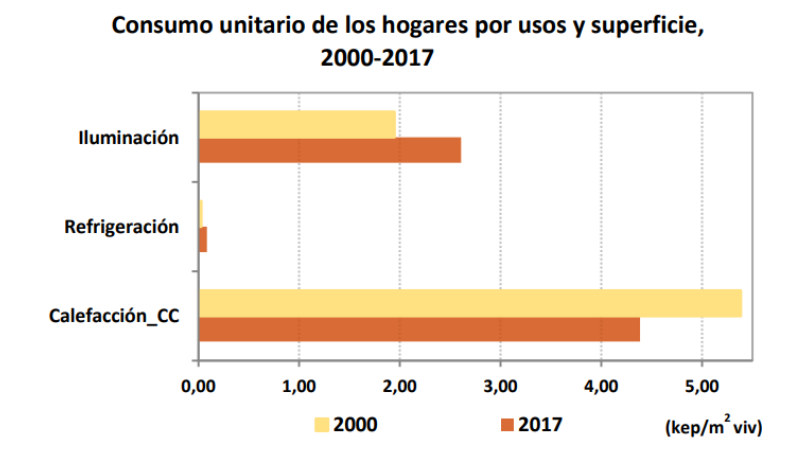

Figura 22. Consumo unitario de los hogares por usos y superficie, 2000-2017. Fuente: IDAE

Según la Asociación de empresas de Eficiencia Energética [21], el porcentaje de la iluminación en el cómputo del consumo de energía por tipo de edificio en el sector servicio, varía desde un 15,2% en hospitales, a un 46% en museos. Si nos centramos únicamente en el peso de la iluminación dentro del consumo de energía eléctrica para el sector servicio, según la Guía Técnica de Iluminación Eficiente [22], va desde un 15% en la industria hasta un 50% en oficinas, hoteles o comercios.

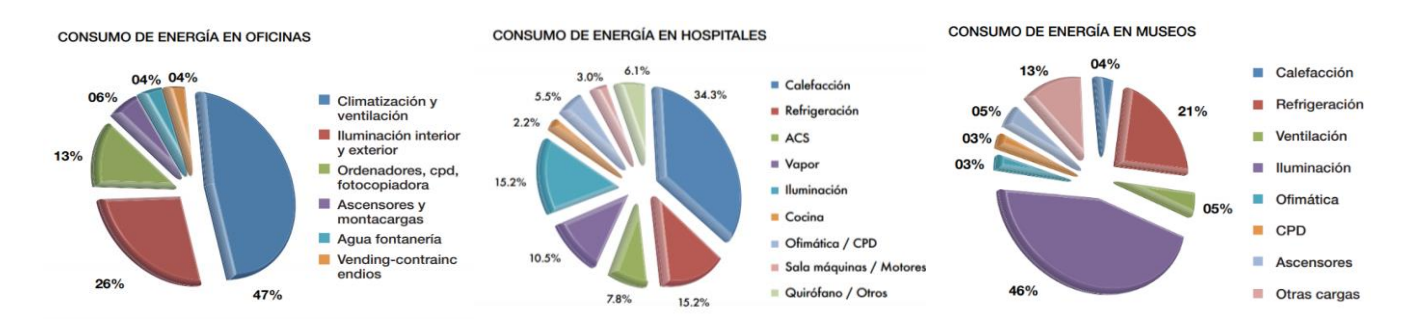

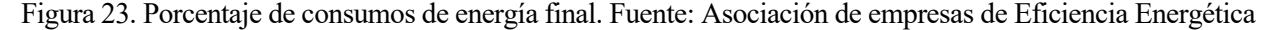

La dirección para los años venideros es de un aumento de la eficiencia energética que promueva una reducción del consumo de energía tanto en climatización como en iluminación, guiado por el marco sobre clima y energía establecido por la Unión Europea en el Consejo Europeo de octubre de 2014 [23] y cuyos valores fueron revisados en 2018 estableciendo un objetivo para 2030 de una reducción de al menos un 40% en las emisiones de gases de efecto invernadero, un aumento de al menos 32% de cuota de energías renovables y al menos un 32,5% de mejora de la eficiencia energética.

En este camino se mueve el presente proyecto, con la búsqueda de un protocolo que consiga una mejora en el uso de la iluminación natural, disminuyendo así el consumo de iluminación artificial, consiguiendo edificios de mayor eficiencia energética.

En este apartado se reflejarán las distintas normas que regulan la iluminación tanto a nivel nacional como europeo.

#### $1.2.1$ **RD-486/1997**

En el Real Decreto 486/1997 [24], por el que se establecen las disposiciones mínimas de seguridad y salud en los lugares de trabajo, indica en el Artículo 8, que la iluminación deberá ser tal que permita la realización de las tareas sin riesgo para su salud y seguridad. Además, establece que, "*siempre que sea posible, los lugares de trabajo tendrán una iluminación natural, que deberá complementarse con una iluminación artificial cuando la primera, por si sola, no garantice las condiciones de visibilidad adecuadas."* 

Los niveles mínimos de iluminación para los lugares de trabajo quedan establecidos:

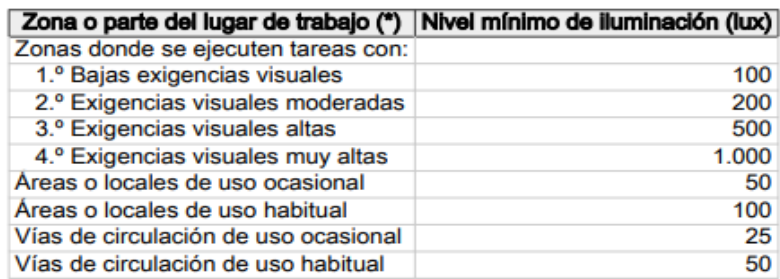

(\*) El nivel de iluminación de una zona en la que se ejecute una tarea se medirá a la altura donde ésta se realice; en el caso de zonas de uso general a 85 cm. del suelo y en el de las vías de circulación a nivel del suelo.

Figura 24. Niveles mínimos de iluminación para los lugares de trabajo. Fuente: BOE

#### $1.2.2$ **DB-HE3**

El *Documento Básico HE Ahorro de energía*,[25] del Código Técnico de la Edificación, aprobado por el Real Decreto 314/2006, de 17 de marzo y conforme a las disposiciones transitorias del Real Decreto 732/2019, de 20 de diciembre, por el que se modifica, será de aplicación obligatoria para las obras de nueva construcción e intervenciones en edificios existentes para las que, en ambos casos, se solicite licencia municipal de obras a partir del 28 de junio de 2020.

En él se establecen las condiciones de las instalaciones de iluminación interior de edificios excluyendo las instalaciones interiores de viviendas, de alumbrado de emergencia y otra serie de casos definidos en el documento. En el establece que, "*los edificios dispondrán de instalaciones de iluminación adecuadas a las necesidades de sus usuarios y a la vez eficaces energéticamente disponiendo de un sistema de control que permita ajustar el encendido a la ocupación real de la zona, así como de un sistema de regulación que optimice el aprovechamiento de la luz natural, en las zonas que reúnan unas determinadas condiciones."*

Además, establece los valores de *eficiencia energética de la instalación (VEEI),* así como *potencia máxima total de lámparas y equipos auxiliares por superficie iluminada (PTOT/STOT).*

### **1.2.2.1 Eficiencia energética límite**

El valor límite, viene definido por la ecuación de VEEI, expresado en W/m<sup>2</sup> por cada 100lux, que se define a continuación.

$$
VEEI = \frac{100 \cdot P}{S \cdot E_m}
$$

Donde

P, es la potencia de la lámpara más el equipo auxiliar. Su unidad es Watios (W).

S, es la superficie iluminada. Su unidad es el metro cuadrado  $(m^2)$ .

 $E_m$ , es la iluminancia media horizontal mantenida. Su unidad es el lux.

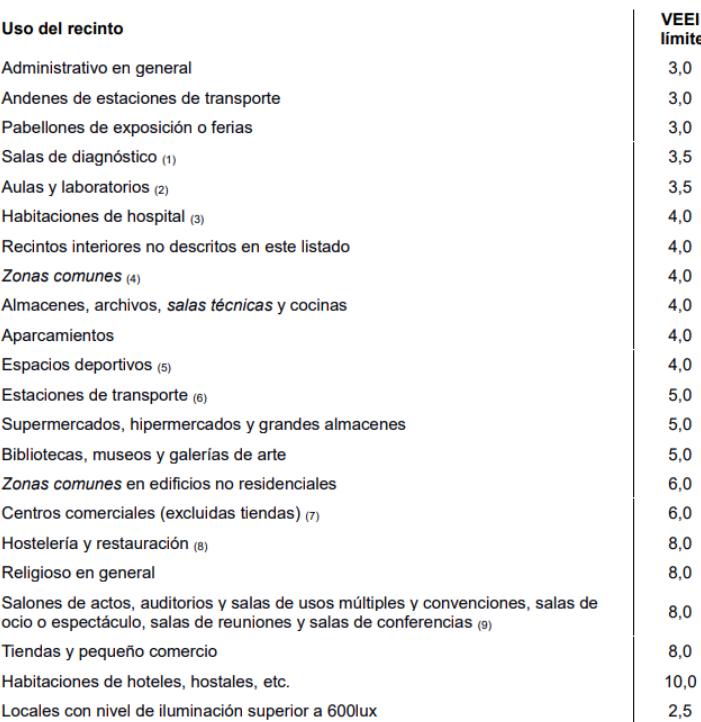

Tabla 3.1 - HE3 Valor límite de eficiencia energética de la instalación (VEEIIm)

Figura 25. Tabla Valor límite de VEEI. Fuente: DB-HE3

### **1.2.2.2 Potencia instalada**

Los valores para la potencia máxima por superficie iluminada (P<sub>TOT,lim</sub>/S<sub>TOT</sub>), queda establecida por la siguiente tabla.

Tabla 3.2 - HE3 Potencia máxima por superficie iluminada (PTOT,lim/STOT)

| Uso          | Е<br>Iluminancia media en el<br>plano horizontal (lux) | Potencia máxima a instalar<br>(W/m <sup>2</sup> ) |
|--------------|--------------------------------------------------------|---------------------------------------------------|
| Aparcamiento |                                                        | 5                                                 |
| Otros usos   | $\leq 600$                                             | 10                                                |
|              | > 600                                                  | 25                                                |

Figura 26. Tabla de valores límites de la potencia por superficie instalada. Fuente: DB-HE3

#### $1.2.3$ **UNE-EN 12464-1:2012**

Norma Española de *Iluminación de los lugares de trabajo en interiores* [17], siendo esta la versión en español de la Norma Europea EN 12464-1:2011.

Esta norma, "*especifica los requisitos de iluminación para humanos en lugares de trabajo en interiores, que satisfacen las necesidades de confort y rendimiento visual de personas con una capacidad oftálmica (visual) normal."*

En esta norma se establecen los valores recomendados para la reflectancia de techos, paredes, suelo y objetos mayores como muebles y maquinarias, así como lo valores de iluminancia de las superficies antes citadas. Establece los ángulos mínimos de apantallamiento en luminancias de lámparas especificadas, la apariencia de color de las lámparas, así como otros parámetros de interés.

A continuación, se presenta, una tabla tipo donde se establecen los valores de referencia para distintos términos.

| $N^{\circ}$ ref. | Tipo de interior, tarea<br>v actividad                              | $E_{\rm m}$<br>lx | $UGR$ <sub>L</sub> | U.   | R. | Requisitos específicos                 |
|------------------|---------------------------------------------------------------------|-------------------|--------------------|------|----|----------------------------------------|
| 5.26.1           | Archivo, copias, etc.                                               | 300               | 19                 | 0.40 | 80 |                                        |
| 5.26.2           | Escritura, escritura a<br>máquina, lectura,<br>tratamiento de datos | 500               | 19                 | 0.60 | 80 | Trabajo en EPV, véase el apartado 4.9  |
| 5.26.3           | Dibujo técnico                                                      | 750               | 16                 | 0.70 | 80 |                                        |
| 5.26.4           | Puestos de trabajo de CAD                                           | 500               | 19                 | 0.60 | 80 | Trabajo en EPV, véase el apartado 4.9  |
| 5.26.5           | Salas de conferencias y<br>reumiones                                |                   | 19                 | 0.60 | 80 | La iluminación debería ser controlable |
| 5.26.6           | Mostrador de recepción                                              | 300               | 22                 | 0.60 | 80 |                                        |
| 5.26.7           | Archivos                                                            |                   | 25                 | 0.40 | 80 |                                        |

Tabla 5.26 - Oficinas

Figura 27. Tabla tipo para valores de Em, UGR, Uo, Ra. Fuente: UNE-EN 12464-1

Donde, Em es la iluminancia mantenida en la superficie, UGR<sup>L</sup> es el valor máximo del Índice de Deslumbramiento Unificado, Uo es la uniformidad de iluminancia mínima sobre la superficie para la Em dada y R<sub>a</sub> es el índice de reproducción cromática, todos ellos presentados en la norma.

#### $1.2.4$ **UNE-EN 17037:2020**

Norma Española de *Iluminación natural de los edificios* [26], siendo esta la versión en español de la Norma Europea EN 17037:2018.

Esta norma, "*da información sobre cómo usar la iluminación natural para proporcionar iluminación dentro de interiores, y como limitar el deslumbramiento."*

Esta norma, puede aplicarse a todos los lugares que puedan ser ocupados de forma regular por personas durante periodos prolongados de tiempo. En ella, se presenta información relativa al criterio para la cantidad de iluminación natural, protección del deslumbramiento, valores recomendados de cantidad de iluminación natural por aberturas de luz en superficies verticales, horizontales e inclinadas, relativa a la vista exterior, etc. Incluye información muy interesante y completa sobre muchos aspectos sobre la iluminación natural.

#### $1.2.5$ **UNE-EN 12665-1:2020**

Norma Española de Iluminación, *Términos básicos y criterios para la especificación de los requisitos de alumbrado*[27], siendo esta la versión en español de la Norma Europea EN 12665:2018.

Esta es una norma distinta a las anteriores, donde su principal objetivo es definir los distintos términos dentro del uso de la iluminación, desde los términos de la visión como adaptación, acomodación, agudeza visual etc., a términos de fotometría como, flujo luminoso, intensidad luminosa, luminancia o equipos de alumbrado como lámpara, balastos, luminaria, etc.

## **1.3 Herramientas**

El objetivo de este apartado es mostrar las distintas herramientas que se emplean actualmente para los estudios de iluminación.

#### $1.3.1$ **AGi32**

AGi32 ha sido desarrollada por Lighting Analysts, empresa dedicada al desarrollo de softwares, utilizados a nivel mundial. Es una herramienta que necesita licencia para su uso y es utilizada para la predicción del comportamiento tanto de las luminarias eléctricas como de la iluminación natural, dentro de un entorno de simulación. Proporciona soluciones numéricas y renderizadas tanto en interior como en exterior, incluyendo luz natural.

No necesita ningún otro software para obtener los resultados, sin embargo, permite la importación geométrica de archivos DXF, procedentes de AutoCAD. Además, permite elegir entre dos métodos de cálculos para la simulación. "Direct Only Method", un método simplificado de cálculo que no considera la luz reflejada en los resultados. Este método se utiliza para estudios en el exterior y en el interior cuando las superficies tienen baja reflectividad. "Full Radiosity Method", utilizado cuando la proporción de la luz reflejada es mayor y se quiere incluir en los resultados finales.

Los resultados obtenidos pueden ser tanto de forma visual sin ningún tipo de número, como numérico indicándole previamente los puntos donde se quieren obtener dichos resultados. Permite obtener los resultados de forma tridimensional. Esta herramienta no permite variar con detalle las propiedades de los materiales utilizados. Cuenta con una librería de objetos limitada de bajo detalle, sin embargo, es posible importar figuras modeladas desde otros softwares de modelado. Es necesario licencia para el uso del software.

En general, puede obtener resultados detallados de los niveles de iluminancia en superficies u otros parámetros, aunque su base de datos y renderizado no cuente con tal detalle.

#### $1.3.2$ **SketchUp-Vray**

SketchUp es un software, que cuenta con una versión gratuita, de diseño gráfico y modelado en 3D de alta calidad. Aunque no está enfocado al estudio de la iluminación, a través del plugin *Vray* [28] permite al software renderizar de forma más eficiente, con más calidad y más rápido, y además realizar estudios de iluminación.

La herramienta divide la luz en directa o indirecta, siendo la segunda la provocada por los rebotes de la luz. Divide también entre interiores y exteriores. Para calcular la luz indirecta la herramienta permite dos motores de renderizado, con distintas características, además de permitir recrear las posiciones del sol a través de la localización. Por otra parte, la herramienta cuenta con una base de datos muy amplia respecto los materiales que pueden usarse.

Sin embargo, la principal desventaja de la herramienta es que, aunque su motor de renderizado sea de los más potentes del mercado, permitiendo una visualización muy cercana a la realidad, no permite obtener resultados numéricos detallados, lo que imposibilita su uso para estudios detallados.

#### $1.3.3$ **DIALux**

Dialux [29] es una herramienta gratuita desarrollada por el Instituto de Tecnología de Iluminación Aplicada (DIAL), en Alemania. Permite planificar, visualizar y calcular la iluminación. Cuenta con una base de datos proporcionada por más de 190 fabricantes de iluminación.

Permite la importación de geometría procedente de AutoCAD, siendo estos archivos DWG o DXF. Se pueden generar resultados tanto en superficies reales, como en superficies de cálculo virtual. Permite graficar por superficies o espacios, parámetros como la luminancia o iluminancia. Para los resultados, DIALux considera reflectancia difusa y materiales transparentes como vidrios. Las propiedades de los distintos materiales afectarán al resultado final.

El motor de renderizado de la herramienta no es demasiado realista, para aumentar esto, se utiliza la opción raytracer, sin embargo, no permite crear imágenes en movimiento para visualizar los efectos de las sombras y la evolución de la luz.

#### $1.3.4$ **Revit**

Revit es un software, desarrollado por Autodesk líder mundial en su campo, de diseño inteligente, no gratuito. Según los resultados del "*Annual Report*" [30], teniendo en cuenta los ingresos obtenidos en la zona geográfica "EMEA" (Europe, Middle East and Africa) y el valor aproximado de compra para los clientes, el número de usuarios de Revit se estima alrededor de 500 mil para dicha zona.

Pertenece al modelado en el entorno BIM (Building Information Modeling) para arquitectura e ingeniería, permitiendo planificar, diseñar, construir y gestionar edificios e infraestructuras. Desde el punto de vista de la construcción, Revit aporta una gran cantidad de posibilidades, al permitir diseñar edificios con una gran precisión de detalles. Además, permite generar planos de planta, alzados y secciones, facilitando así el trabajo. Una vez el edificio está construido en Revit, se pueden generar renderizaciones fotorrealistas, vistas en 3D, incluso panorámicas.

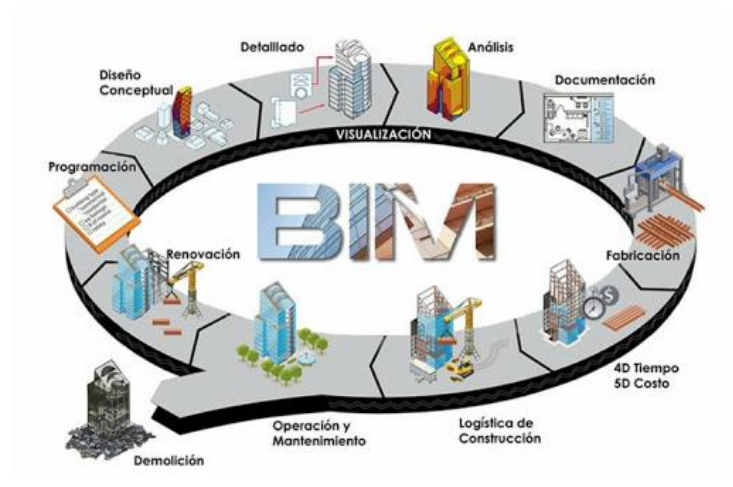

Figura 28. Estructura general de la metodología de trabajo en BIM.

Aunque está enfocado mayormente a la construcción, permite diseñar edificios con mayor eficiencia energética a través del plugin *Insight* para el análisis de rendimiento, con motores de simulación avanzados y datos de análisis de edificios. Dentro de este software, que una vez instalado actúa como una función más de Revit, se encuentran dos tipos de análisis solares, *Lighting Analysis for Revit (LAR)*, para el estudio en interiores y *Solar Analysis for Revit (SAR),* para el estudio en exteriores. Ambos obtienen resultados tantos gráficos como numéricos de forma detallada, permitiendo visualizar imágenes en movimiento, teniendo en cuenta la posición solar y sombras creadas en cada instante.

Existen numerosos estudios y empresas que emplean Revit como herramienta principal en el desarrollo de sus actividades. Se puede destacar el estudio realizado por Marika Prete y Alberto Rimondi presentado en la 31<sup>º</sup>edición de la conferencia mundial *PLEA (Passive and Low Energy Architecture)*, sobre el reequipamiento en un edificio existente con el objetivo de reducir el consumo energético y conseguir el confort térmico en el edificio a través *Lighting Analysis* para el estudio de la iluminación natural. Este estudio será utilizado a lo largo de este documento. [31] Por otra parte cabe destacar la remodelación de un antiguo edificio llevado a cabo por la firma de arquitectura francesa OuyOut, basado en los análisis de energía y diversas evaluaciones a través de Revit, aspirando a EnerPHit, el estándar de construcción de bajo consumo en Europa para la rehabilitación de edificios.

El uso de esta herramienta se hace interesante ya que en el Real Decreto 1515/2018 [32] de 28 de diciembre, se crea la *Comisión Interministerial para la incorporación de la metodología BIM en la contratación pública*, siguiendo la Directiva 2014/24/UE del Parlamento Europeo, donde insta a sus Estados miembros a considerar el uso de esta tecnología. Así en el RD-ley 3/2020 [33] de 4 de febrero, es establece que, "*Para los contratos de obras y en los concursos de proyectos las entidades contratantes podrán exigir el uso de herramientas electrónicas específicas, tales como herramientas de modelado digital de la información de la construcción, BIM, o herramientas similares"*

# **2.1 Descripción**

Para llevar a cabo este proyecto, se recurre al software Revit, un programa de modelado de información de construcción desarrollado por Autodesk. Durante este capítulo se encontrarán ciertas limitaciones en la herramienta que se irán solucionando a lo largo del mismo.

En primer lugar, se modela un edificio básico de una sola planta con una ventana situada al Sur, para realizar el proceso y marcar un camino que finalmente pueda ser aplicado en un caso real. Para el análisis de este edificio se recurre a los dos tipos de estudios solares existentes en Revit, *Lighting Analysis for Revit, LAR*, para el estudio dentro de los edificios (INDOOR) y *Solar Analysis for Revit, SAR,* para el exterior de este (OUTDOOR).

Antes de comenzar el análisis, es necesario conocer el archivo climático correspondiente a la localización del edificio. En este punto se encuentra la primera limitación de Revit, no siendo posible la introducción de un archivo climático propio, lo que obliga a crear un camino paralelo que permita el entendimiento de estos. Los archivos serán tipo CSV que contienen valores horarios de las variables de Radiación Global Horizontal, Directa Normal y Difusa Horizontal, así como valores de Temperatura, Presión, Humedad Relativa y Velocidad y Dirección del viento. Ante la falta de más datos, se procede al cálculo de variables como la Radiación Directa Horizontal que permita posteriormente obtener Altura, Cenit y Azimut, además del cálculo de la Hora solar verdadera utilizando la Ecuación del Tiempo, entendiendo por tanto el archivo proporcionado por Revit. Así, ante la imposibilidad de introducir un archivo climático propio, se consigue entender el proporcionado por Revit y obtener por tanto la seguridad de realizar los siguientes cálculos de forma correcta.

Una vez se ha realizado el análisis del archivo climático, se procede al cálculo de ambos estudios solares, donde de nuevo se observan limitaciones en ellos, como la imposibilidad de introducir elementos semitransparentes. Finalmente, se realizará una interpretación práctica para 4 posiciones solares, de las cuales se conocen todos los datos necesarios de radiación y se buscará la relación entre ambos estudios, calculando a su vez el factor de luz diurna para cada posición solar, conociendo así la influencia de la luz en el edificio a estudio.

Por tanto, el objetivo de este capítulo será, partiendo de un edificio básico y de la necesidad de la evaluación del impacto de la iluminación natural en él, conseguir un proceso con total replicabilidad para otros casos futuros.

#### $2.1.1$ **Diagrama de proceso**

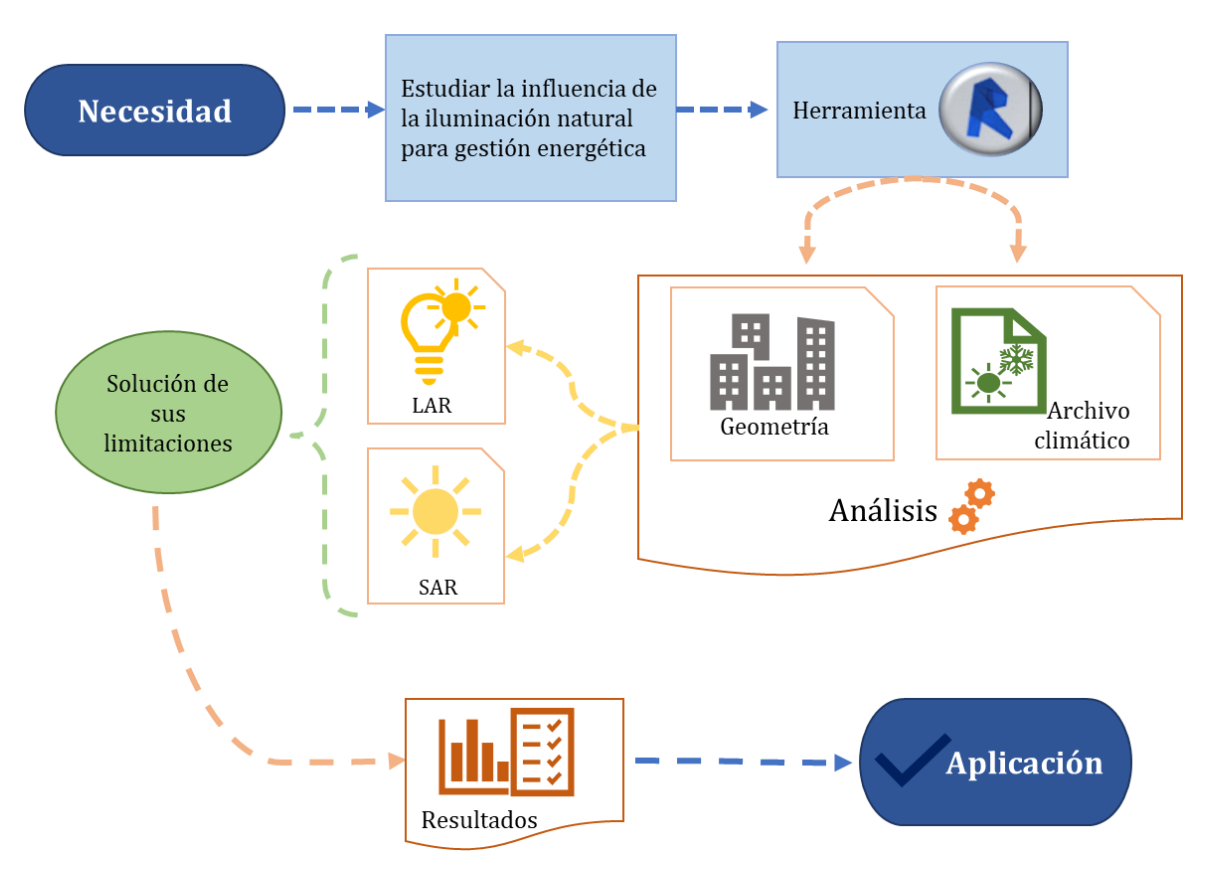

Figura 29. Diagrama del proyecto

# **2.2 Herramienta Revit**

La herramienta Revit, definida en el Capítulo 1 de este documento, será la elegida para llevar a cabo el protocolo que se presenta.

Para facilitar el entendimiento de dicho protocolo, se definen distintas etapas a través de un caso básico.

#### $2.2.1$ **Etapa 1: Definición de la geometría**

En primer lugar, se procede a introducir la geometría del edificio a estudio.

Para ello, antes de definirla, se debe seleccionar la localización del edificio, clicando dentro de la pestaña *Gestionar,* en *Ubicación*. Una vez se haya abierto la ventana *Ubicación, clima y emplazamiento,* se debe introducir la ciudad deseada. Si se quiere situar en una posición exacta, basta con escribir Latitud y Longitud, en lugar de la ciudad.

En este caso, la localización del edificio será Sevilla, teniendo el punto exacto una Latitud de 37,41111 y una Longitud de -6,0037, siendo positivo hacia el Este del Meridiano de Greenwich.

Una vez se ha establecido la localización y por tanto su Latitud y Longitud, se procede a la introducción de la geometría.

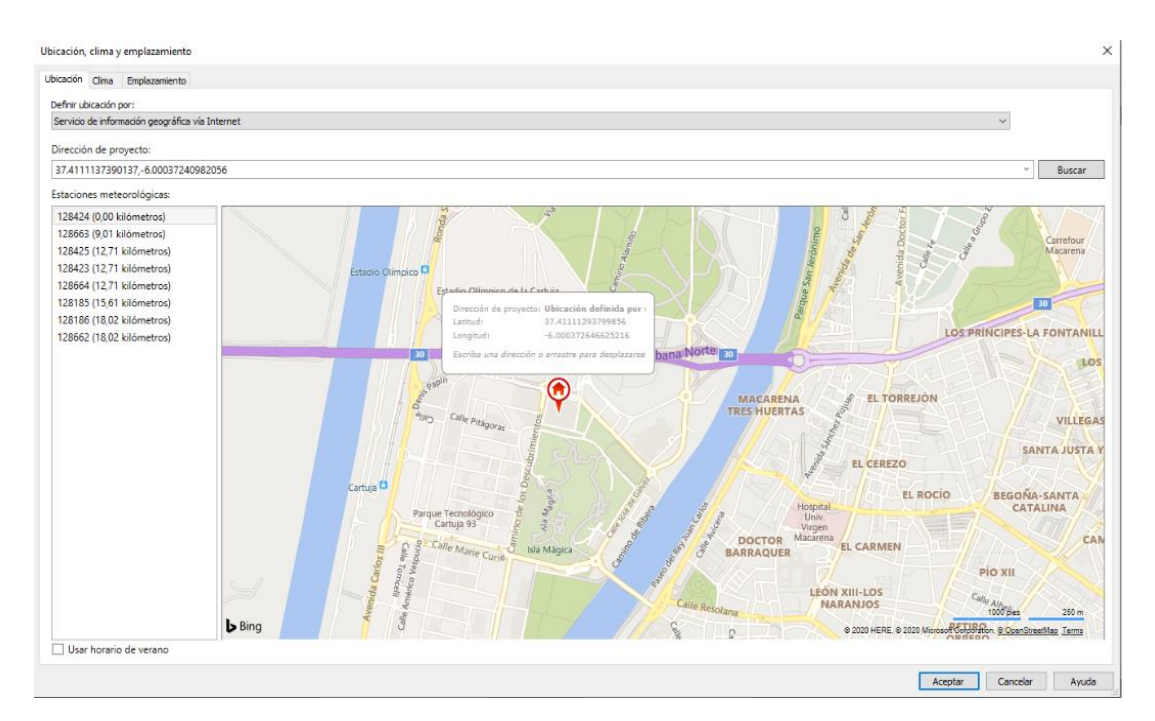

Figura 30. Localización del edificio a estudio

En este caso, se va a realizar un edificio sencillo, sobre el que se pueda estudiar el comportamiento de Revit de forma más clara y así poder crear un camino que posteriormente pueda ser replicado en otro caso más detallado.

El caso a estudio será un edificio de una sola planta, de dimensiones 10x10x3 m, con un gran ventanal situado en la fachada Sur, de dimensiones 8x2 m.

La metodología para la construcción de este edificio se presenta detalladamente en el Anexo A.

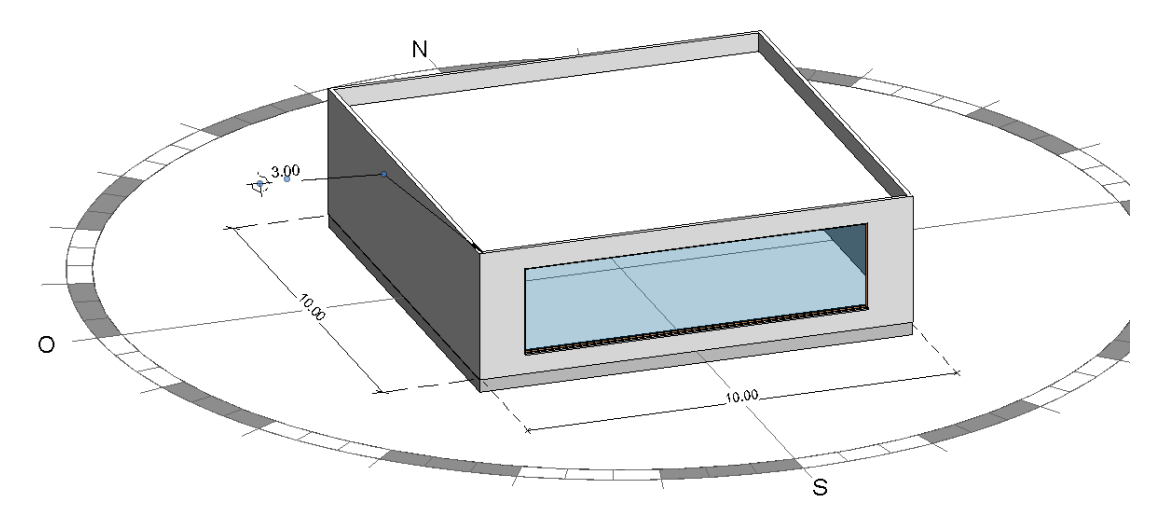

Figura 31. Vista Sureste incluyendo cotas

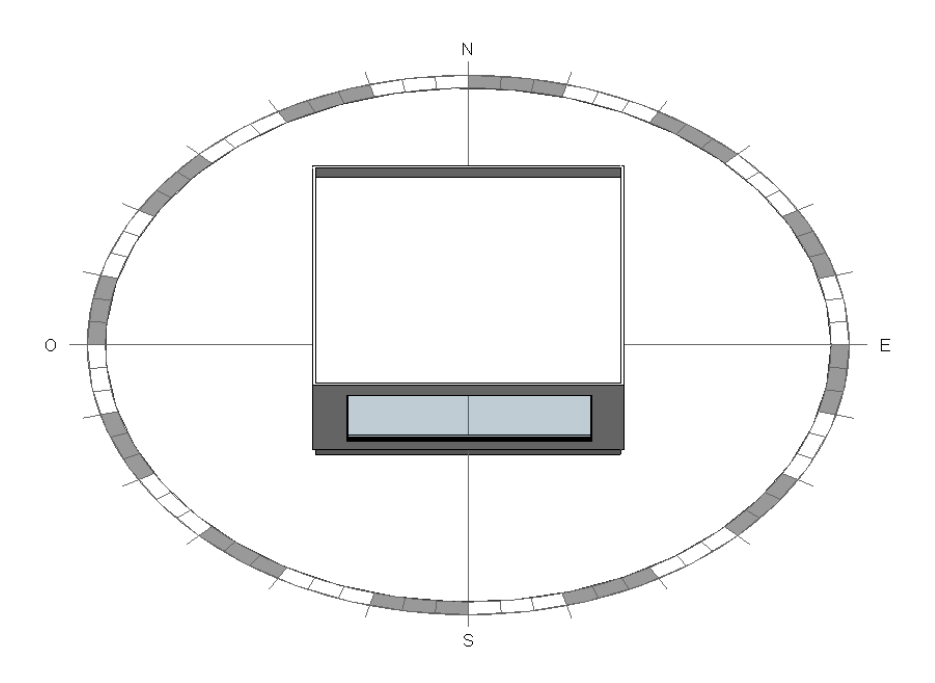

Figura 32. Vista Sur del edificio

#### $2.2.2$ **Etapa 2: Simulación**

Una vez la geometría es introducida, se procedería a los análisis solares, sin embargo, antes es necesario conocer el archivo climático que será empleado para dichos análisis y así asegurar que los resultados obtenidos sean correctos.

En primer lugar, se estudió la posibilidad de importar un archivo climático propio, no obstante, aunque Revit permita importar archivos tipo CAD para la geometría de forma directa, introducir un archivo climático propio no es posible directamente desde Revit. Por tanto, ante esta primera dificultad, se opta por exportar el archivo que usará la herramienta para iniciar un proceso de análisis y así conocer su estructura y funcionamiento.

Para obtenerlo es necesario además de establecer la localización del edificio, seleccionar la estación meteorológica correspondiente. Para ello, dentro de la pestaña *Gestionar,* se debe clicar en *Ubicación.* Una vez en la pestaña *Ubicación, clima y emplazamiento*, se puede ver la localización que anteriormente se ha definido, pero en este caso vamos a fijarnos en las estaciones meteorológicas que se sitúan alrededor del edificio.

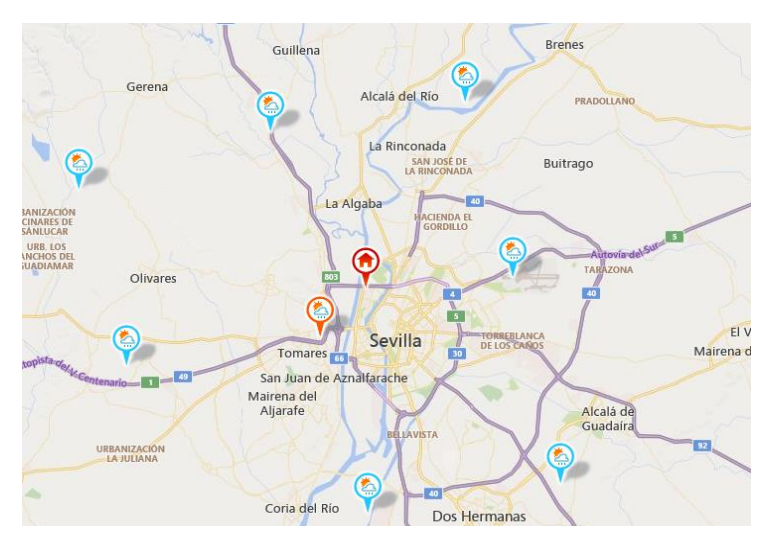

Figura 33. Situación de las estaciones meteorológicas

El siguiente paso será seleccionar la estación más conveniente, en función de su emplazamiento y altura. Estas estaciones, son las que usará Revit para obtener el archivo climático, cuyos datos pueden proceder de distintos métodos que aquí se presentan.

**1-Estaciones meteorológicas virtuales**: *"Green Building Studio Weather Stations"*. Cuentan con 1,6 millones de estaciones en todo el mundo. Están basadas en simulaciones meteorológicas numéricas para permitir valores más precisos en lugares donde no hay estación meteorológica física. Estos datos provienen de simulaciones de años específicos (2004 y 2006). Las simulaciones se inicializan con datos meteorológicos de una variedad de fuentes como perfiladores de viento, rawinsondes, dropwinsondes y Sistemas de Sondeo Radio Acústico (RASS), entre otros. Los modelos de predicción utilizados muestran una gran habilidad para pronosticar el clima en las primeras 48horas del periodo de simulación. Tras este periodo, los datos se agregan al registro y el modelo se reinicia con un nuevo conjunto de valores asimilados.

**2-Estaciones meteorológicas físicas:** Cuentan con aproximadamente 1.800 estaciones en todo el mundo con datos TMY2 provenientes de valores medidos en estaciones meteorológicas. Incluye datos seleccionados de los últimos 30 años.

**3-Datos históricos** (3-Tier3): Los datos de 3 niveles son datos simulados de los últimos 10-20 años, calculados a partir del modelo Weather Research and Forecasting (WRF). Sin embargo, estos datos actualmente no se pueden descargar.

Para el caso de Sevilla, solo se encuentran disponibles las de Tipo 1, es decir *"Green Building Studio Weather Stations".*

Una vez se ha seleccionado la estación deseada, para poder descargar el archivo que lee Revit, se debe abrir la web *Green Building Studio.* Esta web de Autodesk es un servicio basado en la nube que permite ejecutar simulaciones de rendimiento del edificio para optimizar la eficiencia energética. Dentro de esta web, una vez se haya cargado la geometría realizada en Revit, se podrá descargar el archivo climático correspondiente para la estación meteorológica que antes se ha seleccionado. En este caso se usará los datos procedentes de la estación situada en el punto de Latitud 37,3833 y Longitud -6,0333.

Posteriormente, se comenzaría con el estudio de este fichero para, como se ha comentado con anterioridad, conocer su estructura y funcionamiento. Este proceso al ser de mayor extensión se presenta en el siguiente apartado. (Apartado 2.3)

Una vez se conocen cuáles son las propiedades meteorológicas que toma Revit, se puede proceder a los análisis solares. En primer lugar, se realiza el Solar Analysis, en adelante SAR, correspondiente a la radiación procedente del sol, que llega a las superficies exteriores del edificio. Las características y dificultades encontradas durante su estudio, debido a complejidad, se explican en el Apartado 2.4 de este documento. Conociendo el análisis SAR, se proceda al Lighting Analysis, en adelante LAR, correspondiente al estudio de la iluminación natural en el interior de los edificios. Como ocurre con el caso de SAR, las características y dificultades de Lighting Analysis, debido a su extensión, se encuentran detallados posteriormente en el Apartado 2.5.

#### $2.2.3$ **Interpretación práctica**

Finalmente, se procede al estudio de los resultados, terminando así la última etapa del protocolo. Para ello, se realizarán ambos análisis durante cuatro posiciones solares distintas, de las cuales se conocen todos los datos que han sido calculados en las etapas anteriores, para el día 15 de enero. Posteriormente se estudiará la relación entre los análisis en el comportamiento de la radiación solar en el edificio y se finalizará con el cálculo del factor de luz diurna para cada posición solar, distinguiendo en ambos casos el modelo de cielo utilizado. Este proceso, debido a su extensión, se presenta en el Apartado 2.7.

## **2.3 Análisis del clima en Revit**

Como se indicó en el epígrafe 2.2.2, para Sevilla, el archivo climático exportado desde *Green Building Studio* proviene de las Estaciones meteorológicas virtuales de Revit, lo que significa que corresponderá a datos del año 2006. Para poder conocer que propiedades climáticas considera para realizar los análisis solares, se va a estudiar el clima de Revit a partir del archivo exportado.

#### $2.3.1$ **Descripción**

32

En primer lugar, se procede a realizar una descripción del archivo climático que se descarga desde *Green Building Studio.* Son archivos tipo CSV que contienen los valores horarios para todo el año de las siguientes variables.

**·Radiación Global Horizontal:** [Wh/m<sup>2</sup>]

- **·Radiación Directa Normal:** [Wh/m<sup>2</sup>]
- **·Radiación Difusa Horizontal:** [Wh/m<sup>2</sup> ]
- **· Total sky cover:** ["Tenths covered"]
- **·Temperatura de bulbo seco:** [ºC]
- **·Temperatura de rocío:** [ºC]
- **·Humedad Relativa:** [%]
- **·Presión:** [mbar]
- **·Dirección del viento**: [º, grados]
- **·Velocidad del viento:** [m/s]

Además de la Latitud y Longitud de dicha estación.

Una vez se conoce la estructura del archivo, aparece la primera limitación. Se desconoce con seguridad si Revit utiliza la hora local correspondiente a la hora del Meridiano de Greenwich (UTC), o si por el contrario utiliza la hora solar verdadera. Por tanto, se comienza un proceso de cálculos con el objetivo de obtener el valor de la hora solar a través de la ecuación del tiempo y posteriormente calcular el acimut.

A continuación, se describe el proceso llevado a cabo para el cálculo de cada variable para todas las horas del año.

#### $2.3.2$ **Análisis: Hora solar**

Para poder obtener la Hora solar, se utilizará la ecuación del tiempo, llevando a cabo un proceso aproximado según las ecuaciones propuestas por NOAA [34], la Administración Nacional Oceánica y Atmosférica de los Estados Unidos.

En primer lugar, se calcula el año fraccionario (γ), en radianes.

$$
\gamma = \frac{2\pi}{365} * (d - 1 + \frac{h - 12}{24})
$$

Ecuación 1. Año fraccionario

Donde:

, es el día del año sobre el que se calcula la hora solar.

ℎ, es la hora del día sobre la que se calcula su hora solar.

Se debe tener en cuenta que para los años bisiestos el valor a usar en el denominador de la primera fracción será 366 en vez de 365.

A partir de γ, se puede calcular la ecuación del tiempo en minutos.

 $\textit{eqtime} = 229'18 * (0'000075 + 0'001868 \cos(\gamma) - 0'032077 \textit{sen}(\gamma) - 0'014615 \cos(2\gamma)$  $-0'040849$ sen $(2\gamma)$ 

Ecuación 2. Ecuación del tiempo

Lo siguiente será calcular el desfase horario, también en minutos.

$$
d_h = \text{eqtime} + 4 * \text{longitud} - 60 * z_h
$$

Ecuación 3. Desfase horario

Donde:

eqtime, es el valor antes calculado, en minutos.

longitud, es la longitud en grados, positivo hacia el Este del Meridiano de Greenwich.

 $z_h$ , es la zona horaria, en horas desde UTC. Es decir, para el caso de España ese valor sería cero.

Por último, a partir del desfase horario, la hora solar puede ser calculada, en minutos.

$$
hsv = h * 60 + d_h
$$

Ecuación 4. Hora solar verdadera

Donde:

 $h$ , es la hora (0-23).

 $d_h$ , es el valor antes calculado, en minutos.

Una vez estos cálculos han sido realizados para todos los días del año, se puede observar que la hora empleada por Revit para el archivo climático es la hora local, debido a la existencia de un desfase respecto la hora solar verdadera.

A continuación, se muestra en gráfica la ecuación del tiempo obtenida para todo el año.

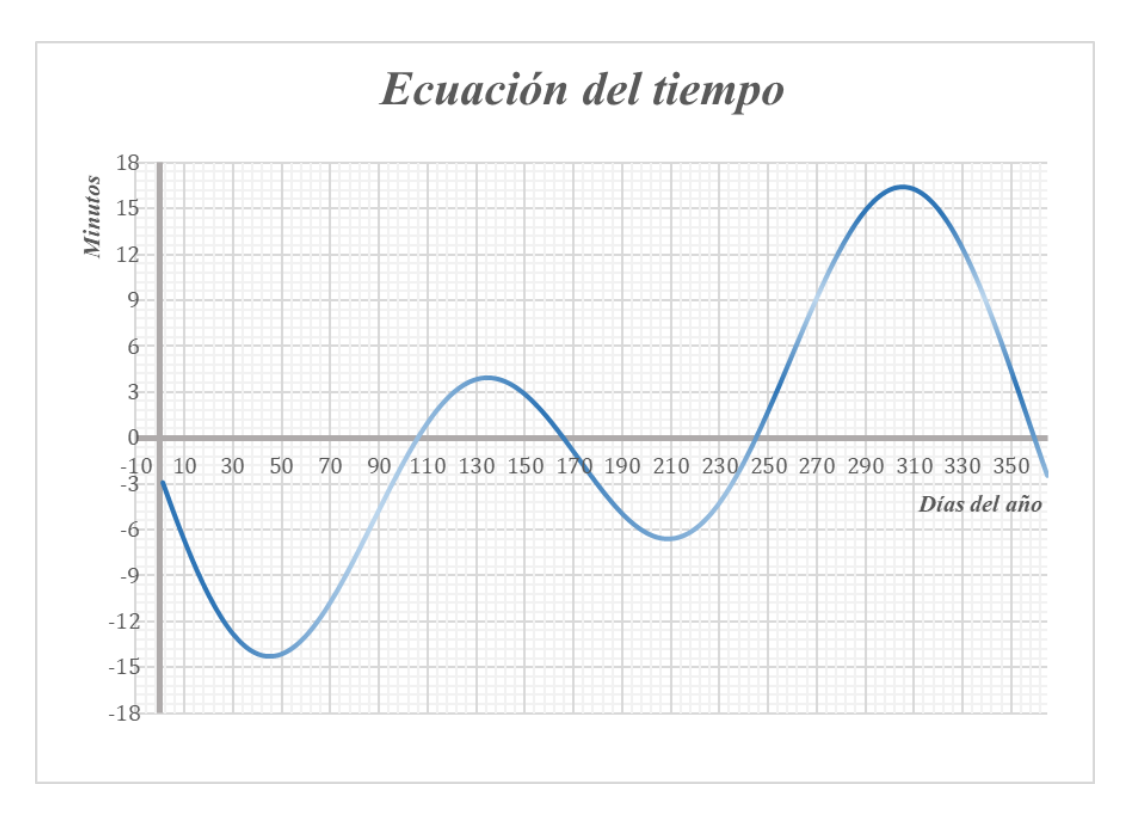

Gráfica 1. Ecuación del tiempo por el método aproximado

Por otra parte, se presenta una tabla con el desfase horario calculado en minutos para 3 días diferentes del año, que serán 15 de enero, 21 de mayo y 21 de julio.

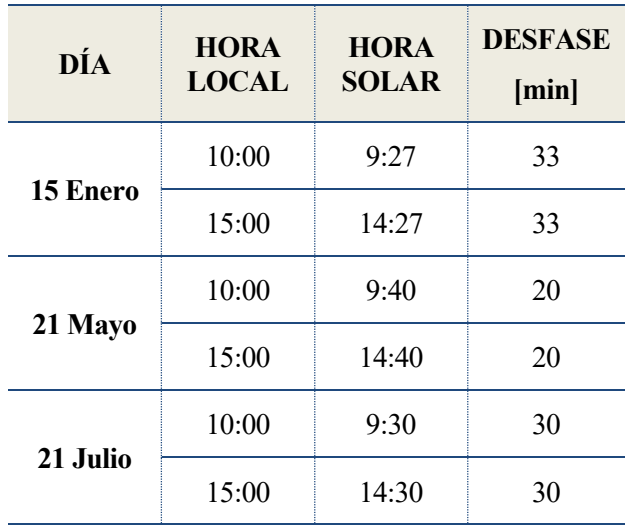

### Tabla 1. Desfase horario

Como se puede observar para Sevilla, el desfase horario es de unos 27 minutos, que coincide con lo esperado.

Sin embargo, para poder verificar que estos cálculos han sido obtenidos correctamente, se comparará la ecuación del tiempo obtenida con los cálculos aproximados, con los realizados por la Administración Nacional Oceánica y Atmosférica de los Estados Unidos (NOAA) a través del proceso exacto [35]. Se comparará la ecuación del tiempo, ya que es la variable crítica de la que dependen las siguiente y por tanto también la hora solar verdadera.

Para ello se ha representado ambas gráficas para las 12h del día, para todos los días del año.

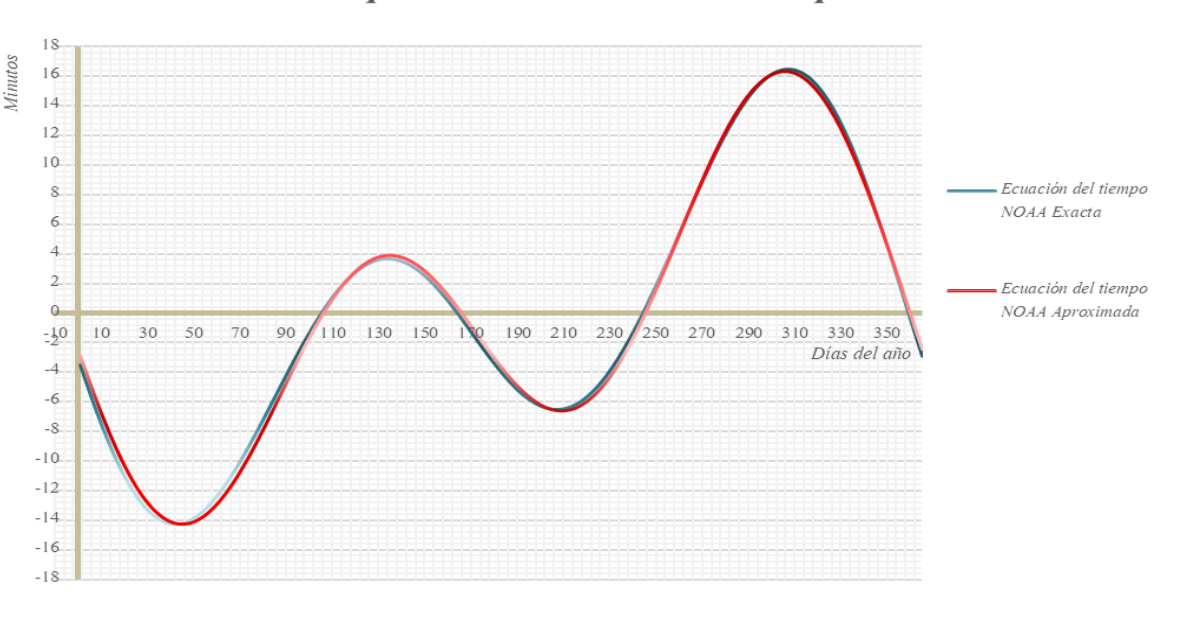

### Comparación Ecuación del tiempo

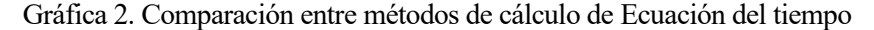

Se comprueba que los valores calculados a través del método aproximado, no dista en ningún momento del exacto, más de un 9%, por lo que se les puede dar validez y por tanto continuar con el estudio.

#### 2.3.3 **Análisis: Altura, Cenit y Acimut**

Para continuar con el estudio del clima, se procede al cálculo de la Altura, Cenit y finalmente Acimut para cada hora del año.

En primer lugar se obtendrá el valor de la altura y el cenit mediante las ecuaciones propias procedentes de la geometría solar.

Como se indica en el epígrafe 2.3.1, los valores de la Radiación Global Horizontal y Difusa Horizontal, son conocidos, por tanto, a partir de ambos se obtiene la Radiación Directa Horizontal en Wh /m<sup>2</sup>.

$$
DH=GH-dH
$$

Ecuación 5. Radiación Directa Horizontal

Donde:

GH, es la Radiación Global Horizontal.

dH, es la Radiación Difusa Horizontal.

Una vez se obtiene la *DH*, se calcula el Cenit, en radianes.

$$
DN = \frac{DH}{\cos (cent)}
$$

Ecuación 6. Cálculo del coseno del Cenit

 $cent = cos^{-1}($ DH  $\overline{DN}$  ) Ecuación 7. Cenit

Donde:

DH, es la Radiación Directa Horizontal antes calculada.

DN, es la Radiación Directa Normal.

Posteriormente, se procede al cálculo de la Altura, en radianes. Para ello, se conoce que,

 $sen(altura) = cos(cenit)$ Ecuación 8. Relación Altura-Cenit

Por tanto,

 $altura = sen^{-1}[cos(cenit)]$ 

Ecuación 9. Altura

Con Altura y Cenit calculados para cada hora del año, se procede a la obtención del Acimut. En primer lugar, se optó por el uso del software EES, introduciendo las ecuaciones provenientes de la geometría solar. Partiendo de los valores de Radiación Directa Normal, Global Horizontal y Difusa Horizontal, así como acimut e inclinación de la superficie, se busca obtener el Acimut.

Sin embargo, se hace imposible el avance debido a que el programa no converge y por tanto no encuentra una solución al código.

Como solución a este problema se procede al cálculo del Acimut a través del método aproximado propuesto por la Administración Nacional Oceánica y Atmosférica de los Estados Unidos (NOAA)[34]<sup>,</sup> tal como se explica a continuación.

En primer lugar, se calcula, para todas las horas del año, la declinación solar, en radianes.

$$
decl = 0'006918 - 0'399912cos(2\gamma) + 0'070257sen(\gamma) - 0'006758cos(2\gamma) + 0'000907sen(2\gamma) - 0'002697cos(3\gamma) + 0'00148sen(3\gamma)
$$

Ecuación 10. Declinación solar

Donde:

 $\gamma$ , es el año fraccionario calculado en la Ec.1, en radianes.

Por otra parte, se calcula el ángulo horario, en grados.

$$
ah = \frac{hsv}{4} - 180
$$

Ecuación 11. Ángulo horario

Donde:

hsv, es la hora solar verdadera calculada en la Ec.4.

A partir de estos dos valores, se calcula el Cenit. Este valor, aunque ya esté calculado con anterioridad en la Ec.7, se va a recalcular a través del método aproximado de NOAA, para mantener una homogeneidad en los cálculos. Posteriormente se hará una comparación entre ambos métodos para comprobar que la diferencia entre los valores obtenidos es menor de un 5 %.

$$
cos(cenit_NOAA) = sen(lat) * sen(decl) + cos(lat) * cos(decl) * cos(ah)
$$
  
Ecuación 12. Centa través del método aproximado de NOAA

Donde:

lat, es la Latitud, en radianes.

ℎ, es el ángulo horario, en radianes.

Finalmente, se calcula el valor del Acimut, en grados, positivo en sentido de las agujas del reloj desde el Norte, distinguiendo entre dos periodos del día; antes de las 12:00h y posterior a las 12:00h, es decir a partir de las 13:00h, tal como marca la Norma UNE-EN 17037:2020 [26] de *Iluminación natural de los edificios*. Tener en cuenta que todas las variables consideradas en esta ecuación están en radianes.

$$
Acimut = 180 - cos^{-1}\left(\frac{sen(lat) * cos(cenit_NOAA) - sen(decl)}{cos(lat) * sen(cenit_NOAA)}\right) para \, hsv \le 12:00h
$$

$$
Acimut = 180 + \cos^{-1}\left(\frac{\text{sen}(lat) * \text{cos}(cent\_NOAA) - \text{sen}(decl)}{\text{cos}(lat) * \text{sen}(cent\_NOAA)}\right) \text{ para } hsv > 12:00h
$$

### Ecuación 13. Acimut

Para poder garantizar que estos cálculos han sido realizados correctamente, a continuación, se presentan una serie de gráficas donde se compararán los valores obtenidos a través de los distintos métodos llevados a cabo, con los valores obtenidos por el método exacto realizados por la Administración Nacional Oceánica y Atmosférica de los Estados Unidos (NOAA) [35]. Cada gráfica será enunciada para facilitar su entendimiento.

-Comparación de los valores obtenidos para el Cenit mediante el método propio, frente a los obtenidos mediante el método aproximado de NOAA. Para poder verlo con claridad, se han representado los valores en todo el mes de marzo para las horas centrales (De 9h a 16h), con un error relativo máximo de 5% (Gráfica 3).

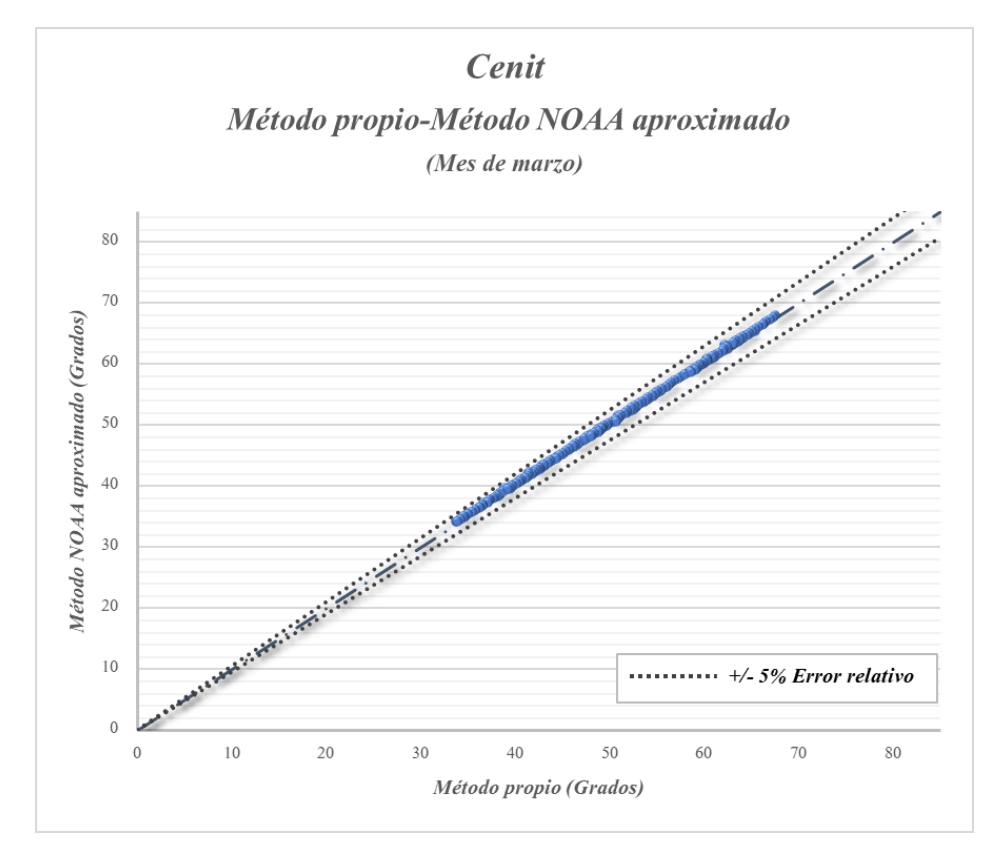

Gráfica 3. Cenit (Mes de marzo). Método propio-Método NOAA aproximado

Como puede observarse, para el mes de marzo el error no supera en ningún momento el 5%. Si extrapolamos al año entero esta comparación para la misma franja horaria, de 9h a 16h, se puede observar que solo un 0,1% de las horas, superan un 5% de error y que en ningún caso asciende a más de un 8%.

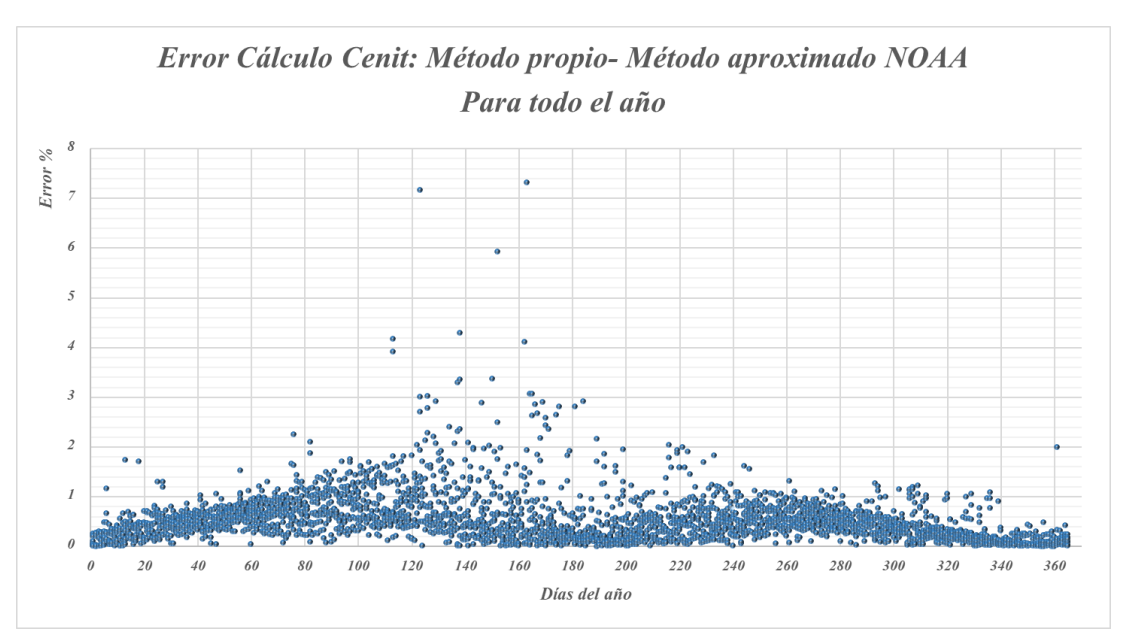

Gráfica 4. Error en el cálculo del Cenit (Año entero). Método propio -Método aproximado NOAA

-Comparación entre el cálculo realizado del Cenit mediante el método aproximado, respecto al método exacto calculado por NOAA. Se representa para el mes de marzo, en las horas centrales (De 9h a 16h), con un error relativo de 5%.

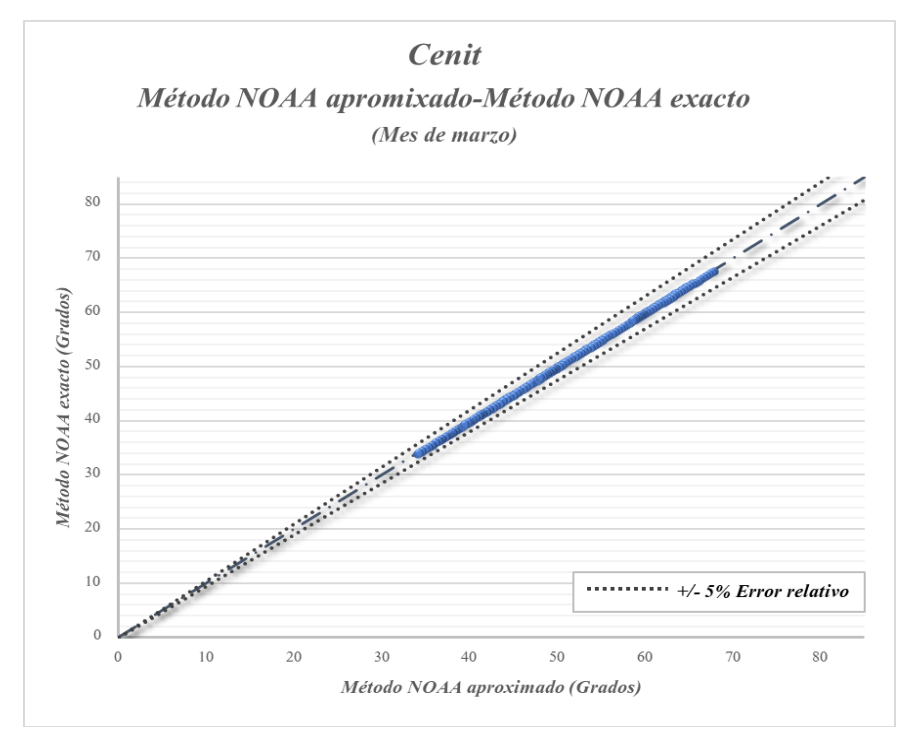

Gráfica 5. Cenit (Mes de marzo). Método NOAA aprox.-Método NOAA exacto

Como se puede observar, en este caso, el error producido en el cálculo del Cenit mediante el método aproximado que se ha enunciado anteriormente no dista en ningún momento más de un 5% respecto del método exacto llevado a cabo por la Administración Nacional Oceánica y Atmosférica de los Estados Unidos (NOAA). Por tanto, se puede dar total validez a los valores que obtenidos.

-Comparación entre el cálculo del Acimut mediante el método aproximado, respecto al método exacto realizado por NOAA, para el mes de marzo, en las horas centrales (9h-16h), con un error relativo de 4%.

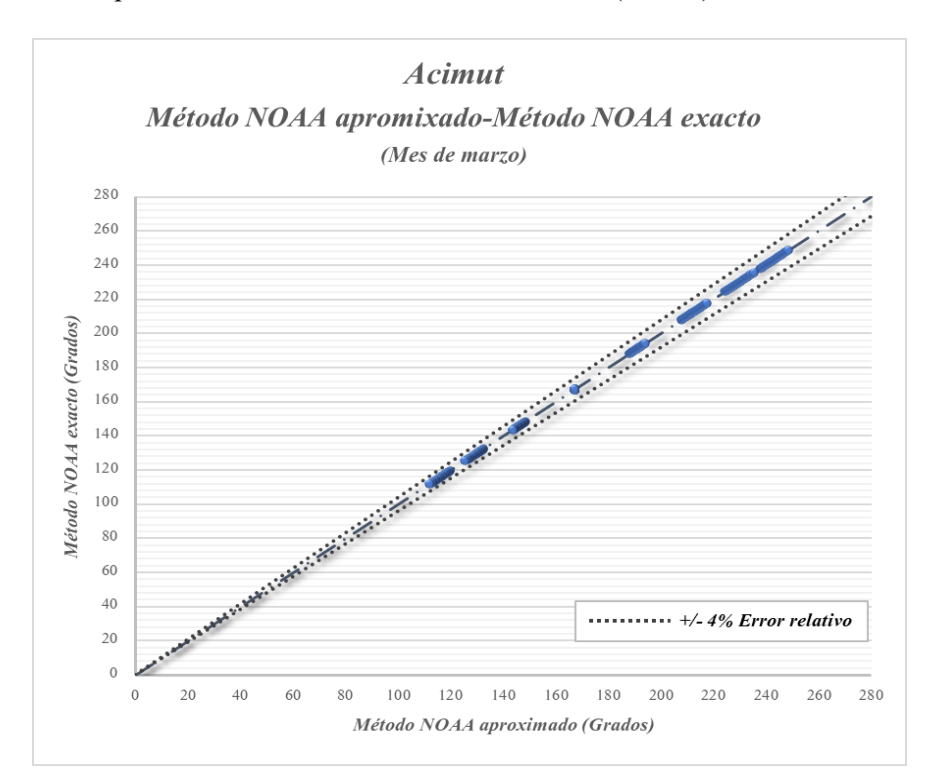

39 Gráfica 6. Acimut (Mes de marzo). Método NOAA aprox.-Método NOAA exacto

En este caso, se observa que el error cometido no alcanza el 4%, por lo que se puede dar total validez a los cálculos realizados.

Por lo tanto, finalmente, a partir del archivo proporcionado por Revit, se ha podido calcular la Ecuación del Tiempo, conociendo el desfase horario aplicado, así como la Altura, Cenit y Acimut para cada hora del año, permitiendo conocer la posición del Sol considerada en cada momento. Además, todos los procesos han sido validados mediante la comparación con los cálculos realizados de forma exacta por la Administración Nacional Oceánica y Atmosférica de los Estados Unidos (NOAA).

## **2.4 Análisis Solar. SAR**

#### $2.4.1$ **Descripción general**

La herramienta *Insight Solar Analysis*, proporciona resultados de radiación incidente en las superficies del edificio para ayudar al seguimiento de la energía solar a lo largo del diseño de este.

Dentro de esta permite dos tipos de estudios:

*-Tipo 1. Energía fotovoltaica anual:* Simulación anual para estimar la producción de energía fotovoltaica.

*-Tipo 2. Personalizada:* Simulación personalizable para estudios generales de insolación.

En este proyecto, se usará y desarrollará el *Tipo 2*, para calcular la cantidad de energía acumulada en las superficies exteriores del edificio durante un determinado tiempo, ya sean verticales u horizontales. Revit permite calcular este análisis tanto en geometrías conceptuales realizadas con masas como en edificios detallados.

La herramienta proporciona parámetros y opciones personalizables, permitiendo realizar y visualizar de forma rápida, fácil e interactiva los resultados obtenidos del impacto solar en las caras del edificio teniendo en cuenta los efectos de sombreado de los objetos adyacentes.

Es conocido que la intensidad del sol varía según la claridad de la atmósfera y el ángulo en que el sol golpea la superficie. Cuanto más perpendicular son los rayos incidentes, más energía. Por tanto, los resultados del SAR incluyen radiación directa, difusa y reflejada desde el suelo, así como el factor de sombreado de los objetos adyacentes, la porción de cielo "visible" por la superficie y el ángulo de incidencia. La ecuación básica queda [36]:

*Radiación solar incidente* =  $(I_D \cdot F_{sombreado} \cdot cos(\theta)) + (I_d \cdot F_{cielo}) + I_r$ 

Ecuación 14. Radiación solar incidente. SAR

Dónde:

 $I<sub>D</sub>$ , es la radiación directa, medida perpendicular al sol.

*F*<sub>sombreado</sub>, es el factor de sombreado. Su valor es 1 si un punto no está sombreado, 0 si un punto está sombreado, un porcentaje si se mide en una superficie.

*,* es el ángulo de incidencia entre el sol y la superficie analizada.

 $I_d$ , es la radiación difusa, medida en el plano horizontal.

 $F_{cielo}$ , es el factor de cielo visible.

 $I_r$ , es la radiación reflejada desde el suelo.

A través de esta ecuación Revit obtiene los resultados aportados en términos de energía acumulada de una superficie en kWh/m<sup>2</sup>, durante un tiempo determinado. Aunque en la ecuación esté presente la radiación reflejada desde el suelo, Revit indica que en la práctica ese valor es a menudo tan pequeño que no lo tiene en cuenta en sus resultados. Para comprobarlo se realizará un caso a estudio, presentado en el Apartado 2.4.3. Por otra parte, tal como indica el estudio *Revit Solar & Lighting Analysis and Reflectivity* realizado en 2015 por la arquitecta Marika Prete [36], la ecuación básica no tiene en cuenta la radiación reflejada ya que no se tiene información espectral sobre la construcción de superficies exteriores.

#### $2.4.2$ **Procedimiento detallado**

A continuación, se va a explicar el procedimiento que se debe llevar a cabo para realizar el análisis. Para ello se va a utilizar el edificio presentado en el epígrafe 2.2.1.

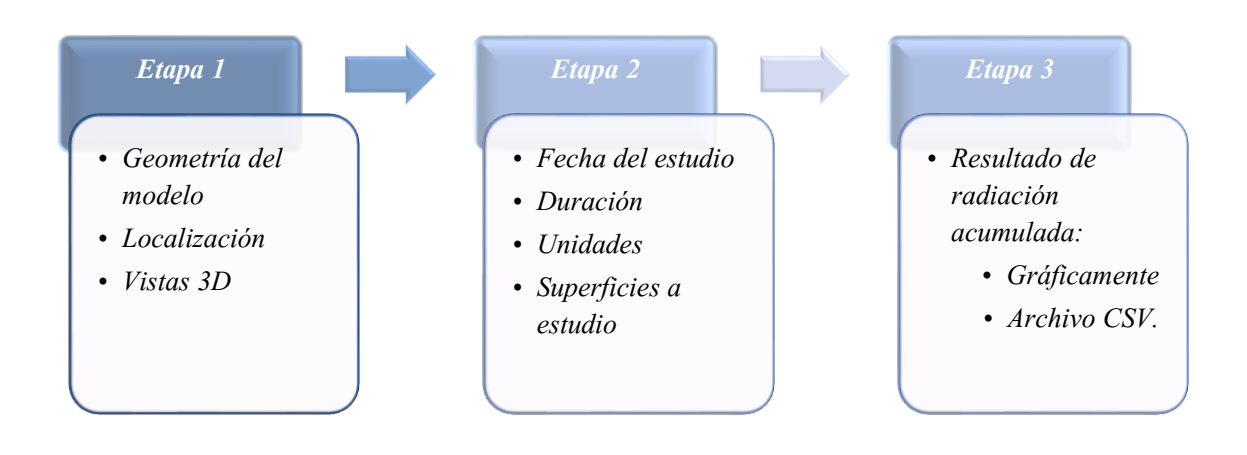

Figura 34. Diagrama de proceso de SAR

### -**Etapa 1. Geometría, localización y vistas 3D.**

Esta primera etapa, sería introducir la geometría, establecer la localización y tener acceso a las vistas 3D. Todo ello ha sido explicado en el apartado 2.2. Como se ha indicado anteriormente, el edificio que se utilizará para llevar a cabo la explicación será de una sola planta, de dimensiones 10x10x3m con un ventanal situado en la fachada Sur.

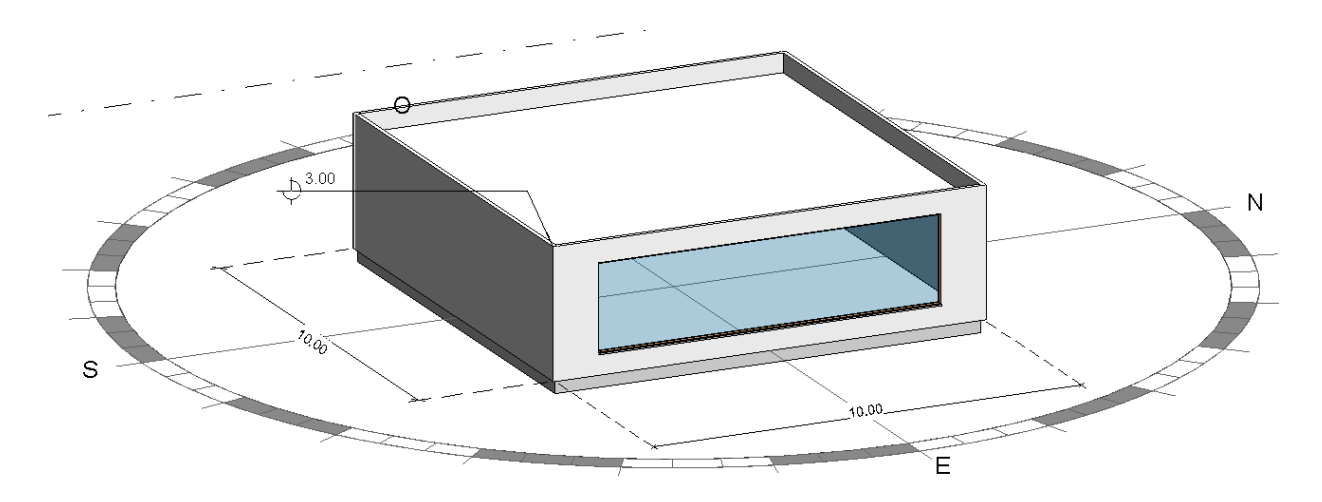

Figura 35. Edificio a estudio

## **-Etapa 2. Configuración del estudio.**

En esta etapa se realizarán las configuraciones para el Análisis Solar.

En primer lugar, se debe seleccionar *"Solar",* situado dentro del panel *Insight.*

|                         | Heating Lighting Solar<br>Cooling |  |
|-------------------------|-----------------------------------|--|
| Optimización de energía | Insight                           |  |

Figura 36. Panel Insight. Solar

Se abrirá el cuadro de diálogo *Solar Analysis* que se describe a continuación.

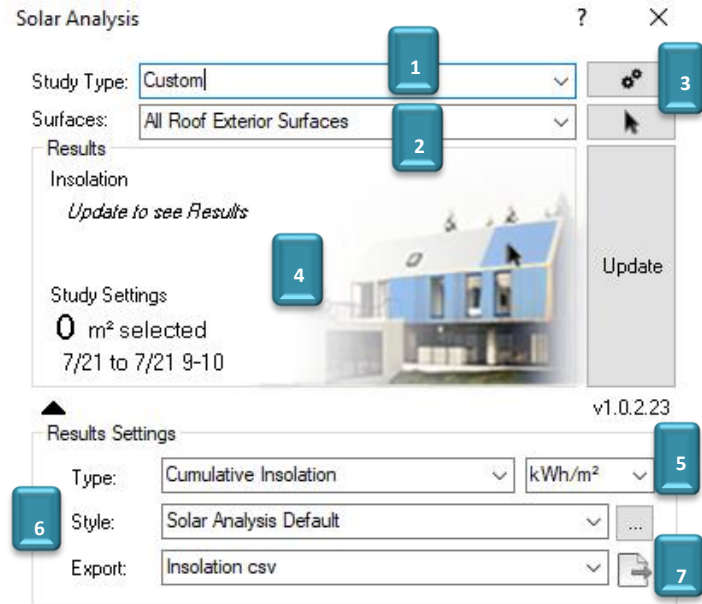

Figura 37. Cuadro de diálogo Solar Analysis

*1. Study Type:* Te permite elegir entre los dos tipos de análisis existentes, Energía Fotovoltaica anual y Personalizada. En este caso tendremos seleccionado el segundo tipo, *Custom.*

*2. Surfaces:* Permite seleccionar sobre que superficie o superficies se quiere realizar el análisis. Existen 3 opciones que aquí se describen:

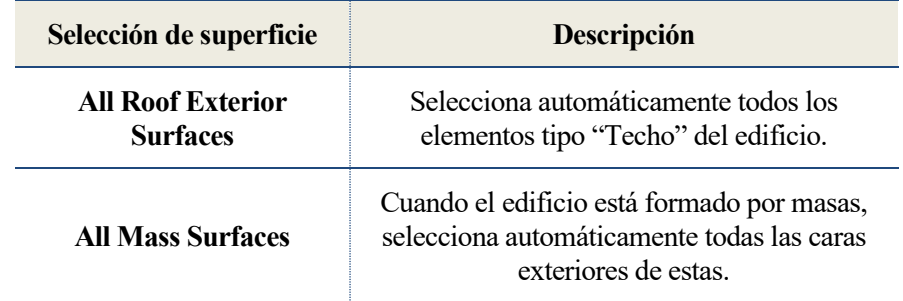

| <b>User Selection</b> | Permite seleccionar manualmente las<br>superficies deseadas. |
|-----------------------|--------------------------------------------------------------|
|-----------------------|--------------------------------------------------------------|

Tabla 2. Selección de Superficies en SAR

Se elegirá la tercera opción, para ello se debe clicar sobre el icono de la flecha situado a la derecha, posteriormente clicar sobre las superficies deseadas y finalmente sobre el icono *Finalizar* que se habrá habilitado en la barra superior. Para mostrar los resultados, se seleccionará la fachada Sur.

*3. Settings:* Para seleccionar el periodo de análisis y el tamaño de la malla resultado. Como en este caso el análisis a realizar es el Personalizado, solo estará activo el primer apartado donde permite elegir el periodo de tiempo entre, el año entero y la configuración del usuario y el último donde permite cambiar el tamaño de la malla de puntos que se obtendrá al exportar los resultados. La resolución que se usará para la malla será la máxima, 64 puntos.

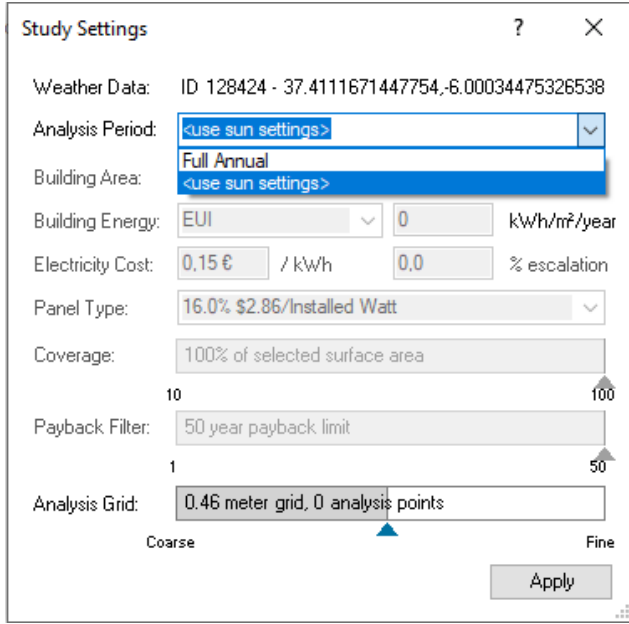

Figura 38. Configuración SAR

Para establecer la configuración del usuario, se realiza desde la *Configuración del sol*, situado en la barra inferior.

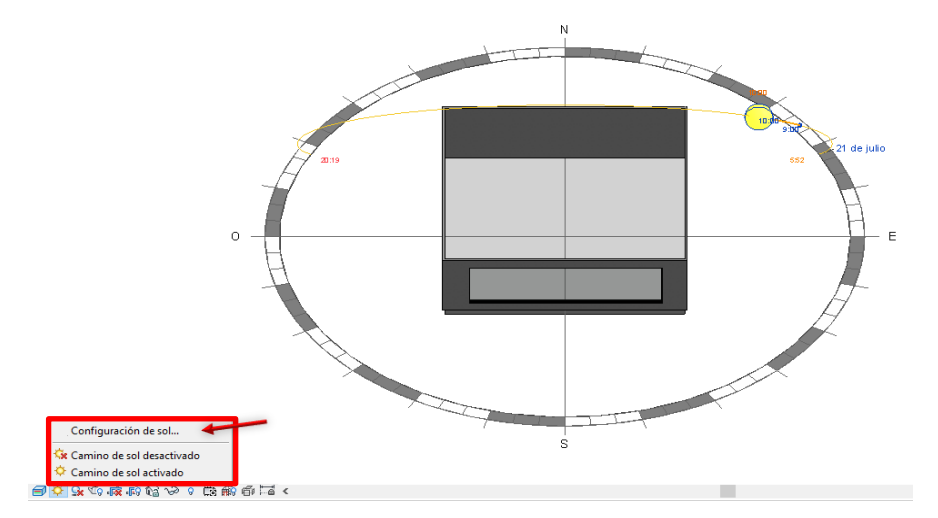

Figura 39. Configuración del sol

Desde la *Configuración del sol,* para poder realizar el análisis SAR, se debe seleccionar entre un día o varios días, siempre entre las horas deseadas.

*4. Results:* Permite visualizar un resultado previo tanto de la cantidad de radiación recibida, como del área y la fecha seleccionada para el análisis. Estos datos estarán disponibles una vez se finalice el análisis y se exporten los resultados.

*5. Results Settings. Type:* Permite elegir entre varios tipos de análisis y la unidad en la que se quiere exportar dicho análisis.

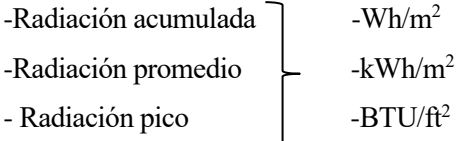

Se elegirá el primer tipo y la unidad k $Wh/m^2$ .

*6. Results Settings. Style:* Permite controlar las distintas configuraciones para el resultado visual. Se seleccionará "*Solar Analysis Default".*

*7. Results Settings. Export:* Permite exportar los resultados a un archivo CSV. Esta opción estará habilitada una vez haya finalizado el análisis. Solo se deberá clicar sobre el icono situado a la derecha para exportar los datos.

Una vez se ha seleccionado la superficie, el periodo de tiempo el tipo de análisis y su unidad, se procede a Realizar el análisis clicando sobre *Update.*

### **-Etapa 3: Resultados**

A modo de ejemplo, se va a realizar el estudio de la radiación acumulada sobre la superficie sur del edificio en kWh/m<sup>2</sup>, para el 21 de marzo desde las 9h a las 16h. Una vez el análisis ha finalizado obtenemos los resultados gráficamente directamente sobre el edificio, así como los resultados previos en la ventana "*Solar Analysis"*.

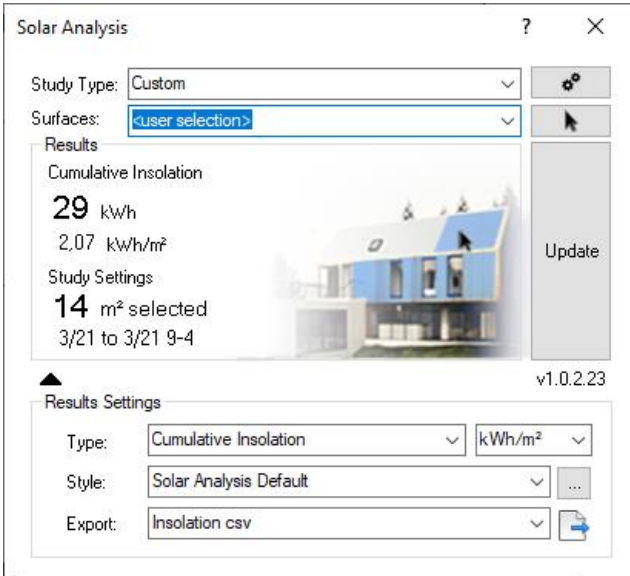

Figura 40. Resultado previo ventana Solar Analysis. SAR

Como se puede observar en esta primera pestaña, da un valor total promedio de la radiación acumulada en toda la superficie de 29 kWh siendo el valor correspondiente por metro cuadrado de 2,07kWh/m<sup>2</sup>.

Por otra parte, se obtiene el resultado gráficamente sobre la superficie de estudio.

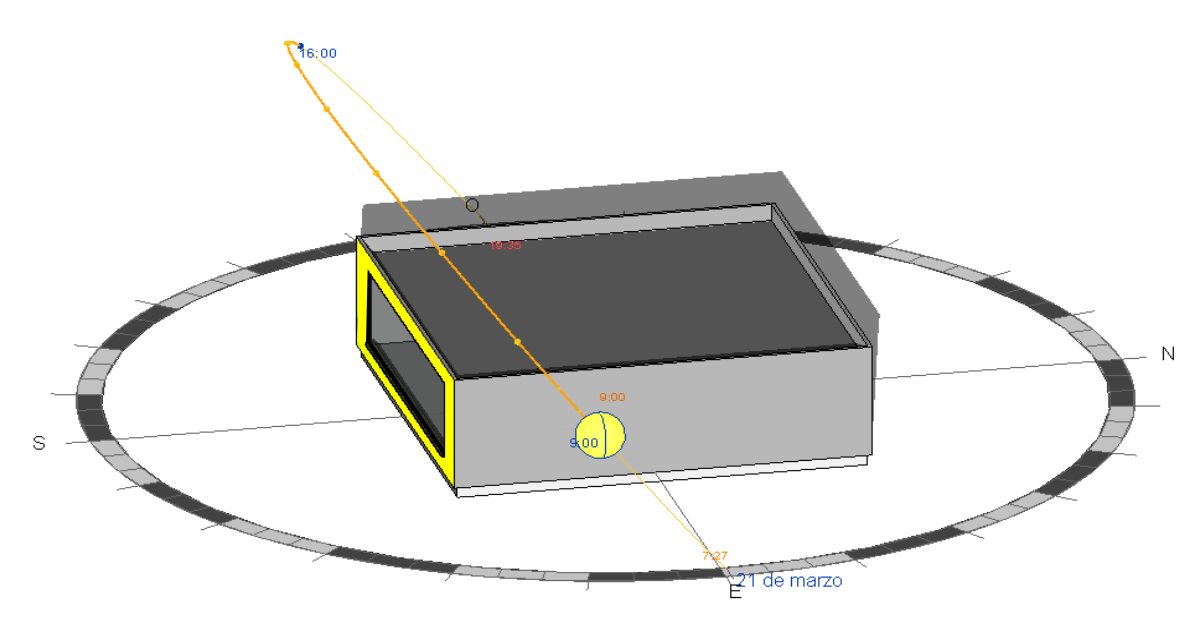

Figura 42. Resultado gráfico I SAR

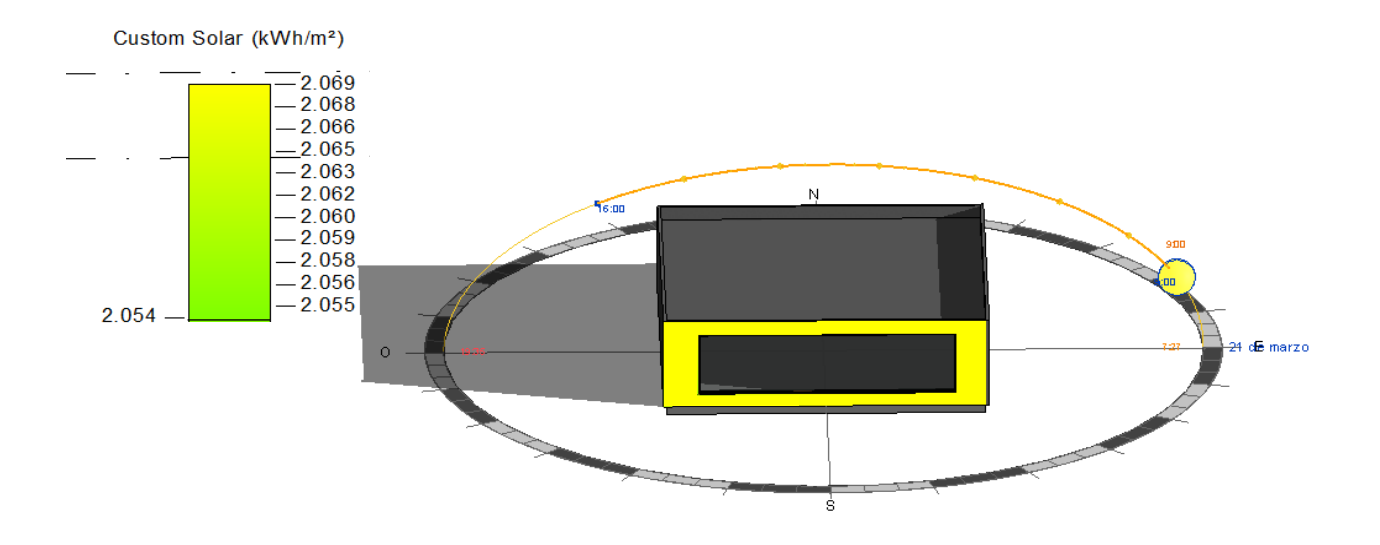

Figura 41. Resultado gráfico II SAR

El resultado gráfico muestra que para el 21 de marzo la radiación acumulada desde las 9h a las 16h del día, es uniforme en toda la superficie con 2,069kWh/m<sup>2</sup>.

Se debe tener en cuenta en los resultados obtenidos, que para *Solar Analysis (SAR)* el modelo de cielo que utiliza Revit en la versión actual es *Perez All-Weather Sky Model*, sin posibilidad de cambiar este por otro modelo de cielo distinto. Esto provoca que los resultados estén influenciados por la cantidad de nubes existente para el momento de la simulación. El valor de nubosidad viene definido en el archivo climático como "TotalSkyCover" y es un factor de importancia a la hora de interpretar y comparar los resultados.

Para poder conocer en detalle los valores de la radiación solar acumulada en el periodo de tiempo establecido, se exporta el archivo CSV. El archivo contiene una malla formada por 64 puntos, como se indicó en la configuración del análisis, con los valores de la radiación acumulada en cada uno de ellos. Este valor es el resultado de la integral realizada para todo el periodo de tiempo en ese punto.

En este caso, como se puede observar en la Figura 43., la superficie ha sido dividida en 22 partes sobre el eje X y en 7 para el eje Z. Para cada longitud tenida en cuenta en el eje X, existen 7 valores en el eje Z.

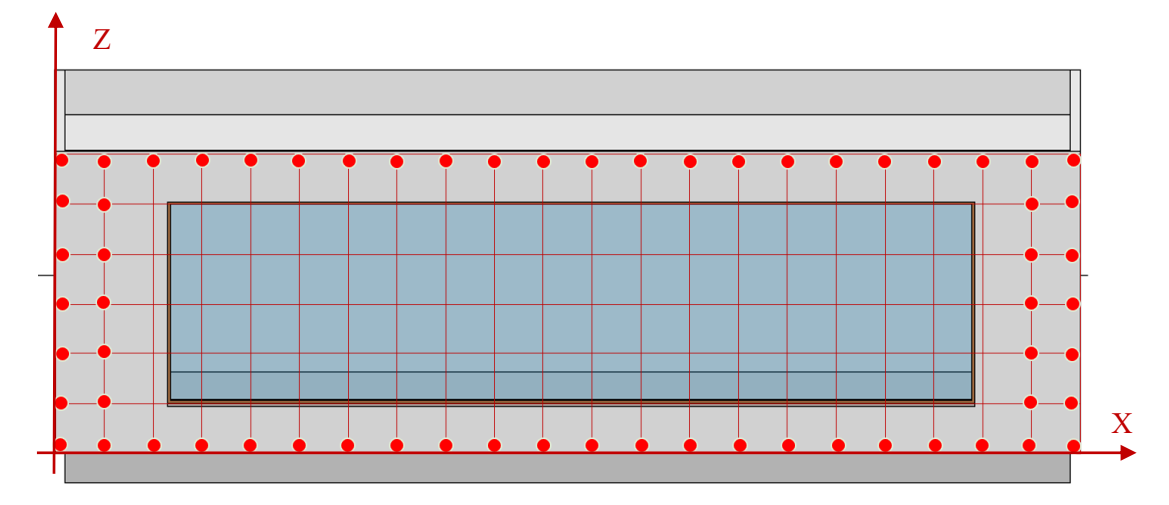

Figura 43. Malla de trabajo para análisis SAR

Sin embargo, como el análisis solar se realiza únicamente sobre muros, la superficie correspondiente a la cristalera, no la tiene en cuenta y por tanto no da valor sobre ella. Para esa zona solo da el valor en dos puntos en el eje Z por cada longitud de X.

Finalmente, con el conjunto de datos gráficos y numéricos se puede realizar un análisis exhaustivo de la situación a estudio.

#### $2.4.3$ **Análisis de propiedades radiantes**

Es importante conocer cómo afectan las propiedades de los materiales a los resultados del análisis solar. En primer lugar, Revit indica que las propiedades de los materiales que forman la superficie a estudio no afectarán al resultado, debido a que el valor proporcionado solo hace referencia a la radiación que incide sobre ella independientemente de las propiedades de esta. Sin embargo, nos interesará conocer el comportamiento de Revit en cuanto a materiales semitransparentes se refiere ya que ello si afectará sobre las posibles sombras que pueda crear en las superficies a estudio. Por otro lado, como se indicó en el Apartado 2.4.1, Revit indica que en la práctica no tiene en cuenta la radiación reflejada por el suelo a la hora de calcular la radiación acumulada en una superficie y por tanto también comprobará.

Para analizar ambas cuestiones, se llevarán a cabo varias pruebas sobre el caso de la Figura 44, constituido por 4 masas colocadas en paralelo para simplificar el proceso.

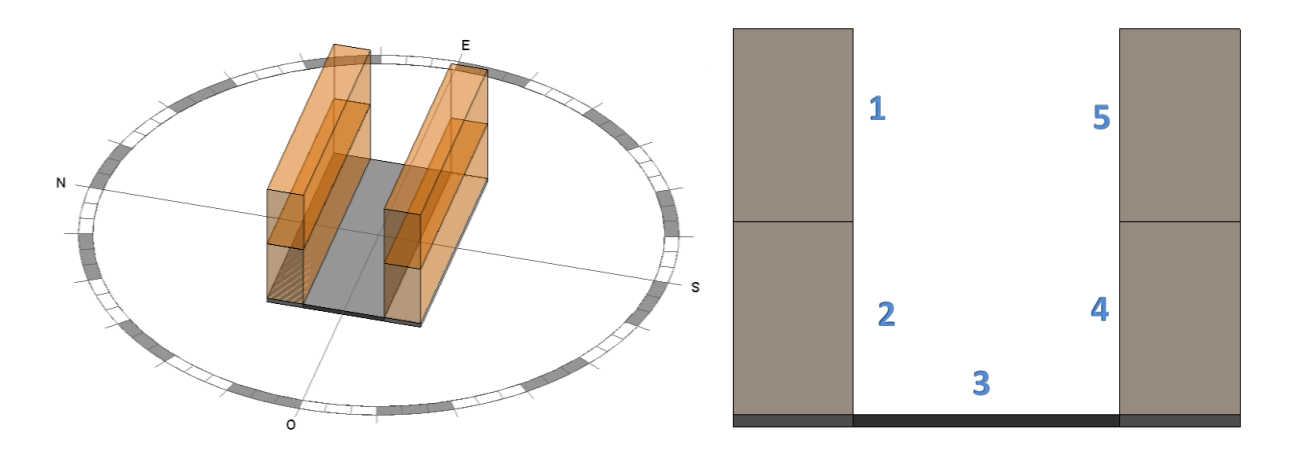

Figura 44. Caso pruebas

### *-Prueba 1: Superficies semitransparentes*

Para analizar las propiedades radiantes de Revit en los elementos semitransparentes, se colocará una superficie entre ambas "torres" a una distancia del suelo, como muestra la Figura 45. El material de dicha superficie variará en cada prueba que se realice. Debido a las reducidas opciones de Revit en cuanto variación de materiales, se emplearán aquellos que de antemano se conocen sus propiedades radiantes. Posteriormente se realizará el análisis solar sobre la superficie 3 y esto permitirá conocer la radiación que llegará a ella y el efecto que tendrá la colocación de esta nueva superficie.

Para poder visualizar correctamente el efecto sobre la superficie 3, la fecha del análisis será el 1 de julio de 13:00h a 14:00h, teniendo así la posición del sol lo más directa posible.

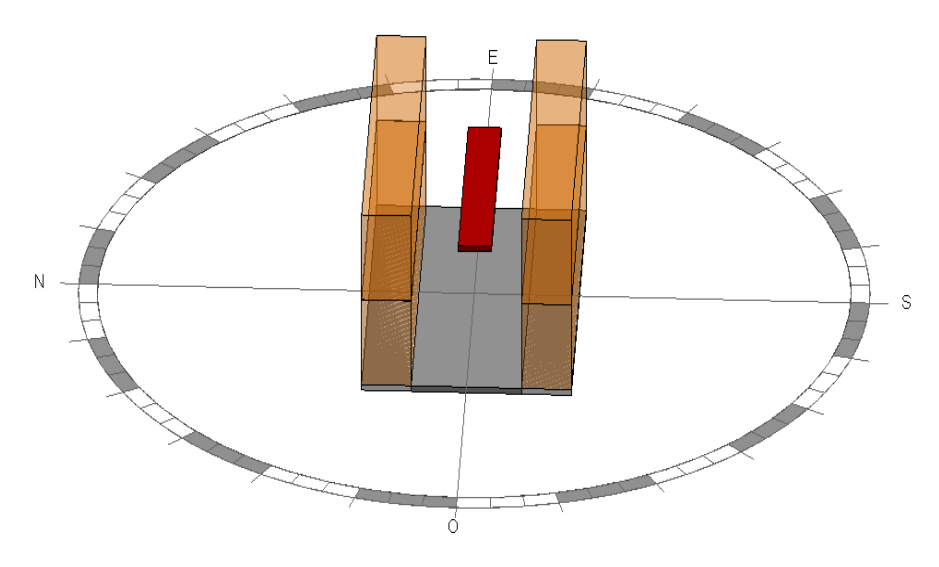

Figura 45. Geometría Prueba 1

-Caso 1: El material asignado será el correspondiente a un material semitransparente como podría ser una tela, en Revit se le asignará *Geotextil de poliéster.* Se realiza el análisis para la hora ante indicada.

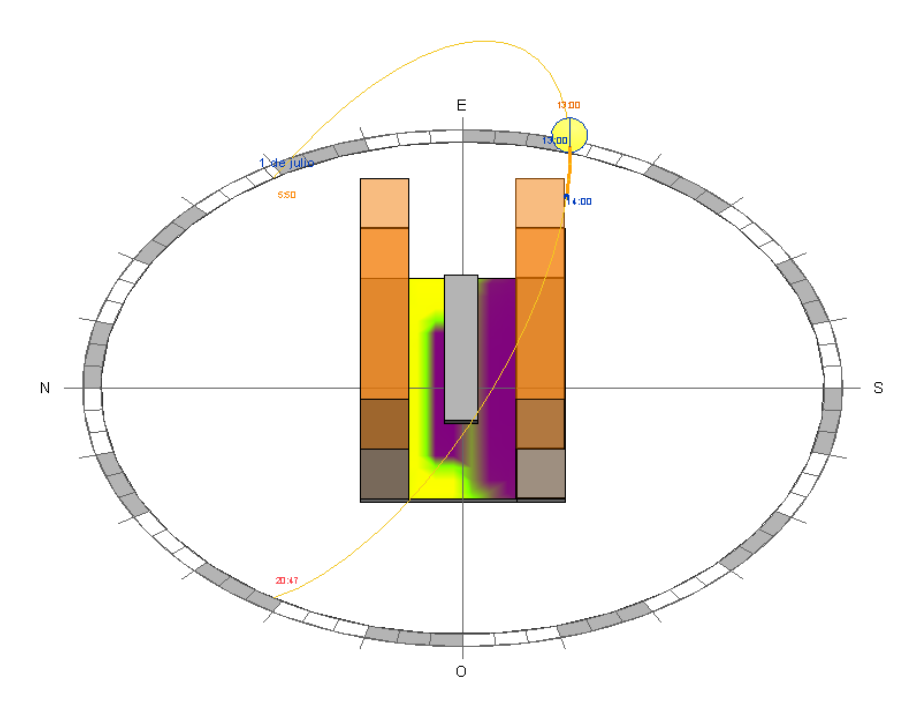

Figura 46. Resultado Prueba 1- Caso 1

Como se puede observar en la Figura 46, la superficie añadida crea una sombra de la misma intensidad que la creada por la torre. El valor de la radiación promediada para toda la superficie de 45 kWh.

Para continuar con el estudio, se realiza el Caso 2.

-Caso 2: En este caso, el material asignado para la superficie tendrá propiedades totalmente transparentes, tomándolo como aire (Figura 47.). Se realiza de nuevo el análisis.

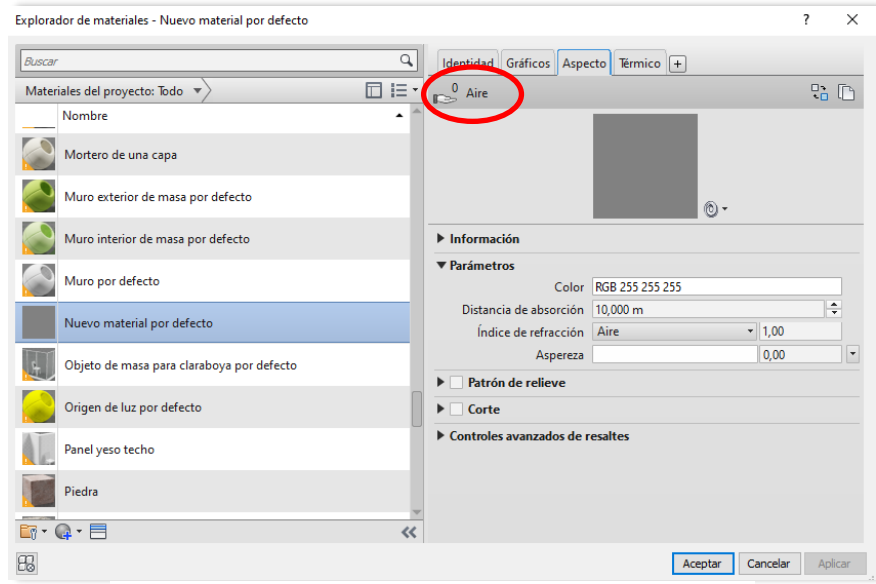

Figura 47. Propiedades del Aire en Revit

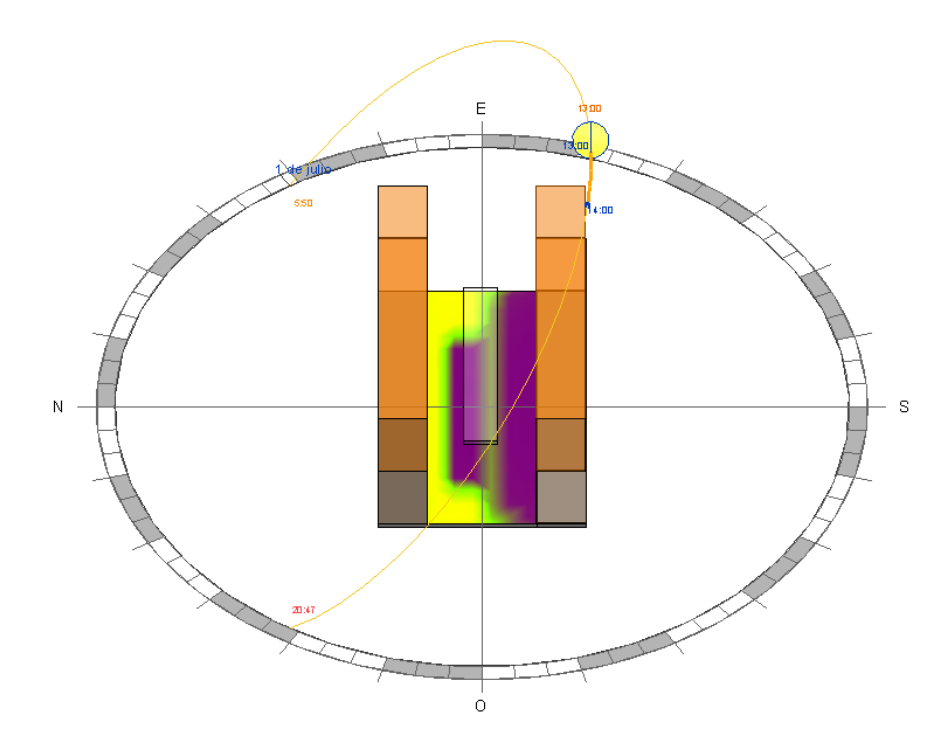

Figura 48. Resultado Prueba 1 - Caso 2
Como se puede observar en la Figura 48, el material de la superficie ha variado de forma gráfica, ya que en este caso aparece como un material transparente, sin embargo, la sombra creada sobre la superficie 3 es igual a la anterior. La radiación acumulada sobre la superficie sigue siendo de 45 kWh.

Por lo tanto, se puede concluir que Revit, para el análisis solar (SAR), no reconoce materiales semitransparentes, tomando por el contrario el material como opaco en todas las variaciones.

### *-Prueba 2: Propiedades del terreno*

En este caso se quiere analizar si las propiedades del material usado en la superficie 3, es decir suelo, afecta a la radiación que llega a las superficies restantes por el efecto de la radiación reflejada. Como ocurre anteriormente, debido a las reducidas opciones de Revit en cuanto variación de materiales, se emplearán aquellos que de antemano se conocen sus propiedades radiantes Se realizarán dos casos, ambos para el 1 de julio de 13:00h a 14:00h.

-Caso 1: Se establecerá el suelo como tierra y se analizará la radiación acumulada en todas las superficies.

-Caso 2: Se cambiará las propiedades del suelo a Cerámica Blanca (Figura 50.) y se repetirá el análisis. Ambos resultados se compararán en la Figura 49.

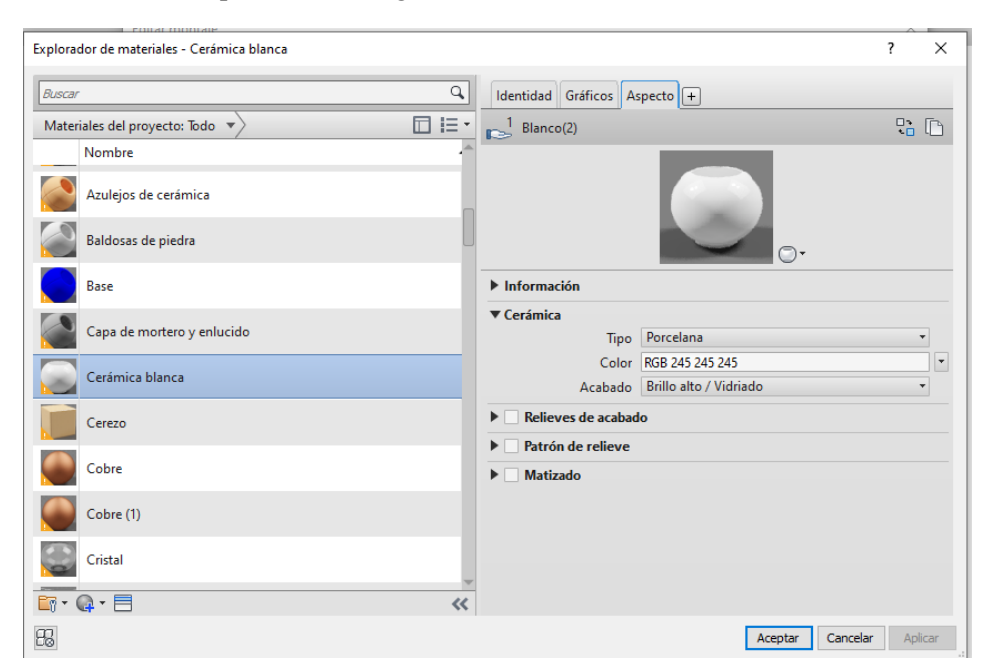

Figura 50. Propiedades Cerámica Blanca

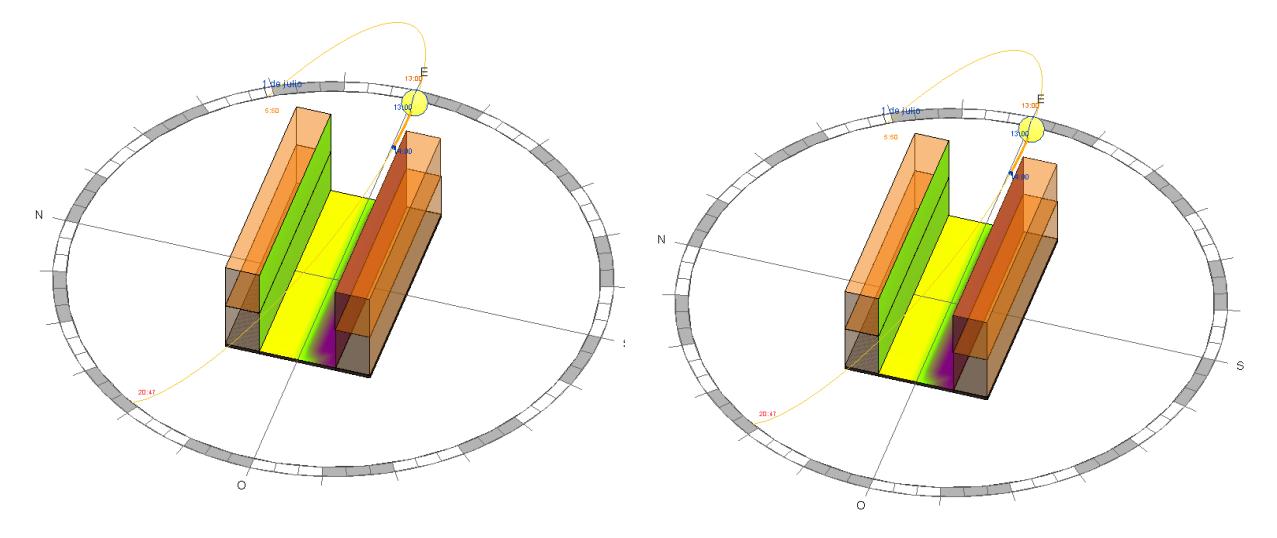

49 Figura 49. Comparación resultados Prueba 2

Como se puede observar, en ambos casos el resultado gráfico es el mismo. Si se analizan los valores promedios de radiación acumulada en las superficies, en ambos casos es de 140 kWh.

Por lo tanto, se puede concluir que, efectivamente, Revit no tiene en cuenta la radiación reflejada del suelo a la hora de calcular la radiación que incide sobre las superficies colindantes.

## **2.5 Análisis lumínico. LAR**

#### $2.5.1$ **Descripción general**

La herramienta *Insight Lighting Analysis* proporciona resultados que permiten documentar los niveles de luz natural dentro del edificio a través de configuraciones personalizables para distintos tipos de estudio. Esta herramienta permite el uso de *A360 Rendering Service*, un servicio de renderizado basado en la nube que provee resultados de iluminación rápidos y precisos.

A diferencia de *Insight Solar Analysis,* no permite realizar el análisis sobre edificios conceptuales construidos a partir de masas. Solo es posible realizarlo sobre un modelo compuesto por elementos de edificios de Revit, (muros, suelos, techos, ventanas, etc.). Por otro lado, *LAR* si reconoce la radiación reflejada por tanto será importante conocer como toma la herramienta las propiedades de los materiales para el análisis. Esto se desarrollará en el Epígrafe 2.5.3.

Los análisis existentes dentro de la herramienta son:

*-Tipo 1. Illuminance Analysis:* Análisis personalizable que permite controlar fecha, hora, umbral y altura del plano. Se realiza para un solo punto en el tiempo.

*-Tipo 2. Daylight Autonomy:* Muestra del cálculo para LEED v4 EQc7.Reduce tiempo de cálculo. Simula para un año entero con un time step de 1hora.

*-Tipo 3. LEED 2009 IEQc8 opt1:* Escenario automático para LEED 2009 IEQc8 opt1. Se realiza para un solo punto en el tiempo.

*-Tipo 4. LEED v4 EQc7 opt2:* Escenario automático para LEED v4 EQc7 opt2. Se realiza para un solo punto en el tiempo.

*-Tipo 5. Solar Access:* Permite realizar un estudio solar para varias horas en un día dado. Para realizar el estudio se establece el CIE Clear Sky Model, por tanto, fija un valor de Radiación Directa Normal y Global Horizontal de 1000 W/m<sup>2</sup> y 1W/m<sup>2</sup> para la Radiación Difusa Horizontal.

*-Tipo 6. Daylight Factor (beta):* Permite el cálculo de Daylight Factor (DF) para un escenario de CIE Overcast Sky. Para conocer el procedimiento que lleva a cabo Revit en este cálculo se realizará un caso a estudio, presentado en el Epígrafe 2.5.4.

Para realizar este proyecto se utilizará el *Tipo 1* y por tanto será el que se desarrolle a lo largo de este Apartado. Este análisis contabiliza el nivel de iluminación teniendo en cuenta la radiación directa, difusa y reflejada, obteniendo finalmente los resultados tanto gráfica como numéricamente del nivel de lux en la habitación a estudio. Además, se debe tener en cuenta que este análisis solo está disponible para superficies horizontales.

### $2.5.2$ **Procedimiento detallado**

A continuación, se va a explicar el procedimiento que se debe llevar a cabo para realizar el análisis dividido en 3 etapas para facilitar su entendimiento.

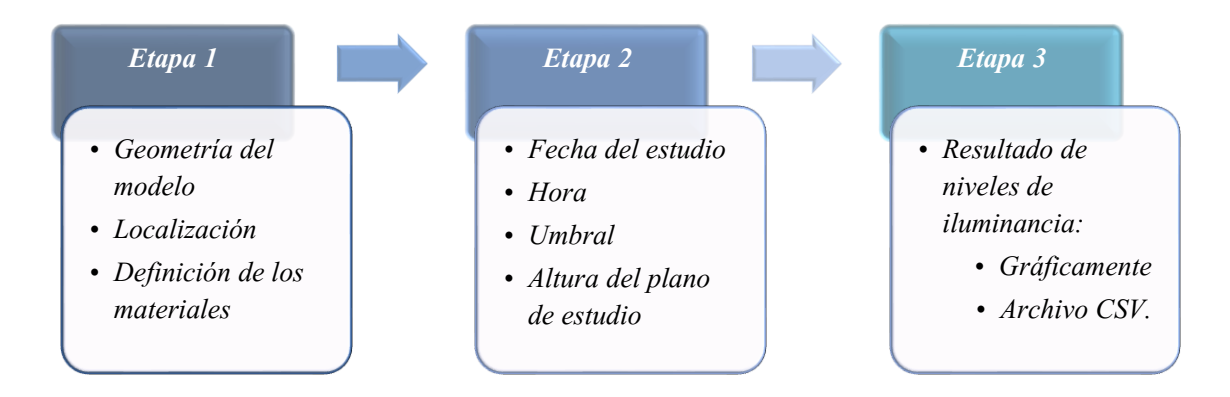

Figura 51. Diagrama de Proceso de LAR

### **-Etapa 1: Geometría, Localización y Materiales.**

Esta primera etapa será introducir la geometría y establecer la localización, tal como ha sido explicado en el Apartado 2.2. El edificio que se utilizará para llevar a cabo la explicación será el presentado en la Figura 52. Consta de una sola planta de dimensiones 10x10x3m con un ventanal situado en la fachada Sur.

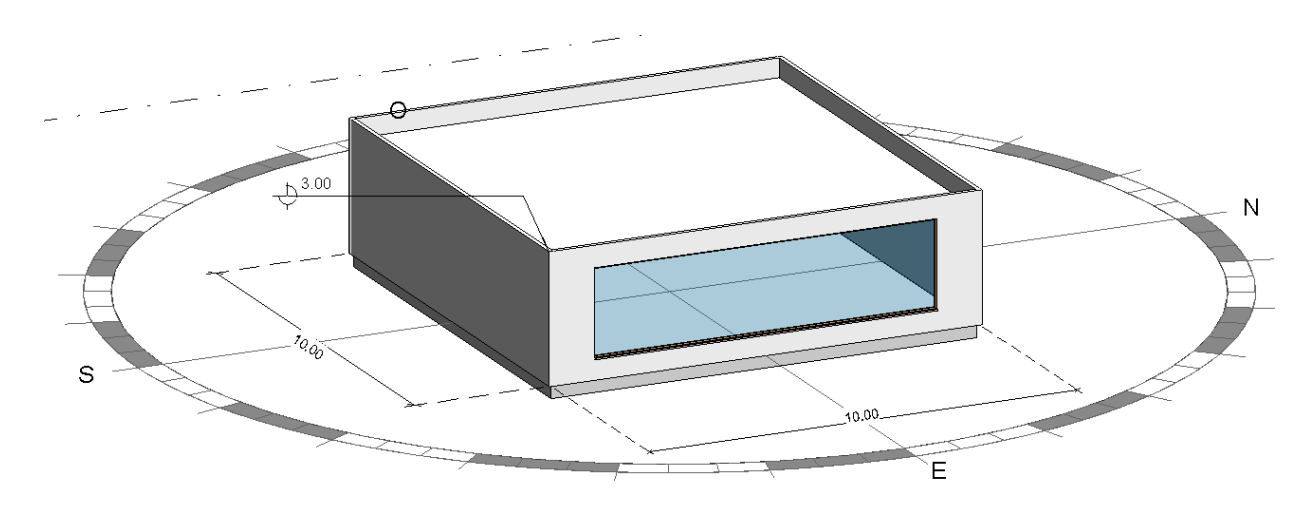

Figura 52. Edificio para el análisis LAR

Los resultados finales dependen en gran medida de los materiales empleados para la creación del edificio, por tanto, una vez este ha sido construido geométricamente, el siguiente paso será establecer las propiedades de los materiales que conforman tanto los cerramientos como de las ventanas. Este punto, debido a su extensión se presenta en el epígrafe 2.5.3.

51

### **-Etapa 2: Configuración del análisis**

Una vez la primera etapa ha sido finalizada, se procede a realizar el análisis lumínico. Para ello se deben establecer las configuraciones necesarias para el correcto funcionamiento de este.

En primer lugar, seleccionar *"Lighting",* situado dentro del panel *Insight.*

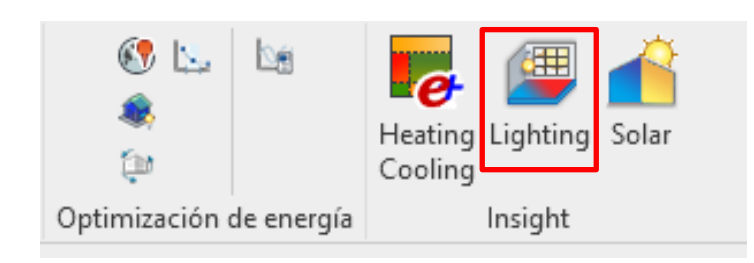

Figura 53. Panel Insight. Lighting

Se abrirá el cuadro de diálogo, *Lighting Analysis in the Cloud*, tal como muestra la Figura 54.

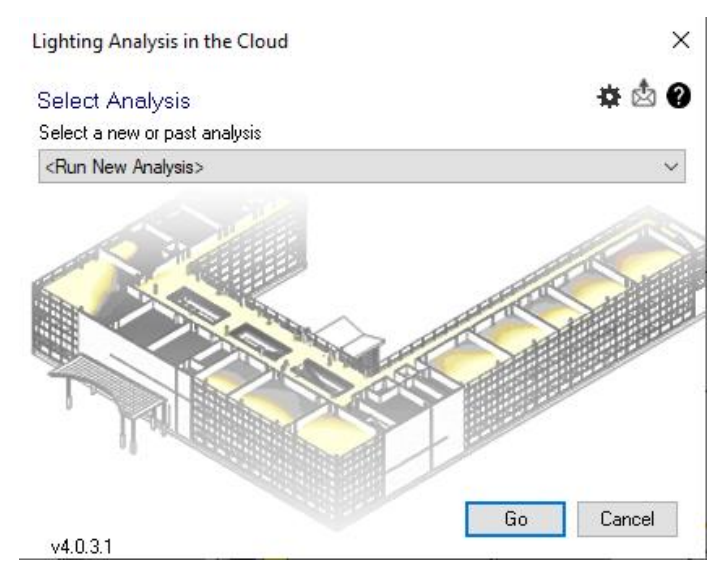

Figura 54. Cuadro de diálogo LAR

El apartado *Select Analysis,* permite recalcular análisis que previamente han sido realizados, desplegando las opciones y clicando sobre el análisis deseado o crear un nuevo estudio seleccionando *"<Run New Analysis>"*.

Antes de comenzar con las propiedades del análisis, es importante activar la opción de exportación de resultados a un archivo CSV, de lo contrario una vez el análisis esté finalizado, no se podrán exportar los datos. Para ello, se debe clicar sobre el icono de Ajustes, situado en la esquina superior derecha y una vez dentro marcar la opción *Create CSV Points Results.* De esta manera, el archivo será creado de forma automática una vez el análisis haya finalizado.

Finalmente, clicar sobre *Go,* para crear el nuevo análisis. La ventana *Lighting Analysis in the Cloud,* que a continuación se describe, permite controlar los ajustes del análisis.

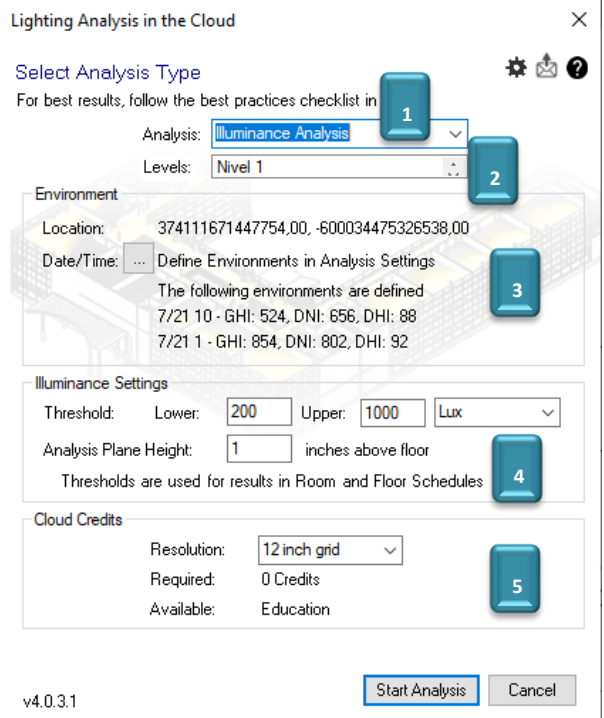

Figura 55. Cuadro de diálogo Lighting Analysis

*1. Analysis:* Permite seleccionar entre los diferentes tipos de estudios existentes. Para la realización de este proyecto, como se ha indicado anteriormente, se seleccionará *Illuminance Analysis.*

*2. Levels:* Permite seleccionar sobre qué nivel se desea realizar el análisis y por tanto visualizar los resultados. Si se quiere seleccionar más de uno, se debe desplegar las opciones y clicar en los niveles deseados pulsando la tecla SHIFT del teclado. En este caso, se realizará sobre el primer nivel.

*3. Environment:* Desde un nuevo cuadro de diálogo, como se muestra en la Figura 56, permite realizar el análisis para dos escenarios diferentes, con fechas y horas distintas, así como el modelo de cielo para el análisis. La información climática para la fecha y hora seleccionada será automáticamente fijada en función del archivo climático. Si se desea fijar un valor propio para la Radiación Global Horizontal (GHI), Radiación Directa Normal (DNI) y para la Radiación Difusa Horizontal (DHI), se debe quitar el tic de la opción *Use Weather Data,* permitiendo así introducir los valores deseados. Cuando se usan los valores climáticos dados, el porcentaje de cielo cubierto se muestra en la pantalla.

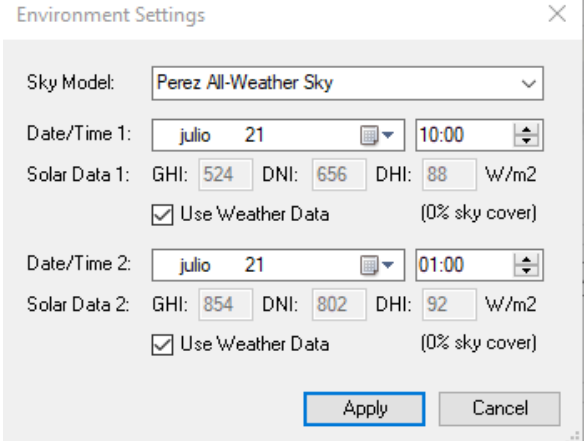

53 Figura 56. Cuadro de diálogo para Environment Settings. LAR

Es importante conocer que modelos de cielo recoge Revit, por tanto, se muestran en la siguiente tabla.

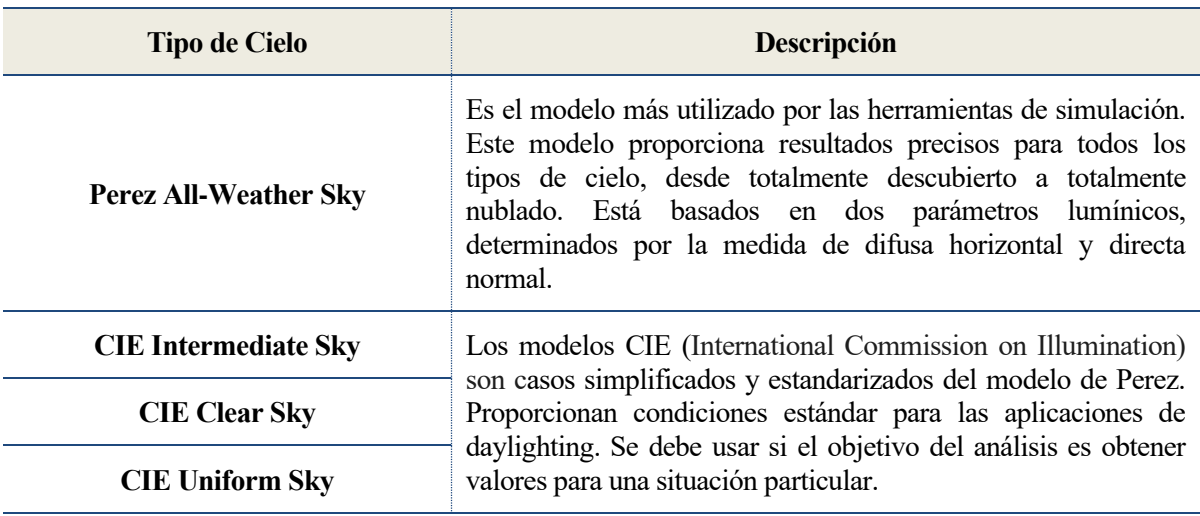

Tabla 3. Tipos de cielo. LAR

Para la realización de este análisis, será seleccionado *Perez All-Weather Sky,* para las 10:00h del 3 de marzo y 13:00h del día 21 de julio.

*4. Illuminance Settings:* Permite establecer los valores mínimos y máximos del umbral, así como su unidad, pudiendo elegir entre Lux y Candelas. Se elegirá Lux y un umbral de 200 a 1000. Además, permite seleccionar la altura del plano sobre el que se realiza el análisis, en pulgadas. Se establece una altura de 1 pulgada, correspondiente a 2,54 cm, para así realizar el análisis en un plano correspondiente al suelo de la habitación

*5. Cloud Credits:* Permite seleccionar la resolución del estudio a través del tamaño de la malla, siendo esta la única posibilidad para realizar cambios sobre la malla. Además, destacar, que Revit en la versión actual, no permite seleccionar nodos dentro del espacio para definir la ubicación de un sensor. Esto se verá reflejado en el número de puntos que forman la malla resultado en el archivo CSV. Se seleccionará "12 inch grid", asegurando así una mejor resolución y por tanto un número mayor de valores.

Una vez la configuración se ha realizado, se comienza el análisis clicando sobre *Start Analysis.*

### **-Etapa 3: Resultados**

Para poder visualizar los resultados una vez el análisis haya finalizado, se deberá abrir de nuevo el cuadro de diálogo *Lighting Analysis in the Cloud* con la diferencia de que, en este caso, se desplegarán las opciones y se seleccionará el análisis finalizado.

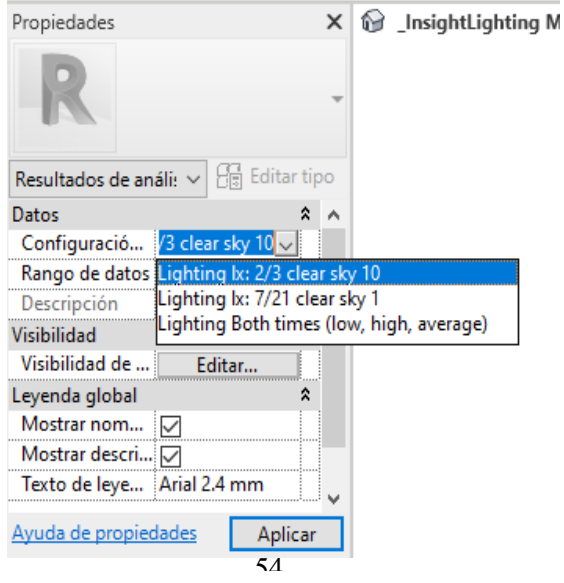

Figura 57. Barra de propiedades. LAR

Es importante establecerle un nombre característico para el caso. Para ello una vez seleccionado, se debe clicar sobre el icono *Editar* que se habilita en la esquina superior derecha. Finalmente, seleccionar *Go.* Los resultados gráficos, se muestran directamente sobre la vista 3D. Para poder obtener la visualización de la segunda fecha analizada, se debe clicar sobre el plano de análisis y posteriormente en la barra de propiedades situada a la izquierda de la pantalla (Figura 57), seleccionar el análisis deseado.

A continuación, se presentan los resultados gráficos para el análisis realizado con fecha 3 de febrero.

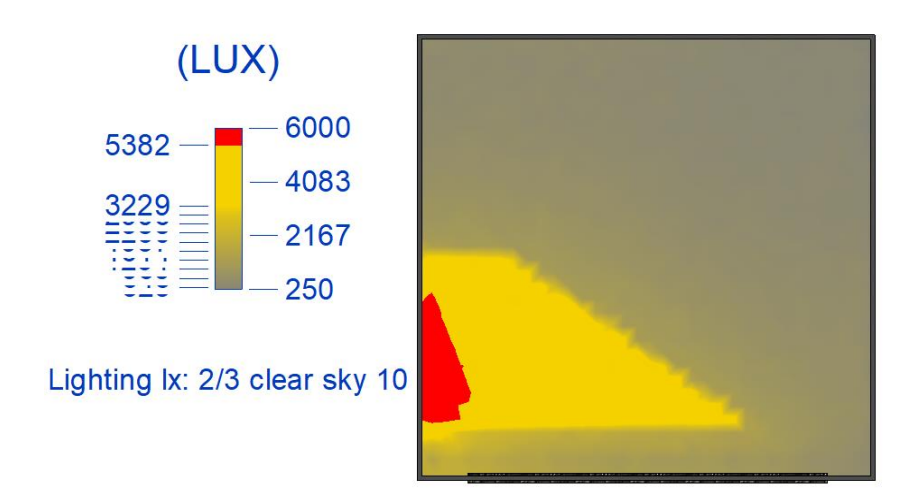

Figura 59. Resultado gráfico LAR. Vista en planta. 3 Febrero

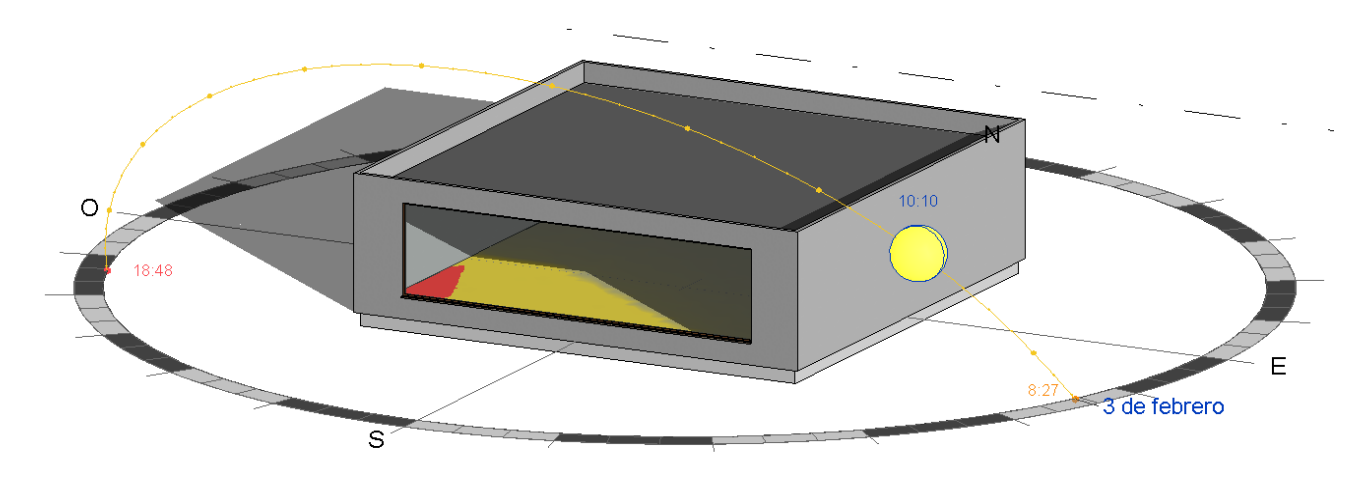

Figura 58. Resultado gráfico LAR. Vista 3D. 3 Febrero

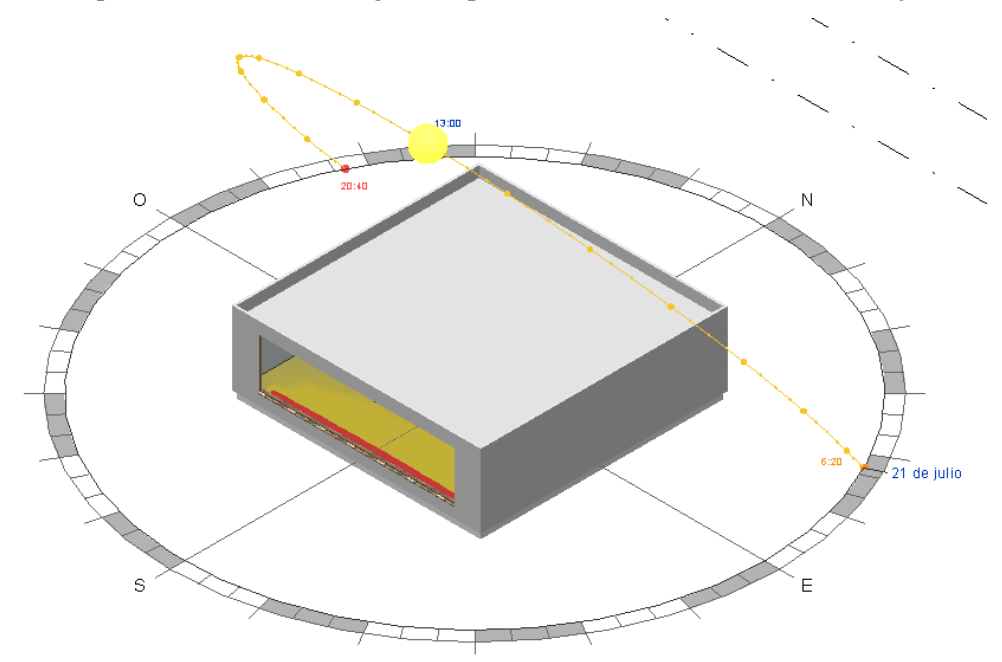

Posteriormente se presentan los resultados gráficos para el análisis realizado con fecha 21 julio.

Figura 61. Resultado gráfico LAR. Vista 3D. 21 Julio

Como se puede observar, los resultados gráficos permiten visualizar de forma sencilla y clara el nivel de luz natural dentro del edificio, permitiendo también la visualización de las sombras y sus efectos.

Para poder obtener los valores precisos en cada punto del plano de estudio, se emplean los archivos CSV exportados. Estos incluyen los valores de iluminancia en Lux, para cada punto de la malla definida. La malla divide al plano de estudio en 33 partes para el eje X y para el eje Y, dando un total de 1089 puntos, como muestra la Figura 62. Como el análisis solo se realiza para planos horizontales y la altura de este se ha definido anteriormente, el valor para el eje Z es constante.

A través de los resultados gráficos y numéricos, se puede realizar un análisis exhaustivo de la situación a estudio.

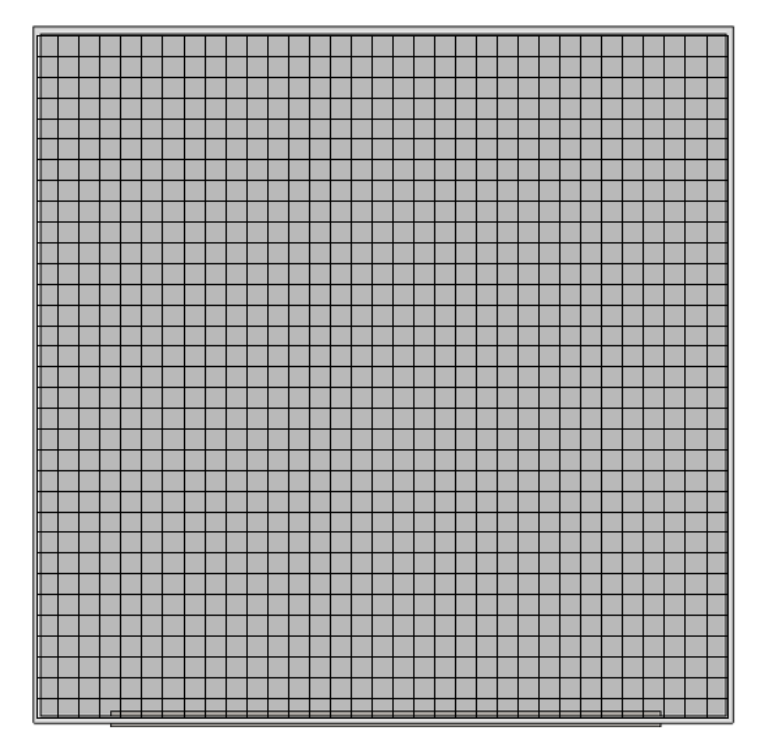

56 Figura 62. Malla de trabajo para análisis LAR

#### $2.5.3$ **Análisis de propiedades radiantes**

Para realizar *Lighting Analysis* correctamente de forma precisa, es necesario asignar las propiedades adecuadas a las superficies interiores y acristalamientos, debido a la importancia que la radiación reflejada tiene en este tipo de análisis. Para ello se distinguirá entre las propiedades necesarias para los materiales opacos y las necesarias para los materiales transparentes, ya que ambos cuentan con distintos comportamientos dentro del estudio. Si se quiere modificar las propiedades de objetos, se llevará a cabo de igual manera que los transparentes.

### *-Materiales opacos*

La reflectividad del material es una propiedad importante para este tipo de análisis ya que establece cuanta luz rebota en las superficies del interior del edificio. En Revit, la reflectividad es controlada a través de los valores RGB.

De forma estándar, Revit establece un valor de reflectividad para cada tipo de cerramiento, presentados en la Tabla 4.

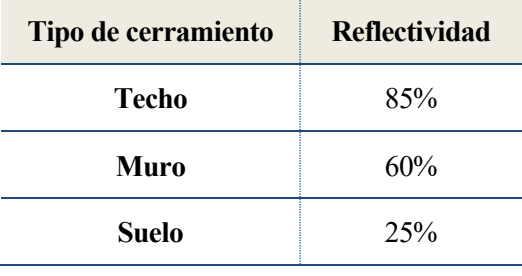

Tabla 4. Reflectividad estándar. LAR

Sin embargo, Revit permite fijar manualmente estos valores. Para ello se debe seleccionar el material que se desea editar y posteriormente clicar sobre *Editar tipo,* habilitado en la barra de propiedades situado a la izquierda de la pantalla.

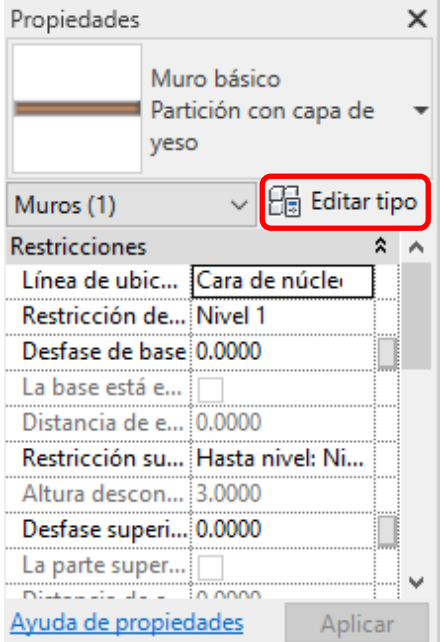

Figura 63. Ventana "Editar Tipo". LAR

Una vez dentro, en *Estructura* seleccionar *Editar.* Esto abrirá la ventana *Editar montaje,* donde Revit permite visualizar las capas que forman el cerramiento seleccionado, mostrando grosor y material. Ambos parámetros pueden ser editados. Para el análisis Lighting la superficie que afectará en los resultados obtenidos será la capa interior y por tanto será la que se modificará seleccionando su material.

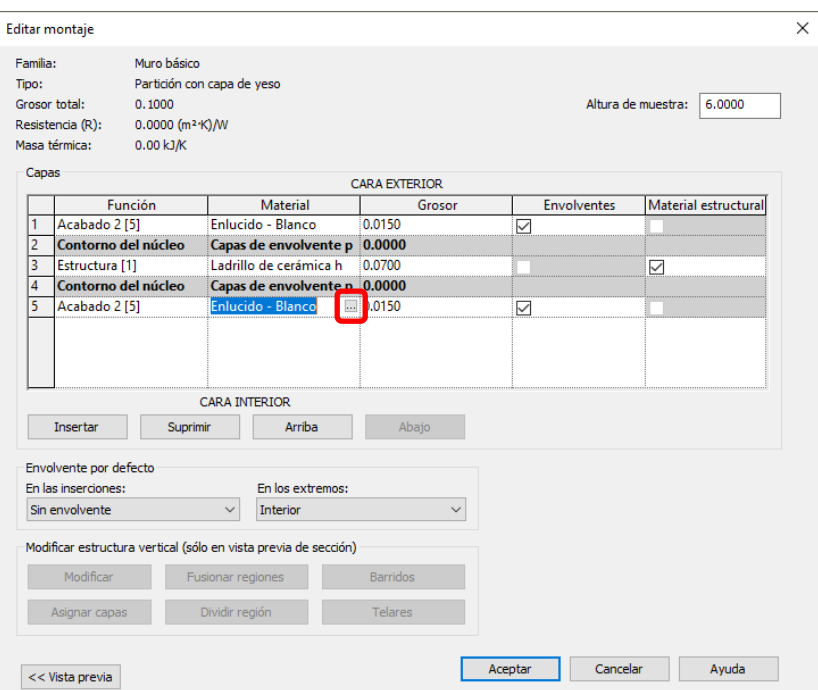

Figura 64. Ventana Editar Montaje. LAR

Finalmente, se abrirá la ventana *Explorador de materiales*, donde Revit permite variar los valores de reflectividad. Todo ello se hará desde la pestaña *Aspecto* ya que es la única que afecta a los resultados del análisis de iluminancia. Existen dos tipos de materiales en función de las propiedades que Revit permite modificar.

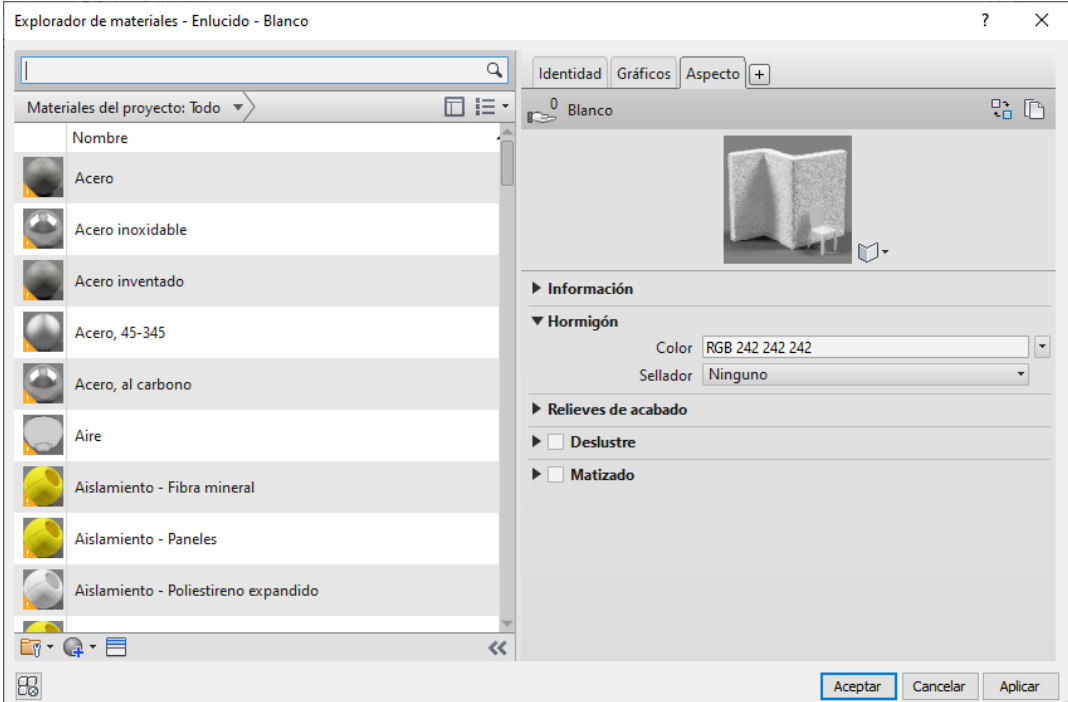

Figura 65. Ventana Aspecto. Material Tipo 1. LAR

El primero de ellos (Figura 65), el cual solo es posible modificar el valor RGB. Este valor está basado en la formula presentada en la Ecuación 15.

$$
Reflectividad = (0'2126 * R + 0'7152 * G + 0'0722 * B)/255
$$

Ecuación 15. Ecuación Reflectividad LAR

Por otra parte, se pueden definir valores específicos de RGB a partir de los valores presentados en la siguiente tabla.

| Reflectivity | R   | G   | в   |
|--------------|-----|-----|-----|
| 100%         | 255 | 255 | 255 |
| 98%          | 250 | 250 | 250 |
| 94%          | 240 | 240 | 240 |
| 90%          | 230 | 230 | 230 |
| 86%          | 220 | 220 | 220 |
| 82%          | 210 | 210 | 210 |
| 78%          | 200 | 200 | 200 |
| 75%          | 190 | 190 | 190 |
| 71%          | 180 | 180 | 180 |
| 67%          | 170 | 170 | 170 |
| 63%          | 160 | 160 | 160 |
| 59%          | 150 | 150 | 150 |
| 55%          | 140 | 140 | 140 |
| 51%          | 130 | 130 | 130 |
| 47%          | 120 | 120 | 120 |
| 43%          | 110 | 110 | 110 |
| 39%          | 100 | 100 | 100 |
| 35%          | 90  | 90  | 90  |
| 31%          | 80  | 80  | 80  |
| 27%          | 70  | 70  | 70  |
| 24%          | 60  | 60  | 60  |
| 20%          | 50  | 50  | 50  |
| 16%          | 40  | 40  | 40  |
| 12%          | 30  | 30  | 30  |
| 8%           | 20  | 20  | 20  |
| 4%           | 10  | 10  | 10  |
| 0%           | 0   | 0   | 0   |

Figura 66. Tabla valores RGB para materiales opacos

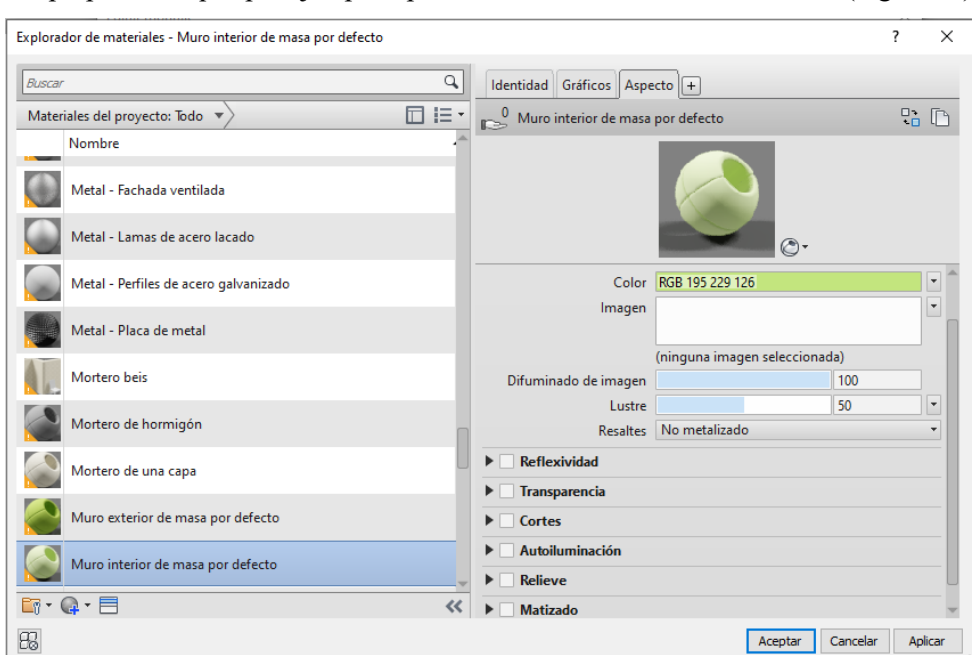

El segundo tipo de material es aquel que además de variar el valor de la reflectividad a partir de RGB, permite variar propiedades que, por ejemplo, aporten al material un acabado brillante (Figura 67).

Figura 67. Ventana Aspecto. Material Tipo 2. LAR

Cuando todas las propiedades están sin seleccionar, significa que el material tendrá un acabado mate y contará con una reflectividad general de la superficie controlada por el valor de RGB. Para simular una superficie brillante o especular, se debe habilitar la propiedad *Reflexividad.* Dentro de esta, permite dar valor entre 0 a 100, siendo 0 sin reflejos y 100máximos reflejos, a la cantidad de luz que refleja el material cuando está orientado directamente hacia la luz (Directa) o cuando está a un determinado ángulo (Oblicua).

El resto de las propiedades como *Transparencia, Autoiluminación, Relieve*, etc., definen otras características a la superficie y por tanto afectarán también al comportamiento del material en *Lighting*.

### *-Materiales transparentes*

Para los materiales transparentes, la propiedad más importante en cuanto a análisis lumínicos se refiere, será la transmitancia visible. En Revit, la transparencia del acristalamiento en la mayoría de los vidrios es mayor que los valores utilizados habitualmente en los edificios actuales. Establecer propiedades válidas de acristalamiento es importante para obtener resultados coherentes en los análisis lumínicos, sin embargo, esto en Revit no es sencillo. A continuación, se explica el método que se debe llevar acabo para modificar las propiedades de dichos acristalamientos para la versión Insight v4.

En primer lugar, al igual que con los materiales opacos, para acceder a la pestaña de propiedades, se debe seleccionar el acristalamiento a modificar y posteriormente, clicar sobre *Editar Tipo,* situado en la barra de propiedades izquierda. Una vez dentro del cuadro de diálogo *Propiedades de tipo*, clicar sobre el material (Figura 65). Las *Propiedades Analíticas* del acristalamiento solamente se usan en los análisis energéticos, por tanto, no afectan a los resultados del análisis lumínico.

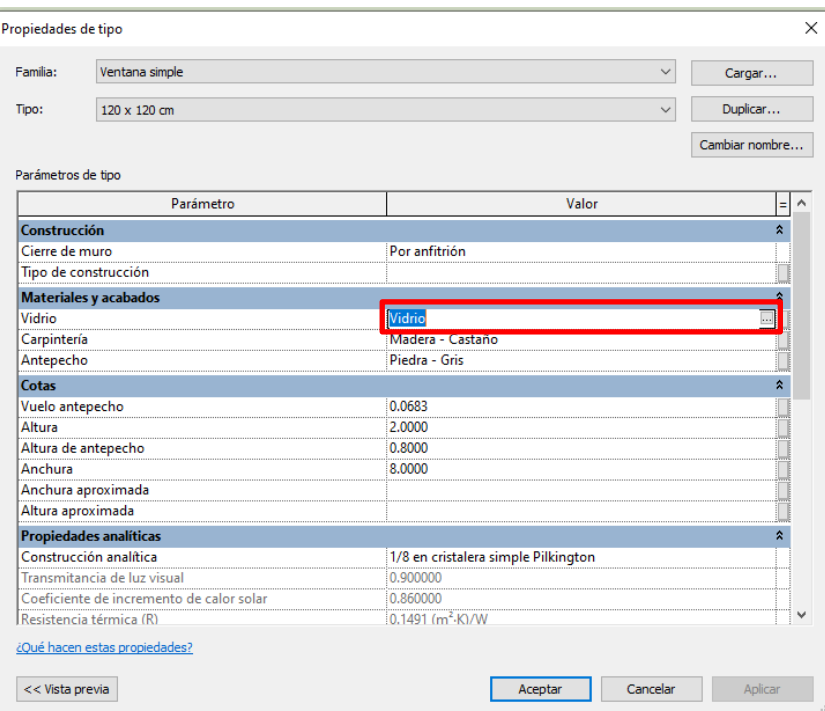

Figura 68. Ventana Propiedades. Material transparente. LAR

En este caso, el cuadro de diálogo de las propiedades del material, *Explorador de variedades,* se abre directamente. Una vez en él, para variar las propiedades que afectan al análisis lumínico, se debe clicar sobre la pestaña *Aspecto* (Figura 69).

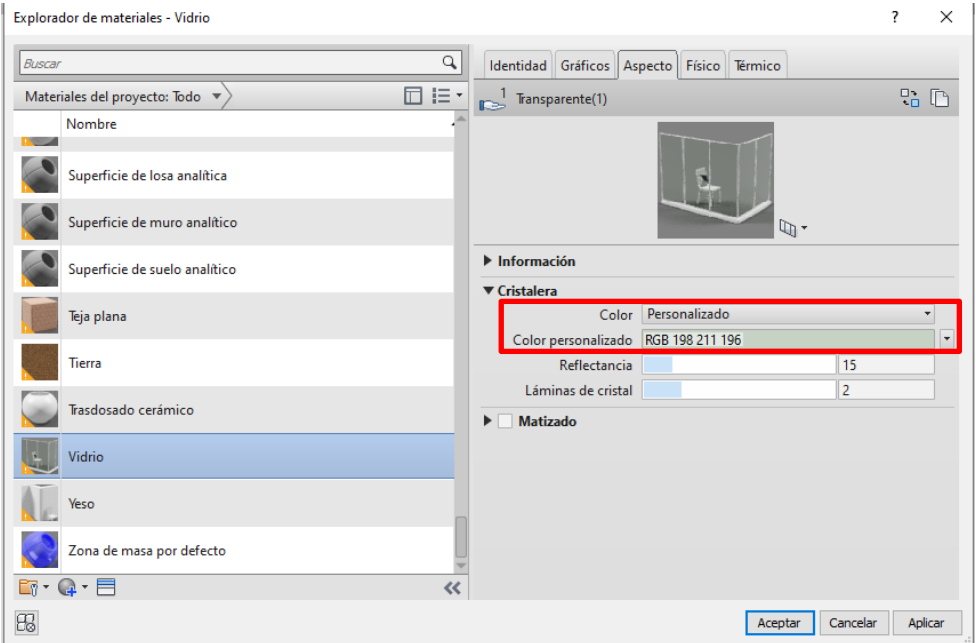

Figura 69. Ventana Explorador de materiales. Material transparente. LAR

Para el análisis lumínico, la única propiedad que afecta es el valor de RGB, que puede ser modificado una vez se seleccione la opción *Personalizado* en *Color.*

Para modificar el valor de la transmitancia visible (TV) del acristalamiento, Revit recomienda el uso de los valores RGB. En versiones de Insight anteriores a v4., esta modificación se hacía a través de una tabla en función del número de hojas y espesor, sin embargo, en la versión actual es más sencillo:

-Para valores de RGB iguales, la transmitancia visible se define como:

 $TV(%) = 100 * RGB/255$ 

Ecuación 16. Transmitancia visible para valores de RGB iguales. LAR

Por ejemplo, para RGB (127,127,127), la TV sería 50%.

-Para valores de RGB donde R, G y B son distintos, el valor de TV se calcula de forma ponderada, al igual que los elementos opacos:

 $TV (%) = 100 * (0'2126 * R + 0'7152 * G + 0'0722 * B)/255$ 

Ecuación 17. Transmitancia visible para valores de RGB distintos. LAR

El valor de la reflectancia afecta poco al rendimiento, solo es critico cuando este valor está cerca del 1%. Utilizando el valor predeterminado entre 5% y 15%, se obtendrán resultados precisos.

Por otro lado, para versiones anteriores, los valores de *Sheets of Glass*, eran críticos ya que de ellos dependía el valor de la transmitancia visible, sin embargo, en esta última versión, no afecta en gran medida por lo que debe dejarse el valor predefinido en 2, lo que significa que el acristalamiento tiene 2 lados. El valor predeterminado solo debe cambiarse en casos específicos en los que el elemento proporcionado por Revit no contemple el vidrio que se desee introducir en la geometría.

#### $2.5.4$ **Daylight Factor (beta) por Revit**

En la última versión de Revit se ha añadido dentro de *Lighting Analysis (LAR)*, la opción del cálculo de Daylight Factor (DF) en una versión beta. Sin embargo, debido a que es un término muy amplio dentro de la literatura sobre iluminación, se va a realizar una comparación entre los valores obtenidos por Revit y los valores obtenidos a través del estudio propio, conociendo así el proceso utilizado por la herramienta.

Para ello, se utilizará el edificio descrito en el Epígrafe 2.2.1, a diferencia de que en este caso incluye un lucernario en el centro del edificio para aumentar el nivel de iluminación dentro de este.

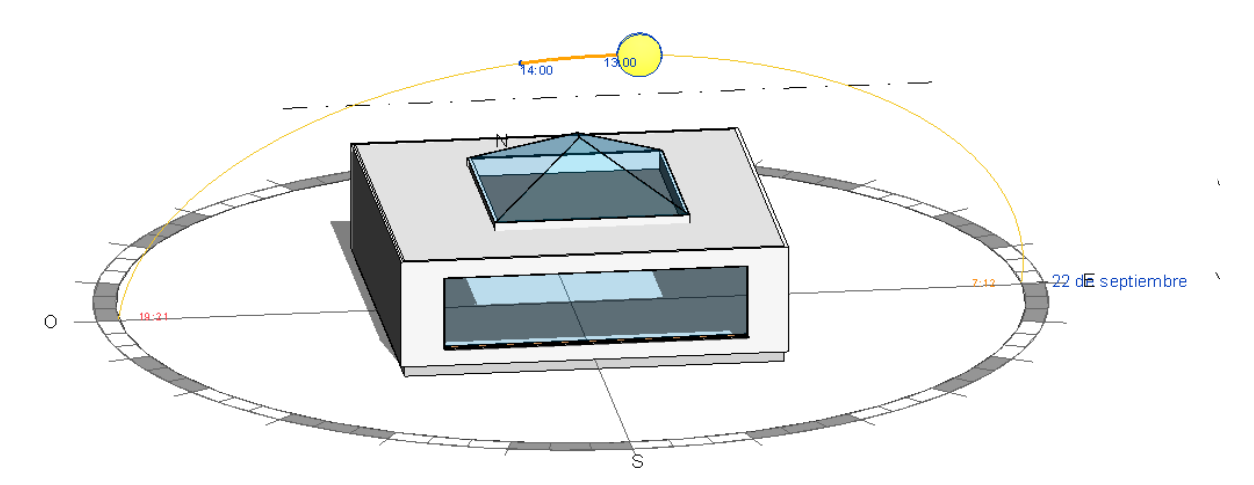

Figura 70. Edificio a estudio para Daylight Factor (beta)

Revit indica que el cálculo se realiza para el equinoccio de septiembre al mediodía, sobre el escenario de cielo nublado, siendo este *CIE Overcast Sky*. En primer lugar, se realizará el análisis que integra Revit y posteriormente se realizará el caso propio en el que se comprobará la metodología empleada por la herramienta.

Para realizar el análisis en Revit, se deben llevar a cabo los primeros pasos explicados en la Etapa 2 del Epígrafe 2.5.2. De forma simplificada, en primer lugar, se debe clicar sobre el símbolo de *Lighting* dentro de la pestaña *Análisis.* Una vez se abra el cuadro de diálogo, crear un nuevo análisis. Dentro de la ventana *Lighting Analysis in the Cloud,* seleccionar *Daylight Factor (beta)* en el primer desplegable. Para este tipo de análisis no es necesario introducir fecha, hora ni modelo de cielo, ya que como se ha comentado anteriormente Revit realiza el cálculo para el equinoccio de septiembre con *CIE Overcast Sky,* por lo tanto, la opción *Environment* se encuentra deshabilitada como se muestra en la Figura 71.

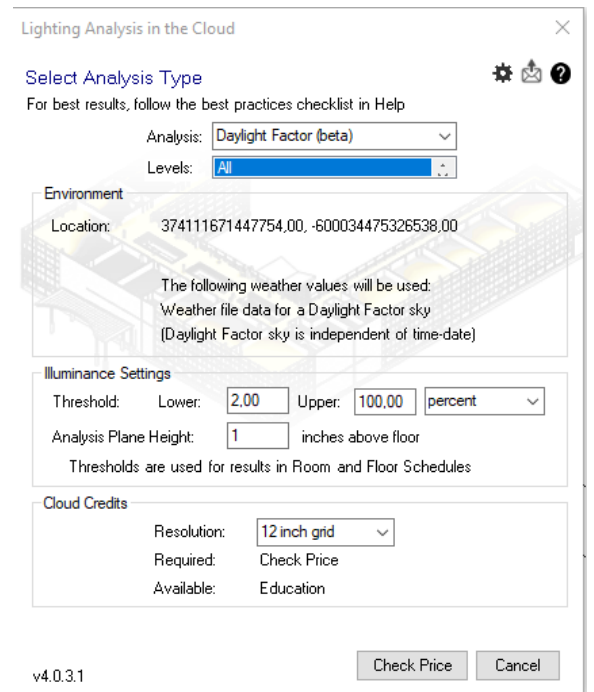

Figura 71. Ventana Lighting Analysis in the Cloud para DF (beta)

En este caso, solo es necesario seleccionar el Nivel del edificio sobre el que se quiere calcular, siendo Nivel 1 y el umbral deseado, que no influirá ya que no se busca conocer el porcentaje de área que se encuentra fuera de un cierto rango si no los valores para cada punto. La resolución del análisis se fijará en ,12 inch grid,. Además, se seleccionará la opción de exportar los resultados a un archivo CSV. Una vez se ha terminado la configuración se realiza el análisis.

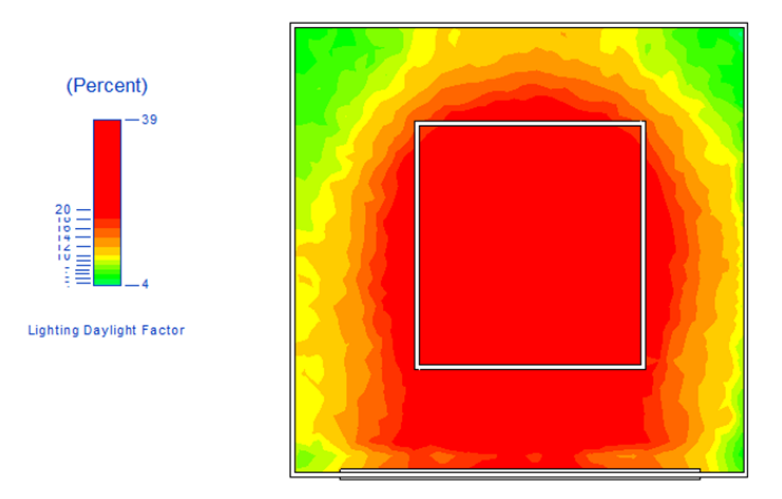

Figura 72. Resultado DF (beta)

Revit proporciona el resultado de forma visual, como se puede observar en la Figura 72, a través de un gradiente de colores presentando los resultados en porcentaje. Revit indica que su cálculo corresponde al porcentaje de la luz natural que recibe una superficie comparado con la que recibiría una superficie horizontal sin obstáculos bajo el mismo tipo de cielo. Para posteriormente comparar con el método propio, se tomarán como objetivo el cálculo en dos puntos de referencia en el plano de la habitación. Se situará uno cerca de la ventana, dentro del bulbo de luz y otro en el interior de la habitación, con coordenadas (5, 2,5) y (5, 7,5), respectivamente. Para poder conocer de forma gráfica la situación de los puntos en el plano, ir a la Figura 73.

Los valores de DF sobre dichos puntos se presentan en la siguiente tabla:

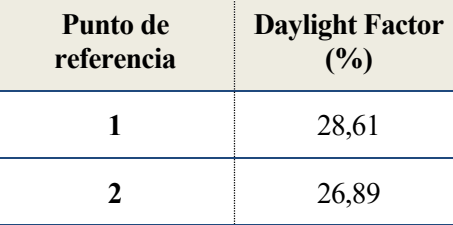

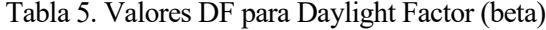

Una vez conocidos los valores proporcionados por Revit, se procede al estudio propio. Para su realización, se utilizará *Lighting Analysis (LAR).* Antes de comenzar se deben considerar varias cuestiones. Tras la realización de diversas pruebas, a continuación, se presentan las configuraciones finales que deben emplearse para realizar el estudio correctamente.

Para ello es necesario conocer el día para el que la herramienta hace el cálculo. Se conoce que es durante el equinoccio de septiembre, sin embargo, es necesario tener en cuenta que Revit utiliza los valores climáticos de referencia del año 2006, por lo que, para conocer el día exacto, se debe recurrir a este año. Por lo tanto, el día elegido por Revit para realizar el cálculo de los DF es el 23 de septiembre, perteneciente al equinoccio de septiembre en el año 2006.

Conociendo el día elegido por la herramienta, se procede a la elección del modelo de cielo. Desde Revit indican que el modelo seleccionado es *CIE Overcast Sky*, sin embargo, en la versión actual no existe la posibilidad de elegir dicho modelo de cielo. Para solventar este inconveniente, se utilizará el modelo de cielo *Perez All-Weather Sky Model,* estableciendo manualmente un valor de Radiación Directa Normal (DNI) de 1 W/m<sup>2</sup>, eliminando así la componente directa y creando por tanto un "efecto" de cielo nublado al tener solamente en cuenta la difusa.

Por último, es necesario establecer sobre que plano se va a realizar. Para la iluminancia interior, se realizará *Lighting Analysis* sobre el plano de la habitación interior, a través del cual se obtendrán los valores de iluminancia en lux para cada punto. Para la iluminancia exterior, desde Revit indican que lo calculan para un plano horizontal sin obstáculos como podría ser el techo del edificio. Por tanto, para poder obtener los valores de iluminancia exterior, se realizará *LAR* sobre el plano de la cubierta. Sin embargo, la herramienta no permite la realización de dicho análisis en planos que no sean establecidos como ,Suelo,, por tanto, para solventar esto, se creará un suelo ficticio sobre la cubierta, creando lo que Revit entiende que sería el Nivel 2 del edificio.

Finalmente se realizarán los análisis, sobre los dos puntos de referencia establecidos, para el 23 de septiembre, al mediodía (siendo este las 12:00h, con una Altura de 52,29º y un Acimut de 173,22º), para Perez All-Weather Sky Model, con DNI = 1 W/m<sup>2</sup>, para el Nivel 1 (iluminancia interior) y Nivel 2 (iluminancia exterior). El cociente realizado para obtener el Daylight Factor (DF) será:

Daylight Factor  $(\%) =$ Nivel de iluminancia en el interior (LAR Nivel 1) *Nivel de iluminancia en el exterior (LAR Nivel 2)* · 100 Ecuación 18. Daylight Factor para comprobación de DF (beta)

En la siguiente tabla se presenta directamente la comparación entre los valores obtenidos con los calculados por el procedimiento directo de Revit:

| Punto de<br>referencia | <b>Daylight Factor (beta)</b><br>(%) | Daylight Factor método<br>propio $(\% )$ |  |
|------------------------|--------------------------------------|------------------------------------------|--|
|                        | 28,61%                               | $31,12\%$                                |  |
| 26,89%                 |                                      | 27,58%                                   |  |

Tabla 6. Valor Daylight Factor Revit (beta) - Daylight Factor método propio

Como se puede observar los valores obtenidos por el método propio para los puntos de referencia a estudio, no supera en ningún caso el 10% de error relativo.

Por lo tanto, se ha conseguido conocer el procedimiento que lleva a cabo Revit para el cálculo de los DF, pudiéndose replicar de forma manual, verificando el procedimiento. Sin embargo, el cálculo proporcionado por Revit no resulta de mayor interés y no se utilizará en la posterior Interpretación Práctica, ya que solo se permite calcular para un día y un tipo de modelo de cielo, no permitiendo así el cálculo de los DF para otras posiciones solares e imposibilitando la realización de una matriz de valores.

# **2.5. Interpretación práctica**

Una vez se conoce el funcionamiento de *Lighting Analysis (LAR)* y de *Solar Analysis (SAR)*, se procede al estudio del comportamiento de ambos y por tanto de la influencia de la iluminación en el edificio. Para ello se realizarán los análisis sobre cuatro posiciones solares para el edificio presentado con anterioridad en el Epígrafe 2.2.1, siendo este de una planta con dimensiones 10 x 10 x 3 m.

Las posiciones solares seleccionadas serán: una al inicio del día, correspondiente a las 11:00 horas, una intermedia a las 14:00h y dos finales correspondientes a las 17:00 y 18:00 horas, para el 15 de enero. De cada posición solar, siguiendo el procedimiento desarrollado en el Epígrafe 2.3.2, se conocen las siguientes variables:

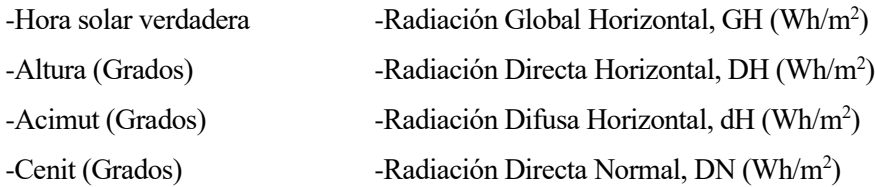

Para todos los casos, los valores de Latitud y Longitud son establecidos por la posición del edificio, definido en la Etapa 1 del protocolo, siendo una Latitud de 37,41111º y una Longitud de -6,0037º, positivo hacia el Este del Meridiano de Greenwich. La transmitancia visible del vidrio es del 81%.

En primer lugar, se buscará la relación entre ambos análisis, estudiando la radiación que llega a la superficie exterior y la que finalmente recibe el plano del suelo dentro del edificio. Para ello, se describen a continuación los análisis *SAR* y *LAR*. Posteriormente, a partir de los resultados obtenidos, se calculará un factor de luz diurna que establecerá la iluminación natural que llega al edificio para estas horas.

#### $2.6.1$ **Solar Analysis (SAR)**

En primer lugar, se realizará el análisis solar, para el cual el principal objetivo es conocer la radiación que alcanza la ventana para cada posición solar. Sin embargo, en la versión actual de Revit no se permite realizar este análisis sobre elementos que no sean muros, suelos o techos, por tanto, imposibilita el análisis en elementos transparentes como puede ser el caso de los huecos. Para solventar este obstáculo, se obtendrán los resultados de radiación para 4 puntos alrededor de la ventana, como es observa en la Figura 73, realizando la hipótesis de que la radiación que llega a estos puntos no dista en gran medida de la radiación que alcanzaría la ventana. Además, se debe tener en cuenta que el área total de la fachada, descontando el área del hueco, es de 14 m<sup>2</sup>.

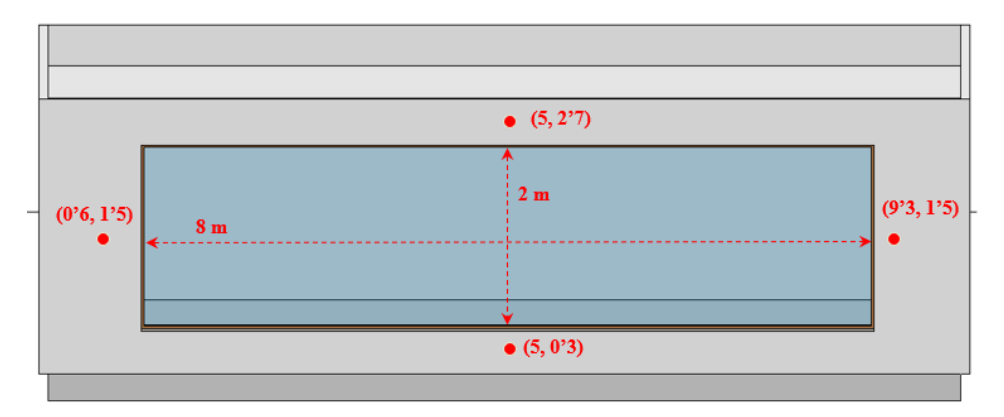

Figura 73. Situación de los puntos de análisis. SAR

El estudio que se realizará dentro del análisis *SAR* será *Cumulative Insolation,* calculando este la integral de la radiación recibida en el área de estudio para el tramo de tiempo establecido, siendo en este caso de una hora. Los resultados mostrarán la radiación acumulada en el área de estudio, es decir, la fachada, en  $Wh/m^2$ .

Es importante conocer que Revit para este análisis utiliza el modelo de cielo *Perez All-Weather Sky Model,*  como se indicó en el Apartado 2.4 dentro de la Etapa 3. Esto implica que de forma automática establece un valor de nubosidad sin posibilidad de cambio. Por tanto, se deberá tener en cuenta a la hora de analizar los resultados, ya que, si el tanto por ciento de nubosidad es elevado, los valores de radiación acumulada en la superficie pueden ser menores a la esperada.

#### $2.6.2$ **Lighting Analysis (LAR)**

Para el caso del análisis *LAR*, se estudiará el nivel de iluminación en lux, dentro del edificio para el plano horizontal del suelo. Para ello, como realiza DOE-2, se establecerán dos puntos de dicho plano, uno situado cerca de la ventana, el cual recibirá toda la radiación que entre por ella y un punto interior del plano cuyo nivel de iluminación será menor, con coordenadas (5, 2,5) y (5, 7,5) respectivamente, como se muestra en la Figura 74. Además, estos puntos se calcularán a 1 pulgada del suelo, es decir el plano de estudio se encontrará a 2,54 cm del suelo y la malla utilizada para el análisis tendrá una resolución de 12 pulgadas, como se indicaba en la Etapa 2 del Epígrafe 2.7.2.

Para cada posición solar se realizará el análisis con dos tipos de modelo de cielo, en un primer caso con *Perez All-Weather Sky Model* y en un segundo caso con *CIE Clear Sky*, y así comparar visual y numéricamente la influencia de ambos modelos en el resultado de los análisis solares.

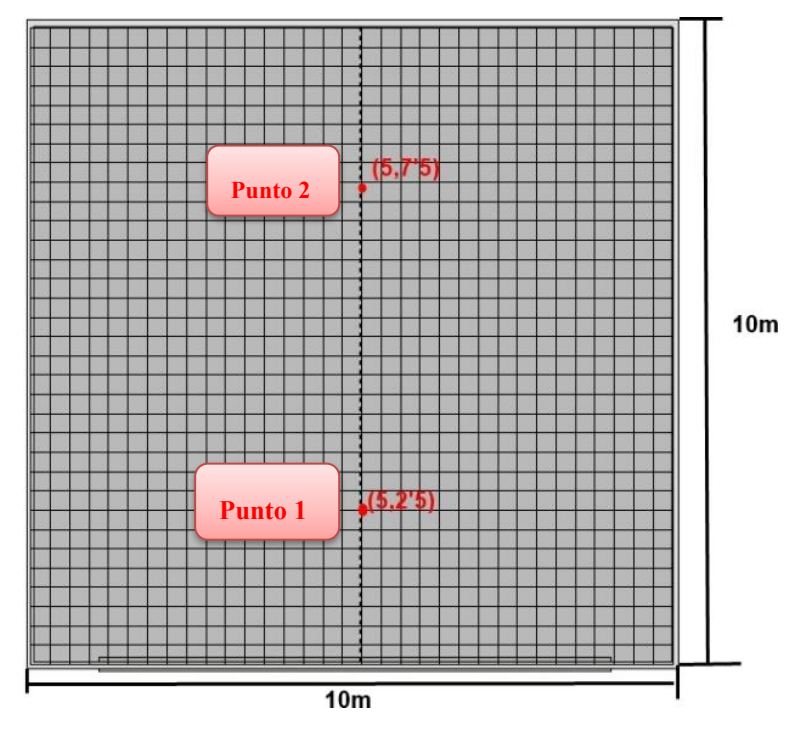

Figura 74. Situación de los puntos de análisis. LAR

#### $2.6.3$ **Resultados de los análisis para cada posición solar**

A continuación, se presentan los resultados, tanto grafica como numéricamente, de las distintas posiciones solares, así como los datos de partida.

### **2.6.3.1 Posición solar al inicio del día: 11:00 horas.**

Los valores de radiación y de altura y acimut para dicha hora son:

|                | <b>Altura</b> | Acimut | <b>GH</b> | DN<br>$\textbf{(Grados)} \quad \textbf{(Grados)} \quad \textbf{(Wh/m2)} \quad \textbf{(Wh/m2)}$ | dH<br>(Wh/m2) | DH<br>(Wh/m2) |
|----------------|---------------|--------|-----------|-------------------------------------------------------------------------------------------------|---------------|---------------|
| <b>Valores</b> | 27.72         | 155,59 | 98        | 179                                                                                             | 33            | 65            |

Tabla 7. Valores solares. 11:00h

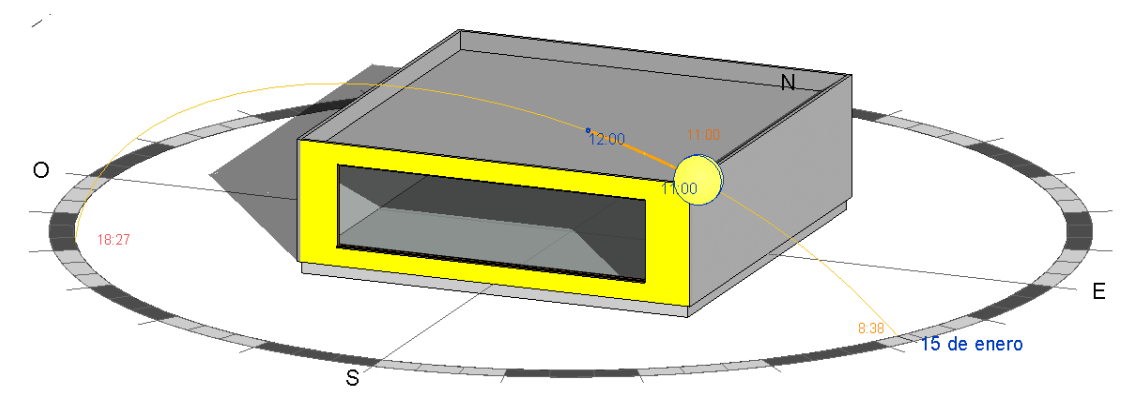

Figura 75. Resultado gráfico SAR. 11:00h

Para el análisis SAR, la radiación que alcanza la fachada y que, con la hipótesis realizada sería la que llega a la ventana, es de 85,43 Wh/m<sup>2</sup> . Como se puede observar en la Figura 75, la radiación llega de forma homogénea a todos los puntos de la fachada Sur.

Para el análisis LAR, los resultados numéricos para los dos puntos de estudio y ambos modelos de cielo, se presentan en la siguiente tabla.

|         | <b>Iluminación</b><br><b>Perez All-Weather Sky Model</b><br>(lux) | <b>Iluminación</b><br><b>CIE Clear Sky Model</b><br>(lux) |
|---------|-------------------------------------------------------------------|-----------------------------------------------------------|
| Punto 1 | 7458,67                                                           | 7072,67                                                   |
| Punto 2 | 1087,91                                                           | 831,85                                                    |

Tabla 8. Resultados numéricos LAR. 11:00h

Como se puede observar, los valores para el punto 1, cercano a la ventana, son notoriamente mayores a los niveles máximos para el confort visual, por lo que sería necesario actuación para mitigar dicha situación.

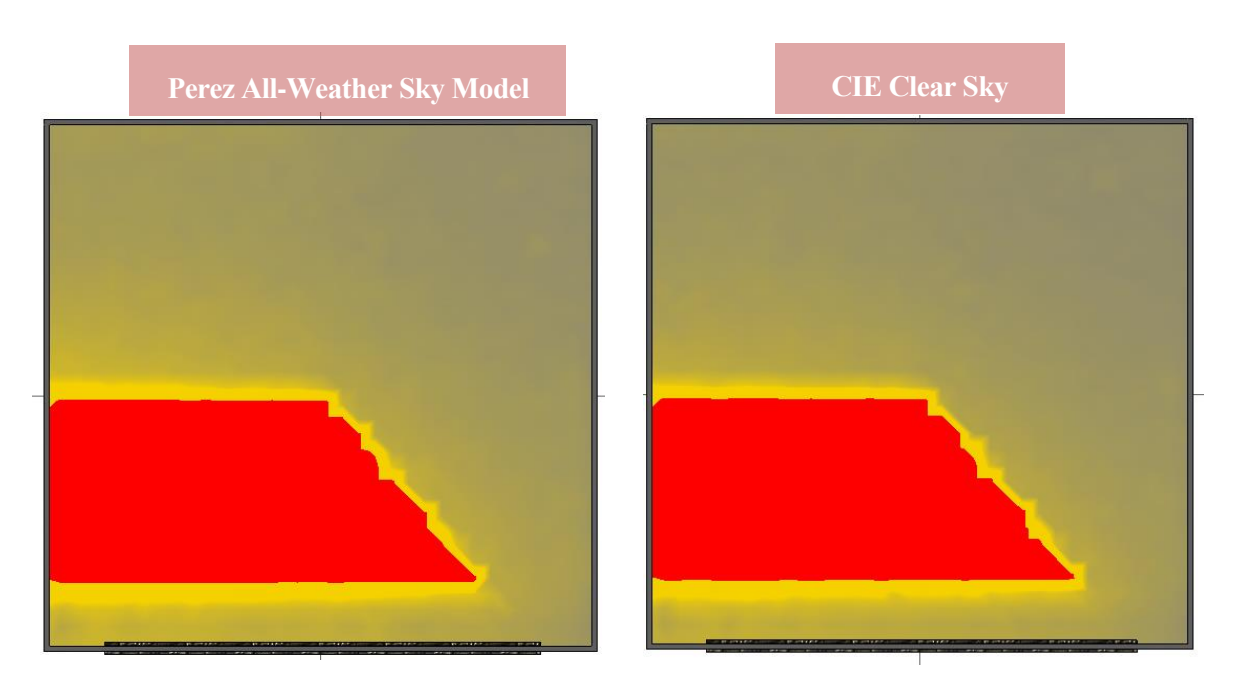

Figura 76. Resultado gráfico LAR. 11:00h

Tanto numérica como gráficamente, la diferencia entre ambos modelos de cielo es reducido.

Para poder entender de forma más clara, la diferencia de nivel de iluminación a dicha hora en el plano de estudio, se presenta la Figura 77, observándose la sombra que crea el edificio y por tanto su efecto en el nivel de luxes.

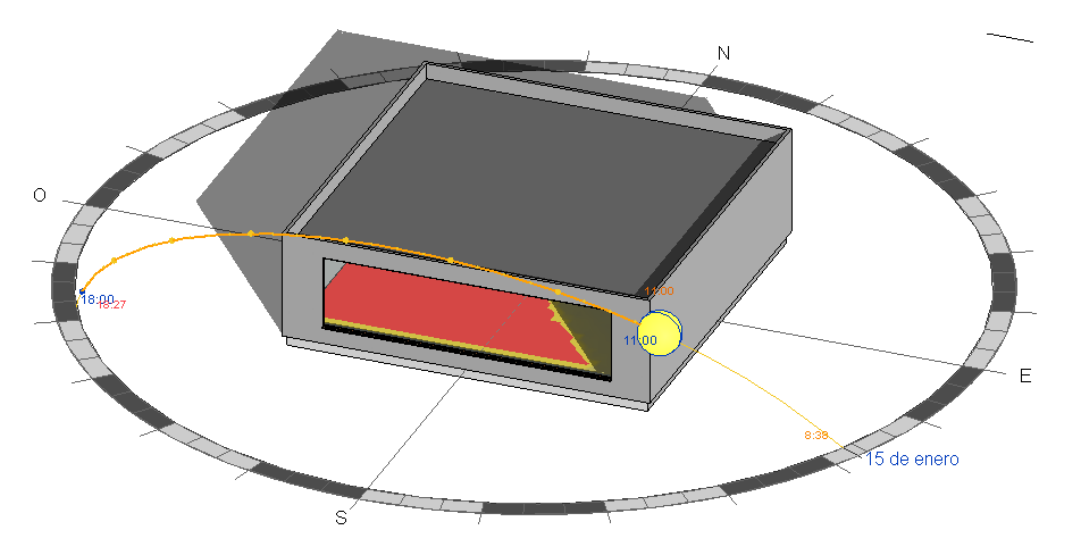

Figura 77. Posición solar y sombras. LAR. 11:00h

## **2.6.3.2 Posición solar intermedia: 14:00 horas.**

Los valores de radiación y de altura y acimut para dicha hora son:

|                | <b>Altura</b><br>(Grados) | <b>Acimut</b><br>(Grados) | <b>GH</b><br>$\vert$ (Wh/m2) (Wh/m2) | DN  | dH<br>(Wh/m2) | DH<br>(Wh/m2) |
|----------------|---------------------------|---------------------------|--------------------------------------|-----|---------------|---------------|
| <b>Valores</b> | 28,25                     | 203,05                    | 225                                  | 335 | 51            | 174           |

Tabla 9. Valores solares. 14:00h

Para el análisis SAR, en este caso se espera que la radiación que alcance la fachada sea mayor al caso anterior. Como se puede observar en la Figura 78, la radiación llega de forma homogénea a todos los puntos de la fachada Sur. El valor de la radiación recibida es de 278,68 Wh/m<sup>2</sup> .

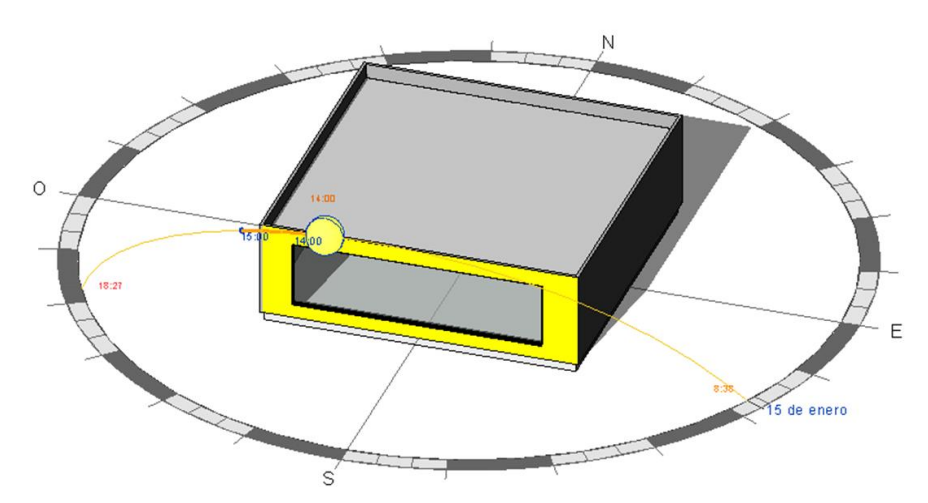

Figura 78. Resultado gráfico SAR. 14:00h

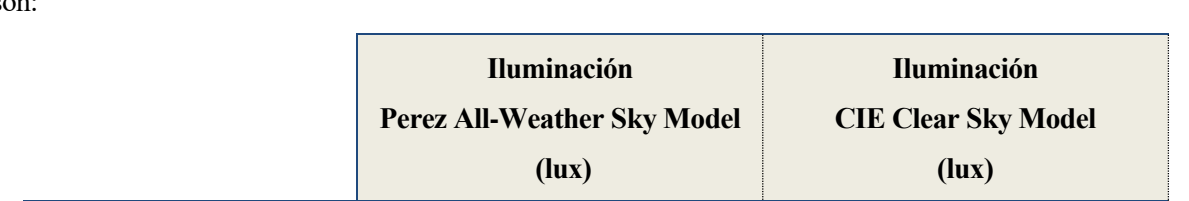

**Punto 1** 19292,67 18799,65

**Punto 2** 1919,54 1574,2

Para el análisis LAR, los resultados numéricos para los dos puntos de estudio y ambos modelos de cielo, son:

Tabla 10. Resultados numéricos LAR. 14:00h

De nuevo los valores para el punto 1, son ostensiblemente mayores a los niveles máximos para el confort visual, por lo que sería necesario actuación para mitigar dicha situación.

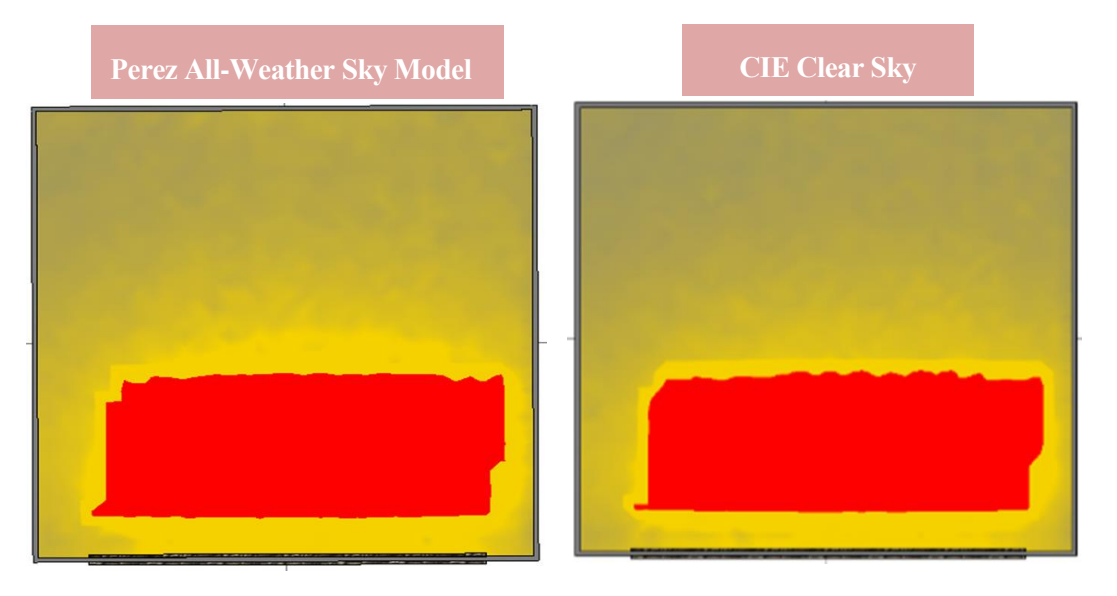

Figura 79. Resultado gráfico LAR. 14:00h

Como ocurrió en la primera posición solar y se irá repitiendo a lo largo de las restantes, la diferencia entre ambos modelos de cielo es reducida.

De nuevo, la radiación se ve afectada por la sombra creada por el propio edificio, es decir por la cantidad de radiación que llega directamente desde el exterior, por tanto, se añade la siguiente figura, para facilitar el entendimiento.

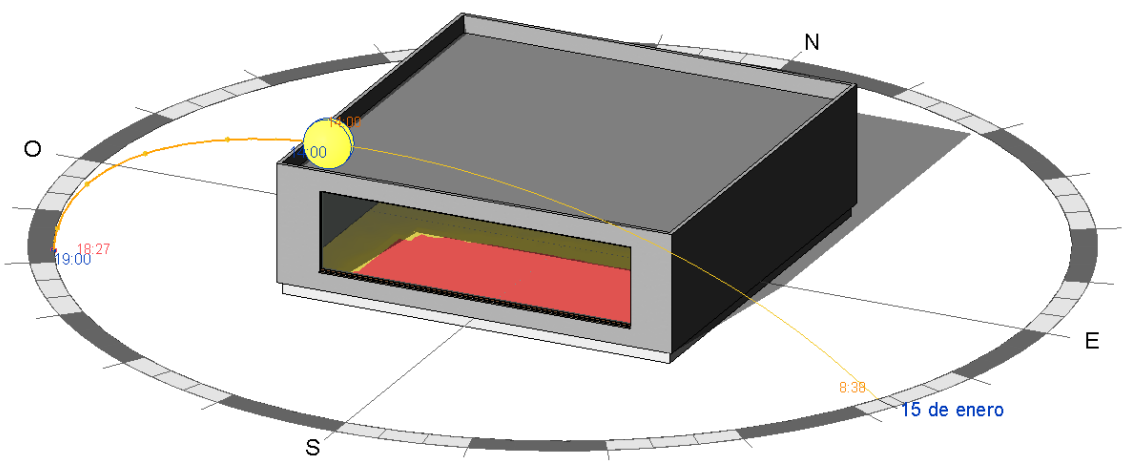

Figura 80. Posición solar y sombras. LAR. 14:00h

## **2.6.3.3 Posición solar final: 17:00 horas.**

Los valores de radiación y de altura y acimut para dicha hora son:

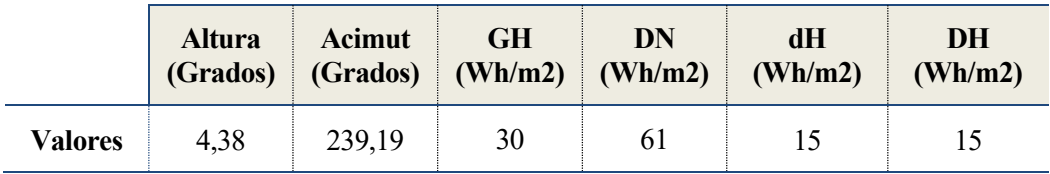

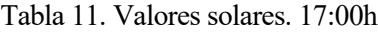

Analizando en primer lugar el análisis SAR, en este caso debido a la disminución de la radiación recibida, se espera que la acumulada por la fachada descienda. El valor de la radiación recibida es de 38,55 Wh/m<sup>2</sup>. Como se puede observar en la Figura 81, la radiación acumulada en la fachada Sur, tiene una distribución homogénea.

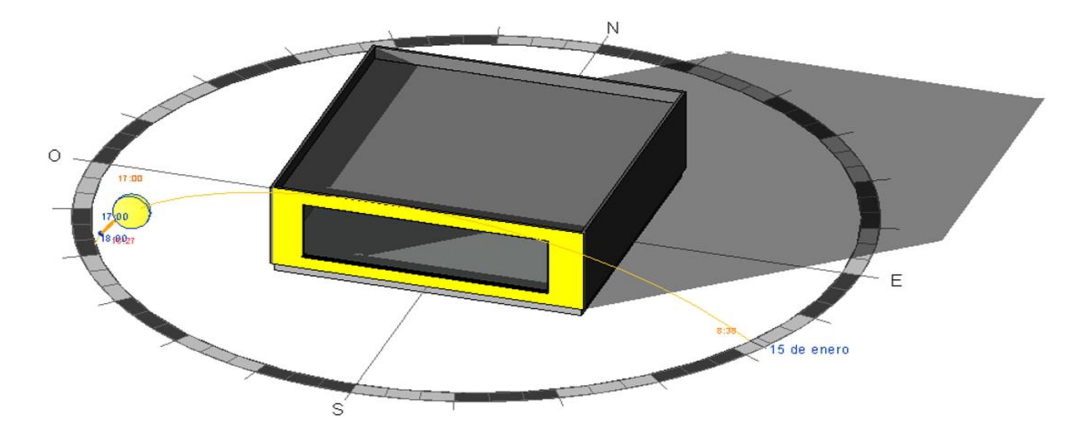

Figura 81. Resultado gráfico SAR. 17:00h

Para el análisis LAR, los resultados numéricos para los dos puntos de estudio y ambos modelos de cielo, son:

|         | <b>Iluminación</b>                 | <b>Iluminación</b>         |
|---------|------------------------------------|----------------------------|
|         | <b>Perez All-Weather Sky Model</b> | <b>CIE Clear Sky Model</b> |
|         | (lux)                              | (lux)                      |
| Punto 1 | 1458,09                            | 1443,02                    |
| Punto 2 | 240,71                             | 240,44                     |

Tabla 12. Resultados numéricos LAR. 17:00h

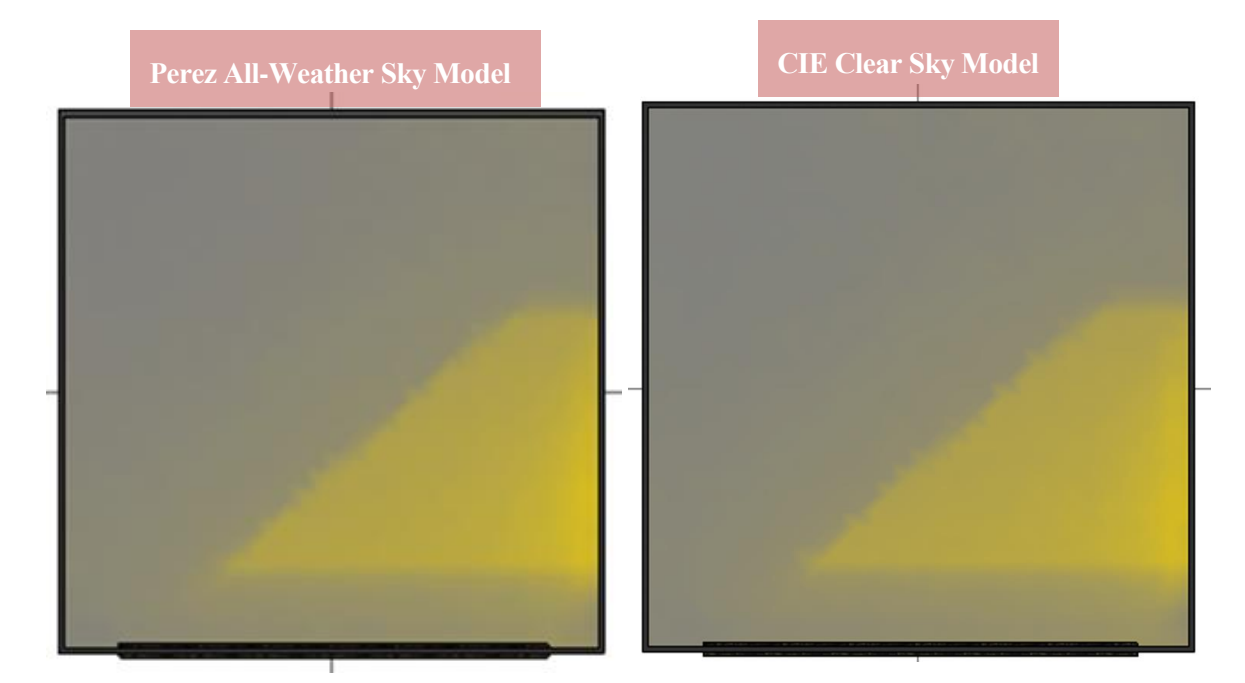

Figura 82. Resultado gráfico LAR. 17:00h

En este caso, se puede observar la disminución de iluminación que alcanza el plano de estudio, con solo 200 lux aproximadamente, para el punto situado en el interior de la estancia. De nuevo, el nivel de iluminación se ve afectado por la sombra propia del edificio, como se observa en la Figura 83.

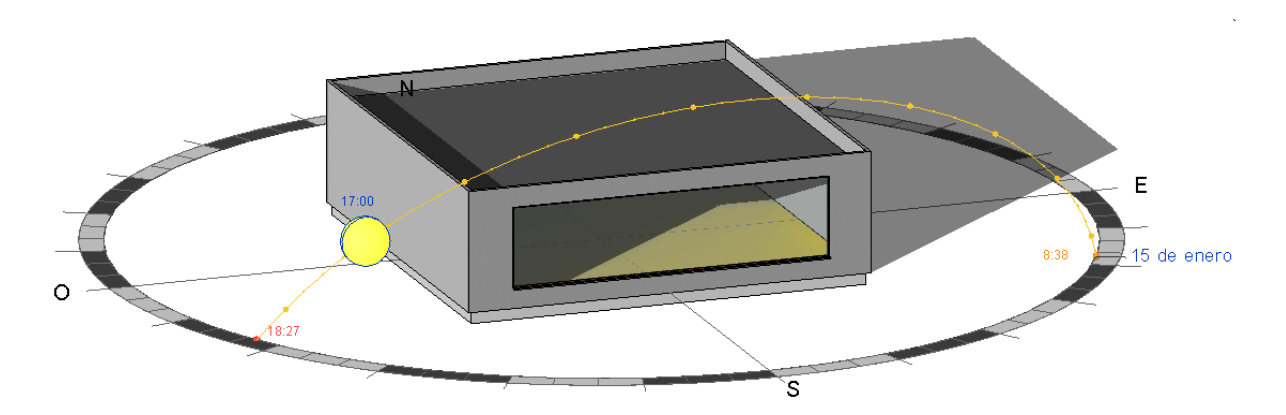

Figura 83. Posición solar y sombras. SAR. 17:00h

## **2.6.3.4 Posición solar final: 18:00 horas.**

Los valores de radiación y de altura y acimut para dicha hora son:

|                | <b>Altura</b> | Acimut<br>(Grados) (Grados) | <b>GH</b> | DN<br>$\mathbf{Wh/m2}$ (Wh/m2) (Wh/m2) | dН | DH<br>(Wh/m2) |
|----------------|---------------|-----------------------------|-----------|----------------------------------------|----|---------------|
| <b>Valores</b> | $-6.29$       | 248,22                      | 16        | 4                                      | 12 |               |

Tabla 13. Valores solares. 18:00h

Finalmente, para el análisis SAR, se espera que la acumulada por la fachada descienda en mayor medida debida a los valores tan reducidos de radiación solar. El valor de la acumulada es de 5,82 Wh/m<sup>2</sup> . Como se puede observar en la Figura 84, la radiación acumulada en la fachada Sur, de nuevo tiene una distribución homogénea.

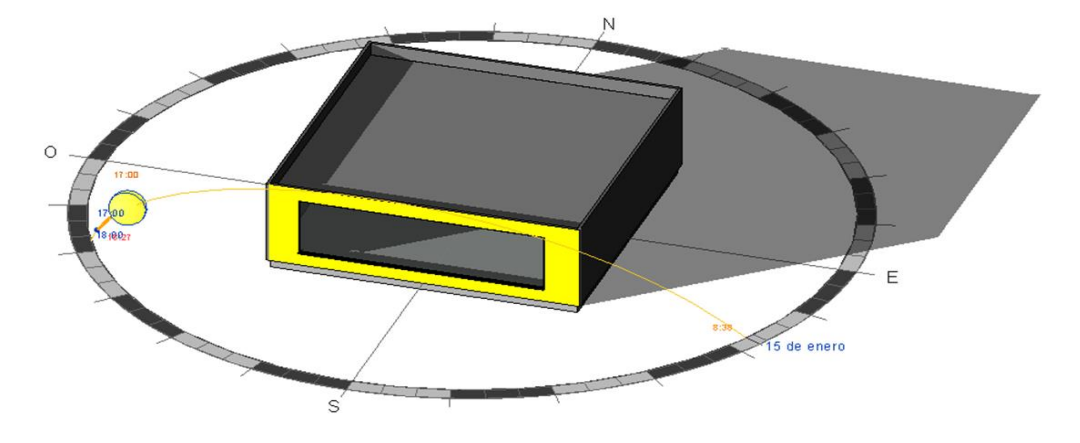

Figura 84. Resultado gráfico SAR. 18:00h

Para el análisis LAR, los resultados numéricos para los dos puntos de estudio y ambos modelos de cielo, son:

|         | <b>Iluminación</b>                 | <b>Iluminación</b>         |
|---------|------------------------------------|----------------------------|
|         | <b>Perez All-Weather Sky Model</b> | <b>CIE Clear Sky Model</b> |
|         | (lux)                              | (lux)                      |
| Punto 1 | 292,92                             | 251,2                      |
| Punto 2 | 107,85                             | 91,98                      |

Tabla 14. Resultados numéricos. LAR. 18:00h

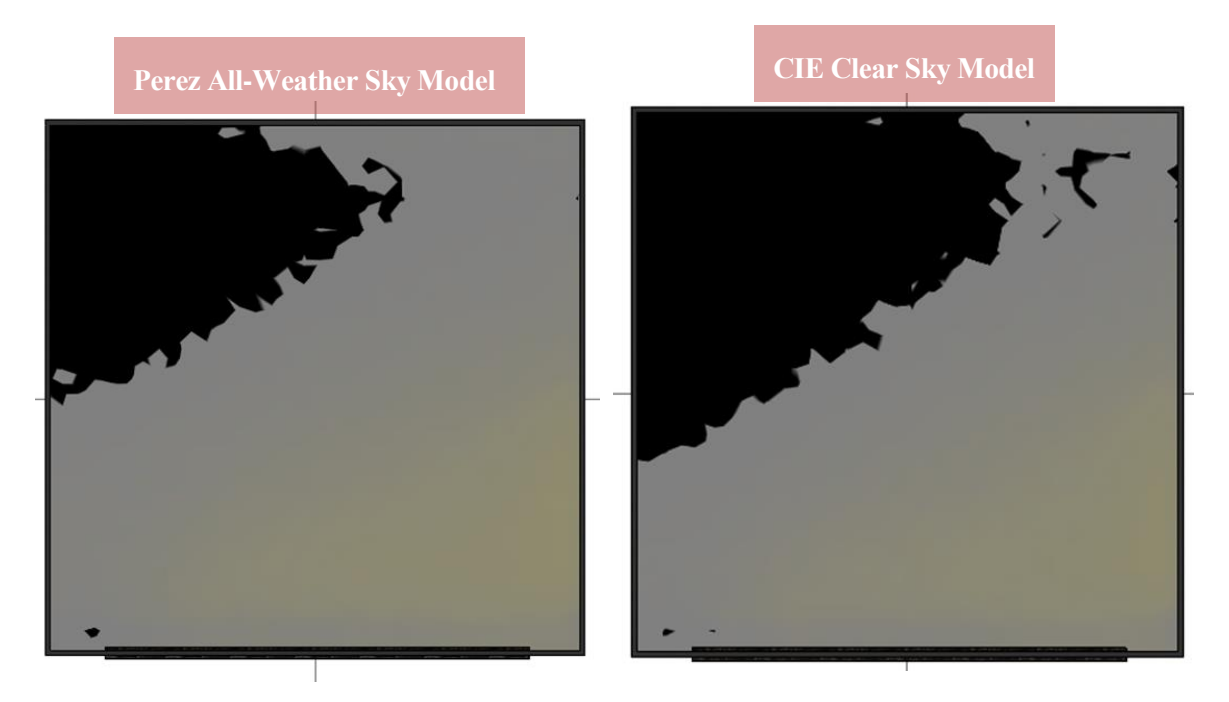

Figura 85. Resultado gráfico LAR. 18:00h

Como se puede observar, los valores de iluminación decaen hasta 100 lux aproximadamente, por lo que se necesitará iluminación artificial para complementar a la natural y poder alcanzar los niveles mínimos de iluminación en la estancia.

#### $2.6.4$ **Comparativa y Factor de Iluminación Natural**

Conociendo los resultados de los análisis se procederá a realizar los cálculos antes citados.

### **2.6.4.1 Relación SAR-LAR**

Se buscará la relación entre ambos análisis para así conocer el comportamiento, para cada posición de sol estudiada, de la iluminación en el edificio. Como se ha ido explicando a lo largo de todo este capítulo, el *Solar Analysis,* proporciona información para los planos, tanto verticales como horizontales, de la cantidad de radiación acumulada en una o varias superficies, para un periodo de tiempo determinado, conociendo así los Wh/m<sup>2</sup> que ha recibido dicha superficie. No tiene en cuenta la radiación reflejada de los posibles obstáculos remotos del exterior, por tanto, no lo incluye en su cálculo. Sin embargo, el *Lighting Analysis* si tiene en cuenta la radiación reflejada producida en el interior, siendo de especial interés los materiales empleados en los cerramientos interiores de la habitación a estudio. Este análisis, evalúa el nivel de iluminación natural que entra por los huecos, para planos horizontales, en lux.

Por tanto, para poder relacionar ambos, se comparará la radiación recibida en la fachada, con el nivel de iluminación en el punto 1, es decir el situado cerca de la ventana, dentro de la zona del bulbo de luz, para cada posición de sol estudiada.

En primer lugar, se debe tener en cuenta que ambos análisis cuentan con distintas unidades y que, por tanto, no se podrán comparar directamente, se necesitará una conversión intermedia. Se busca que ambos resultados estén en Wh.

Se debe tener en cuenta, además, que el análisis *SAR* utiliza el modelo de cielo, *Perez All-Weather Sky Model* y por tanto se utilizarán los valores de *LAR* calculados para ese mismo modelo de cielo.

Para ello:

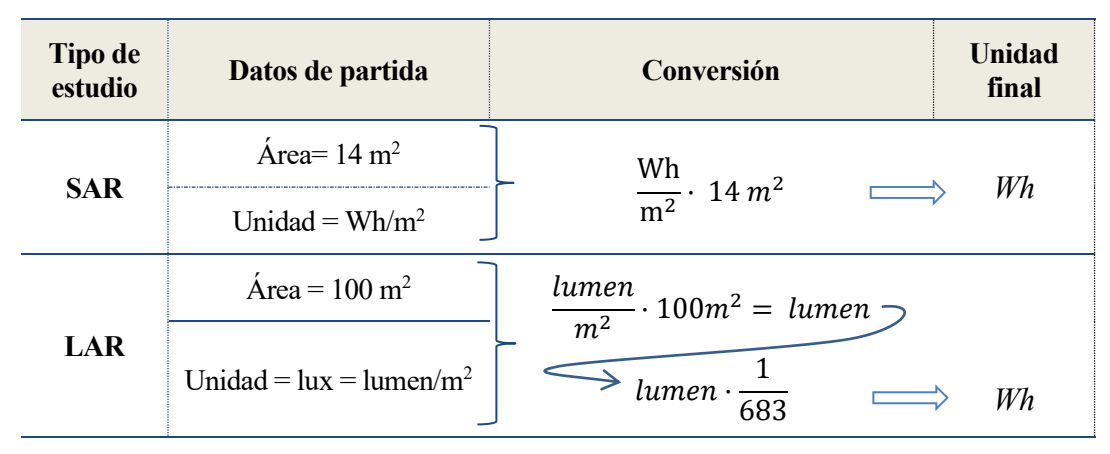

Tabla 15. Conversión de unidades SAR - LAR

Una vez se realizan los cálculos para las horas estudiadas, los valores quedan:

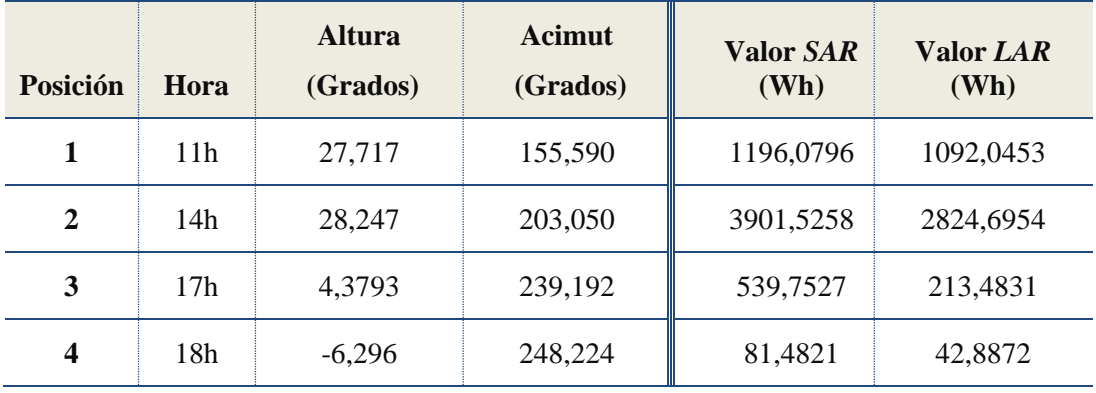

Tabla 16. Valores comparativos SAR - LAR

Como se puede observar, lo valores de ambos análisis son similares para las horas iniciales y centrales del día, siendo la radiación que alcanza la fachada Sur de un valor muy parecido a la alcanzada en el plano de estudio de la habitación. La diferencia se debe a la influencia del vidrio, sin embargo, en la versión actual de Revit, no se permite variar esto en gran medida, por lo que la diferencia se observa de forma práctica con el caso a estudio realizado. Para las horas solares finales del día, donde la radiación recibida por la fachada no es tan fuerte, la diferencia entre ambos estudios aumenta, debido a que la radiación que recibe la cara Sur del edificio es mayor a la que finalmente consigue entrar por el área del hueco.

Por lo tanto, de forma práctica se puede observar que ambos análisis no están desvinculados uno de otro, sino que se complementan.

### **2.6.4.2 Factor de iluminación diurna**

Si nos centramos únicamente en la iluminación recibida en el plano horizontal interior de la habitación, se puede realizar un estudio del nivel de iluminación diurna dentro de este. Como se vio en el Epígrafe 1.1.3, la definición de Factor de Iluminación Natural (FIN), es algo complejo ya que depende de numerosos factores, además su método de cálculo es muy variado a lo largo de la literatura. Sin embargo, en todo momento se relaciona el nivel de iluminancia interior con el exterior para un plano horizontal.

Por lo tanto, para los puntos de referencia establecidos anteriormente, se calculará el Factor de Iluminación Natural teniendo en cuenta que los valores de iluminancia en el interior serán los obtenidos en el análisis *LAR* y para el exterior se utilizará el valor de la Radiación Global Horizontal exterior que se encuentra presente en el archivo climático. En todo momento, se utilizarán los valores obtenidos con el modelo de cielo *CIE Clear Sky Model*.

Por tanto, para evaluar la cantidad de iluminación natural en el edificio se realizará el cociente:

 $Factor$  de luz diurna  $=$ Nivel de iluminación en el interior (Punto de referencia) Radiación Global Horizontal (GHI)

Ecuación 19. Factor de luz diurna para LAR.

Realizando este cálculo para todas las posiciones solares estudiadas en cada punto de referencia, queda:

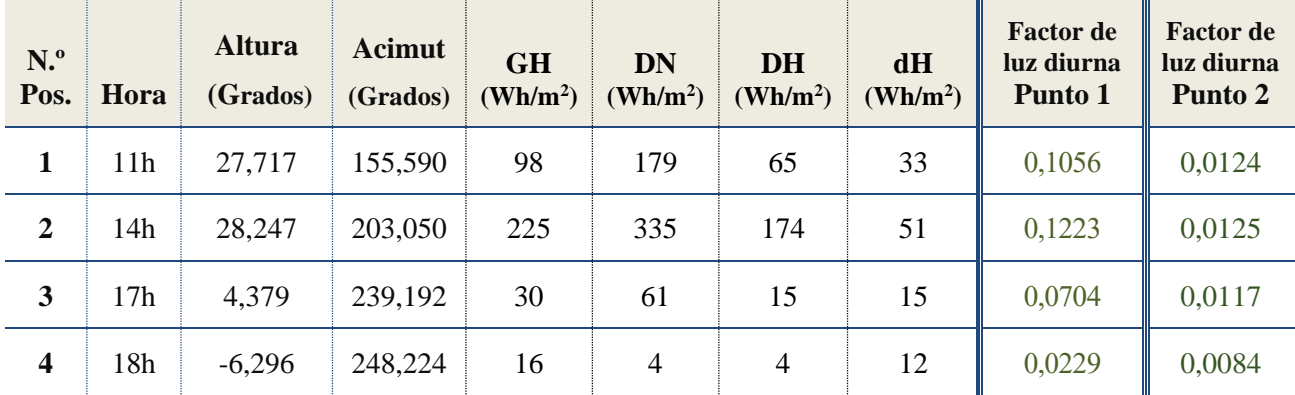

### Tabla 17. Factor de luz diurna

Si se toma como base, el Daylight Factor obtenido por DOE-2, el factor calculado en este apartado tiene en cuenta tanto la radiación procedente del sol, como del cielo, ya que incluye tanto la radiación directa como la difusa. Es decir, si quisiéramos comparar este valor con los obtenidos por DOE-2 habría que considerar que este ha sido calculado como si fuera la suma de los factores *ds, dsky*. Si se realiza una comparativa aproximada teniendo en cuenta esto, se puede observar que los valores son muy similares entre ellos.

Es decir, llevando a cabo este procedimiento, para cada posición solar a estudio, se podría realizar una tabla completa como lo realiza DOE-2, consiguiendo una matriz con los valores de los Daylight Factor (DF) o Factor de Iluminación Natural (FIN), para cada punto de referencia.

Por tanto, se puede observar como a través de Revit, mediante los dos tipos de análisis disponibles, aunque en su versión actual cuente con ciertas limitaciones y aspectos en desarrollo, teniendo en cuenta tanto los datos climáticos para cada día, hora y localización seleccionada, como las propiedades definidas en el edificio, es posible realizar un estudio de iluminación natural. Permite calcular, tanto la radiación que alcanza las superficies, como el nivel de iluminación, teniendo en cuenta sombras y modelos de cielo, así como otras variables también citadas en este capítulo. Es de especial interés, conocer las distintas posibilidades a la hora de establecer el valor de iluminación exterior, pudiéndose valorar a través de la Radiación Global Horizontal como se ha realizado en este caso o la posibilidad de emplear el valor proporcionado por *LAR* como se realizó en la comprobación del cálculo de DF (beta) de Revit, en función de la definición que se proporcione al factor en estudio. Empleando los resultados obtenidos y mediante cálculos externos, finalmente se consigue un análisis completo de la iluminación marcando un camino a seguir en el futuro. Sin embargo, se espera que con las siguientes versiones, Revit permita realizar todo este procedimiento de forma automática, obteniendo a su vez resultados horarios que permitan generar un resultado análogo a lo presentado por DOE-2.

na vez el protocolo de actuación ha sido presentado, se realizará el estudio de un edificio existente. El objetivo de este capítulo será por tanto el análisis energético en un edificio terciario con el fin de conseguir un edificio de Alta Eficiencia Energética, llegando a obtener un edificio de consumo de energía casi nulo (Nearly Zero Energy Buildings – nZEB). U

Según el Código Técnico de la Edificación [25], un Edificio de consumo de energía casi nulo*, es un edificio, nuevo o existente, que cumple con las exigencias reglamentarias establecidas en el Documento Básico "DB HE Ahorro de Energía" en lo referente a la limitación de consumo energético*.

La *Directiva de eficiencia energética en edificios (EPBD: Energy Performance of Buildings Directive)*, principal norma europea dirigida a garantizar el cumplimiento de los objetivos de la UE respecto a la edificación, marca en la última modificación de la Directiva (UE) 2018/844 [37], el establecimiento por parte de la Unión Europea de un sistema energético sostenible, competitivo y descarbonizado de aquí a 2050 para el parque inmobiliario, responsable de aproximadamente el 36% de todas las emisiones de CO2 de la Unión. Para ello marca las directrices recomendadas para promover los edificios de consumo de energía casi nulo.

Por tanto, para conseguir dicho objetivo, en primer lugar, se realizará una evaluación energética de la situación actual del edificio, observando los periodos de calefacción y refrigeración en oscilación libre, su demanda energética, situación en relación con las exigencias de HE0, HE1 y finalmente se estudiarán las medidas relativas al HE3 de iluminación, para el que se basa este proyecto.

Para la realización de este capítulo, se utilizará la Herramienta Unificada LIDER-CALENER (HULC), así como distintas hojas de cálculos.

# **3.1. Descripción y geometría del edificio**

El edificio a estudio es un edificio terciario independiente, propiedad del Instituto Nacional de Empleo (INEM), situado en Sevilla. Cuenta con una orientación Norte-Sur. Consta de dos plantas, situándose en la planta baja (sobre el terreno), vestíbulo, oficinas, sala de juntas, despacho de dirección y aseos; y en la primera planta, sala de espera, aseos, aula de formación y oficinas. En las cercanías existen otros edificios, que se simularán de forma genérica en la Herramienta Unificada como elementos de sombra de siete metros de altura.

La superficie total construida es de  $1517m^2$ . Las alturas del edificio son:

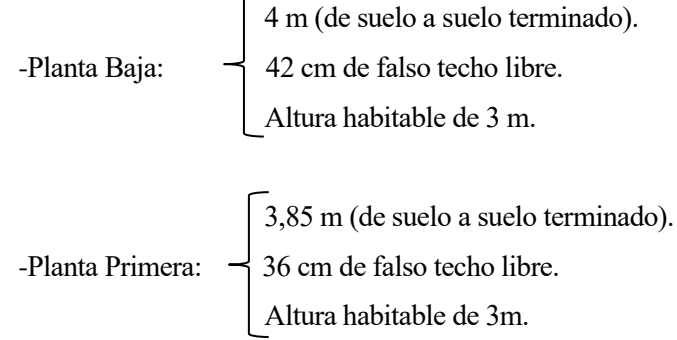

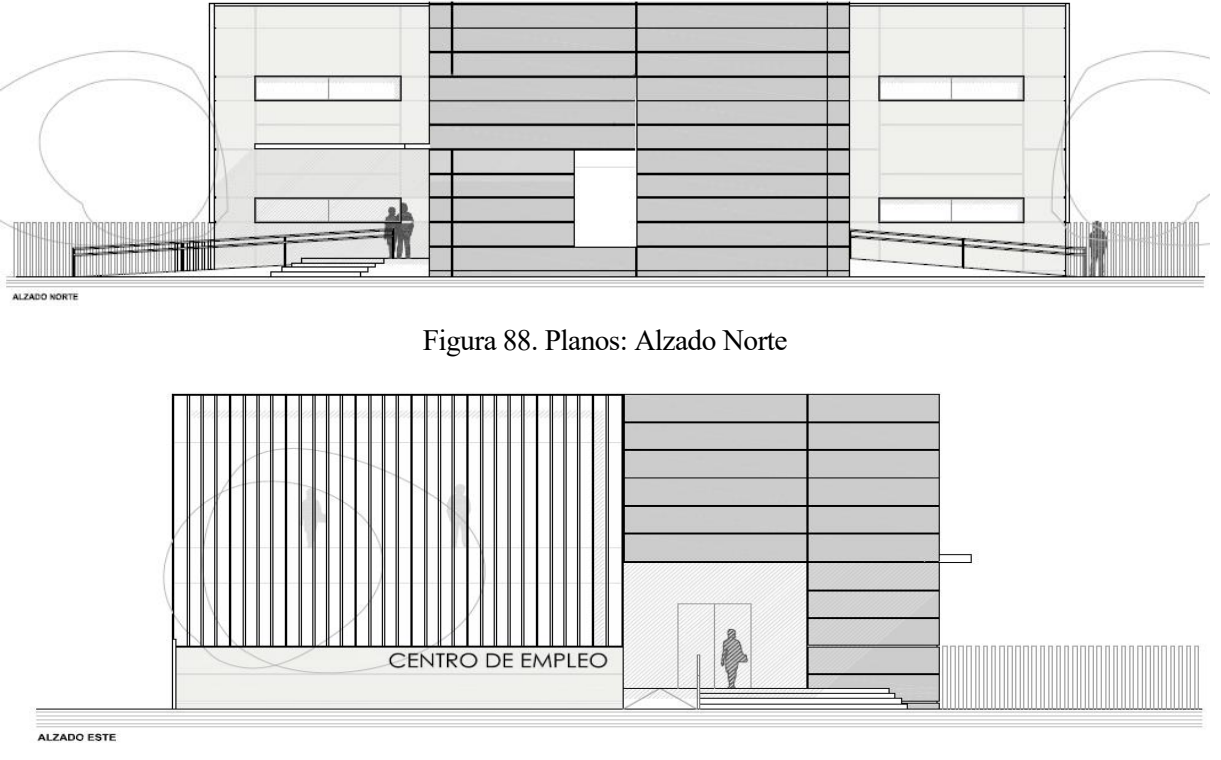

A continuación, se muestran los alzados del edificio, así como su modelización en HULC.

Figura 87. Planos: Alzado Este

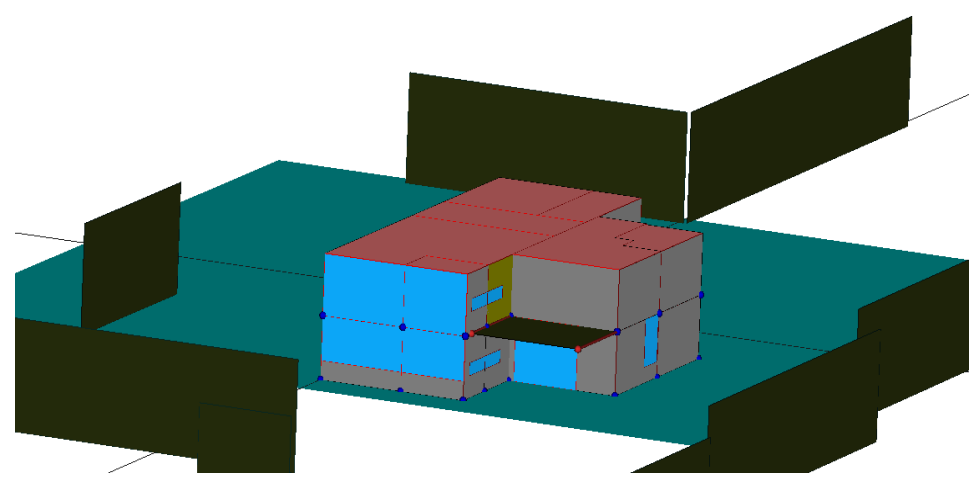

Figura 86. HULC: Vista Nordeste

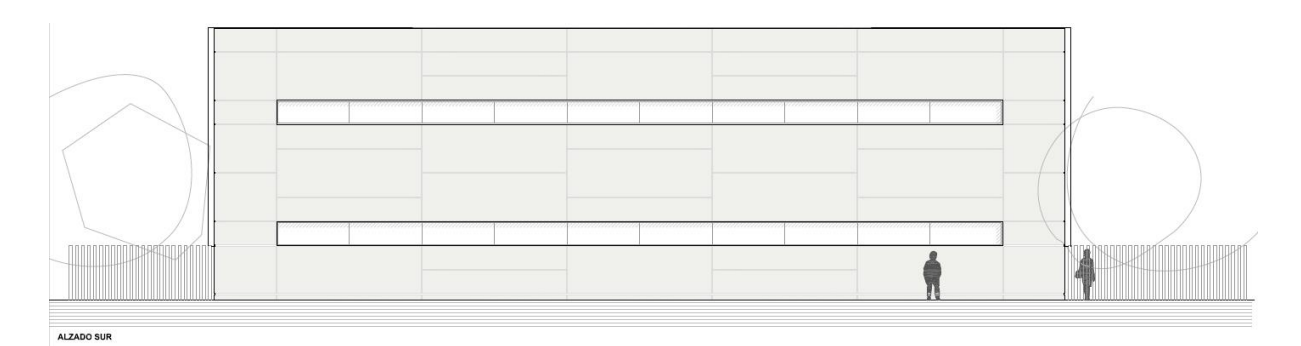

Figura 91. Planos: Alzado Sur

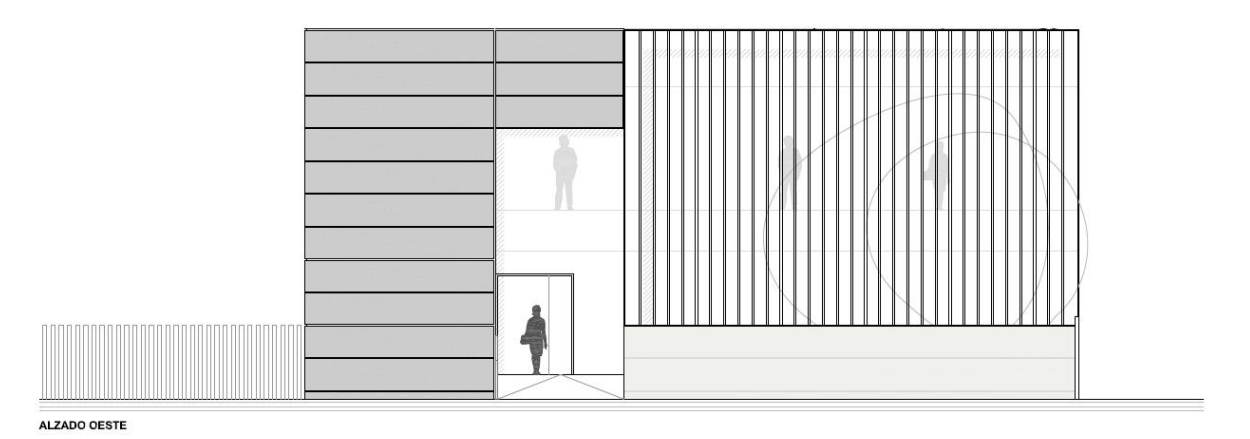

Figura 90. Planos: Alzado Oeste

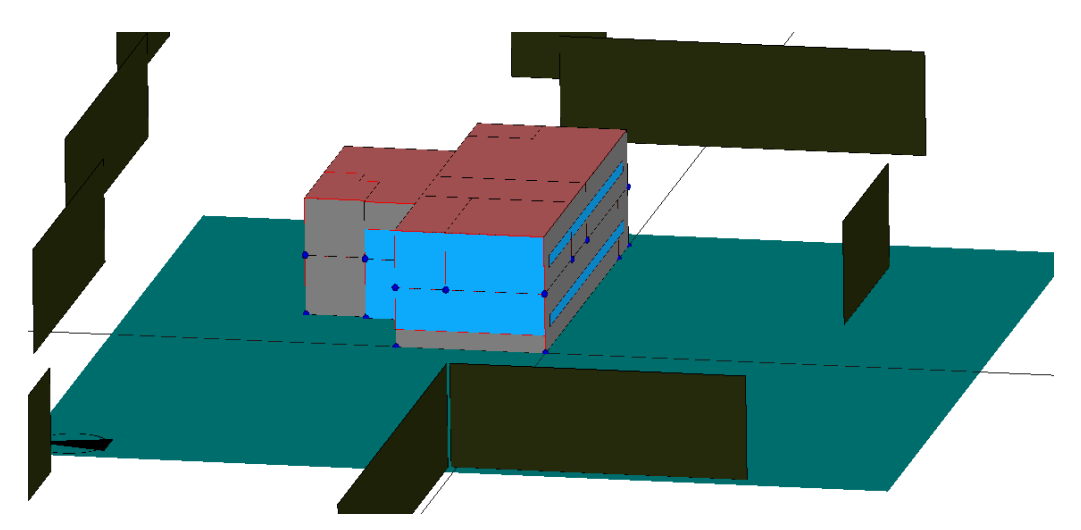

Figura 89. HULC: Vista Suroeste

A continuación se muestra la vista general del edificio simulado en la Herramienta Unificada, teniendo en cuenta las sombras de las proximidades.

Figura 92. Edificio con las sombras circundantes

Como se ha podido observar, el edificio cuenta con dos entradas, una situada al Este y otra al Oeste, a ambos lados de la fachada Norte, ambas adecuadas para peatones de movilidad reducida.

La epidermis del edificio, donde se describen las propiedades constructicas de los elementos del edificio tanto fachadas como cubierta y divisiones interiores y forjados, se encuentran descritos en el Anexo B.

#### $3.1.1$ **Operación**

El horario de funcionamiento del edificio es de 8 horas diarias, con intensidad de fuentes internas media, y estando el edificio climatizado en la totalidad de las horas de funcionamiento, teniendo su temperatura de consigna alta en 25ºC y su temperatura de consigna baja en 20ºC. La ventilación es de 1 ren/h.

## **3.2. Evaluación energética actual**

Una vez conocida la geometría del edificio, su construcción y sus condiciones operacionales, se procede al estudio energético. Las exigencias aplicables al caso serán las establecidas en el Documento Básico "*DB HE Ahorro de Energía. 2019*", siguiendo la directiva EPBD, citadas ambas al comienzo del capítulo.

El edificio cuenta con los consumos de energía final necesarios para satisfacer las necesidades energéticas de cada uno de los servicios técnicos tales como, calefacción, refrigeración, ventilación, iluminación y en su caso ACS (Agua caliente sanitaria). Al ser este un edificio terciario el consumo de ACS, no será crítico, debido a su bajo peso en el cómputo total y por tanto no se estudiará en detalle en el presente documento. En el epígrafe 3.4.3 se mencionará su tratamiento.

A continuación, se presenta la situación energética actual del edificio en relación con los valores límites establecidos en el CTE-HE 2019, tras la simulación en la Herramienta Unificada.

#### $3.2.1$ **Demanda energética mensual**

La *demanda energética* se puede definir, como la energía útil necesaria que tendrían que proporcionar los sistemas técnicos para mantener en el interior del edificio unas condiciones definidas reglamentariamente. [25]

En primer lugar, a partir de la simulación realizada, se calculan las horas para todo el año (8760 horas) en las que el edificio se encuentra fuera de la temperatura de consigna en oscilación libre, es decir sin la influencia de la climatización, estableciendo a su vez los periodos de calefacción y refrigeración. Dichos periodos se establecen siguiendo:

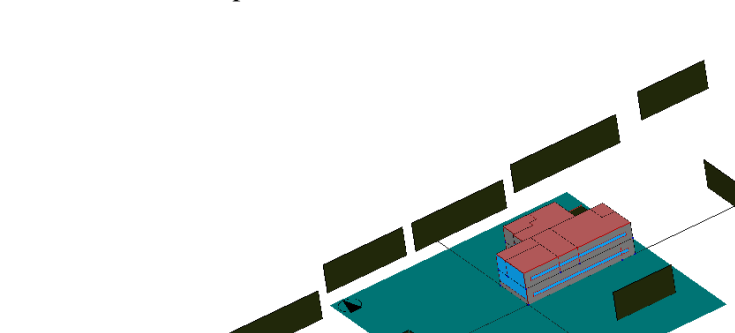

·*Refrigeración:* Cuando la Tint > 25ºC ·*Calefacción:* Cuando Tint < 20ºC *·Neutro:* Cuando 20 < T<sub>int</sub> < 25°C, es decir dentro del confort térmico.

Siendo Tint, la temperatura interior del edificio. La gráfica que muestra dicha oscilación libre se encuentra en el Anexo B. Por lo tanto, se establecen las horas que el edificio demandará climatización para todas las horas del año sin tener en cuenta las horas de ocupación:

*Calefacción:* 1679 horas, correspondientes en mayor medida en los meses iniciales y finales del año. *Neutro:* 4439 horas, correspondientes principalmente a los meses de marzo y abril. *Refrigeración:* 2643 horas, correspondiente principalmente a los meses desde mayo a agosto y parte de septiembre.

Las demandas mensuales del edificio son:

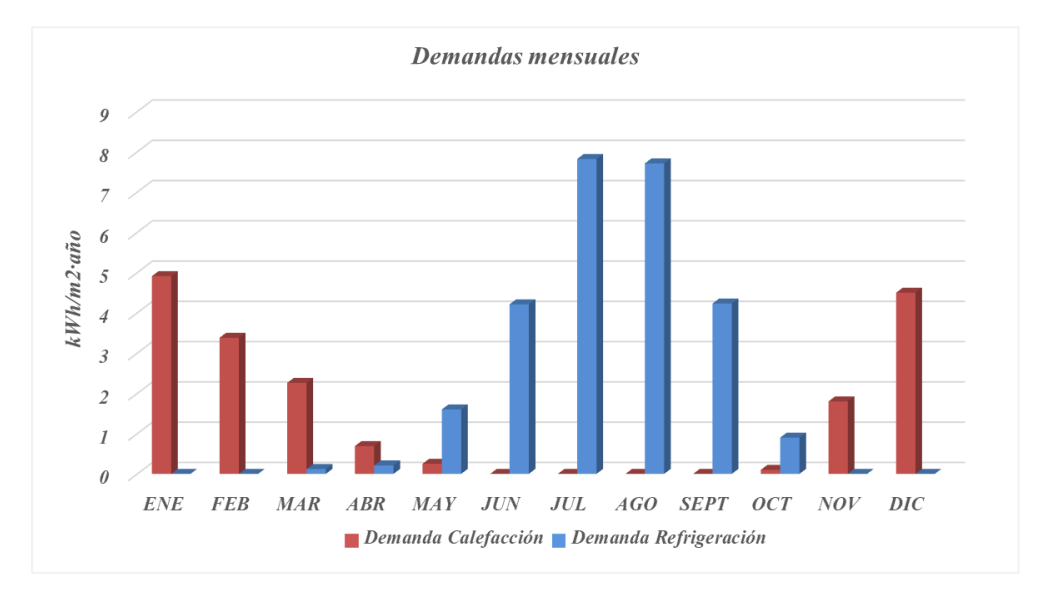

Gráfica 7. Demandas mensuales del edificio

Como se puede observar, el edificio demandará más refrigeración que calefacción. Los valores exactos se presentan en la Tabla 28 del Anexo B. La demanda conjunta anual del edificio objeto es de 44,77kWh/m<sup>2</sup>·año, siendo la demanda de referencia para dicho edificio de 35,7kWh/m<sup>2</sup>·año, por lo que existe posibilidad de mejora. Para alcanzar el objetivo final de reducción de la demanda hasta edificio de consumo de energía casi nulo (nZEB), se estudiará su situación actual en relación con las exigencias del CTE-DBHE a partir del proceso detallado llevado a cabo con la Herramienta Unificada (HULC)

#### $3.2.2$ **Limitación del consumo energético: HE0**

El *consumo energético,* es la energía que se necesita suministrar a los sistemas para atender los servicios de calefacción, refrigeración, ventilación, ACS, control de la humedad y en este caso, iluminación. Puede expresarse como consumo de energía final o consumo de energía primaria, por vector energético o total.

El *consumo energético* de los edificios se limitará en función de la *zona climática* debido a su ubicación, el uso del edificio y, en el caso de edificios existentes, del alcance de la intervención [25]. El consumo energético se deberá satisfacer, en gran medida, mediante el uso de energía procedente de fuentes renovables.

El edificio existente está ubicado en Sevilla, como se indicó con anterioridad, ciudad con altitud sobre el nivel del mar de 7 m y, por tanto, según el CTE-HE 2019, zona climática B4. Por lo tanto, según su zona climática, envolvente térmica (Anexo B), consumos energéticos y las demandas energéticas antes definidas, a continuación, se muestran los resultados obtenidos en relación con las exigencias del HE0 tras la simulación en la Herramienta Unificada.

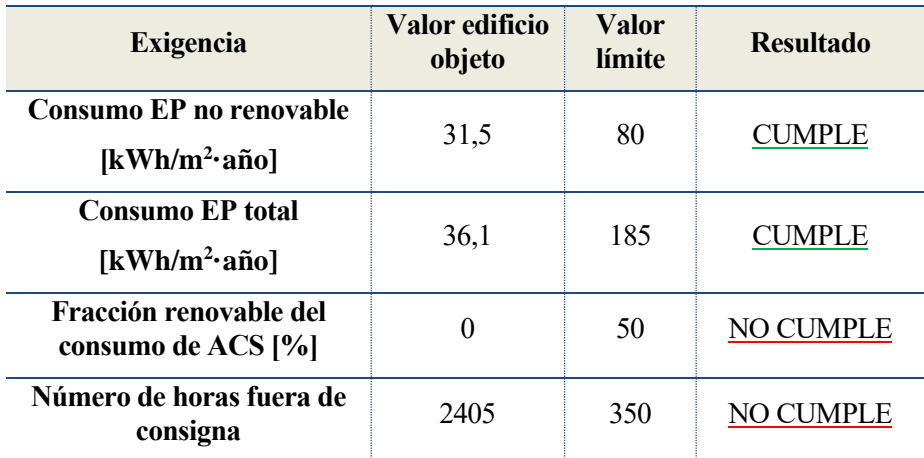

Tabla 18. Valores exigencia HE0

Siendo EP (Energía Primaria), la energía suministrada al edificio procedente de fuentes renovables y no renovables, que no han sufrido ningún proceso precio de conversión o transformación.

Por otra parte, se establecen el Tipo de Clase para la demanda de calefacción y refrigeración siendo estas:

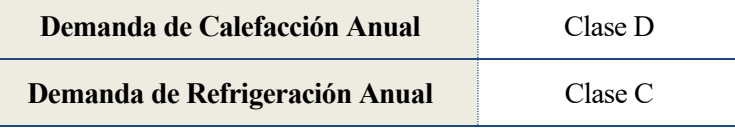

Tabla 19. Indicador de eficiencia energética para calefacción y refrigeración

#### $3.2.3$ **Condiciones para el control de la demanda energética: HE1**

Para controlar la demanda energética, los edificios dispondrán de una envolvente térmica de características tales que limite las necesidades de energía primaria para alcanzar el bienestar térmico, en función del régimen de verano y de invierno, del uso del edificio y, en el caso de edificios existentes, del alcance de la intervención. [25]

La *envolvente térmica*, está compuesta por todos los cerramientos y particiones interiores que delimitan los espacios del edificio. Por lo tanto, para cumplir con las exigencias de la HE1, deberá contar con valores menores a los límites para los términos que se presentan en la siguiente tabla:

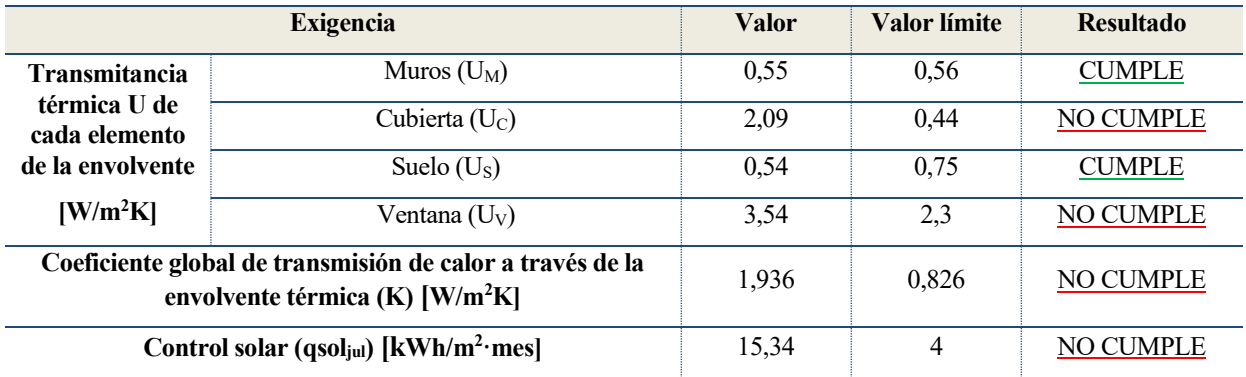

Tabla 20. Valores Exigencias HE1

# **3.3. Diagnosis y toma de decisiones para HE0 y HE1**

Como se ha comprobado anteriormente, el edificio no cumple con las exigencias relacionadas con la demanda y el consumo energético (HE0, HE1). Para resolver esta situación se llevará a cabo el análisis de los parámetros característicos y la posterior búsqueda de la mejora optima que se deberá implementar para cumplir con la reglamentación a través del análisis técnico-económico de las posibles soluciones. Para que este proceso se pueda realizar de forma adecuada se llevará a cabo a través de un modelo simplificado. A continuación, se presenta de forma general el desarrollo de la metodología.

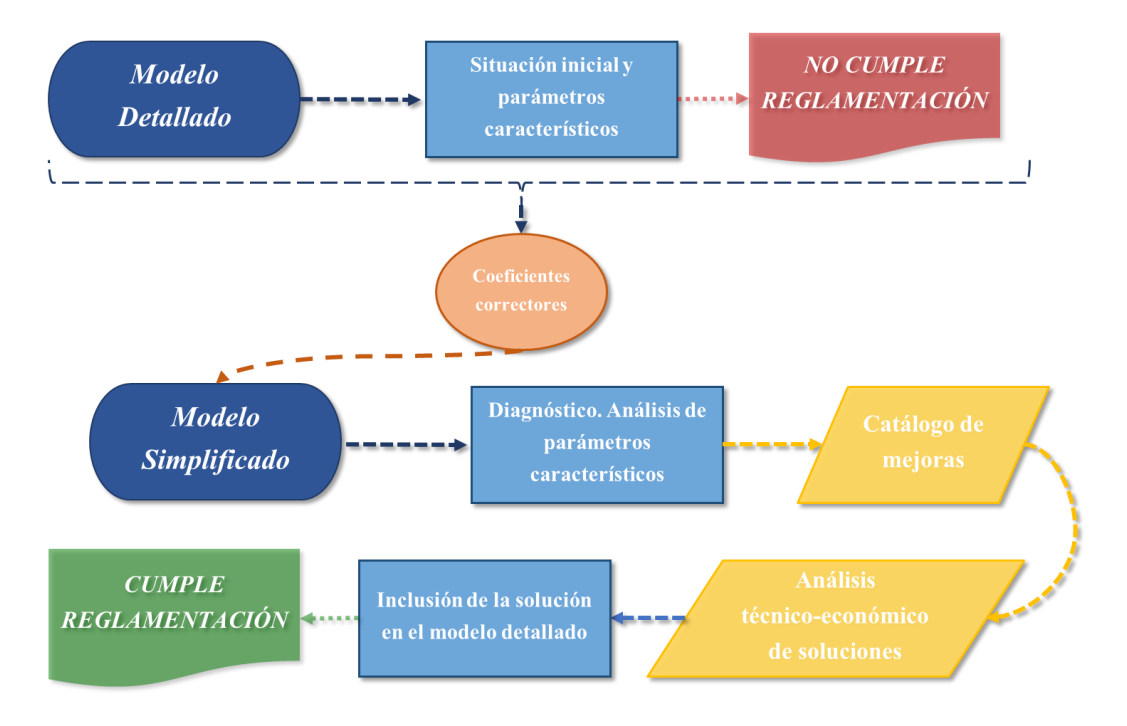

Figura 93. Diagrama de proceso para la cumplimentación de las exigencias

Como se puede observar en la Figura 93, el primer paso tras conocer que el edificio no cumple con las exigencias es el cálculo de los coeficientes correctores necesarios en las ecuaciones de comportamiento. Estos se calcularán tanto para el periodo de calefacción como para refrigeración y permitirán pasar a un modelo simplificado de forma que sus resultados no disten del detallado en gran medida.

El cálculo de estos coeficientes se realizará minimizando la diferencia entre las demandas calculadas para los meses a estudio y las calculadas por la Herramienta Unificada (HULC), a través de restricciones aplicadas en la hoja de cálculo tras la lectura del archivo .XML proporcionada por la herramienta. Las ecuaciones empleadas, así como los resultados se presentan en el Anexo B.

Una vez los coeficientes correctores han sido calculados, se realiza el análisis de los parámetros característicos conociendo así cuales de ellos se encuentran fuera de rango y por tanto se deberán modificar. En la Tabla 21, se observan los valores de cada parámetro, así como los valores inferiores y superiores a los que se atienden.

| Régimen       | Parámetro                              | <b>Valor inferior</b> | <b>Valor superior</b> | Valor edificio |
|---------------|----------------------------------------|-----------------------|-----------------------|----------------|
|               | Compacidad (V/At)                      | 2                     | 4,5                   | 2,25           |
|               | Um                                     | 0,4                   | 0,826                 | 1,94           |
| Calefacción   | AUm debido a<br>Puente Térmico         | 0,07                  | 0,35                  | 0,095          |
|               | Asse/Aa enero                          | 0,04                  | 0,2                   | 0,051          |
|               | <b>ACHnom</b>                          | 0,4                   | 0,6                   |                |
|               | ACHeq                                  | 0,2                   | ı                     | 1,28           |
|               | n50                                    |                       | 6                     | 3,57           |
| Refrigeración | Asse/Aa julio                          | 0,01                  | 0,044                 | 0,13           |
|               | $\epsilon$ (Eficiencia<br>intercambio) | 0,3                   | 0,6                   | 0,4            |

Tabla 21. Análisis de los parámetros característicos

Como se puede observar, cuatro de los parámetros no se encuentran dentro de sus valores límites, teniendo gran interés el valor presentado en el parámetro Asse/Aa en julio, situando en un valor sensiblemente lejano a los límites.

Conociendo la situación de los parámetros característicos del edificio se procede al estudio de las posibles soluciones a través del catálogo de mejoras para los distintos componentes del edificio presentado de forma general en el Anexo B.

Una vez se han establecidos las posibles alternativas, se realiza el análisis técnico-económico. Se evalúan las alternativas a través del análisis de costes de ciclo de vida, sobrecoste y periodo de recuperación del capital, con el modelo simplificado cuantificando las posibles combinaciones y encontrando finalmente la solución con menor Consumo de Energía Primaria Total y Coste de Ciclo de Vida a 30 años, siendo por tanto esta la que se incluirá en el modelo detallado permitiendo observar la mejora retenida y la posterior cumplimentación de las exigencias reglamentarias que anteriormente no cumplía.

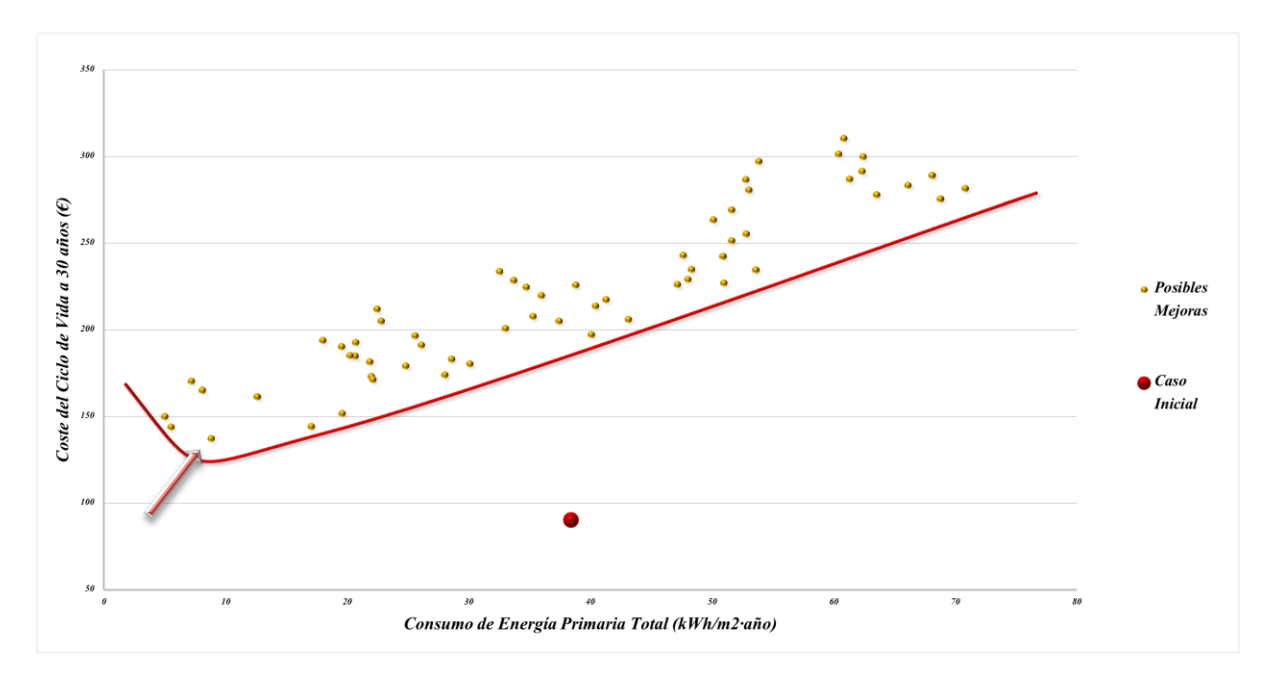

Gráfica 8. Selección de la mejora óptima

La mejora óptima cuenta con un Consumo de Energía Primaria Total de 8,82 kWh/m<sup>2</sup> y un CCV de 137,41k€.
Una vez seleccionada la mejora óptima se obtienen los nuevos valores de los parámetros característicos, presentados en el Anexo B. Finalmente, se implementa dicha mejora a través del modelo detallado, es decir, en la Herramienta Unificada LIDER-CALENER, para así obtener las nuevas demandas, que a continuación se presentan.

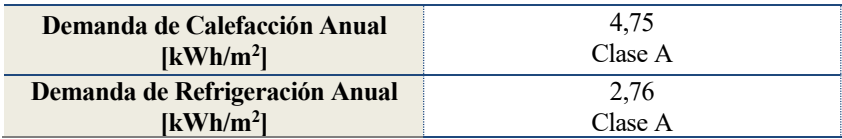

#### Tabla 22. Nuevas demandas anuales

Por lo tanto, se han conseguido disminuir las demandas de climatización de forma considerable a través de las mejoras realizadas en el edificio, conociendo a su vez el coste del ciclo de vida que supondrían dichas mejoras.

El Consumo de Energía Primaria Total se ha conseguido disminuir en un 75% y los valores de los parámetros característicos, en este caso si se encuentran por debajo de los valores límites presentado en las exigencias de la reglamentación energética, colocando al edificio en un edificio de alta eficiencia energética.

# **3.4. Evaluación de la iluminación en el edificio**

Una vez se ha conseguido reducir el consumo y la demanda de climatización en el edificio a valores de alta eficiencia energética, el análisis posterior se enfocará en la iluminación, con el objetivo de conocer el potencial de ahorro en el consumo de la iluminación artificial y así conseguir el objetivo esperado, obtener un edificio de consumo de energía casi nulo (nZEB).

Según las exigencias presentadas en el Documento Básico de Ahorro de Energía (DB-HE), "*Los edificios dispondrán de instalaciones de iluminación adecuadas a las necesidades de sus usuarios y a la vez eficaces energéticamente, disponiendo de un sistema de control que permita ajustar su funcionamiento a la ocupación real de la zona, así como de un sistema de regulación que optimice el aprovechamiento de la luz natural en las zonas que reúnan unas determinadas condiciones."* [25]

En el estudio sobre los espacios de oficina realizado por Reinhart, los resultados de simulación revelaron que la disponibilidad de luz natural en los espacios periféricos permitiría un ahorro energético de iluminación artificial entre el 25% y el 60% para un sistema de regulación con un funcionamiento ideal. [7]

Para la reducción del consumo de iluminación artificial existen dos posibles mejoras: el cambio de equipos aumentando su eficiencia y por tanto reduciendo su consumo, y por otro lado el estudio del impacto de la iluminación natural.

El proceso se realizará desde CALENER-GT incluido en la Herramienta Unificada LIDER-CALENER.

#### $3.4.1$ **Evaluación del cambio de equipos lumínicos**

En primer lugar, se estudiará el impacto que tendría el aumento de la eficiencia de los equipos de iluminación en el consumo del edificio. Una de las variables relacionadas es el valor de la eficiencia energética de la instalación (VEEI), presentado en el epígrafe 1.2.2.1.

$$
VEEI = \frac{100 \cdot P}{S \cdot E_m}
$$

Ecuación 20. Valor de la Eficiencia Energética de la Instalación

Donde: P, es la potencia de la lámpara más el equipo auxiliar, Watios (W); S, es la superficie iluminada, (m<sup>2</sup>);  $E_m$ , es la iluminancia media horizontal mantenida, lux.

Una disminución en su valor significaría una mejora de la eficiencia, disminuyendo los watios de potencia para la misma superficie iluminada. Sin embargo, se analizará el valor de la potencia por unidad de área en solitario, ya que es la variable que tendrá en cuenta la Herramienta Unificada LIDER-CALENER para el cálculo del consumo. El manual de referencia de CALENER-GT, define este término como la potencia de iluminación artificial, siendo esta el valor pico incluyendo la potencia consumida por las lámparas, la potencia de los balastos y otros elementos auxiliares, dividido por todo el área de la planta del espacio, siendo su unidad el  $W/m^2$ .

El valor de esta variable se encuentra en la pestaña de *Iluminación natural y artificial* del cuadro de diálogo de cada espacio, siendo su valor inicial 4'5 W/m<sup>2</sup> .

Para la búsqueda de una mejora en la eficiencia y por tanto un reducción en el valor de la potencia por unidad de superficie, se recurre a buscar nuevos dispositivos lumínicos. Para ello se accede al catálogo oficial de tarifas 2020/2021 PHILIPS para iluminación profesional.

Se calculará la potencia por unidad de área con tres luminarias distintas, para uno de los espacios del edificio como referencia, así como el cumplimiento de la norma UNE 12464-1 en cuanto al valor de la iluminancia mantenida y el número de luminarias necesarias.

Según la norma UNE-12464-1 de 2012, los requisitos de alumbrado para áreas interiores, tareas y actividades y en este caso oficinas, para escritura, escritura a máquina, lectura y tratamiento de datos, son [17]:

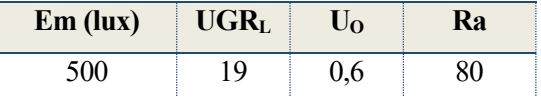

Tabla 23. Requisitos mínimos de alumbrado de interiores

Donde, Em es la iluminancia mantenida en la superficie, UGR<sup>L</sup> es el valor máximo del Índice de Deslumbramiento Unificado, U<sub>o</sub> es la uniformidad de iluminancia mínima sobre la superficie para la Em dada y  $R_a$  es el índice de reproducción cromática, todos ellos presentados en la norma.

#### **·Caso 1: FlexBlend empotrable RC340 LED36S/940.**

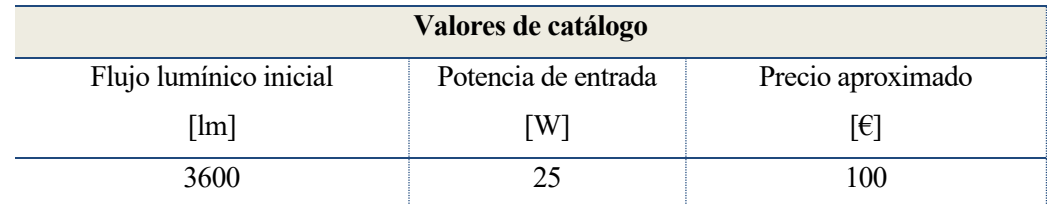

Tabla 24. Valores de catálogo para luminaria 1

En primer lugar, se calculará el flujo lumínico total necesario [38].

$$
\Phi_T = \frac{E_m \cdot S}{C_u \cdot C_m}
$$

Ecuación 21. Flujo luminoso para una superficie dada

Donde:

 $E_m$ , es la iluminancia mantenida en la superficie. Su unidad es el lux

S, es la superficie iluminada. Su unidad es el m<sup>2</sup>.

 $C_{\nu}$ , es el coeficiente de utilización. Relaciona el flujo luminoso recibido por la superficie con el flujo emitido por la fuente luminosa.

86

 $C_m$ , es el coeficiente de mantenimiento. Cociente que indica el grado de conservación de una luminaria.

Para el cálculo se ha tenido en cuenta que la superficie del espacio es de 245,14m<sup>2</sup>, que el nivel de iluminancia mantenida mínimo requerido es de 500lux, que el ambiente de la luminaria será limpio y por tanto el coeficiente de mantenimiento se puede suponer como 0,8 y que el valor del coeficiente de utilización, tras un cálculo aproximado es de 0,95.

Por tanto, el valor del flujo total es de:

$$
\Phi_T = \frac{500 \cdot 245.14}{0.95 \cdot 0.8} = 161276.32 \text{ lumen}
$$

Teniendo en cuenta que cada luminaria aporta 3600lumen, el número de luminarias será el cociente entre el flujo luminoso total y el aportado por cada luminaria.

$$
n=46\;luminarias
$$

Para comprobar el cumplimiento de la norma UNE-12466-1, se calcula el valor de la iluminancia mantenida a partir de los valores ya calculados:

$$
E_m = \frac{n \cdot flujo \, lumínico \, luminaria \cdot C_u \cdot C_m}{Superficie} = 513.4 > 500 \, lux
$$

Ecuación 22. Iluminancia mantenida

Cumple con las exigencias, por tanto se prosigue con el último cálculo. Finalmente se calcula la potencia por unidad de superficie.

Potencia por unidad de superficie = 
$$
\frac{n \cdot flujo lumino luminaria}{Superficie} = 4,69 W/m2
$$

El valor de la eficiencia energética de la instalación (VEEI), es de 0.93 W/m<sup>2</sup> por cada 100lux, por lo que cumple con lo establecido en el Código Técnico de la Edificación (Figura 24.), siendo menor de 3.

Como se puede observar, el valor de potencia por unidad de superficie alcanzado con la nueva luminaria no es menor que el valor proporcionado por HULC. Por tanto, se realizan los cálculos con una nueva luminaria con mayor flujo lumínico.

#### **·Caso 2: TrueLine, empotrado RC530B LED43S/940**

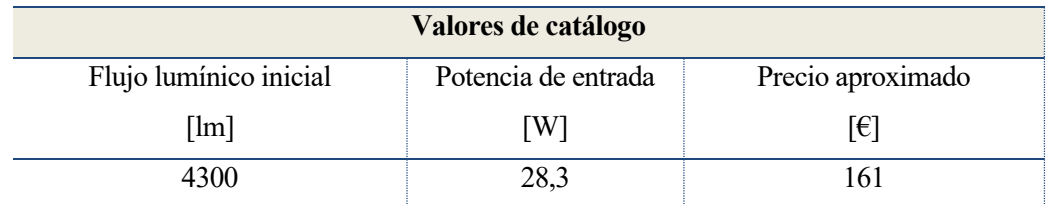

#### Tabla 25. Valores de catálogo para luminaria 2

En primer lugar, se volverá a calcular el flujo lumínico total necesario. Debido a que las variables relacionados con el espacio que se quiere iluminar no varían con el cambio de luminarias, este valor será el mismo que se ha calculado anteriormente.

$$
\Phi_T = \frac{500 \cdot 245,14}{0,95 \cdot 0,8} = 161276,32 \text{ lumen}
$$

Teniendo en cuenta que en este caso cada luminaria aporta 4000lumen, el número de luminarias será:

 $n = 46$  luminarias

Como ser realizó en el caso 1, se debe comprobar el cumplimiento de la norma UNE-12466-1 y por tanto se calcula el valor de la iluminancia mantenida a partir de los valores ya calculados:

$$
E_m = \frac{n \cdot flujo \, lumínico \, luminaria \cdot C_u \cdot C_m}{Superficie} = 519,92 > 500 \, lux
$$

Ecuación 23. Iluminancia mantenida del caso 2

En este caso también cumple con las exigencias, por tanto se prosigue con el último cálculo. Finalmente se calcula la potencia por unidad de superficie.

Potencia por unidad de superficie 
$$
=
$$
  $\frac{n \cdot flujo lumina luminaria}{Superficie} = 4,502 W/m2$ 

Po último, el valor de la eficiencia energética de la instalación (VEEI), es de 0.9 W/m<sup>2</sup> por cada 100lux, por lo que cumple con lo establecido en el Código Técnico de la Edificación (Figura 24.), siendo menor de 3. Para este tipo de luminaria, el valor de la potencia por unidad de superficie consigue ser de 4'5W/m<sup>2</sup> como lo establecido en la herramienta.

Por tanto, se puede observar como el valor de la potencia por unidad de superficie que establece la herramienta es válido ya que no se consigue mejorar con luminarias nuevas, por lo que el consumo de iluminación no podría verse disminuido con una mejora de estas. Sin embargo, para verificar esta decisión se recurre a los valores límites de la potencia máxima a instalar establecidos por el Documento Básico de Ahorro de Energía [25]. Dicha tabla se encuentra en la Figura 26, sin embargo, para facilitar la lectura del documento, se vuelve a mostrar a continuación.

Tabla 3.2 - HE3 Potencia máxima por superficie iluminada (PTOT.lim/STOT)

| Uso          | Iluminancia media en el<br>plano horizontal (lux) | Potencia máxima a instalar<br>(W/m <sup>2</sup> ) |  |  |  |  |
|--------------|---------------------------------------------------|---------------------------------------------------|--|--|--|--|
| Aparcamiento |                                                   | 5                                                 |  |  |  |  |
| Otros usos   | $\leq 600$                                        | 10                                                |  |  |  |  |
|              | > 600                                             | 25                                                |  |  |  |  |

Figura 94. Potencia máxima por superficie iluminada

En este caso el uso será "*Otros usos",* y con una iluminancia media menor o igual que 600lux, la potencia máxima a instalar es de 10 W/m<sup>2</sup> . Es decir, el valor establecido por la herramienta se encuentra dentro de los valores límites, cumpliendo la normativa.

Por lo tanto, el valor de la potencia instalada por unidad de superficie no se ve afectada ante un cambio de luminarias, sin embargo, se hace indispensable la sustitución de los elementos iniciales por nuevos que cuenten con regulación para permitir el control de iluminación a partir de la luz natural, siendo este el siguiente punto a tratar. Debido a que el objetivo será dejar la potencia por unidad de superficie invariable, las luminarias instaladas serían *TrueLine, empotrado RC530B LED43S/940 PHILIPS,* ya que cumplen ambos requisitos. Se debe tener en cuenta que el tipo de luminaria requerida en los espacios destinados a aseos serán distintos debido a que el nivel de iluminación en ellos será menor y que no existe iluminación natural, por lo que contará con control de presencia. Según la normativa vigente [17], el nivel de iluminancia media (Em) debe ser de 200 lux, lo que hace necesario una luminaria que aporte menor iluminación.

Para conocer el coste que esta medida supondrá, se calculará el número de luminarias necesarias por cada espacio. Llevando a cabo el mismo procedimiento que se ha aplicado anteriormente, en función del área, de los lúmenes que aporta cada luminaria, su potencia pico y el nivel de iluminancia en cada espacio que será constante e igual a 500lux, se calcula el número total de luminarias para todo el edificio. Es importante tener en cuenta las dos estancias que serán destinadas a aseos, donde su nivel de iluminación, como se ha comentado, se reduce a 200lux y por tanto su tipo de luminaria será diferente. Queda:

- -Número total de luminarias: 120 -Precio de cada luminaria: 161€
- -Número total de luminarias (aseos): 26
- -Precio de cada luminaria (aseos): 87,56€

Precio total del cambio de luminarias: 21596,56€

Conociendo el precio total que supondrá el cambio de luminarias necesarios para la aplicación del control de la iluminación natural, posteriormente se calculará el Coste del Ciclo de Vida teniendo en cuenta el ahorro producido con la siguiente medida. Estos valores se presentan en el Apartado 3.5.

#### $3.4.2$ **Evaluación del impacto de la iluminación natural**

Se va a estudiar el nivel de iluminación natural existente en el edificio y su influencia en el consumo de este. El objetivo final será comparar el número de horas en las que se utiliza iluminación artificial en el caso inicial y el número de horas tras el aprovechamiento de la iluminación natural en el edificio. Para ello en primer lugar se han seleccionado dos espacios representativos, uno en cada planta del edificio, situados en extremos opuestos, con una superficie acristalada total distinta, estableciendo un espacio con mayor nivel de iluminación natural, frente a un espacio con baja iluminación natural.

Para el estudio se empleará CALENER-GT, para ello dentro del cuadro de diálogo del espacio a estudio se debe seleccionar "Sí" en la opción "Existe control automático". Esto activará la posibilidad de introducir fotosensores en el espacio. Las características a introducir se explicarán más adelante.

El proceso de cálculo llevado a cabo por la herramienta para el análisis de la iluminación natural consta de tres pasos [39]:

1-En primer lugar, se calculan una serie de factores que son usados en el cálculo horario de cargas. CALENER-GT integra sobre el área de cada ventana para obtener la contribución de la luz solar directa que entra por la ventana e ilumina los puntos de referencia, y la contribución de la luz solar difusa del suelo y del cielo que entra por la ventana y se refleja en las paredes, suelos y techos antes de llegar a los puntos de referencia. Estos factores son usados para determinar la disponibilidad de la iluminación natural en la simulación.

2-Durante la simulación horaria, calcula la iluminación natural de forma horaria. Se determina la contribución a la iluminación de cada ventana interpolando entre los factores de iluminación natural almacenados (usando la posición del sol y la cantidad y tipo de nubes). La cantidad de luz solar disponible (en los puntos de referencia) es el producto de los factores de iluminación natural y la radiación solar horizontal exterior (que está presente en el fichero meteorológico) para cada ventana.

3-Calcula la cantidad de iluminación artificial extra que se necesita (en función del tipo de control que se haya establecido). Esto determina el consumo eléctrico debido a la iluminación artificial.

En cada uno de los espacios se instalará un sistema de aprovechamiento de la luz natural, siendo este el conjunto de dispositivos y componentes destinados a regular de forma automática el flujo luminoso de una instalación de iluminación, en función del flujo luminoso aportado por la luz natural, haciendo que ambos aporten un nivel de iluminación fijado, donde se encontraría el sensor de luz [25]. En este caso se instalarán dos sensores en cada espacio que medirán la cantidad de luz natural que recibe el espacio durante el día.

Existen 2 tipos fundamentales de regulación:

a) Regulación todo/nada: la iluminación se enciende o se apaga por debajo o por encima de un nivel de iluminación prefijado.

b) Regulación progresiva: la iluminación se va ajustando progresivamente según el aporte de luz natural hasta conseguir el nivel de iluminación prefijado.

En este caso se elige regulación progresiva. La posición de los fotosensores en el espacio a estudio es de suma importancia. Como se indica en el Manual Técnico de CALENER-GT, si el fotosensor se ubica cerca de la ventana, los niveles de luz visible serán elevados y las células fotoeléctricas mandarán la orden de disminuir los niveles de iluminación eléctrica, pudiendo afectar a las zonas alejadas de la ventana. Si por el contrario el fotosensor se ubica demasiado alejado de la ventana, el nivel detectado será menor y por consiguiendo el nivel de iluminación eléctrica será alto, aumentando el consumo de forma innecesaria. Por lo tanto, se recomienda colocar el fotosensor a unos dos tercios del cerramiento en el que se encuentra la ventana. [39]

La situación de los sensores en cada espacio queda:

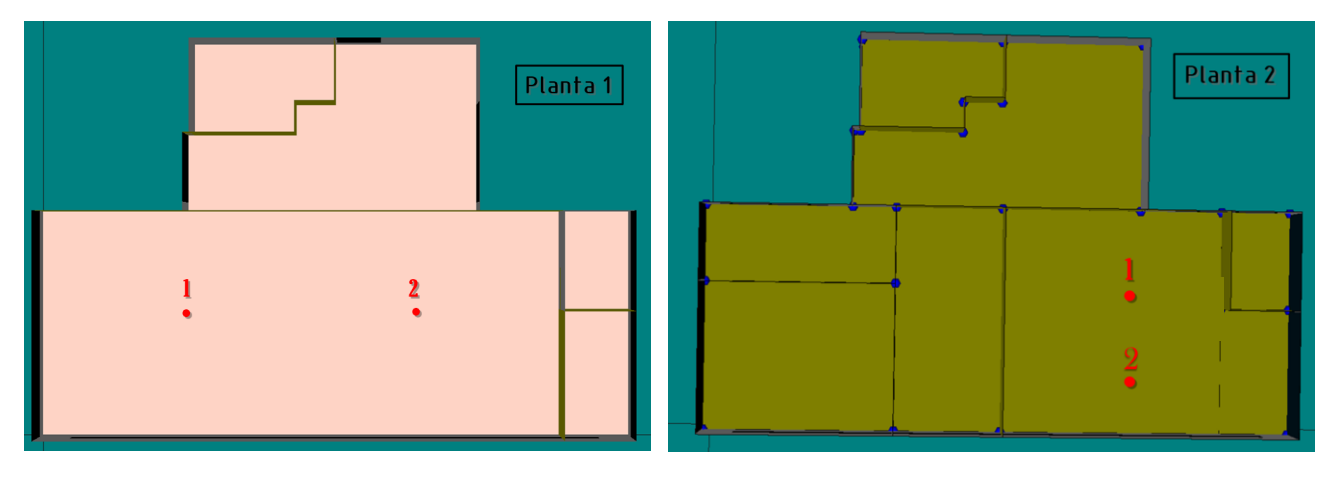

Figura 95. Situación de los sensores para ambos espacios

La situación final de los sensores se debe especificar en la ventana de diálogo de cada espacio donde anteriormente se ha activado la opción de control automático. Las características de cada espacio se presentan la Tabla 26.

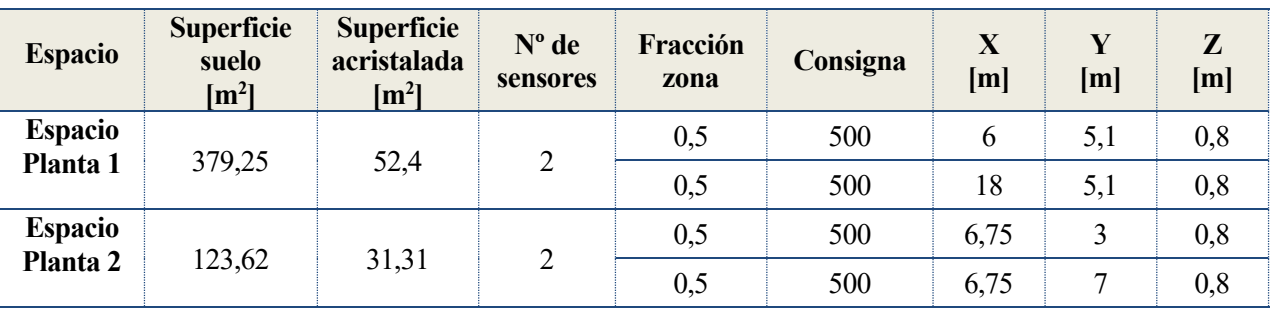

Tabla 26. Características de los espacios para control de iluminación natural

Una vez se han configurado los fotosensores, se realiza la simulación. Para conocer el nivel de iluminación natural de cada espacio y así conocer el ahorro que el uso de esta supondrá, se utilizarán los Daylight Factor calculados por la herramienta para cada punto de referencia definido, es decir para cada fotosensor. Sin embargo, CALENER-GT realiza el cálculo con cielos claros y nublados para veinte altitudes y azimut solares diferentes (que abarcan el rango anual de posiciones solares), pero se quiere conocer el nivel de iluminación para todo el año a través de valores horarios. Para ello se realiza el proceso que a continuación se presenta.

En primer lugar, se accede al archivo climático para la localización del edificio, en este caso Sevilla, utilizando el archivo *Sevilla.met*. En él se encuentran los valores horarios para todo el año de la Radiación Directa Horizontal y Radiación Difusa Horizontal, entre otras variables. Conociendo que:

 $GH = DH + dH$ 

## Ecuación 24. Radiación Global Horizontal

Donde,  $GH$ , es la Radiación Global Horizontal;  $DH$ , es la Radiación Directa Horizontal; y  $dH$ , es la Radiación Difusa Horizontal, se calcula la Radiación Global Horizontal.

Además, el archivo cuenta con los valores horarios de Cenit y Acimut, de los cuales se necesitarán los segundos. Sin embargo, estos valores deben ser pasados al sistema de referencia utilizado a lo largo de este documento, es decir Acimut positivo desde el Norte, por lo que los valores deben ser sumados por 180º, consiguiendo la orientación deseada. A las variables mencionadas, se deben añadir los valores horarios de la Altura, que serán los calculados anteriormente en el análisis del archivo climático realizado en el Apartado 2.3.3, ya que ambos están situados en Sevilla.

Finalmente, es importante conocer el horario de funcionamiento del edificio, para el cual se establecerá valor de 1, para las horas donde el edificio está en uso y 0 para las horas en el que el edificio está cerrado. Así quedan las horas desde las 7:00h de la mañana hasta las 14:00h con valor de 1 y las restantes con valor de 0.

Por lo tanto, se obtiene el archivo *Sevilla.met* con las variables siguientes.

-Mes, día, hora -Periodo de funcionamiento (1 o 0) -Radiación Directa Horizontal -Radiación Difusa Horizontal -Radiación Global Horizontal -Altura y Acimut

Una vez se tiene configurado el archivo, se procede al estudio de los Daylight Factor. Como se ha comentado, la herramienta calcula para cada punto de referencia, veinte parejas Altitud-Azimut solares diferentes los seis factores que define DOE-2 y que se encuentran detallados en el Epígrafe 1.1.3.1. De todos ellos, se estudiarán aquellos que calculan el nivel de iluminación en el punto de referencia en comparación con el exterior, es decir DAY ILL FAC-SKY y DAY ILL FAC-SUN, que aquí se recuerdan.

DAY ILL FAC-SKY: Factor de iluminancia diurna (Daylight Factor) debido a la luz procedente del cielo.

$$
DAY \; ILL \; FAC - SKY = \frac{DIR \; ILL - SKY + REFL \; ILL - SKY}{EXT \; ILL - SKY}
$$

**DAY ILL FAC-SUN:** Factor de iluminancia diurna (Daylight Factor) debido a la luz del sol

$$
DAY \, ILL \, FAC-SUN = \frac{DIR \, ILL-SUN + REFL \, ILL-SUN}{EXT \, ILL-SUN}
$$

Como se quiere conocer el nivel de iluminación natural dentro del espacio, independientemente de la procedencia de la luz (cielo o sol), el Daylight Factor considerado será la suma de ambos. Estos valores vendrán definidos en el archivo -usu.SIM creado por la herramienta una vez se ha simulado el edificio, almacenados por ventanas. Es decir, si el espacio de la planta 1 cuenta con 4 ventanas en sus cerramientos, la herramienta calculará los factores 4 veces, uno por cada ventana. Por lo tanto, con el objetivo de conseguir un solo Factor de Iluminación Natural (DF o FIN) para cada pareja Altura-Acimut, se realizará la siguiente suma:

$$
Daylight Factor final (DF_f) = \sum_{i} [(DAY ILL FAC - SKY)_{i} + (DAY ILL FAC - SUN)_{i}]
$$

Ecuación 25. Daylight Factor final

Siendo *i*, cada ventana del espacio. Así queda para cada punto de referencia, los veinte Daylight Factor, uno por cada pareja de altitud y acimut, correspondiente a las posiciones solares que abarcan el rango anual.

Una vez se han obtenido los DF, con el objetivo de conocer los valores horarios, el siguiente paso será realizar una interpolación. Para ello se utilizará el software EES, a través de la función INTERPOLATE2M. A partir de los valores horarios de Altura y Acimut definidos anteriormente y de los valores de los DF calculados, se consigue un vector de 8760 valores, que contiene los Daylight Factor para cada hora del año.

91

El objetivo final será comparar el número de horas en las que se utiliza iluminación artificial en el caso inicial y el número de horas tras el aprovechamiento de la luz solar en el edificio, distinguiendo entre tres posibles casos:

- 1. Uso exclusivo del fotosensor 1 para regulación de la iluminación.
- 2. Uso exclusivo del fotosensor 2 para la regulación de la iluminación.
- 3. Uso de ambos para la regulación de la iluminación.

Para ello, por una parte, se realizará la suma de todas las horas de funcionamiento en el caso inicial, ya que, sin aprovechamiento de la luz natural, el uso de la artificial se extiende al 100% de las horas de uso.

Por otra parte, se realizará la suma de las horas de iluminación artificial teniendo en cuenta la existencia del sistema de aprovechamiento de iluminación natural, para cada caso a estudio. Para ello en primer lugar se calcula la cantidad de iluminación natural en lux a través de la Ecuación 26.

#### Iluminación natural (lux) =  $DF_f \cdot GH$

Ecuación 26. Iluminación natural en el punto de referencia

Conociendo que el nivel de iluminación en todo el edificio será constante y con valor de 500lux, a continuación, se calculará el porcentaje de iluminación artificial necesaria para cubrir la deficiencia de la natural en el caso que sea necesario. De esta manera, se conseguirá que donde anteriormente se necesitaba iluminación artificial durante toda una hora entera, tras el sistema de aprovechamiento de la luz natural, se necesite solo un porcentaje de dicha hora. Así se calcula el cómputo total de horas en la que el edificio demanda iluminación artificial durante todo el año.

Finalmente, conociendo que el número de horas que el edificio demanda luz artificial es proporcional al consumo que esto provoca, una disminución en dichas horas conseguirá un ahorro en el consumo de la misma medida que la reducción de horas.

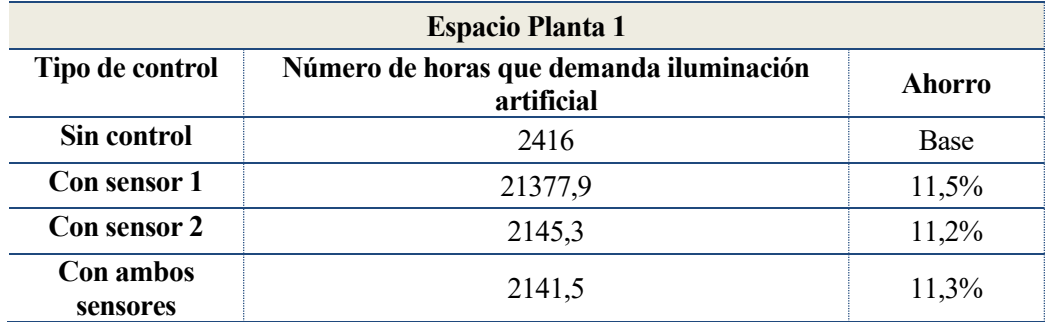

Los resultados se presentan en la Tabla 27.

Tabla 27. Horas y ahorro tras control de iluminación natural. Espacio 1

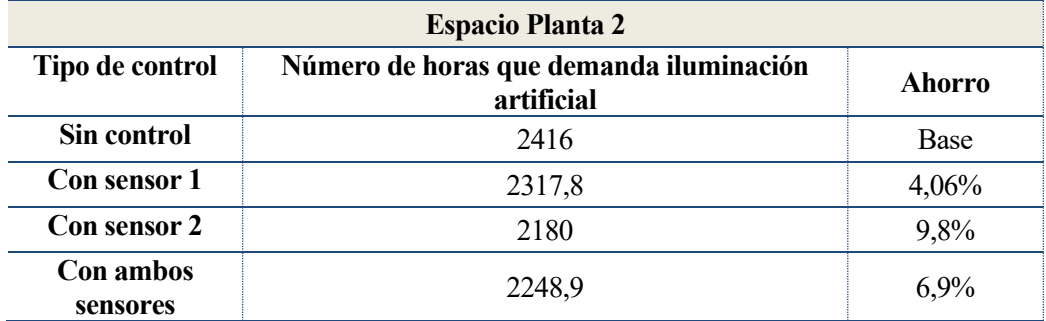

Tabla 28. Horas y ahorro tras control de iluminación natural. Espacio 2

Como se puede observar el ahorro es mayor en el espacio situado en la Planta 1, como se esperaba, debido a que la superficie acristalada es mayor y su orientación es más favorable que el espacio situado en la Planta 2. Por otra parte, se observa una diferencia entre el ahorro conseguido en el espacio 2 a causa del control realizado por el sensor 1 y el conseguido por el sensor 2. Esto se debe a que el sensor número dos, se sitúa en una zona del espacio que cuenta con mayor superficie acristalada en sus alrededores y por tanto el nivel de iluminación es mayor, necesitando menor cantidad de luz artificial.

Un estudio realizado para la revista estadounidense *Building Operating Managemen*t, el control de la iluminación artificial a través de la luz solar, puede ahorrar entre un 10 a 16% adicional en el coste de electricidad. [40]

# **3.5. Situación final del edificio**

Partiendo de un edificio con alta demanda energética, debido a sus calidades constructivas, carpintería, iluminación, entre otros, se ha conseguido disminuir sensiblemente sus consumos de energía relativos a la climatización, así como el consumo eléctrico relacionado con la iluminación.

De forma general los cambios realizados en el edificio son:

-Tras el análisis de la situación inicial del edificio con relación a las exigencias vigentes, se mejoraron los valores de transmitancia térmica de muros, cubierta, suelo y ventanas, así como la tasa equivalente de ventilación e infiltración, puentes térmicos, control solar y ventilación nocturna. Con todo ello se consigue disminuir las demandas y por tanto el consumo del edificio. Respecto al consumo de Agua Caliente Sanitaria, aunque es sensiblemente menor que el consumo de climatización, se decide intervenir introduciendo, como marca la normativa, una contribución de energía renovable para cubrir el 60% de su consumo. Al tratarse de un edificio terciario, con el objetivo de no extender el presente documento, los resultados de estos cálculos se encuentran reflejado en la mejora final global, aunque no se ha detallado su procedimiento.

| Demanda de Calefacción                              | $17.9 \text{ kWh/m}^2$            | Demanda de Calefacción                  | 4,75 kWh/m <sup>2</sup>            |
|-----------------------------------------------------|-----------------------------------|-----------------------------------------|------------------------------------|
| <b>Anual Inicial</b>                                | Clase D                           | <b>Anual Final</b>                      | Clase A                            |
| Demanda de<br>Refrigeración Anual<br><b>Inicial</b> | $26.9 \text{ kWh/m}^2$<br>Clase C | Demanda de<br>Refrigeración Anual Final | 2,76 kWh/m <sup>2</sup><br>Clase A |

Figura 96. Comparación de Demandas Inicial y Final

-Una vez se cumplen las actuales exigencias, HE0 y HE1, con el objetivo de obtener un edificio de consumo casi nulo, se procede al estudio de la iluminación, introduciendo un sistema de aprovechamiento de la luz natural. Para el estudio del ahorro producido tras esta mejora, se utilizan dos espacios representativos del edificio, siendo uno de mayor área con una mayor superficie acristalada y otro menor con una superficie acristalada total menor. Para que esto se produzca es necesario un cambio previo del tipo de luminarias, sustituyéndolas por aquellas que cuenten con regulación y manteniendo la potencia por unidad de superficie, por lo que el coste del aprovechamiento de la luz natural será el derivado de este. El ahorro producido se calculará de forma aproximada, teniendo en cuenta que el estudio se ha realizado para solo dos de los espacios del edificio. Los resultados posteriores a la mejora de la instalación teniendo en cuenta ambos cambios son.

-Coste del cambio de luminarias: 21596,56€

-Consumo energía final antes de la mejora: 11 kWh/m<sup>2</sup>

-Consumo energía final tras la mejora: 7,71 kWh/m<sup>2</sup>

-Ahorro en emisiones de CO2: 23,6%

-Coste Ciclo de Vida: 76,39k€

A continuación, se presenta la comparación de la situación inicial con la situación tras el computo de las mejoras en un diagrama de sectores por consumo de energía primaria y final para climatización, iluminación y ACS.

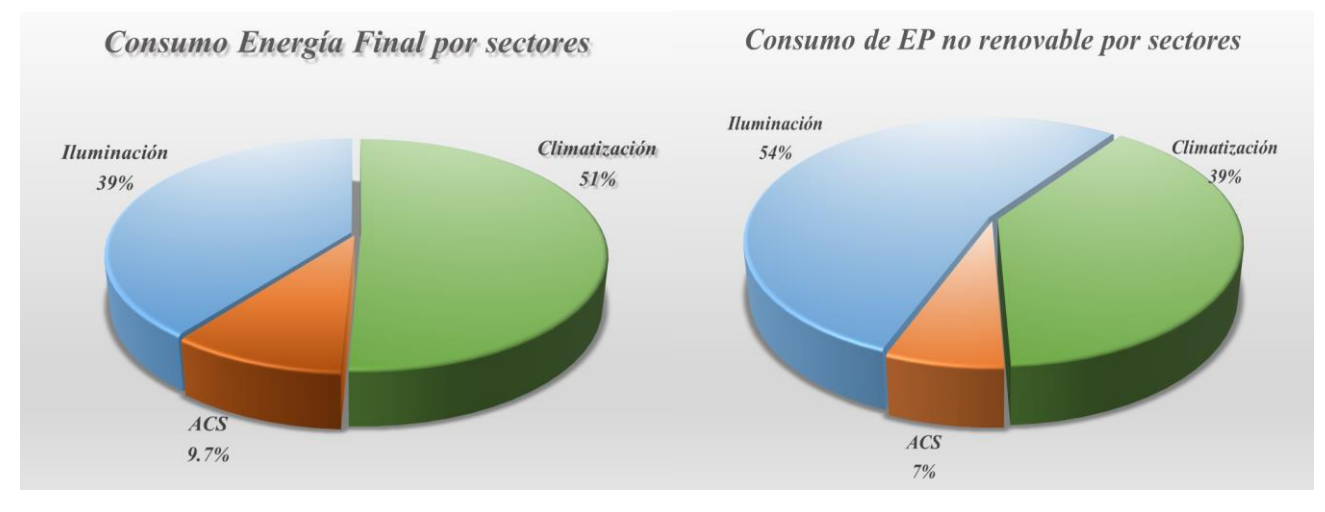

Gráfica 10. Diagrama de sectores para la situación inicial

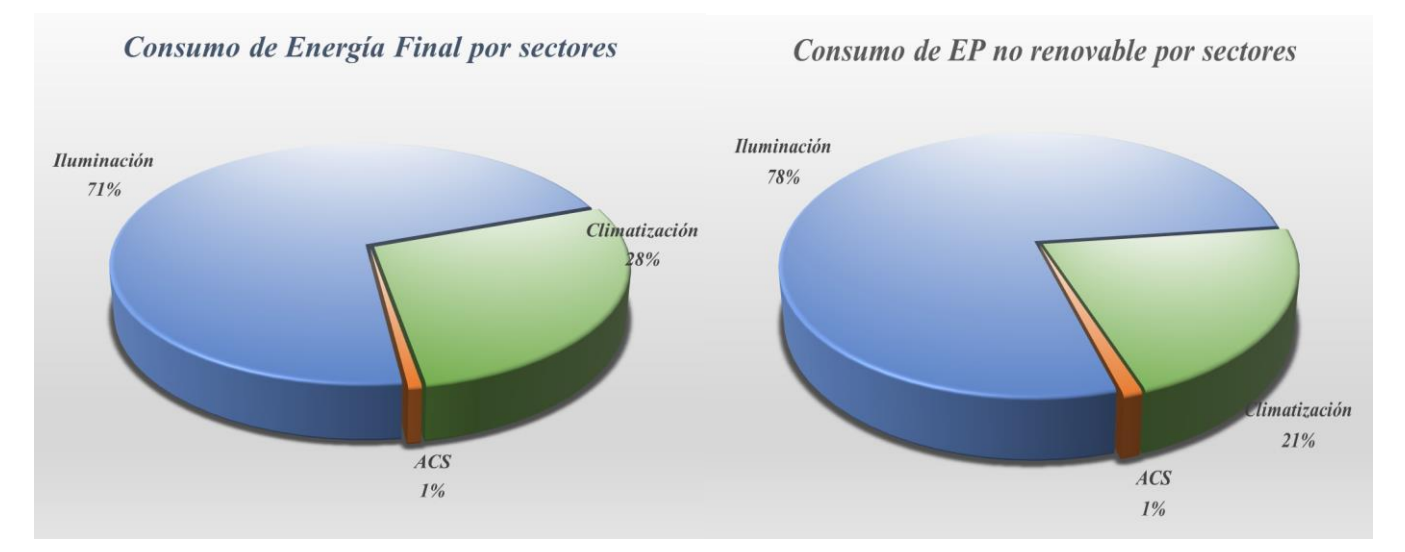

Gráfica 9. Diagrama de sectores para la situación final

Como se puede observar, la mejora del edificio ha provocado que el peso de la iluminación aumente, hecho que se irá sucediendo a lo largo de los años con la continua bajada del consumo de climatización. Así se ha conseguido el objetivo, llevar un edificio de baja calidad energética a un edificio de Alta Eficiencia Energética, llegando a obtener un edificio de consumo de energía casi nulo (Nearly Zero Energy Buildings – nZEB), potenciando el valor de la iluminación natural en los edificios y su aporte a la mejora de estos.

# **4 CONCLUSIONES**

En el presente documento se ha conseguido obtener un protocolo que permite evaluar el impacto de la iluminación natural en la gestión energética. Se ha analizado el software Revit, conociendo así su funcionamiento de forma general con el aprendizaje de la definición de la geometría y los procedimientos para su simulación, así como su comportamiento detallado ante los estudios de iluminación presentados a través de los análisis solar y lumínico. Hay que destacar el análisis del clima utilizado por Revit, conociendo la hora solar, altura, cenit y acimut utilizados por la herramienta en cada momento. Así partiendo de la geometría de un edificio, ha sido posible conocer su comportamiento respecto a la iluminación natural, calculando tanto la radiación que alcanza las superficies, como el nivel de iluminación, obteniendo finalmente el Factor de Iluminación Natural (FIN-DF, Daylight Factor) para distintas posiciones solares.

Esto es de importancia debido a la actual situación en la cual se podrá exigir el uso de herramientas electrónicas específicas de modelado digital de la construcción BIM, herramientas en la que se incluye Revit y que por tanto se hace esencial para proyectos en un futuro.

Sin embargo, esta herramienta en su versión actual cuenta con ciertas limitaciones que imposibilitan un cálculo automático que obtenga resultados horarios permitiendo generarlos análogos a los presentados por DOE-2. Por tanto, ante esta situación se procede a realizar un camino equivalente con la Herramienta Unificada LIDER-CALENER, obteniendo finalmente una tabla con los valores horarios de los Daylight Factor para todo el año, en el edificio a estudio.

A través de la aplicación en un edificio real, se consigue contabilizar el impacto de la iluminación natural en el consumo energético total, contribuyendo a las mejoras ya estudiadas de climatización y consiguiendo una reducción mayor del consumo, aumentando la eficiencia energética.

Sería interesante que en un futuro Revit permitiera realizar el cálculo de forma automática, lo que supondría una mejora en el proceso final de obtención de datos.

Para proyectos futuros, este protocolo podrá llevarse a cabo cuando sea necesario la evaluación del impacto de la iluminación natural para la gestión energética de los edificios. Servirá de guía para futuros estudios, facilitando el camino a recorrer en el análisis de iluminación natural.

# **REFERENCIAS**

- [1] J. M. K. y. Y. Yan, «Effects of Lighting Quality on Working Efficiency of Workers in Office Building in Tanzania,» *Journal of Environmental and Public Health,* vol. 2019, nº 3476490, p. 12, 2019.
- [2] J. Garcia Fernandez y O. Boix, «Magnitudes y unidades de medida,» Universidad Politécnica de Cataluña, [En línea]. Available: https://recursos.citcea.upc.edu/llum/fotometria/magnitud.html. [Último acceso: Abril 2020].
- [3] NOAA, «Solar Calculator Glossary,» [En línea]. Available: https://www.esrl.noaa.gov/gmd/grad/solcalc/glossary.html.
- [4] EN 12665:2018, *Iluminación. Térmios básicos y criterios para la especificación de los requisitos de alumbrado,* 2018.
- [5] IDAE, «Guía Técnica. Aprovechamiento de la luz natural en la iluminación de edificios,» 2005.
- [6] CIE, International Comission on Illumination. [En línea]. Available: http://cie.co.at/.
- [7] P. M. Esquivias Fernández, *Tesis. Iluminación Natural diseñada a través de la Arquitectura. Análisis lumínico y teórico en base climática de estrategias arquitectónicas de iluminación natural,* Sevilla: Universidad de Sevilla, 2017.
- [8] J. Y. Suk y K. Kensek, «Difference between Daylight Factor (overcast sky) and Daylight Availability (clear sky) in Computer-based Daylighting Simulations,» ResearchGate, University of Southern California, November 2011.
- [9] N. Baker y K. Steemers, Daylight Design of Buildings, London: JAMES & JAMES, 2002.
- [10] Meenakshi Singh, «A Review of Daylighting Design and Implementation in Institutional Buildings,» *International Journal of Science and Research (IJSR),* vol. 8, nº 7, pp. 529-534, 2019.
- [11] F. C. Winkelmann y S. Selkowitz, «Daylighting simulation in the DOE-2 building energy analysis program,» de *Energy and Buildings*, Berkeley, California, Elsevier B.V., 1985, pp. 271-286.
- [12] P. R. Tregenza, «The Monte Carlo Merhod in Lighting Calculations,» *Lighting Research and Technology,* vol. 15, nº 4, pp. 163-170, 1983.
- [13] A. Iversen, N. Roy, M. Hvass, M. Jorgensen, J. Christoffersen, W. Osterhaus y K. Johnsen, Daylight calculations in practice: An investigation of the ability of nine daylight simulation programs to calculate the daylight factor in five typical rooms, Copenhagen: Danish Building Research Institute, Aalborg University, 2013.
- [14] Saint-Gobain Building Science Team, Indoor Environment and Well-Being, 2016.
- [15] A. A. Michelson, Studies in optics, Chicago: The University of Chicago Press, 1927.
- [16] Universidad de Barcelona, «Psicología de la percepción. Sensaciones tempranas: brillo,claridad y contraste. El contraste,» [En línea]. Available: http://www.ub.edu/pa1/node/contraste. [Último acceso: 2020].
- [17] UNE-EN 12464-1:2012, *Iluminación. Iluminación de los lugares de trabajo. Parte 1: Lugares de trabajo en interiores,* 2012.
- [18] Ministerio para la Transición Ecológica y Secretaría de Estado de Energía, «La Energía en España,» 2017.
- [19] IDAE y Ministerio para la Transición Ecológica, «Informe sintético de indicadores de eficiencia energética en España. Año 2017,» Departamento de Planificación y Estudios, 2017.
- [20] W. Stanley Jevons, The Coal Questions, Londres: Macmillan and Co., 1865.
- [21] Asociación de Empresas de Eficiencia Energética, «Consumos, medidas y potenciales ahorros en edificios,» España.
- [22] Consejería de Economía e Innovación Tecnológica y IDAE, «Guía Técnica de Iluminación Eficiente,» Madrid.
- [23] G. S. o. t. Council, «Consejo Europeo de 23 y 24 de octubre de 2014: Conclusiones,» Bruselas, 2014.
- [24] B. O. E. Boletín Oficial del Estado, *Real Decreto 486/1997, de 14 de abril. Texto consolidado: 13 de noviembre de 2004,* España, 2004.
- [25] Ministerio de Fomento, *Código Técnico de la Edificación. Documento Básico HE. Ahorro de energía,*  España, 20 diciembre 2019.
- [26] UNE-EN 17037:2020, *Iluminación natural de los edificios,* Febrero 2020.
- [27] UNE-EN 12665-1:2020, *Iluminación. Términos básicos y criterios para la especificación de los requisitos de alumbrado,* Abril 2020.
- [28] C. Fu Chiang, D. Alomar, J. Barrero y F. Rentas, *A rendering plug-in for designers. V-ray for SketchUp.*
- [29] DIAL, *DIALux evo manual. A collection of all wiki articles,* Noviembre 2016.
- [30] Autodesk, *Annual Report. Fiscal year 2019. Notice of annual meeting and proxy statement,* 2019.
- [31] M. Prete y A. Raimondi, «Building Retrofitting Tailored Solution with BIM Technology: A case study on social housin from the 1980's in Rome, Italy,» de *09-11 September PLEA*, Bologna, Italy, 2015.
- [32] RD- 1515/2018, *por el que se crea la Comisión Interministerial para la incorporación de la metodología BIM en la contratación pública,* Boletín Oficial del Estado, 28 de diciembre.
- [33] Real Decreto-ley 3/2020, *Disposiciones generales,* BOE, 4 de febrero de 2020.
- [34] NOAA Global Monitoring Division, *General Solar Position Calculations,* EE.UU.
- [35] Global Monitoring Laboratory, NOAA, «Solar Calculation Details,» [En línea]. Available: https://www.esrl.noaa.gov/gmd/grad/solcalc/calcdetails.html. [Último acceso: 2020].
- [36] M. Prete y Autodesk, «User Study: Revit Solar & Lighting Analysis and Reflectivity,» 16 julio 2015. [En línea]. Available: https://blogs.autodesk.com/insight/user-study-revit-solar-lighting-analysis-andreflectivity/.
- [37] BOE y Diario Oficial de la Unión Europea, *DIRECTIVA (UE) 2018/844 DEL PARLAMENTO EUROPEO Y DEL CONSEJO por la que se modifica la Directiva 2010/31/UE relativa a la eficiencia energética de los edificios y la Directiva 2012/27/UE relativa a la eficiencia energética,* 30 de mayo de 2018.
- [38] N. Castilla Cabanes, V. Blanca Giménez, A. Martínez Antón y R. M. Pastor Villa, *Luminotecnia: Cálculo según el método de los lúmenes,* Valencia: Universidad Politécnica de Valencia.
- [39] IDAE, CALENER-GT: Grandes Edificios Terciarios. Manual Técnico, Madrid, 2009.
- [40] Building Operating Management, FMD y NFMT, «Lighting Controls Strategies Can Save Money,» 29 07 2010. [En línea]. Available: https://www.facilitiesnet.com/lighting/article/Lighting-Controls-Strategies-Can-Save-Money--11916. [Último acceso: 2020].

# **ANEXO A. Edificio. Caso básico**

# **Anexo A.1. Proceso de realización de la geometría y materiales**

Para la construcción del caso base en Revit, se seguirá el procedimiento que a continuación se indica. En primer lugar, se abrirá Revit; en la página principal, en la parte de *Proyectos* se pinchará en *Nuevo*.

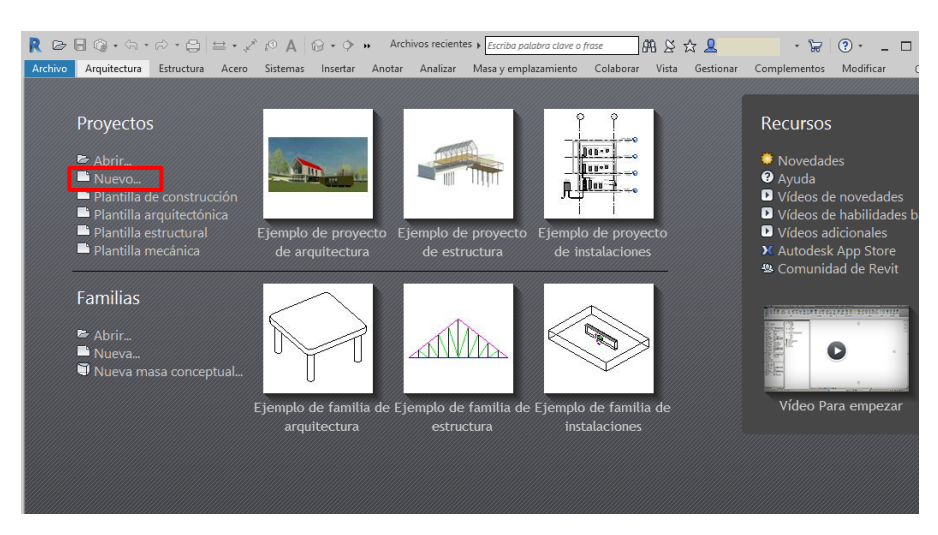

Figura 97. Pantalla principal de Revit

Para el nivel de detalle que se busca en este caso, la plantilla arquitectónica es suficiente, sin embargo, se presentan a continuación las principales diferencias de ambas plantillas para su mejor entendimiento.

-*Plantilla arquitectónica:* Cuenta con 2 fases: existente y nueva; permite dos niveles, nivel 1 y 2; en cuanto a vistas 3D cuenta con una 1 vista por defecto. Su uso general es para aquellos que buscan diseñar.

*-Plantilla de construcción:* Cuenta con 9 fases, según partes de la obra; permite siete niveles distintos; cuenta con una vista 3D por cada fase. Su uso se centra en aquellos que construyen y necesitan usar un modelo para hacer seguimiento del progreso de la obra.

Seleccionar *Plantilla arquitectónica* y dejar seleccionado *Proyecto*. Esto abrirá el nuevo proyecto con la página en blanco. El siguiente paso sería introducir ubicación y estación meteorológica como se indica en la *"Etapa 1: Definición de la geometría".* Posteriormente se comienza a introducir la geometría del edificio.

## **1. Muros y habitaciones**

En primer lugar, se introducen las fachadas y muros interiores del edificio. Para ello pinchar dentro de la pestaña *Arquitectura* en el botón *Muro* (clicar sobre el propio dibujo del muro para usar el que viene por defecto en Revit, ya que en este caso es suficiente).

A continuación, se habilitará en la barra superior la pestaña *Modificar | Colocar muro,* donde se seleccionará *Línea* en la sección *Dibujar.* En este caso será una casa de dimensiones 10 x 10 x 3 m. La altura de los muros en Revit por defecto es 3metros, por tanto, no se debe modificar nada. En el caso de que se quisiera modificar la altura, en la barra de herramientas que se habilita para ello se debe clicar sobre el segundo desplegable, seleccionar la opción *No conectada,* y establecer la altura deseada. Esto provocará que el muro no se encuentre entre el nivel 1 y 2 de forma conectada, sino que sobresalga del nivel 2 establecido por Revit como 3metros.

Posteriormente, se "dibujan" las paredes del edificio. Si el cerramiento colocado, no tiene la cota exacta de 10m, se clica sobre el muro y se sustituye el valor de la cota realizada, por el valor deseado, consiguiendo el edificio con las cotas exactas.

Antes de verificar, en *Línea de ubicación*, situado en la barra superior, seleccionamos *Eje del muro* para evitar desfases en la construcción. Una vez se terminan los cerramientos, revisar que las uniones entre ellos se han realizado de forma correcta y no queda ningún hueco que posteriormente pueda generar error.

Una vez la base está creada, se deben añadir las habitaciones para que Revit posteriormente permita realizar los análisis solares, ya que para el caso del Análisis Lighting (LAR), realiza el estudio sobre el suelo de la habitación. Para ello, dentro de la pestaña *Arquitectura,* seleccionar *Habitación.* Solo se debe clicar sobre el área que será una de las habitaciones del edificio. En este caso al existir una sola estancia, sólo se creará una habitación. Clicando sobre el nombre "Habitación", se puede cambiar al que se desee.

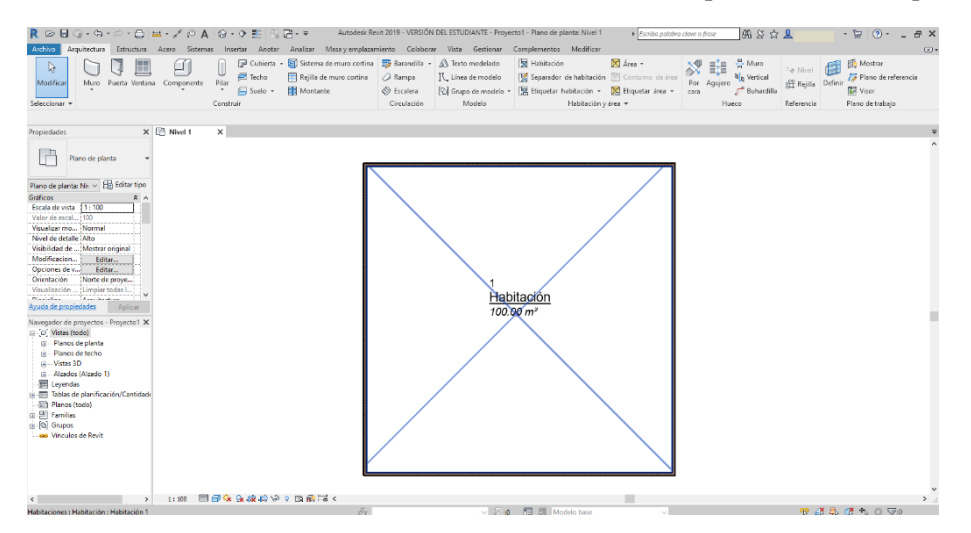

Figura 98. Establecimiento de la "Habitación" en Revit

Para comprobar que el edificio se encuentra entre los dos niveles de construcción, se debe clicar sobre *Alzado Sur*, opción que está situada en el *Navegador de proyectos,* situado a la izquierda de la pantalla dentro del desplegable *Alzados*. Seguidamente pinchar sobre el alzado del edificio (se pondrá azul como se puede observar en la Figura 99), y en la barra de *Propiedades* situada a la izquierda, en el desplegable de *Restricciones*, debe poner ,Restricción de base: Nivel 1, y ,Restricción superior: Hasta nivel: Nivel 2,.

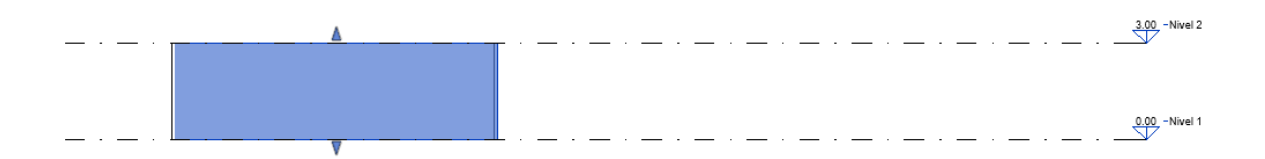

# Figura 99. Vista Niveles Revit

Una vez confirmado que el proceso se ha realizado correctamente se procede al siguiente paso.

## **2. Solera y cubierta**

Para colocar el suelo, se debe pinchar de nuevo dentro de la pestaña *Arquitectura,* en *Suelo* (pinchar directamente sobre el botón de suelo). Posteriormente seleccionar *Línea de contorno,* situada en la sección *Dibujar,* y dentro de las opciones existentes clicar sobre *Línea*:

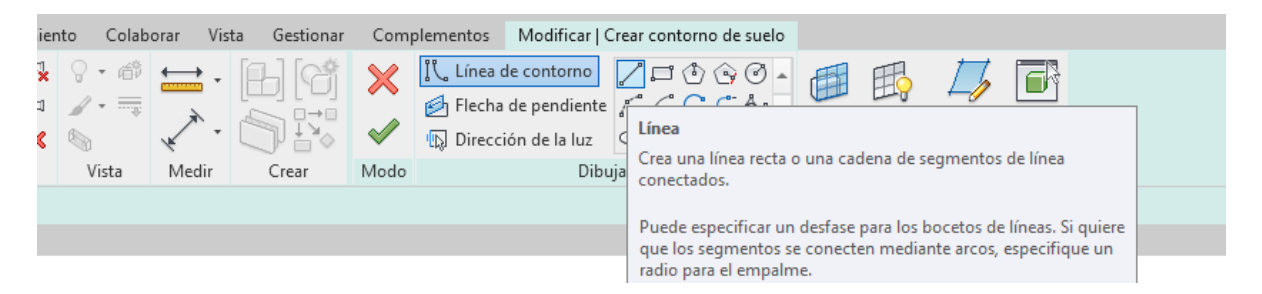

Figura 100. Línea de contorno para solera.

Con ello seleccionado, clicar vértice a vértice sobre la silueta del edificio, colocando así el suelo y para finalizar, en el tic verde situado en la barra superior, para finalizar el proceso.

Para introducir la cubierta, clicar sobre el botón *Techo* y con ello seleccionado, pinchar sobre la habitación.

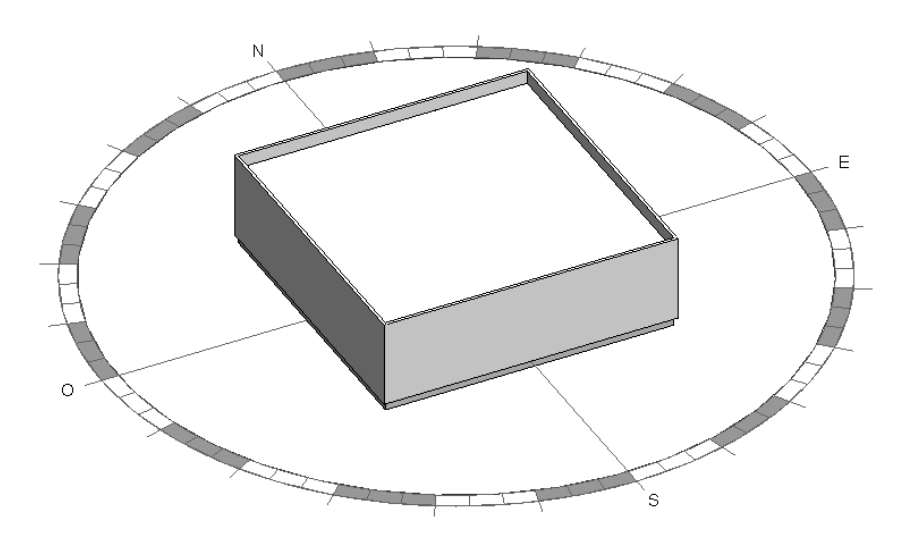

Con ello, sólo quedaría el último paso para finalizar la geometría del edificio a estudio. Figura 101. Edificio básico paso 1.2

#### **3. Ventanas**

El elemento por introducir será un gran ventanal de dimensiones 8 x 2 m, situado en la fachada Sur del edificio.

Para ello, en la pestaña *Arquitectura,* se debe clicar sobre *Ventanas.* En la barra de *Propiedades* situada a la izquierda, se habilita un desplegable para seleccionar la ventana que se desee, en este caso se elegirá la Ventana simple de 120 x 120 cm.

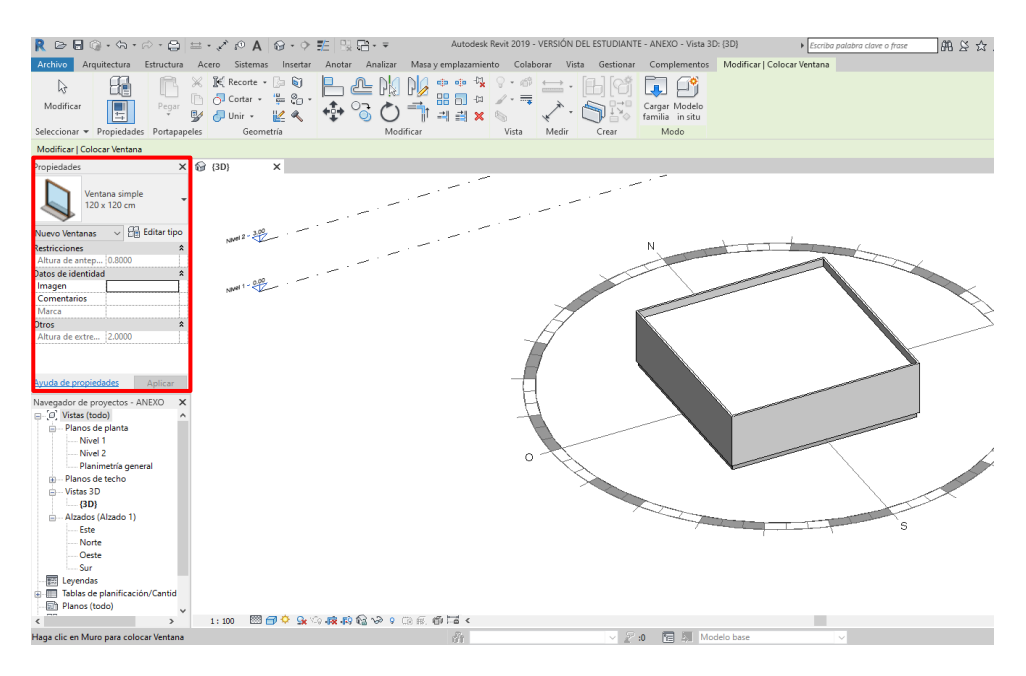

Figura 102. Ventana Propiedades de la ventana

Para colocarla en el edificio, sólo se debe clicar sobre la fachada y el lugar deseado. En el caso de querer modificar la posición, se debe seleccionar la ventana y con las flechas del teclado, moverla hasta el lugar deseado.

Para cambiar sus propiedades y dimensiones, se debe seleccionar la ventana y clicar sobre *Editar tipo,* en la barra de *Propiedades.* Esto abrirá el cuadro de diálogo *Propiedades de tipo,* donde se modificarán las cotas de "Altura" y "Anchura", para que coincida con el diseño deseado, así como el material de la carpintería y el antepecho si procediera. En este caso solo se modificarán las dimensiones.

| Ventana simple<br>Familia:                |                                     | Cargar         |
|-------------------------------------------|-------------------------------------|----------------|
| Tipo:<br>120 x 120 cm                     |                                     | Duplicar       |
|                                           |                                     | Cambiar nombre |
| Parámetros de tipo                        |                                     |                |
| Parámetro                                 | Valor                               |                |
| Construcción                              |                                     | ٨              |
| Cierre de muro                            | Por anfitrión                       |                |
| Tipo de construcción                      |                                     |                |
| Materiales y acabados                     |                                     | ⋩              |
| Vidrio                                    | Vidrio                              |                |
| Carpintería                               | Madera - Castaño                    |                |
| Antepecho                                 | Piedra - Gris                       |                |
| Cotas                                     |                                     | ٨              |
| Vuelo antepecho                           | 0.0683                              |                |
| Altura                                    | 1.2000                              |                |
| Altura de antepecho                       | 0.8000                              |                |
| Anchura                                   | 1.2000                              |                |
| Anchura aproximada                        |                                     |                |
| Altura aproximada                         |                                     |                |
| <b>Propiedades analíticas</b>             |                                     |                |
| Construcción analítica                    | 1/8 en cristalera simple Pilkington |                |
| Transmitancia de luz visual               | 0.900000                            |                |
| Coeficiente de incremento de calor solar  | 0.860000                            |                |
| Resistencia térmica (R)                   | $0.1491$ (m <sup>2</sup> ·K)/W      |                |
| Coeficiente de transferencia de calor (U) | 6.7069 W/( $m^2$ ·K)                |                |
| Datos de identidad                        |                                     | ۶              |
| Nota clave                                |                                     |                |

Figura 103. Ventana propiedades de tipo

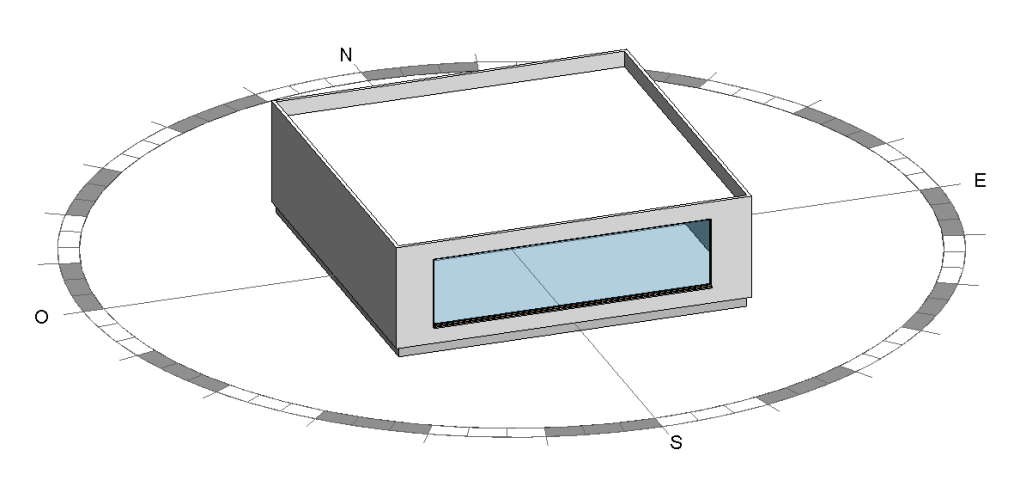

Finalmente, con las cotas deseadas y centrando su posición en la fachada, el edificio queda:

Figura 104. Edificio básico a estudio

# **4. Materiales**

A continuación, se muestran las propiedades de los materiales empleados.

### **·***Suelo por defecto*

| <b>Elemento</b>   | <b>Espesor</b> (m) | <b>Absortancia</b> |
|-------------------|--------------------|--------------------|
| <b>Estructura</b> | ບູ                 |                    |

Tabla 29. Propiedades suelo. Revit

*·Muro básico partición con capa de yeso*

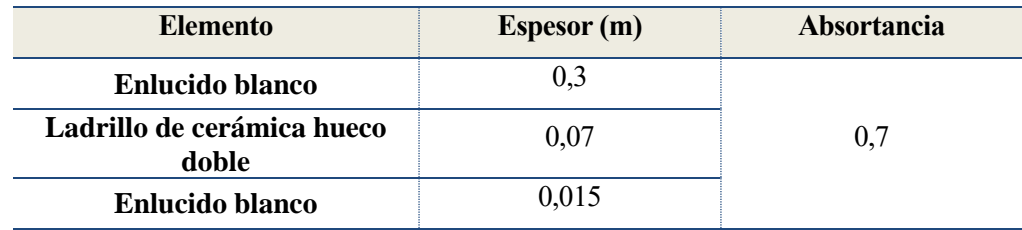

Tabla 30. Propiedades muro básico. Revit

*·Techo compuesto*

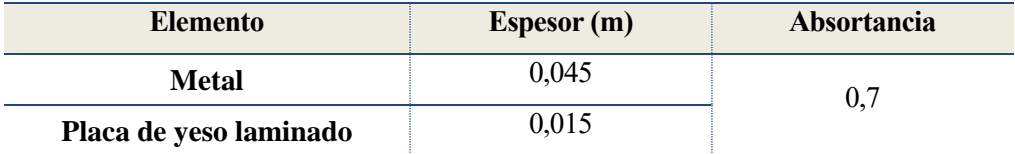

Tabla 31. Propiedades techo. Revit

# *·Vidrio. 1/8 en cristalera simple Pilkington*

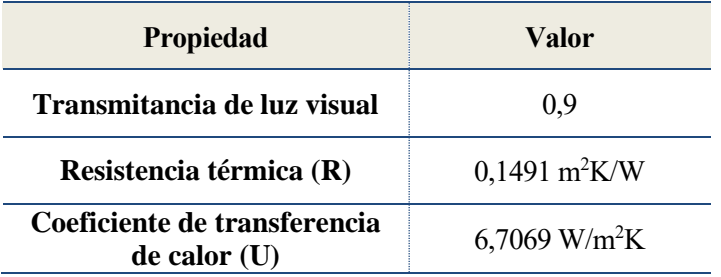

Tabla 32. Propiedades vidrio. Revit

Los elementos de construcción seleccionados al ser los que proporciona Revit por defecto no serían los más adecuados para realizar un análisis térmico, sin embargo, en este caso, como el objetivo principal es marcar la metodología a llevar a cabo, y el análisis de la luz incidente, los materiales no serán un factor crítico y por tanto, pueden ser empleados.

# **Anexo A.2. Origen de coordenadas y Norte Real**

Revit distingue entre dos orígenes de coordenadas distintos y que marcarán las coordenadas de los archivos de salida generados en el análisis, por tanto, su conocimiento es de especial interés.

**·***Punto base del proyecto*  $\otimes$  define el origen (0,0,0) del sistema de coordenadas del proyecto. Se utiliza como punto de referencia para las medidas en el emplazamiento. Para moverlo de lugar, se debe mover con el clip tachado para no cambiar su distancia al punto de reconocimiento, así el modelo no modifica su posición respecto la ubicación absoluta.

*·Punto de reconocimiento*  $\overrightarrow{A}$  identifica una ubicación del mundo real cerca del modelo. Es decir, define el origen del sistema de coordenadas de reconocimiento, que proporciona un contexto real para el modelo. Esto es importante en el caso de proyectos compartidos con varios edificios para establecer un lugar en el mapa para cada edificio.

Para poder observar ambos puntos, se debe ciclar dos veces en la letra V del teclado, abriéndose la ventana de *Modificaciones de visibilidad/gráficos para Vista 3D*. En *Emplazamiento*, desplegar las opciones y dejar marcado "Punto Base del proyecto" y/o "Punto de reconocimiento".

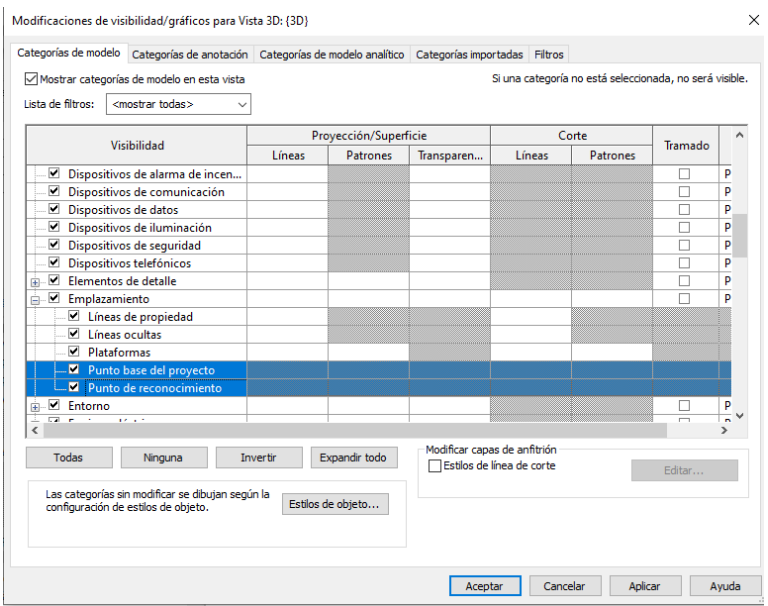

Figura 105. Ventana Modificaciones de visibilidad/gráficos para vistas 3D. Revit

Esto habilitará la visualización de ambos y la posibilidad de mover estos hasta el punto deseado.

Para facilitar el entendimiento de los archivos de salida en los análisis, el punto base del proyecto se fijará en la esquina inferior izquierda, marcando así el origen de coordenadas (0,0,0). El punto de reconocimiento, también se deberá establecer en este punto.

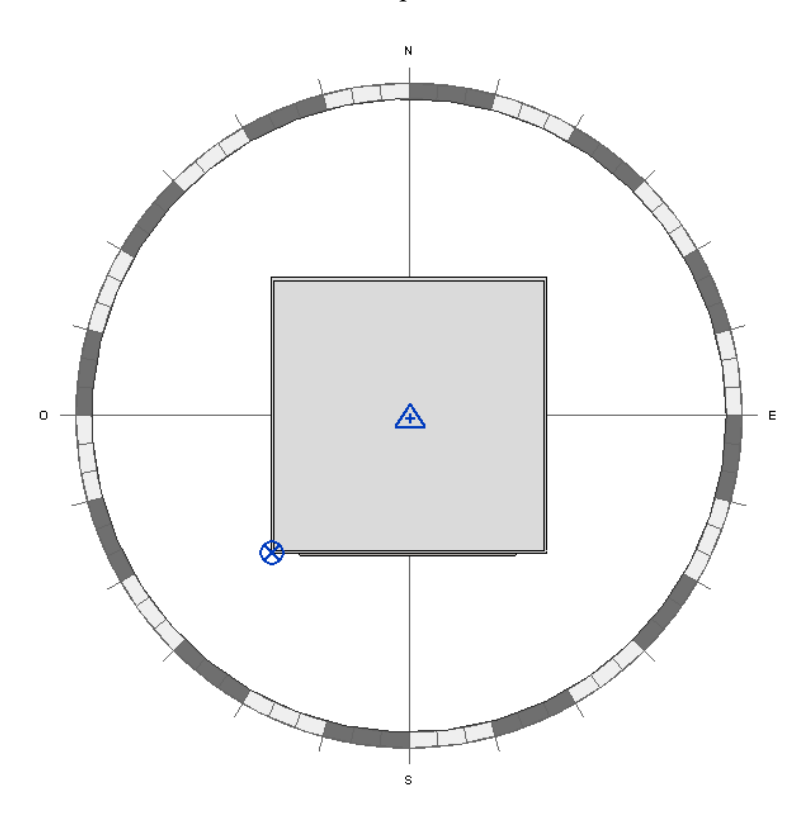

Figura 106. Visualización de los orígenes de coordenadas

Revit establece las coordenadas como N/S, E/O y Elevación, por tanto es necesario conocer a que corresponde cada uno de ellos, respecto los ejes ortogonales de uso común (x,y,z).

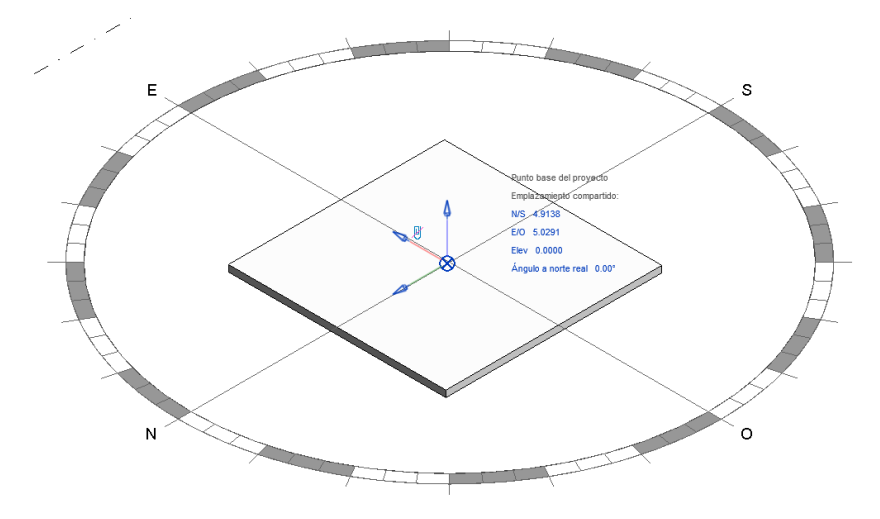

Figura 107. Ejes establecidos por Revit

·E/O: Corresponde al Eje de abscisas (x)

·N/S: Corresponde al Eje de ordenadas (y)

·Elevación: Corresponde al Eje z

Por otra parte, es importante conocer el Norte Real del edificio. Para ello se presentan a continuación las definiciones pertinentes a través de la información aportada por Autodesk:

**·***Norte de proyecto:* Suele basarse en el eje predominante de la geometría de construcción. Esto afectará a la forma de realizar bocetos en vistas y al modo en que se colocan las vistas en los planos.

*·Norte real:* Es el norte del mundo real, basado en las condiciones del emplazamiento. Se debe mover una vez el edificio esté construido.

El Norte real sólo se debe modificar para:

-Representar condiciones de emplazamiento.

-Estudios solares y renderización, a fin de garantizar que la luz natural incida en los lados correctos del modelo de construcción.

-Análisis de cargas de calefacción y refrigeración.

Para modificarlo, el método más sencillo es activar el "Punto Base" como se ha indicado con anterioridad. Posteriormente, pinchando en el icono del punto base situado en el edificio, modificar el valor de "Ángulo a Norte Real".

Cuando se cambia el Norte Real, al introducir el ángulo deseado, hace que tu modelo gire lo indicado en sentido de las agujas del reloj.

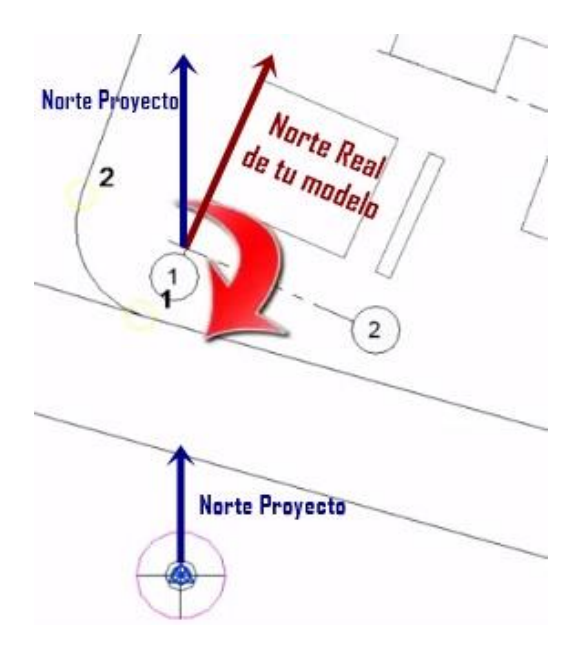

Figura 108. Norte Real. Revit

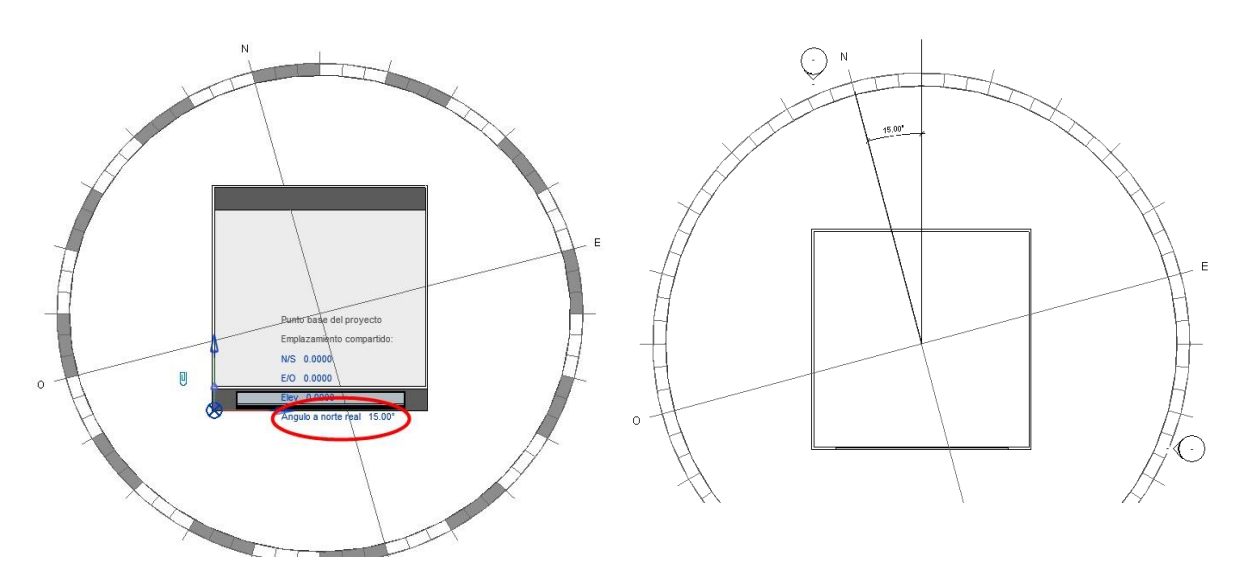

Por ejemplo, si se establece un ángulo de 15º, el edificio rota su posición de la siguiente manera.

Figura 109. Ejemplo giro del Nortel Real. Revit

En el caso de la realización del edificio referente a este estudio, el Norte Real marcará 0º.

# **ANEXO B. Edificio de Aplicación**

# **Anexo B.1 Epidermis del edificio**

En este apartado, se presentan las propiedades de los elementos que forman la envolvente del edificio a estudio en el Capítulo 3: Aplicación.

#### **·***Cerramiento exterior*

El valor del coeficiente global de transferencia (U) es de 0,55 W/m<sup>2</sup>K.

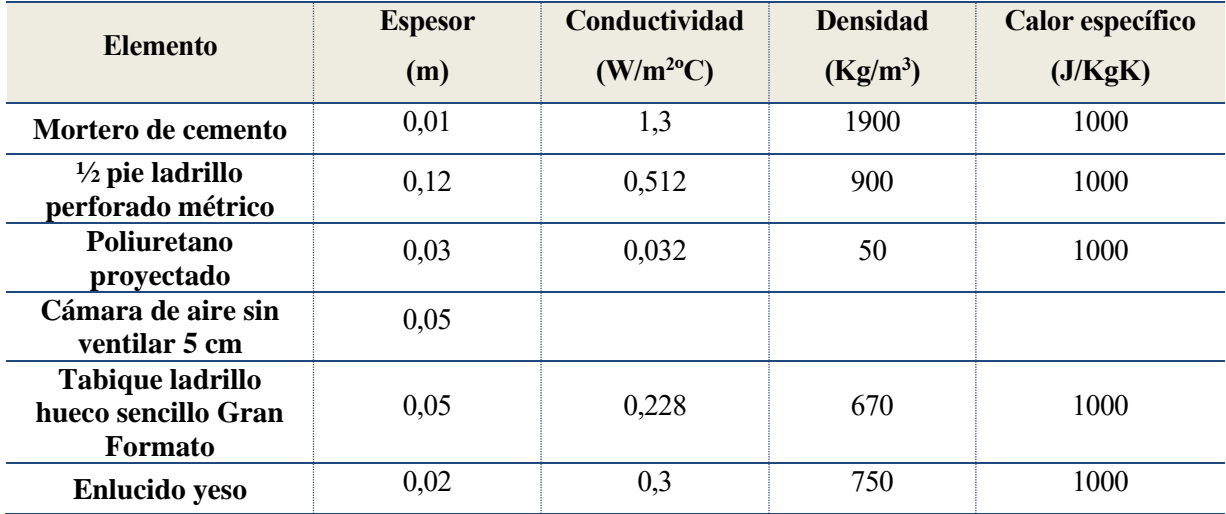

Tabla 33. Propiedades cerramiento exterior. HULC

# *·Cerramiento vertical interior*

El valor del coeficiente global de transferencia (U) es de 2,09 W/m<sup>2</sup>K.

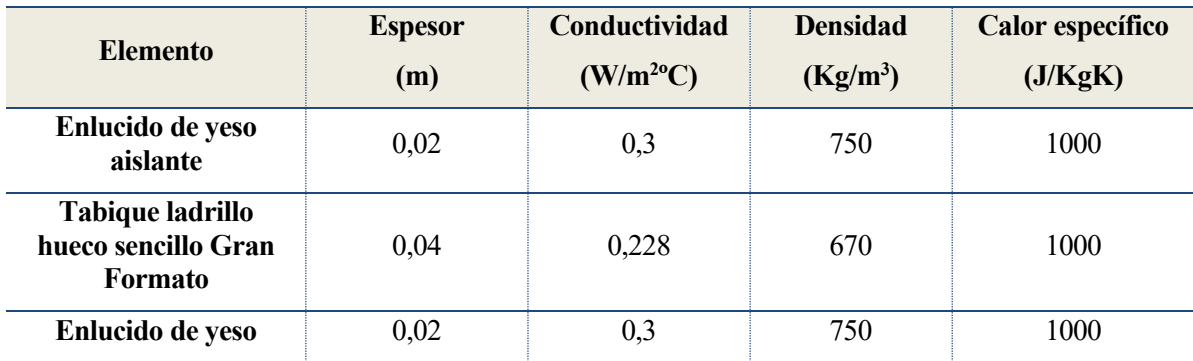

Tabla 34. Propiedades cerramiento vertical interior. HULC

# *·Cerramiento horizontal en contacto con el terreno. Solera*

El valor del coeficiente global de transferencia (U) es de 0,54 W/m<sup>2</sup>K.

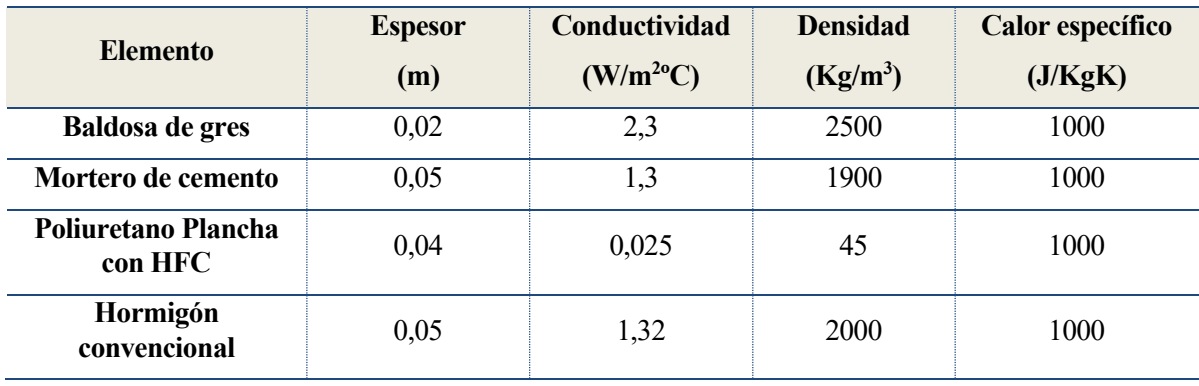

Tabla 35. Propiedades solera. HULC

# *·Forjado interior*

El valor del coeficiente global de transferencia (U) es de 1,31 W/m<sup>2</sup>K.

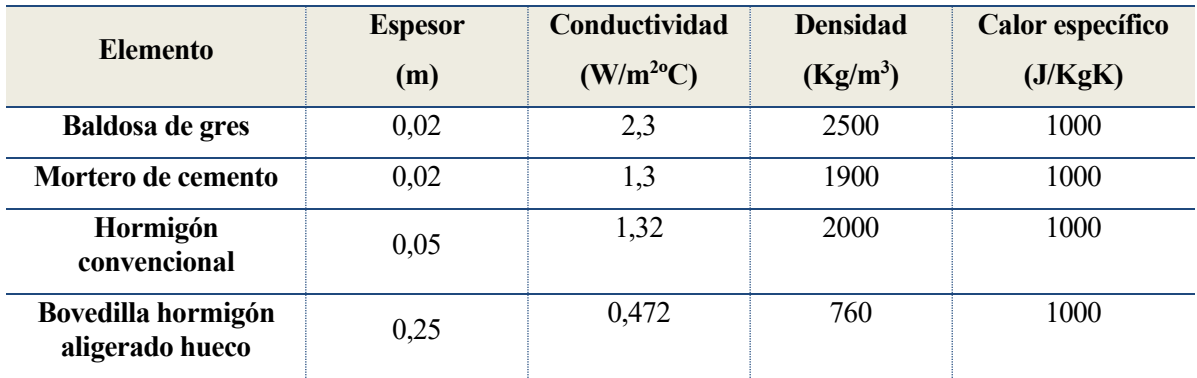

Tabla 36. Propiedades forjado interior. HULC

# 112

# *·Cubierta*

El valor del coeficiente global de transferencia (U) es de 0,41 W/m<sup>2</sup>K.

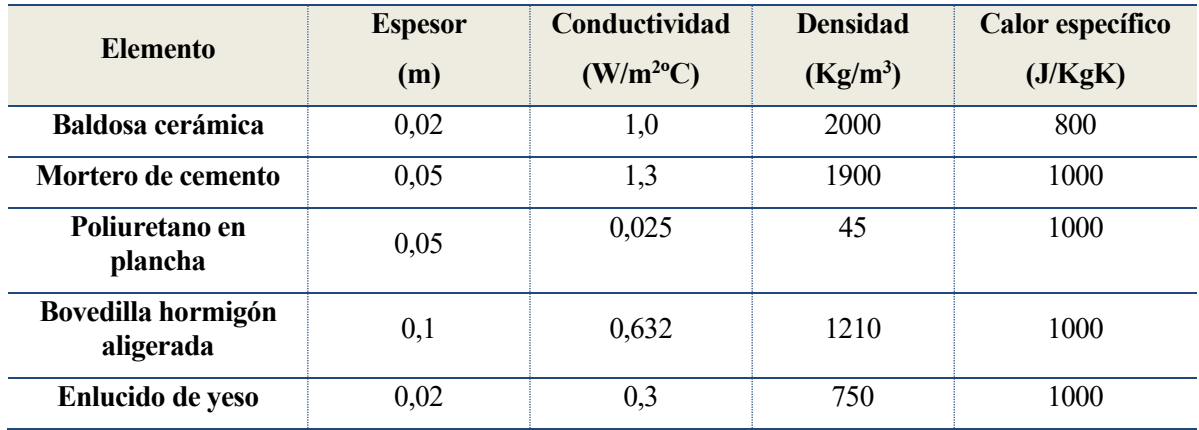

Tabla 37. Propiedades cubierta. HULC

# *·Huecos*

En cuanto a los huecos, todas las ventanas y puertas acristaladas utilizan un vidrio doble 4/6/4 (VIDR237) con carpintería sin rotura de puente térmico (CARP12), con un valor promedio de la fracción de marco del 10% y una permeabilidad de 27 m<sup>3</sup>/h/m<sup>2</sup> a 100 Pa.

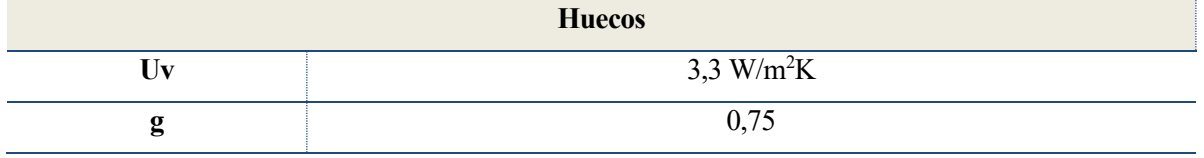

Tabla 38. Propiedades hueco. HULC

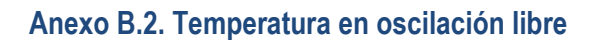

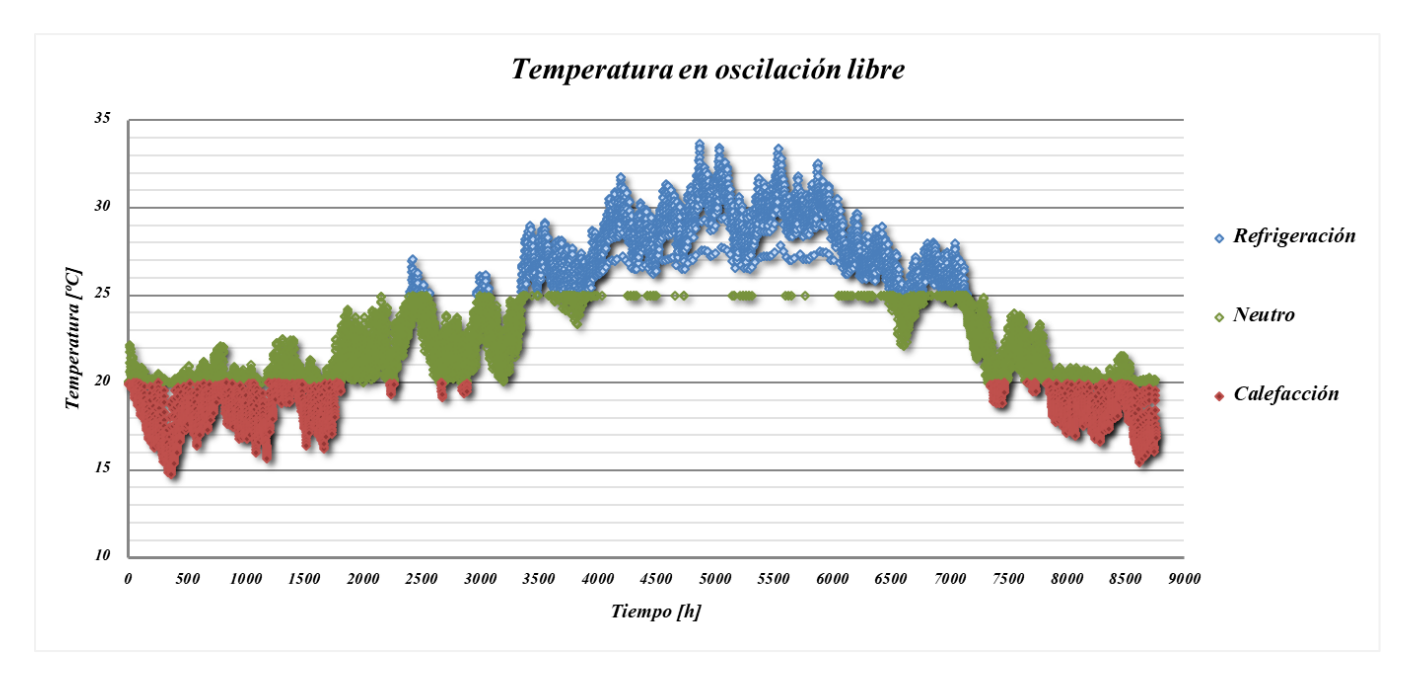

Gráfica 11. Temperatura en oscilación libre

# **Anexo B.3. Demandas mensuales**

|                                         | <b>ENE</b>     | <b>FEB</b> | <b>MAR</b> | <b>ABR</b> | <b>MAY</b> | JUN      | JUL  | AGO  | <b>SEPT</b> | <b>OCT</b> | <b>NOV</b> |     | <b>DIC</b> ANUAL |
|-----------------------------------------|----------------|------------|------------|------------|------------|----------|------|------|-------------|------------|------------|-----|------------------|
| Dem_Cal<br>$\sqrt{\text{kWh/m}^2}$ año] | 4,91           | 3,38       | 2,26       | 0.69       | 0,25       | $\theta$ |      |      |             | 0,1        |            | 4,5 |                  |
| Dem_Ref<br>$[kWh/m^2\text{-año}]$       | $\overline{0}$ |            | 0.12       | 0.21       | 1,6        | 4.21     | 7,82 | 7,71 | 4.23        | 0.9        |            |     | 26,9             |

Tabla 39. Demandas mensuales del edificio

# **Anexo B.4 Coeficientes correctores**

A continuación, se presentan los coeficientes correctos que se deben emplear en las ecuaciones de comportamiento con el objetivo de asemejar el modelo simplificado al detallado. *·Demanda de calefacción:* 

*-Pérdidas por transmisión y ventilación sanitaria:*

$$
Q = (\sum_{i=1}^{n} U_i \cdot A_i + \sum_{j=1}^{m} \varphi_j \cdot l_j + \rho_a c_{pa} nV) \cdot a \cdot GD \cdot 24
$$

Ecuación 27. Coeficiente corrector para pérdidas en calefacción

*-Ganancias solares e internas:*

$$
Q = (b \cdot \sum_{i=1}^{no} l_i \sum_{j=1}^{ne_i} A_{s,j,i} + \overline{\varphi}_a \cdot t) \cdot \eta
$$

Ecuación 28. Coeficientes correctores para ganancias en calefacción

#### *·Demanda de refrigeración:*

*-Ganancias solares e internas:*

$$
Q = (b \cdot \sum_{i=1}^{no} l_i \sum_{j=1}^{ne_i} A_{s,j,i} + \overline{\varphi}_a \cdot t) \cdot \eta
$$

Ecuación 29. Coeficientes correctores para ganancias en refrigeración

*-Pérdidas netas por ventilación nocturna:*

 $Q = (\rho_a \cdot c_{pa} \cdot ACH_{noche} \cdot V)GD_{noche} \cdot 24 \cdot \varepsilon \cdot \eta$ 

Ecuación 30. Coeficientes correctores para pérdidas en refrigeración

*-Transmisión y ventilación sanitaria*

$$
Q = \left(\sum_{i=1}^{n} U_i \cdot A_i + \sum_{j=1}^{m} \varphi_j \cdot l_j + \rho_a c_{pa} A C H_{eq} V\right) \cdot a_r \cdot GD \cdot 24
$$

Ecuación 31. Coeficiente corrector para transmisión y ventilación nocturna en refrigeración

*·Resultados de los coeficientes correctores*

| Calefacción          |      | Refrigeración |              |  |  |
|----------------------|------|---------------|--------------|--|--|
| Valor<br>Coeficiente |      | Coeficiente   | <b>Valor</b> |  |  |
| a                    | 0,56 | a             | 0,25         |  |  |
| h                    | 0,25 | h             | 0,47         |  |  |
| τ                    | 48   | τ             | 48           |  |  |
|                      |      | п             | 0,4          |  |  |

Tabla 40. Resultados de los coeficientes correctores

# **Anexo.B.5 Propuesta del catálogo de mejoras**

A continuación, se muestran las mejoras propuestas en el análisis del edificio.

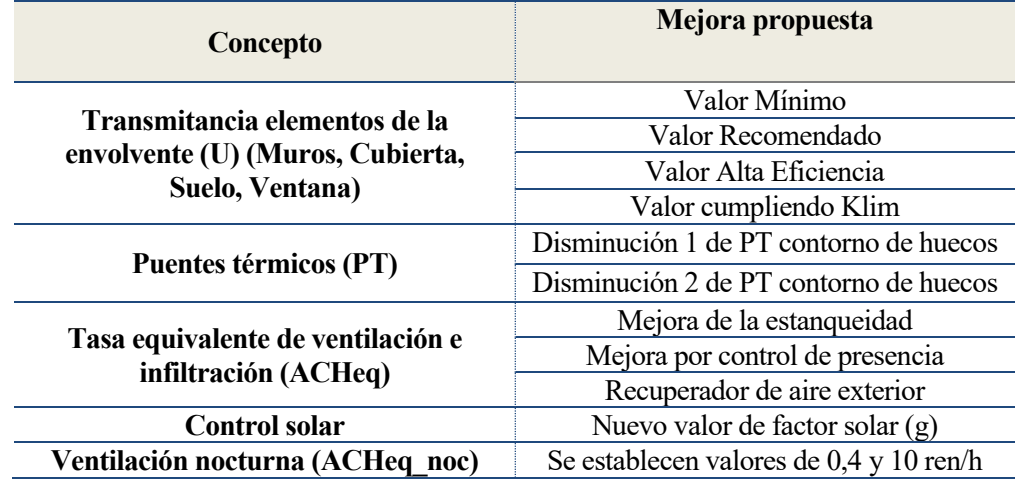

Tabla 41. Catálogo general de mejoras

## **Anexo B.6 Valores de los parámetros característicos en la nueva situación**

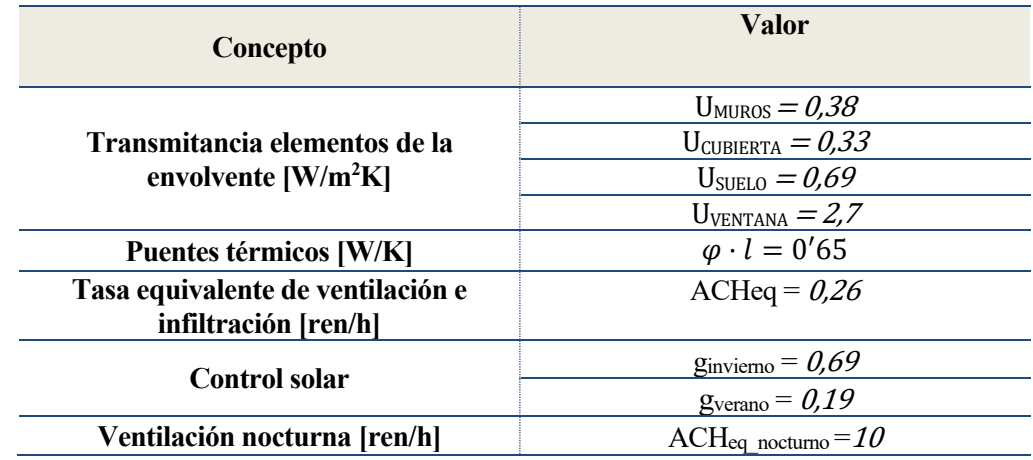

A continuación, se muestran los valores de la nueva situación tras el análisis energético.

Tabla 42. Valores de los parámetros característicos para la nueva situación

# **ANEXO C. Archivo de salida generado por DOE-2**

En este Anexo, se va a desarrollar el archivo de salida que se genera una vez se simula en DOE-2. En él se encuentran los distintos Daylight Factor calculados por la herramienta. El tipo de archivo se muestra en la Figura 13, sin embargo, para facilitar la lectura del documento, volverá a presentarse.

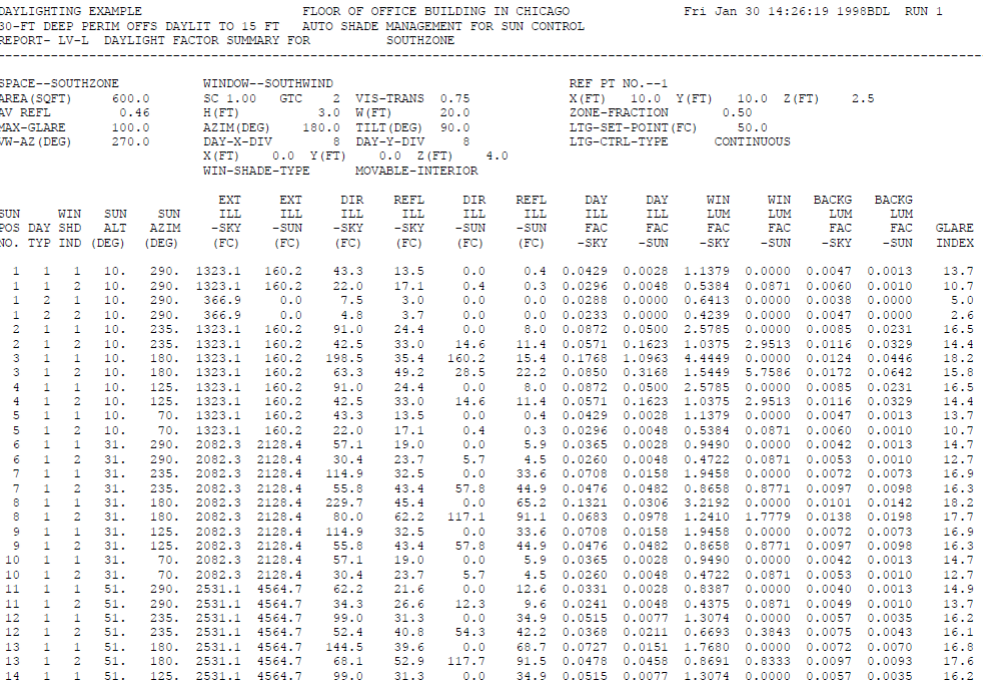

#### Figura 110. Archivo de salida DOE-2

#### *-Parte 1: Información de entrada*

**·**Variables relacionadas con el espacio

**SPACE:** Nombre del espacio dado por el usuario.

**AREA:** Área del suelo.

**AV REFL:** Es la reflectividad media ponderada por área de las superficies interiores del espacio.

**MAX-GLARE:** Es el umbral para cerrar los dispositivos de sombra de la ventana para el control de deslumbramiento. Su valor por defecto es 100, lo que significa que no hay control de deslumbramiento.

**VW-AZ:** Es el ángulo del acimut, medido en el sentido horario desde el Norte, desde la dirección de visión del ocupante.

**·**Variables relacionadas con las ventanas

**WINDOW:** Nombre de la ventana dada por el usuario.

**SH-COEF:** Es el coeficiente de sombra del acristalamiento.

**VIS-TRANS:** Es la transmitancia visible del acristalamiento para el ángulo de incidencia normal.

**H:** Altura del acristalamiento.

**W:** Ancho del acristalamiento.

**AZIM and TILT:** Son el acimut y ángulo de inclinación, respectivamente, de la ventana para la normal exterior en el sistema de coordenadas del edificio. AZIM está medido en sentido horario desde el eje y-x del edificio.

**DAY-X-DIV and DAY-Y-DIV:** Son el número de elementos en los que se divide la ventana a lo largo de su ancho y alto, respectivamente, para la integración que determina la luz natural que llega a los puntos de referencia desde la ventana. Ambos lo determinan de forma automática el programa.

**X, Y, Z:** Las coordenadas del acristalamiento para el sistema de coordenadas del espacio.

**WIN-SHADE-TYPE:** Es el tipo de elemento de sombra de la ventana, si lo hubiera.

**·**Variables relacionadas con el punto de referencia

**REF PT NO.:** Es el número del punto de referencia (1 o 2).

**X, Y, Z:** Son las coordenadas del punto de referencia para el sistema de coordenadas del espacio.

**ZONE-FRACTION:** Es la fracción del área del suelo controlada por el sistema de iluminación por este punto de referencia.

**LTG-SET-POINT:** Es el setpoint de iluminancia para cada punto de referencia.

**LTG-CTRL-TYPE:** Es el tipo de control de iluminación para cada punto de referencia.

#### *-Parte 2: Variables calculadas*

**·** Daylight Factors

**SUN POS NO.:** Es el número de las posiciones solares, correspondiente a cada pareja de valores de altitud y acimut.

**DAY TYP:** Es el tipo de día. Siendo 1 para cielo claro y 2 para cielo nublado. Para este último solo se calcula para una posición solar.

**WIN SHD IND:** Es el índice de sombra de la ventana. Con valor 1 para ventana sin elemento de sombra o inactivo y 2 para cuando el elemento de sombra está activo. La transmitancia visible para la sombra se establece en 1 para el cálculo de los DF.

**SUN ALT:** Es la altitud del sol sobre el horizonte. Tiene cuatro valores igualmente espaciados desde 10º hasta la altitud de sol máxima para la localización del edificio.

**SUN AZIM:** Es el acimut del sol medido en sentido horario desde el Norte.

**EXT ILL-SKY:** Es la iluminancia exterior horizontal debido a su componente difusa desde el cielo, excluyendo la directa.

**EXT ILL –SUN:** Es la iluminancia exterior horizontal debido a la componente directa del sol.

EXT ILL-SKY y EXT ILL-SUN, están calculadas para modelo de CIE estándar, usando para el cielo claro, la humedad y turbiedad atmosférica para el mes de mayo.

Las siguientes variables están relacionadas con el interior del espacio.

**DIR ILL –SKY** (direct illuminance-sky): Es la iluminancia directa horizontal en el punto de referencia producida por la luz originada en el cielo y que alcanza el punto de referencia sin la reflexión en las superficies interiores. Para una ventana sin sombra (WIN SHD IND = 1), incluye la luz que llega directamente del cielo o por la reflexión desde los edificios exteriores. Para una ventana con sombra (WIN SHD IND=2 y WIN-SHADE-TYPE distinta a NO-SHADE) la fuente de luz es la sombra en sí misma, una superficie es iluminada por la luz directa desde el cielo, la luz del cielo reflejada en el suelo y la luz del cielo reflejada en los obstáculos exteriores.

**REFL ILL-SKY:** Iluminancia reflejada procedente del cielo. Es la iluminancia en el punto de referencia producida por la luz que es originada en el cielo y alcanza el punto de referencia tras la reflexión en las paredes interiores del espacio.

**DIR-ILL SUN:** Iluminancia directa procedente del sol. Para una ventana sin sombra (WIN SHD IND = 1), es la iluminancia directa horizontal en el punto de referencia producido por la luz del sol que alcanza dicho punto sin la reflexión en las superficies interiores del espacio. Para ventanas con sombra (WIN SHD IND = 2), la fuente de luz es la sombra iluminada por la luz directa y por la luz reflejada desde el suelo y los edificios exteriores.

**REFL ILL-SUN:** Iluminancia reflejada procedente del sol. Es la iluminancia indirecta horizontal en el punto de referencia producido por la luz del sol que ha se ha reflejado en las superficies interiores antes de alcanzar el punto de referencia.

**DAY ILL FAC-SKY:** Factor de iluminancia diurna (Daylight Factor) debido a la luz procedente del cielo.

$$
DAY \; ILL \; FAC - SKY = \frac{DIR \; ILL - SKY + REFL \; ILL - SKY}{EXT \; ILL - SKY}
$$

**DAY ILL FAC-SUN:** Factor de iluminancia diurna (Daylight Factor) debido a la luz del sol

$$
DAY \; ILL \; FAC-SUN = \frac{DIR \; ILL-SUN + REFL \; ILL-SUN}{EXT \; ILL-SUN}
$$

**WIN LUM FAC-SKY:** Factor de luminancia en la ventana debido a la luz procedente del cielo. Es la luminancia promedio de la ventana (visto desde el punto de referencia) debido a la luz originada en el cielo, dividido entre EXT ILL-SKY. Su unidad es footlamberts/ foot-candle (Inglés) o candelas /  $m^2$ / lux (Sistema métrico).

**WIN LUM FAC-SUN:** Factor de luminancia en la ventana debido a la luz del sol. Es la división entre la luminancia promedio de la ventana (visto desde el punto de referencia) debido a la luz originada en el sol, entre EXT ILL-SUN. Esto no se calcula para ventanas sin sombras.

**BACKG LUM FAC-SKY:** Factor de luminancia de fondo debió a la luz procedente del cielo. Es el promedio de las luminancias de las superficies interiores debido a la luz originada en el cielo, dividido entre EXT ILL-SKY. Su unidad es footlamberts/ foot-candle (Inglés) o (candelas/m<sup>2</sup>) / lux (Sistema métrico).

**BACK LUM FAC-SUN:** Factor de luminancia de fondo debió a la luz procedente del sol. Es el promedio de la luminancia de las superficies interiores debido a la luz originada en el sol, dividida entre EXT ILL-SUN.

**GLARE INDEX:** Es el índice de deslumbramiento en el punto de referencia debido a la ventana. Se asume una transmitancia del 100% para la sombra en el caso de las ventanas con sombra (WIN SHD  $IND=2$ ).